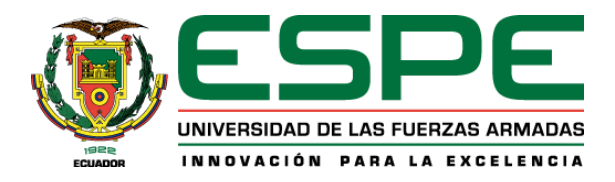

# **Diseño y construcción de un prototipo de brazo robótico de 6 GDL con movimiento restringido por planos, activado mediante señales EEG- SSVEP para contribuir a la autonomía de personas con discapacidad en las extremidades superiores**

Albán Escobar, Maritza Elizabeth y Navarrete Arroyo, Pablo Steve

Departamento de Ciencias de la Energía y Mecánica

Carrera de Ingeniería en Mecatrónica

Trabajo de Titulación previo a la obtención del título de Ingeniero en Mecatrónica

Ing. De la Cruz Guevara, Danni Rodrigo

08 de Agosto del 2022

### **Reporte de verificación de contenido**

<span id="page-1-0"></span>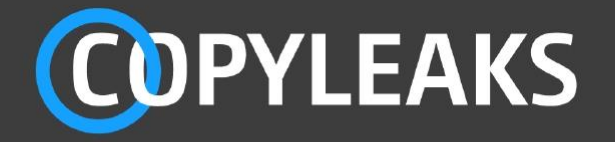

Tesis\_Alban\_Navarrete.docx Scanned on: 2:38 August 10, 2022 UTC

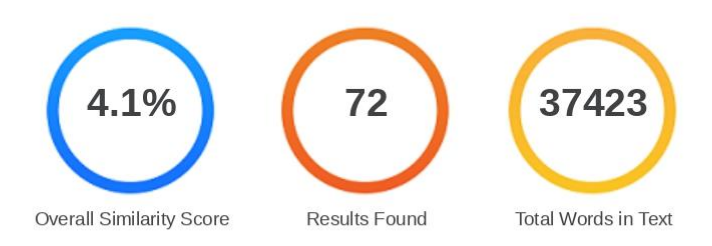

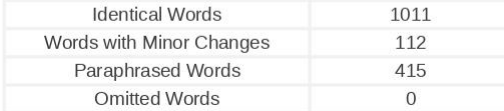

**COPYLEAKS** Website | Education | Businesses

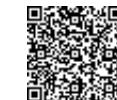

Firmado electrónicamente por: **DANNI RODRIGO DE LA CRUZ GUEVARA**

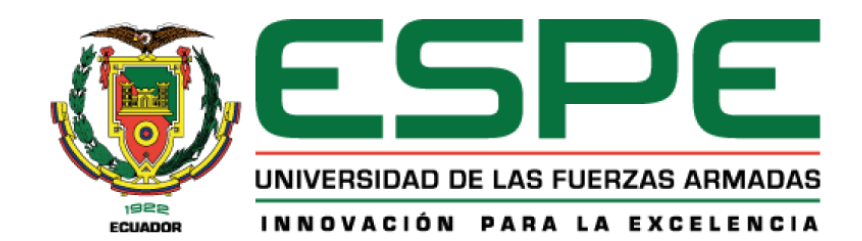

## **Departamento de Ciencias de la Energía y Mecánica Carrera de Ingeniería en Mecatrónica**

## **Certificación**

<span id="page-2-0"></span>Certifico que el trabajo de titulación, "**Diseño y construcción de un prototipo de brazo robótico de 6 GDL con movimiento restringido por planos, activado mediante señales EEG- SSVEP para contribuir a la autonomía de personas con discapacidad en las extremidades superiores**" fue realizado por los señores **Albán Escobar Maritza Elizabeth** y **Navarrete Arroyo**  Pablo Steve; el mismo que cumple con los requisitos legales, teóricos, científicos, técnicos y metodológicos establecidos por la Universidad de las Fuerzas Armadas ESPE, además fue revisado y analizado en su totalidad por la herramienta de verificación de similitud de contenido; razón por la cual me permito acreditar y autorizar para que lo sustente públicamente.

## **Sangolquí, 08 de Agosto del 2022**

Firma:

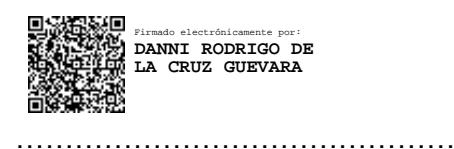

**Ing. De la Cruz Guevara, Danni Rodrigo**

C.C.: 1712550308

<span id="page-3-0"></span>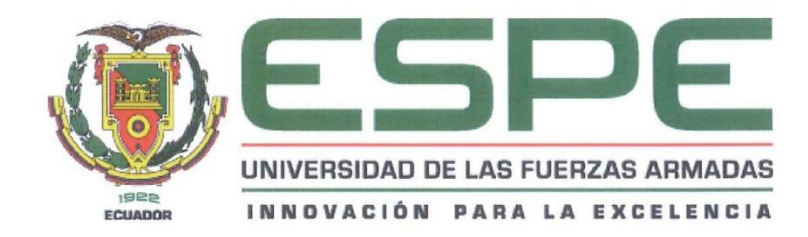

Departamento de Ciencias de la Energía y Mecánica Carrera de Ingeniería en Mecatrónica

Responsabilidad de Autoría

Nosotros, Albán Escobar Maritza Elizabeth y Navarrete Arroyo Pablo Steve, con cédulas de ciudadanía N° 1728200856 y N° 1725163495 declaramos que el contenido, ideas y criterios del trabajo de titulación: Diseño y construcción de un prototipo de brazo robótico de 6 GDL con movimiento restringido por planos, activado mediante señales EEG- SSVEP para contribuir a la autonomía de personas con discapacidad en las extremidades superiores es de nuestra autoría y responsabilidad, cumpliendo con los requisitos legales, teóricos, científicos, tecnológicos, y metodológicos establecidos por la Universidad de las Fuerzas Armadas ESPE, respetando los derechos intelectuales de terceros y referenciando las citas bibliográficas.

Sangolquí, 08 de Agosto del 2022

Firmas:

Albán Escobar Maritza Elizabeth C.C.: 1728200856

function

**Navarrete Arroyo Pablo Steve** C.C.: 1725163495

<span id="page-4-0"></span>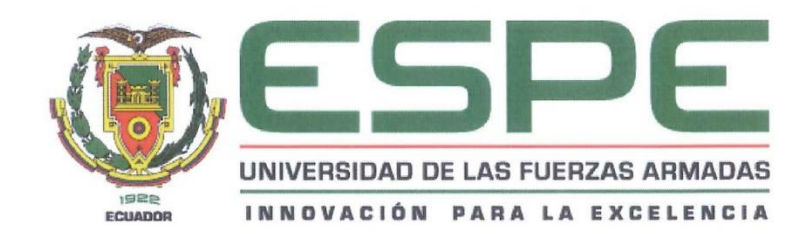

Departamento de Ciencias de la Energía y Mecánica Carrera de Ingeniería en Mecatrónica

Autorización de publicación

Nosotros, Albán Escobar Maritza Elizabeth y Navarrete Arroyo Pablo Steve con cédulas de ciudadanía N° 1728200856 y N° 1725163495 autorizamos a la Universidad de las Fuerzas Armadas ESPE publicar el trabajo de titulación: Diseño y construcción de un prototipo de brazo robótico de 6 GDL con movimiento restringido por planos, activado mediante señales EEG- SSVEP para contribuir a la autonomía de personas con discapacidad en las extremidades superiores en el Repositorio Institucional, cuyo contenido, ideas y criterios son de nuestra responsabilidad.

Sangolquí, 08 de Agosto del 2022

Firmas:

Albán Escobar Maritza Elizabeth C.C.: 1728200856

Physician

Navarrete Arroyo Pablo Steve C.C.: 1725163495

#### **Dedicatoria**

<span id="page-5-0"></span>El trabajo de titulación desarrollado se lo dedico a mis padres Jorge y Fabiola, a mis hermanos Cristian y Sofía, a toda mi querida familia, a mi novio Jean Carlos y a todos mis amigos que me han apoyado en mis mejores y peores momentos, además de ayudarme a crecer como persona y como profesional.

Maritza Elizabeth Albán Escobar

Dedicó este trabajo a todas las personas que han estado conmigo desde mi formación escolar hasta la Universidad: Silvia y Rufo, Nathy, Gaby, Kathy, Titi y José y a mi sobrina Isabella.

Pablo Steve Navarrete Arroyo

#### **Agradecimiento**

<span id="page-6-0"></span>Agradezco a Dios por permitirme vivir cada etapa nueva de mi vida y proveerme de salud.

A mis padres, hermanos y familiares por el apoyo y cariño constante como pilar fundamental en mi vida. Gracias por inculcarme valores como el respeto, responsabilidad y humildad.

A mi novio por alegrarme la vida y llenarme de seguridad y confianza en mí misma para lograr cada meta u objetivo que me he propuesto. Estoy tan orgullosa de ti como tú lo estás de mí.

A mis preciados amigos por formar ese cariño fraternal e inquebrantable. Espero verlos cumplir sus sueños y compartir muchos momentos agradables.

A aquellos docentes que han causado en mí una sincera admiración y me han infundido la vocación por aprender.

Maritza Elizabeth Albán Escobar

Agradezco a mis padres por haberme formado en valores de responsabilidad, esfuerzo y dedicación, siendo los principales partícipes en mi educación.

Agradezco a mi novia, Nathy, por brindarme su amor y apoyo incondicional siendo su cariño el que muchas veces me empujo hacia adelante.

Agradezco a mis hermanas, Gaby y Kathy, por ser siempre un ejemplo para mí y apoyarme en cada paso que he dado.

Agradezco a mi madrina y a su hermano, Titi y José, por siempre creer en mí y apoyarme en todo momento.

Pablo Steve Navarrete Arroyo

Agradecemos también a todos los docentes que hicieron posible la culminación del proyecto de titulación, principalmente a nuestro tutor Ing. Danni De la Cruz, director del DECEM Ing. David Loza y jefe del laboratorio de mecatrónica y sistemas dinámicos, Ing. Johanna Tobar.

## **Tabla de Contenidos**

<span id="page-7-0"></span>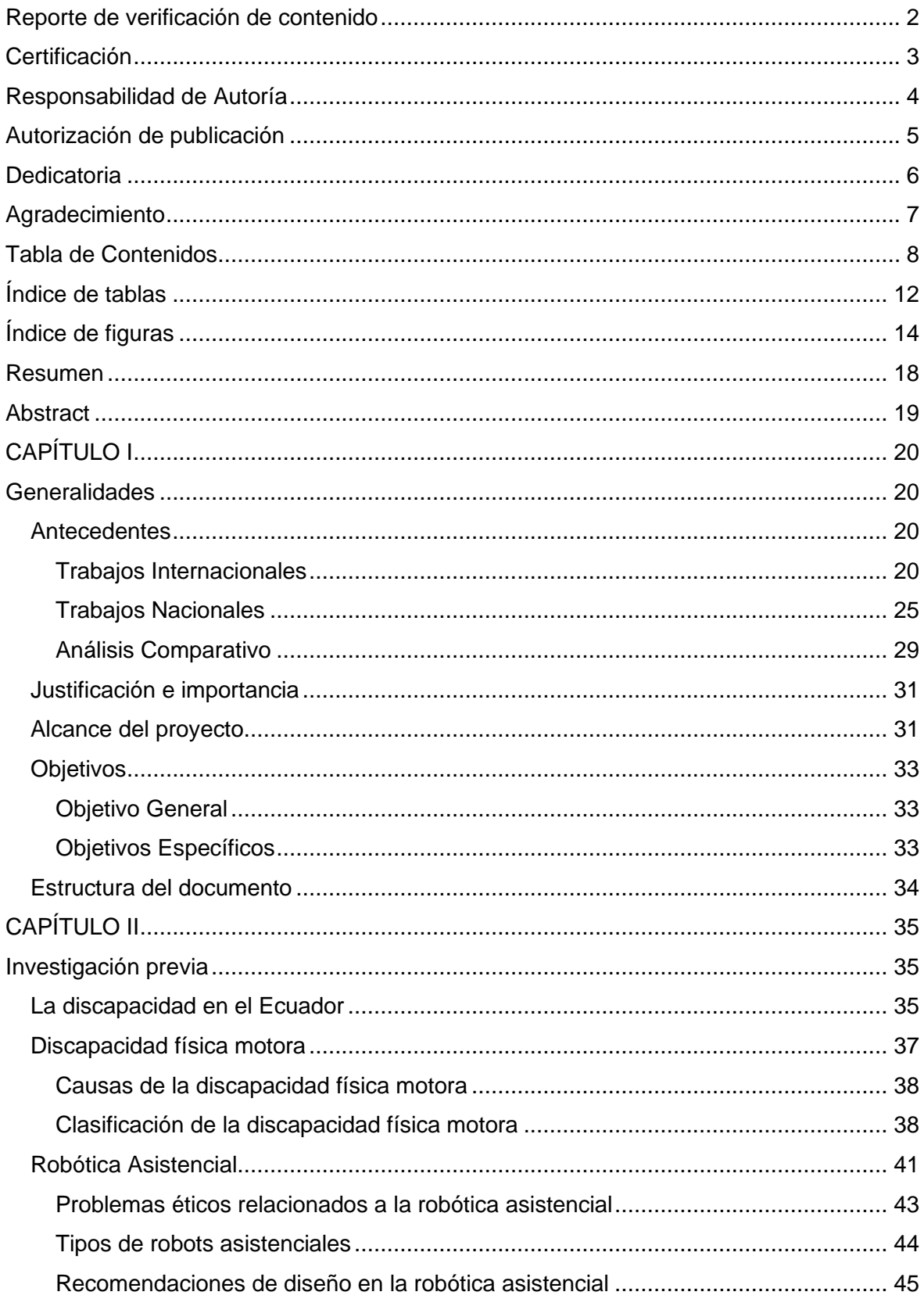

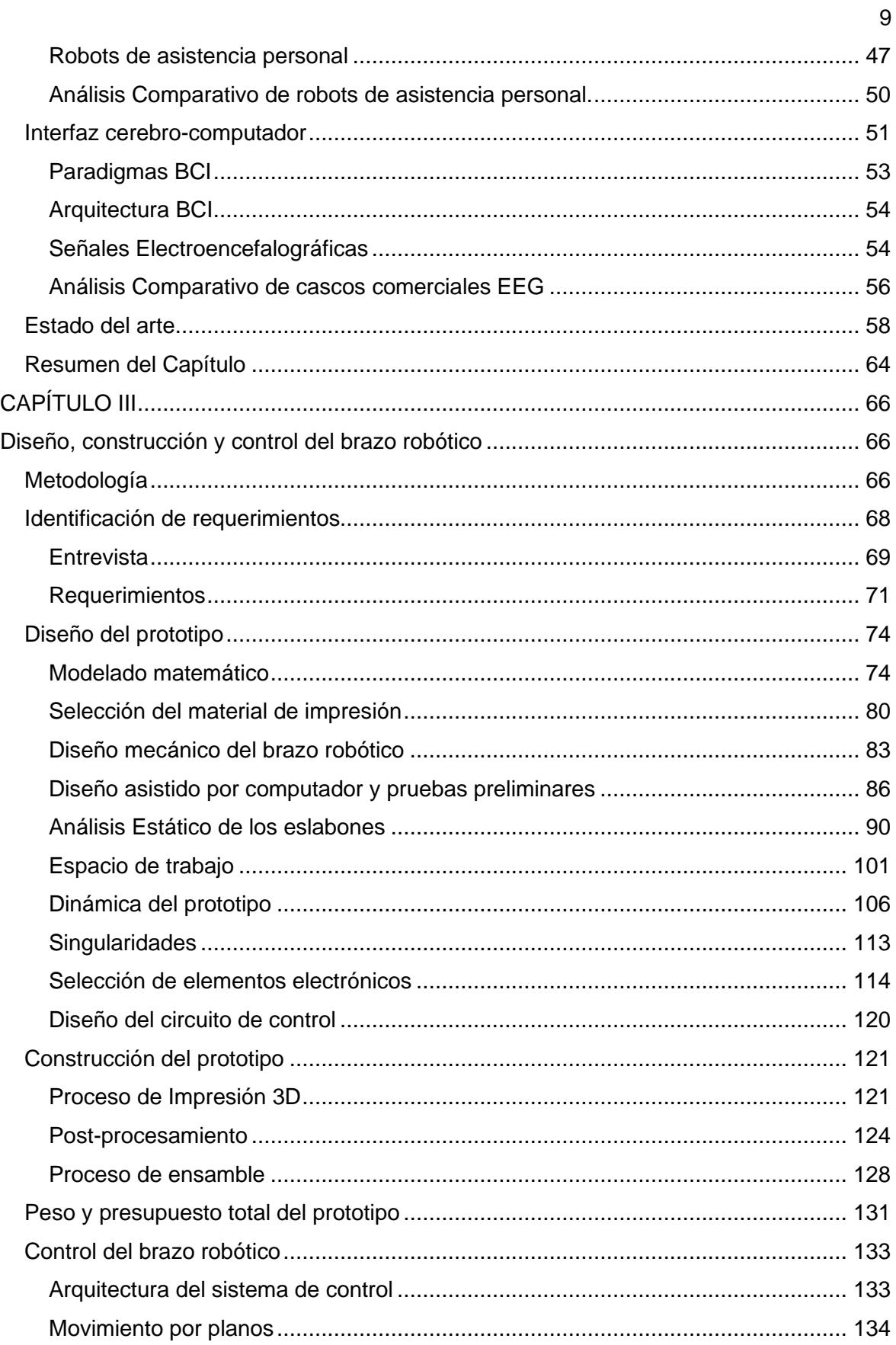

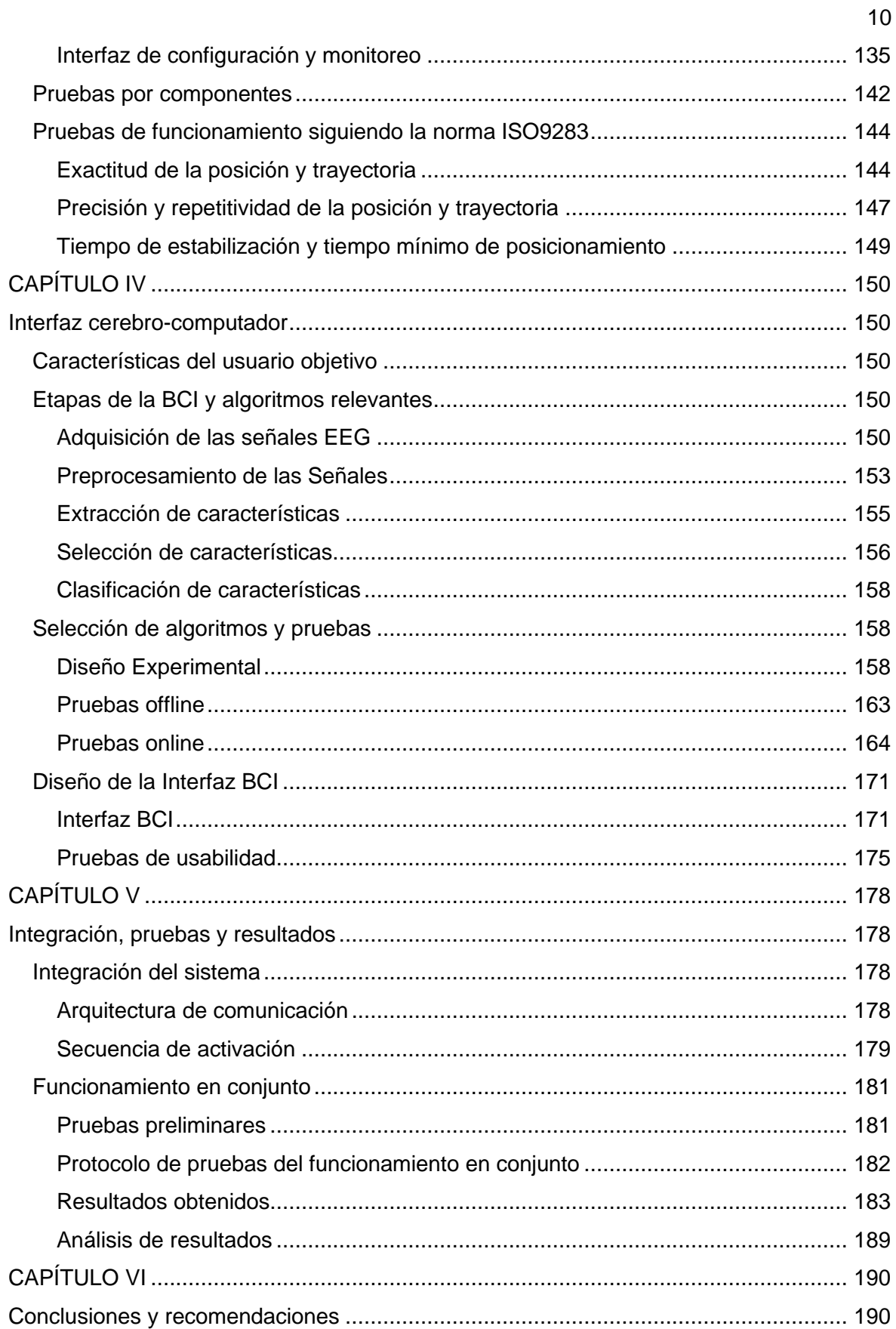

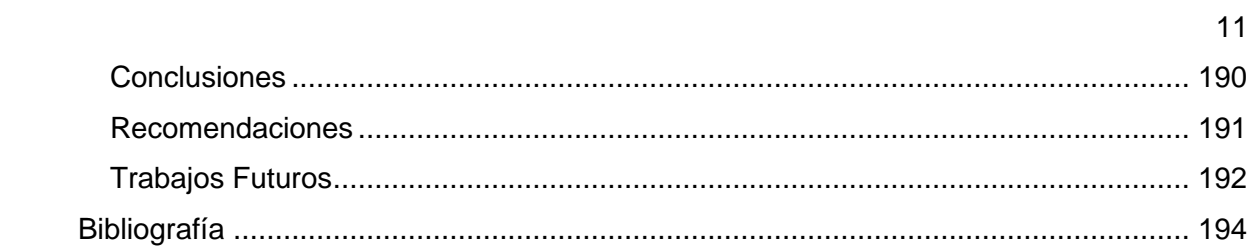

## **Índice de tablas**

<span id="page-11-0"></span>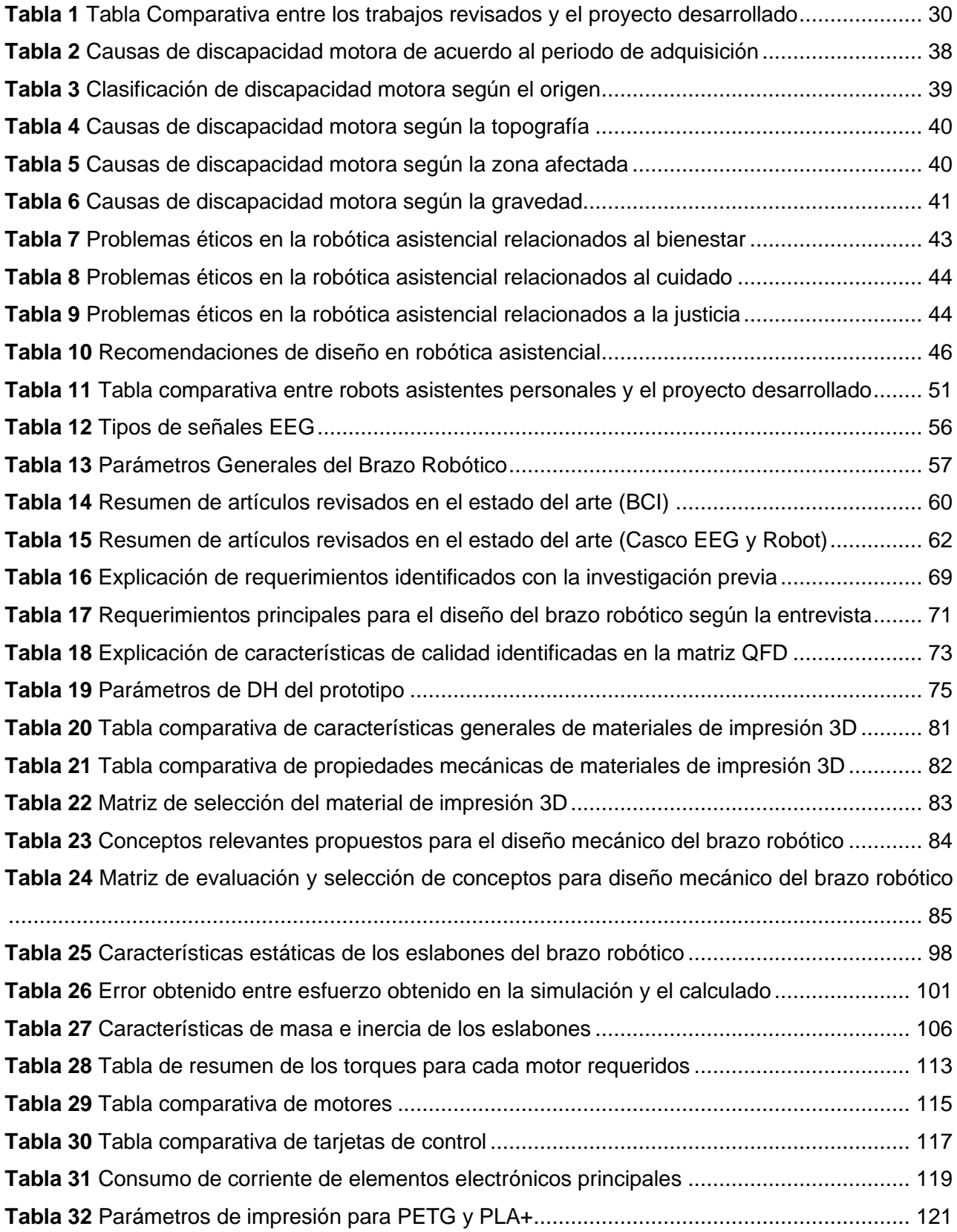

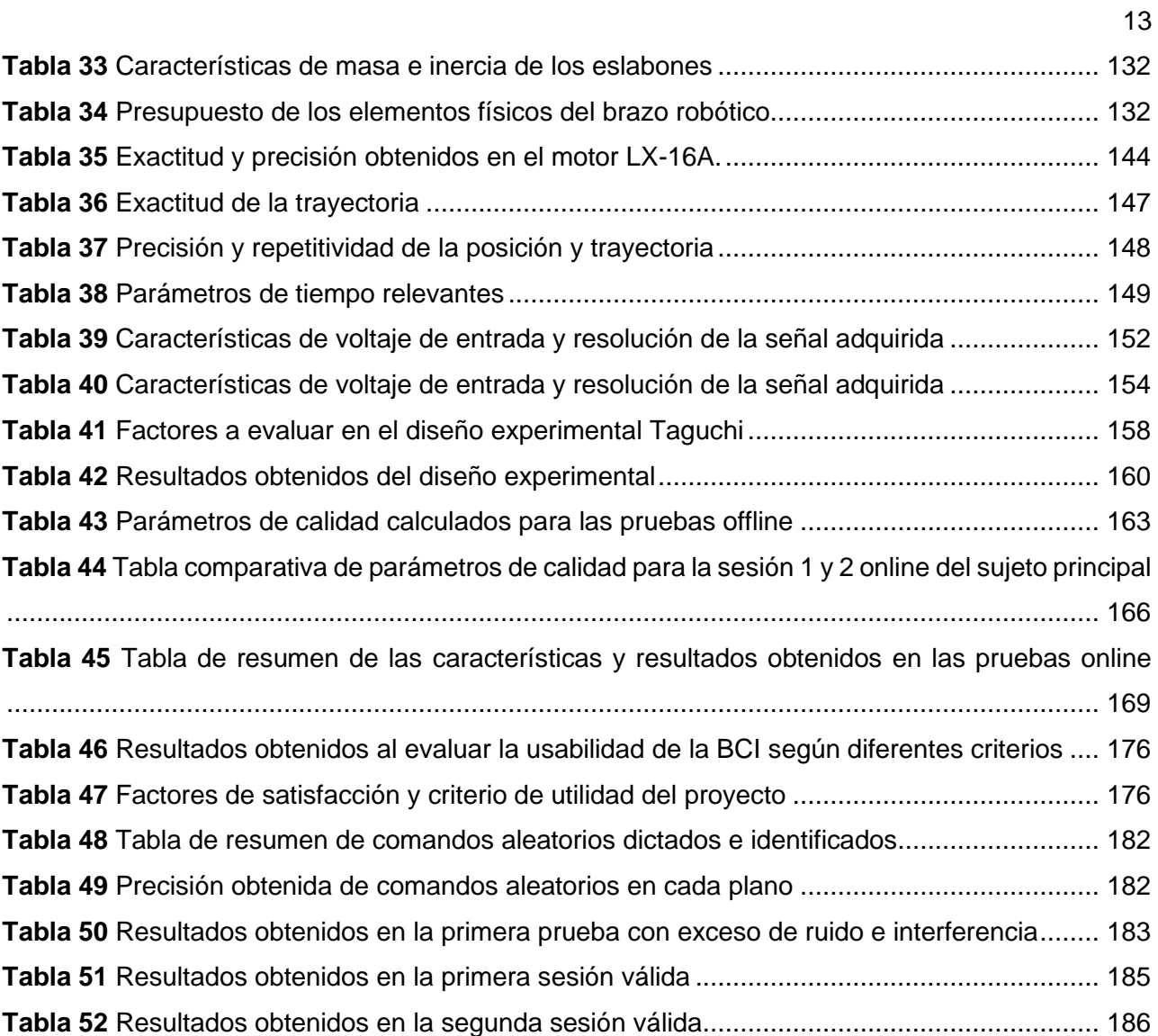

# **Índice de figuras**

<span id="page-13-0"></span>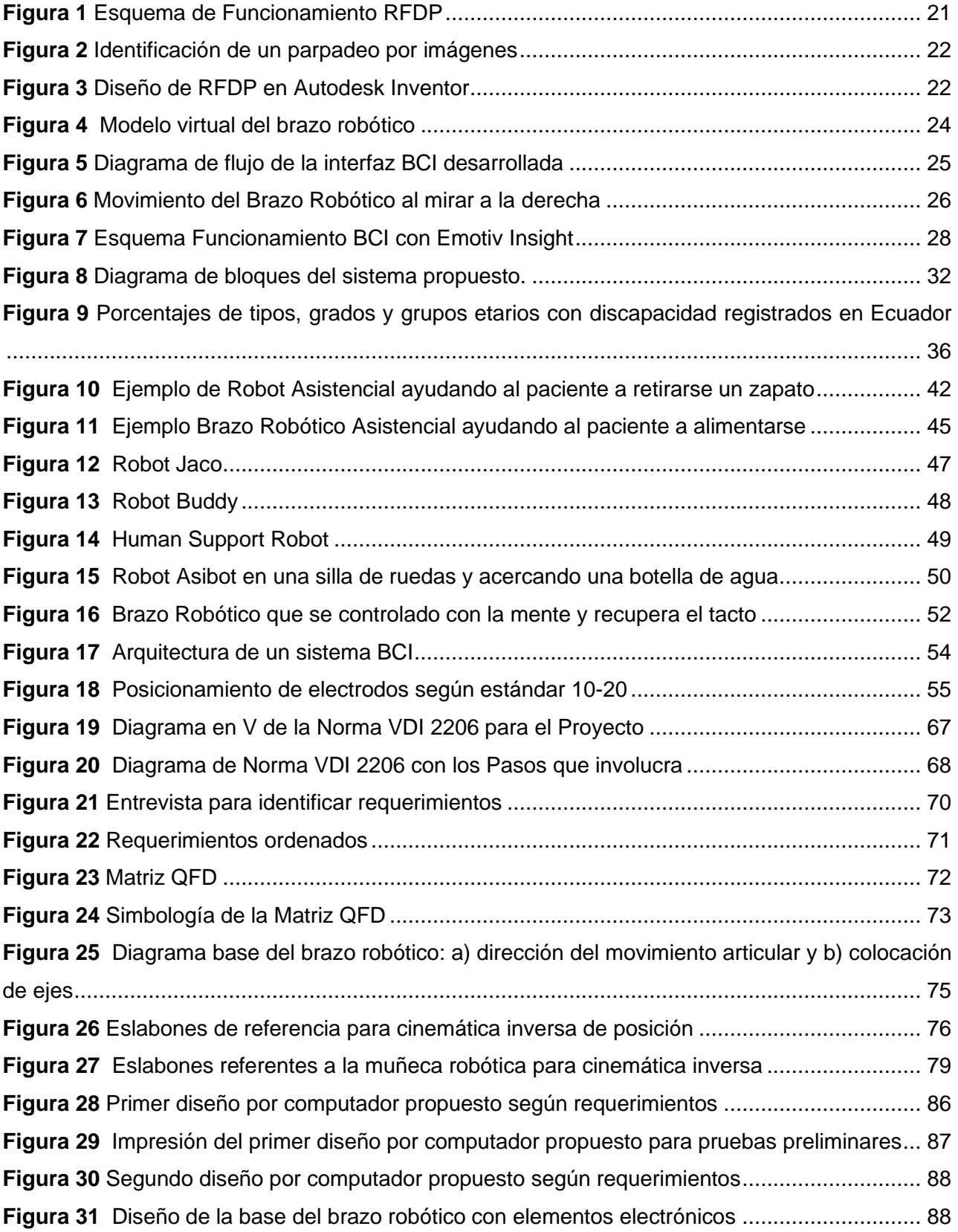

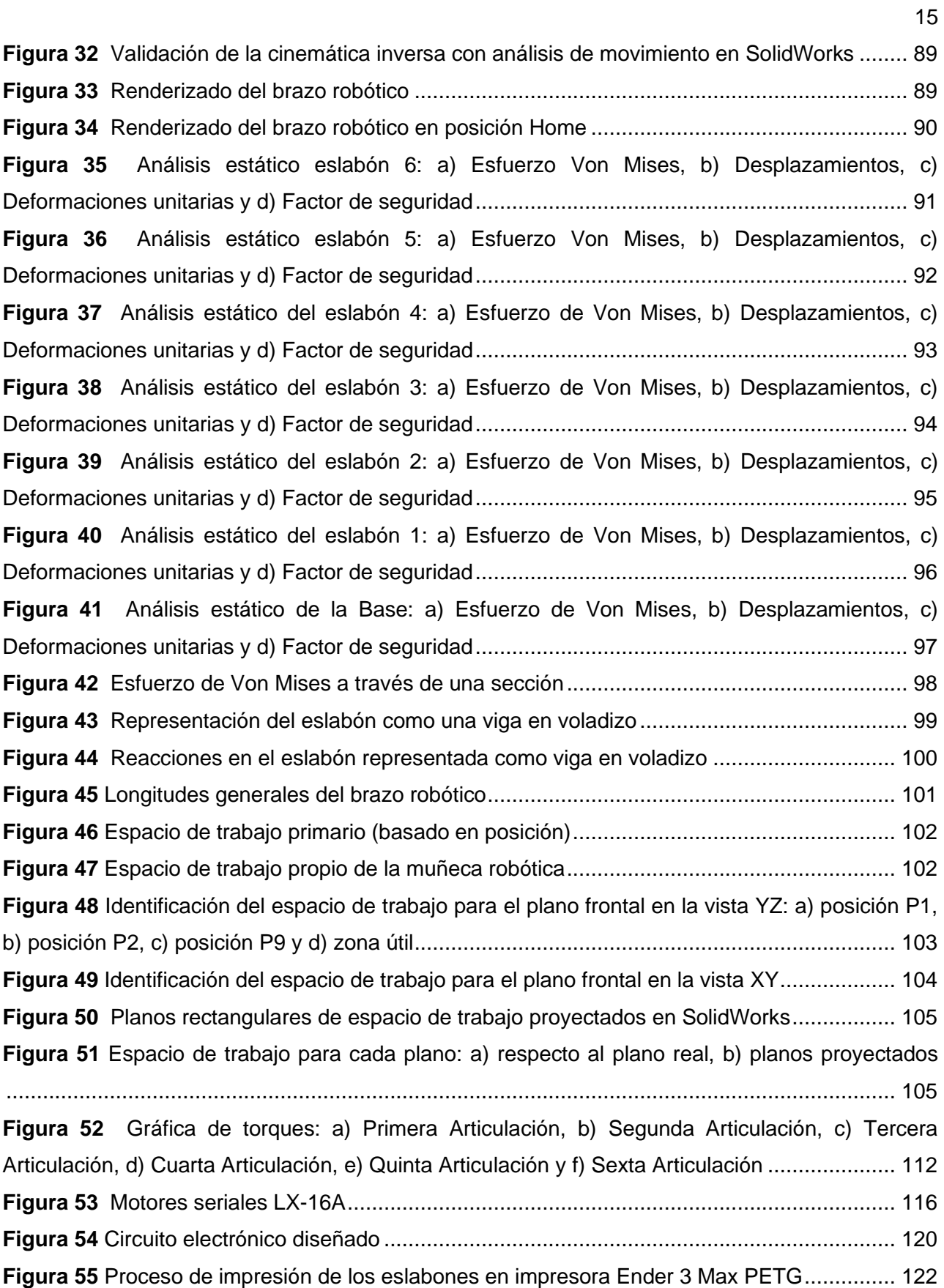

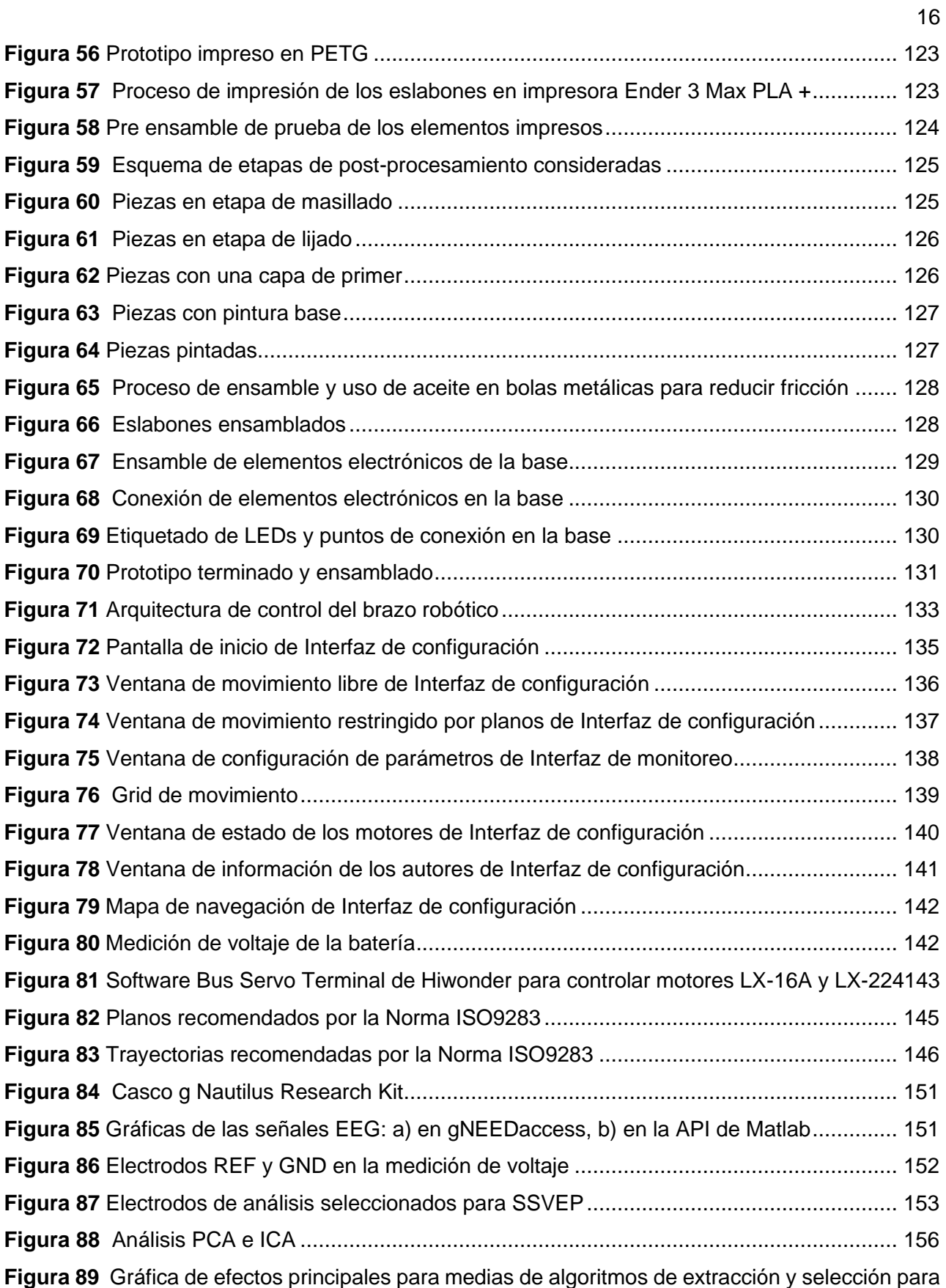

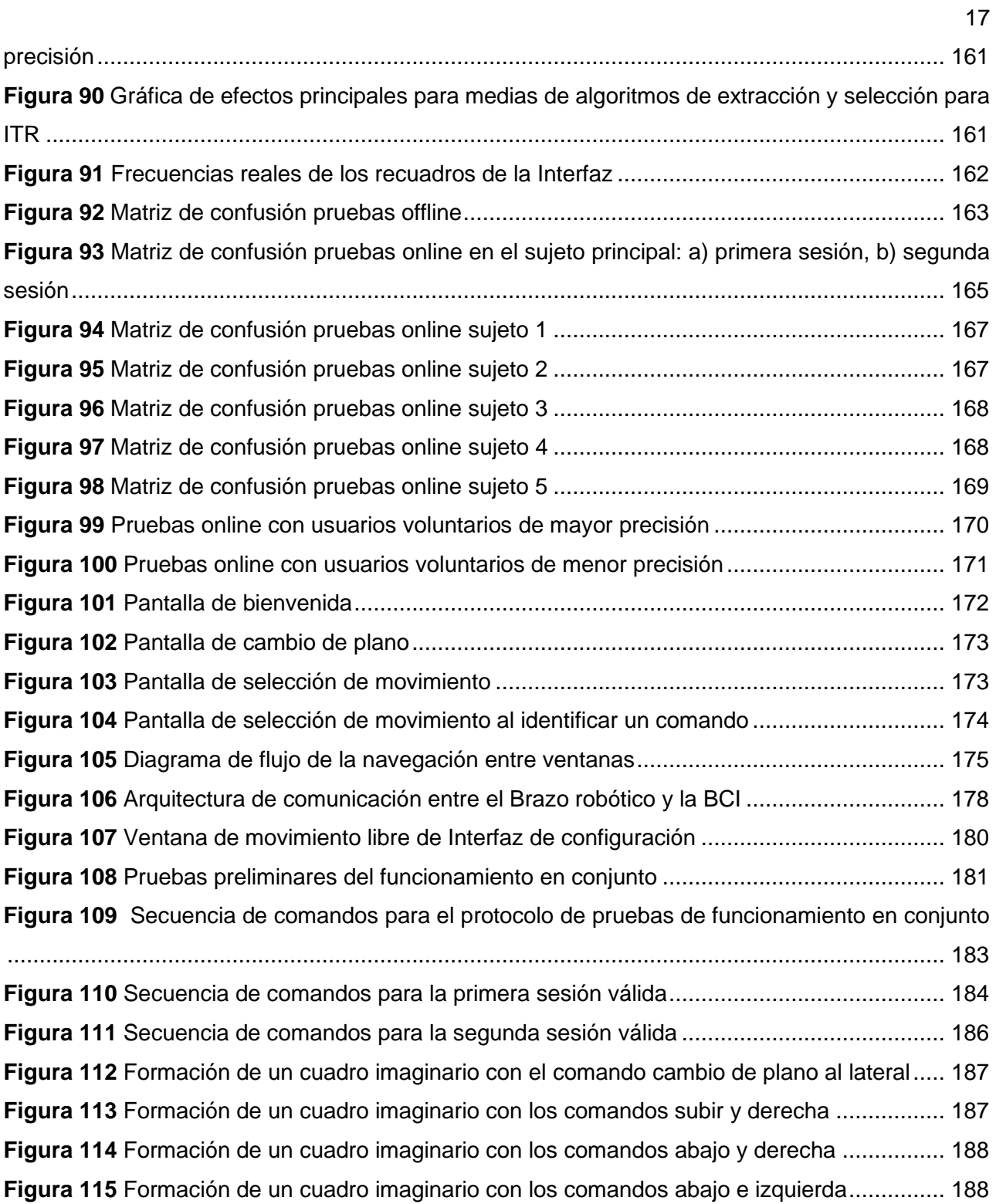

#### **Resumen**

<span id="page-17-0"></span>Se diseñó y construyó un prototipo de brazo robótico con movimiento restringido por planos enfocado a contribuir con la autonomía de personas con discapacidad en sus extremidades superiores activado por señales electroencefalográficas (EEG). Para lo cual, se desarrolló un marco conceptual referente a la discapacidad física motora, la robótica asistencial y las interfaces cerebro-computador (BCI – *Brain Computer Interface*). Se modeló la cinemática directa e inversa del robot lo que permitió definir el sistema de control. Se consideraron características de geometría, material y elementos electrónicos a utilizar con base a requerimientos del usuario para llegar a un prototipo funcional el cual es simétrico, robusto y modular. Se identificó un espacio de trabajo y trayectorias para el movimiento planar. Finalmente se evaluó el desempeño del robot a través de los criterios establecidos en la norma ISO9283, obteniendo una exactitud y repetitividad en la posición de  $\pm 0.85$  cm y de  $\pm 1.49$  cm respectivamente. Para la activación del brazo robótico se desarrolló una BCI bajo el paradigma de estímulos visuales en estado estacionario (SSVEP – *Steady State Visual Evoked Potentials*). En el preprocesamiento, se utilizaron filtros propios del casco g Nautilus Research. Para la extracción de características, se implementó el método de análisis de componentes principales (PCA – *Principal Component Analysis*) para separar los artefactos. Y finalmente, en la selección de características se empleó el algoritmo de análisis de Correlación Canónica (CCA – Canonical Correlation Analysis) para comparar las señales de los electrodos con señales senoidales y cosenoidales, lo que permitió obtener una muy buena precisión. En las pruebas online y offline desarrolladas con el sujeto principal se obtuvo una precisión del 83% y 75%, respectivamente.

*Palabras Clave:* robótica asistencial, interfaz cerebro-computador (BCI), potenciales visuales evocados en estado estable (SSVEP).

#### **Abstract**

<span id="page-18-0"></span>A prototype of a robotic arm with movement restricted by planes focused on contributing to the autonomy of people with disabilities in their upper extremities activated by electroencephalographic signals (EEG) was designed and built. For this, a theoretical framework related to physical motor disability, assistive robotics and brain-computer interfaces (BCI) was developed. The direct and inverse kinematics of the robot were modeled, which allowed defining the control system. Characteristics of geometry, material and electronic elements to be used were considered based on the user's requirements to obtain a functional, symmetrical, robust and modular prototype. A workspace and trajectories for planar motion were identified. Then, the performance of the robot was evaluated through the criteria established in the ISO9283 standard, obtaining an accuracy and repeatability in the position of ±0.85 cm and ±1.49 cm, respectively. For the activation of the robotic arm, a BCI was developed using the paradigm of Steady State Visual Evoked Potentials (SSVEP). In the preprocessing, own filters from the g Nautilus Research helmet were used. For feature extraction, the Principal Component Analysis (PCA) method was implemented to separate the artifacts. Finally, for the selection of features, the Canonical Correlation Analysis (CCA) algorithm was implemented to compare the signals of the electrodes with sinusoidal and cosinusoidal signals. This allowed to get a very good precision. In the online and offline experiments carried out with the main subject, a precision of 83% and 75%, respectively, was obtained.

*Key words*: assistive robotic, brain computer interface (BCI), steady-state visual evoked potentials (SSVEP).

## **CAPÍTULO I**

#### **Generalidades**

<span id="page-19-1"></span><span id="page-19-0"></span>El capítulo resume los antecedentes tomando como ejemplo varios trabajos y temas similares o relacionados al proyecto. Se explica la justificación e importancia con base a datos de la discapacidad, principalmente en el Ecuador, y el aporte tecnológico que se pretende tendrá el prototipo de brazo robótico. Además de definir el alcance y los objetivos general y específicos a partir de los cuales se avanzará en los siguientes capítulos.

#### <span id="page-19-2"></span>**Antecedentes**

El proyecto de titulación nace como un aporte para el avance de tecnologías centradas en personas con discapacidad en sus extremidades superiores, para lo cual se emplean conceptos de robótica asistencial, siendo esta una rama de la robótica social enfocada a ayudar de forma directa o indirecta al cuidado de personas vulnerables (Pareto Boada et al., 2021). Para lo cual se propone la activación del brazo robótico por medio de señales EEG utilizando una BCI con el paradigma SSVEP, que consiste en mostrar imágenes o figuras a frecuencias definidas e identificar una señal similar en el lóbulo occipital del cerebro, en donde generalmente se evalúa un factor de precisión y tasa de transferencia de información (ITR – *Information Transfer Rate*) que se detallarán en otros capítulos (Corralejo et al, 2018). Se revisaron trabajos tanto internacionales como nacionales, que mantienen una influencia con los objetivos, descripción y alcance planteado.

#### <span id="page-19-3"></span>*Trabajos Internacionales*

Se explican detalles de trabajos internacionales: "Robotic feeder for disabled people (RFDP)" desarrollado en la Universidad Americana de Ciencia y Tecnología en el 2019, "Development a feeding assistive robot for eating assist" realizado en colaboración entre el Instituto de Ingeniería y Tecnología de Rehabilitación, y la Universidad de Shanghai para Ciencia y Tecnología en el 2017, y el proyecto "Development BCI for individuals with severely disability

using EMOTIV EEG headset and robot" elaborado en la Universidad Nacional de Pusan en el año 2014.

**Robotic Feeder for Disabled People**. RFDP es un sistema de alimentación con una activación por medio de parpadeos, consta de un brazo robótico de 5 grados de libertad (GDL) con una cámara y una cuchara o tenedor en el efector final, está ubicado al centro de una mesa circular de 70 cm de altura y 70 cm de diámetro rodeada por cuatro alimentos diferentes en cada plato (Abou Haidar et al., 2019). Se compone de tres subsistemas: control de los eslabones del brazo, sistema de detección de parpadeo y conexión entre usuario y robot como se observa en la [Figura 1](#page-20-0) (Abou Haidar et al., 2019).

#### <span id="page-20-0"></span>**Figura 1**

*Esquema de Funcionamiento RFDP*

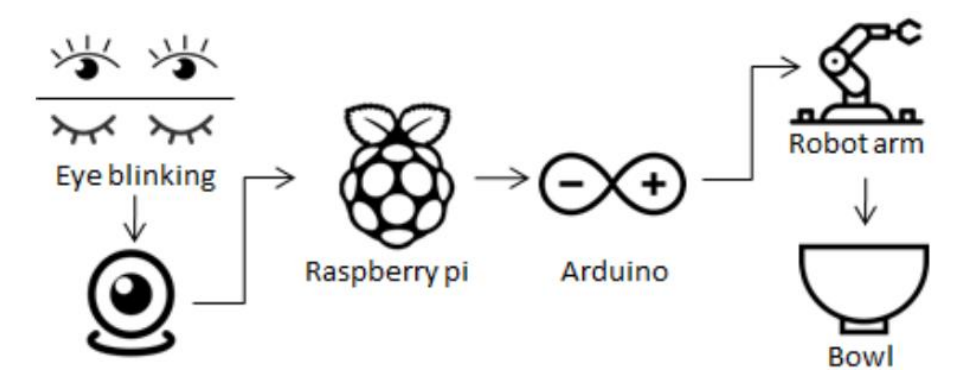

*Nota.* Tomado de "Robotic Feeder for Disabled People (RFDP)" (p. 2) por Abou Haidar et al., 2019, *Fifth International Conference on Advances in Biomedical Engineering* (19).

Para la detección del parpadeo se identificaron referencias faciales mediante OpenCV, Python y dlib creando una función que calcula la distancia entre los conjuntos de puntos de referencia verticales para cada ojo basadas en coordenadas x e y [\(Figura 2\)](#page-21-0), la activación se da por la cantidad de parpadeos (Abou Haidar et al., 2019).

#### <span id="page-21-0"></span>**Figura 2**

*Identificación de un parpadeo por imágenes*

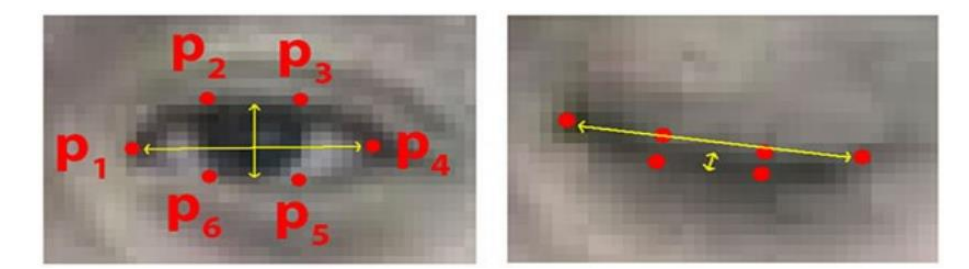

*Nota.* Tomado de "Robotic Feeder for Disabled People (RFDP)" (p. 2) por Abou Haidar et al., 2019, *Fifth International Conference on Advances in Biomedical Engineering* (19).

El brazo robótico fue manufacturado con plexi material, se compone de un manipulador, eslabones, elementos estructurales, uniones, actuadores, controlador, efector final y sensores (Abou Haidar et al., 2019). Para analizar su movimiento se determinó su cinemática directa e inversa. En el estudio de la cinemática directa se encontraron los parámetros de Denavit-Hartenberg (DH) para obtener la posición y orientación de la cuchara o tenedor (Abou Haidar et al., 2019). En la [Figura 3](#page-21-1) se observa su diseño por computadora.

### <span id="page-21-1"></span>**Figura 3**

*Diseño de RFDP en Autodesk Inventor*

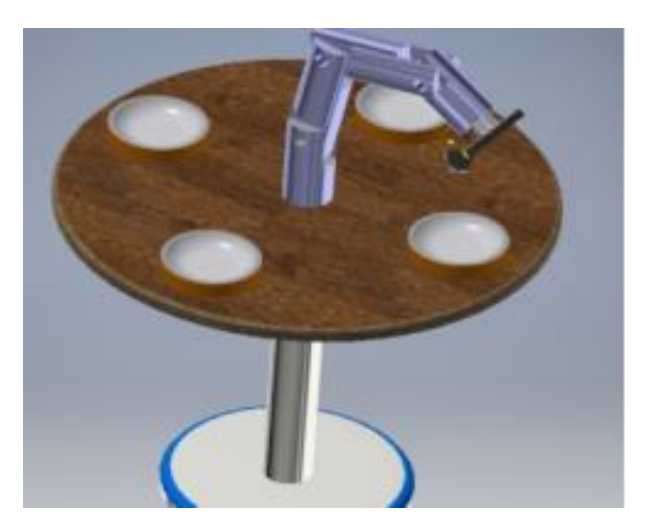

*Nota.* Tomado de "Robotic Feeder for Disabled People (RFDP)" (p. 2) por Abou Haidar et al., 2019, *Fifth International Conference on Advances in Biomedical Engineering* (19).

El sistema inicia su funcionamiento cuando la persona se sienta en la silla y mira a la cámara, la activación se da a partir de la cantidad de parpadeos de cada ojo: un parpadeo del ojo izquierdo y uno del derecho selecciona al primer plato, encargándose el brazo robótico de acercar la cuchara con la comida cerca del paciente, para el plato dos se debe realizar dos parpadeos con el ojo izquierdo y uno con el derecho, para el tercer plato tres parpadeos con el ojo izquierdo y uno con el derecho y de igual manera para el cuarto plato con cuatro parpadeos del ojo izquierdo (Abou Haidar et al., 2019). Luego de esperar 4 segundos hasta que la persona consuma el alimento, regresa a su posición inicial (Abou Haidar et al., 2019).

**Development a Feeding Assistive Robot for Eating Assist.** Se desarrolló un brazo robótico de 4 GDL para permitir que personas de avanzada edad o con alguna limitación en el movimiento de las extremidades superiores puedan alimentarse, facilitando su autonomía (Guo et al., 2017). En primer lugar, se diseñó el robot por medio de un análisis de la cinemática directa utilizando parámetros DH y considerando que todas las articulaciones son rotacionales (Guo et al., 2017). Partiendo de esto, se calculó la cinemática inversa con el método algebraico. Además, para llevar a cabo la acción de comer fue necesario realizar una planeación de la trayectoria que debe seguir el efector final, por lo que se determinaron expresiones en función del tiempo para cada articulación (Guo et al., 2017). Para validar el funcionamiento del robot se realizó un modelo CAD en SolidWorks [\(Figura 4\)](#page-23-0) para llevar a cabo una simulación en Matlab donde se graficó el recorrido del efector final, el cual coincidió con la trayectoria planeada (Guo et al., 2017).

En el estudio, también se realizó una encuesta a 26 personas con el fin de evaluar al prototipo en función de la facilidad de uso y, en general, la percepción del usuario. Como resultado se evidenció que un 79% de individuos lo catalogan como un robot muy fácil de utilizar mientras que el resto lo considera como bueno (Guo et al., 2017).

<sup>23</sup>

#### <span id="page-23-0"></span>**Figura 4**

*Modelo virtual del brazo robótico* 

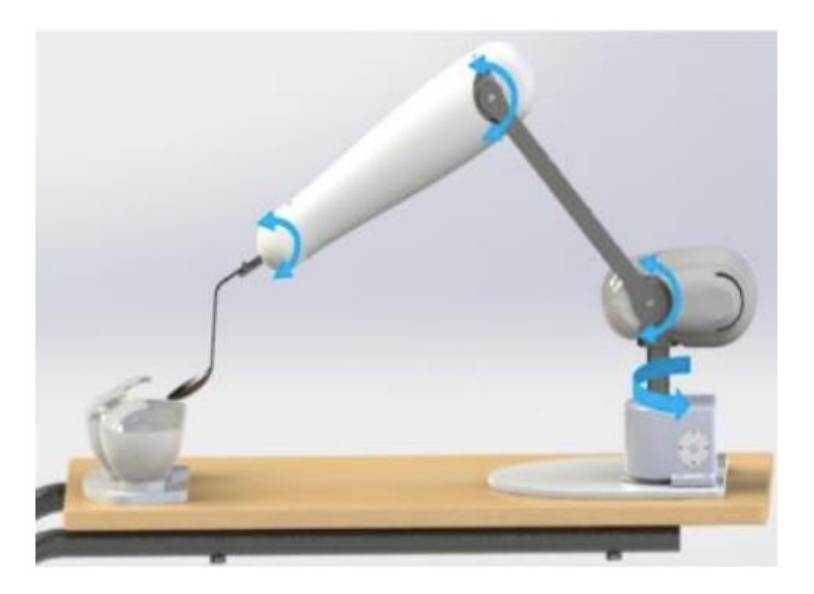

*Nota.* Tomado de "Robotic Feeder for Disabled People (RFDP)" (p. 2) por Abou Haidar et al., 2019, *Fifth International Conference on Advances in Biomedical Engineering* (19).

**Development BCI for individuals with severely disability using EMOTIV EEG headset and robot.** Se desarrolló un sistema que permite a personas con algún tipo de discapacidad severa controlar el movimiento de un robot LEGO NXT mediante un casco EEG Emotiv. La BCI diseñada es sencilla y se basa en simples comandos que son detectados e interpretados para conseguir un movimiento específico del robot. Para la orientación el casco, el sistema detecta mediante un giroscopio los movimientos del cuello, mientras que la interfaz BCI detecta el parpadeo de los ojos para arrancar o frenar el robot. El usuario puede observar el campo de visión del robot mediante una cámara colocada dentro del mismo, de tal forma que el usuario únicamente debe apuntar la vista hacia la nueva posición deseada y dar la orden de arrancar (Jang et al., 2014). En la [Figura 5](#page-24-1) se puede observar el diagrama de flujo del proyecto.

#### <span id="page-24-1"></span>**Figura 5**

*Diagrama de flujo de la interfaz BCI desarrollada* 

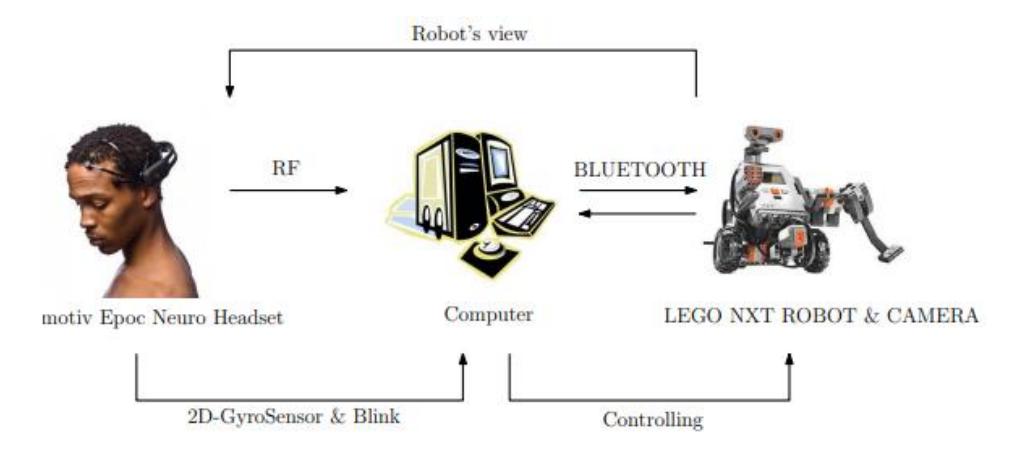

*Nota.* Tomado de "Development BCI for Individuals with Severely Disability using EMOTIV EEG Headset and Robot" (p. 1) por Jang et al., 2014, *International Winter Workshop on Brain-Computer Interface (BCI)*.

#### <span id="page-24-0"></span>*Trabajos Nacionales*

A continuación, se explican detalles de trabajos nacionales: "Sistema de control de brazo robótico mediante ondas cerebrales desarrollado en software libre para asistencia a personas con capacidades especiales" realizado en el año 2015 en la Universidad de las Fuerzas Armadas ESPE Sede Latacunga, "Desarrollo de una BCI para manipular un Robot de 6 Grados de Libertad mediante casco de EEG" elaborado en el año 2020 en la Universidad de las Fuerzas Armadas Sede Sangolquí, y el proyecto "Implementación de un sistema de control para el manipulador Mitsubishi RV-2AJ, mediante ondas cerebrales empleando el sensor Emotiv Insight" desarrollado en la Universidad Politécnica Salesiana en el año 2018.

**Sistema de control de brazo robótico mediante ondas cerebrales desarrollado en software libre para asistencia a personas con capacidades especiales.** Se emplea el casco Emotiv EPOC para la adquisición de las señales EEG con el software propio del dispositivo Emotiv Control Panel que permite identificar gestos faciales en donde se analiza la cinemática del brazo robótico de 6 GDL para diseñar un controlador cinemático, la interfaz gráfica de usuario (GUI – *Graphical User Interface*) y el algoritmo de control se programa en Python con comunicación a un dispositivo externo (Solís Córdova & Tapia Herrera, 2015).

En caso de manipularse por medio de un joystick se definen movimientos en los ejes X, Y, Z, la muñeca y la pinza del robot, para el control por medio del casco, ciertos gestos definen un movimiento: guiñar el ojo está asociado al eje X, una mueca a un desplazamiento en el eje Y, la dirección de la mirada al movimiento en el eje Z [\(Figura 6\)](#page-25-0) (Solís Córdova & Tapia Herrera, 2015). En estos tres movimientos se discrimina entre gesto derecha/izquierda para definir el sentido, en donde finalmente se limita la distancia de alcance de los ejes para un control más óptimo y estable, con el fin de evitar que se realice movimientos bruscos obteniendo resultados a los cuales consideran tolerables (Solís Córdova & Tapia Herrera, 2015).

#### <span id="page-25-0"></span>**Figura 6**

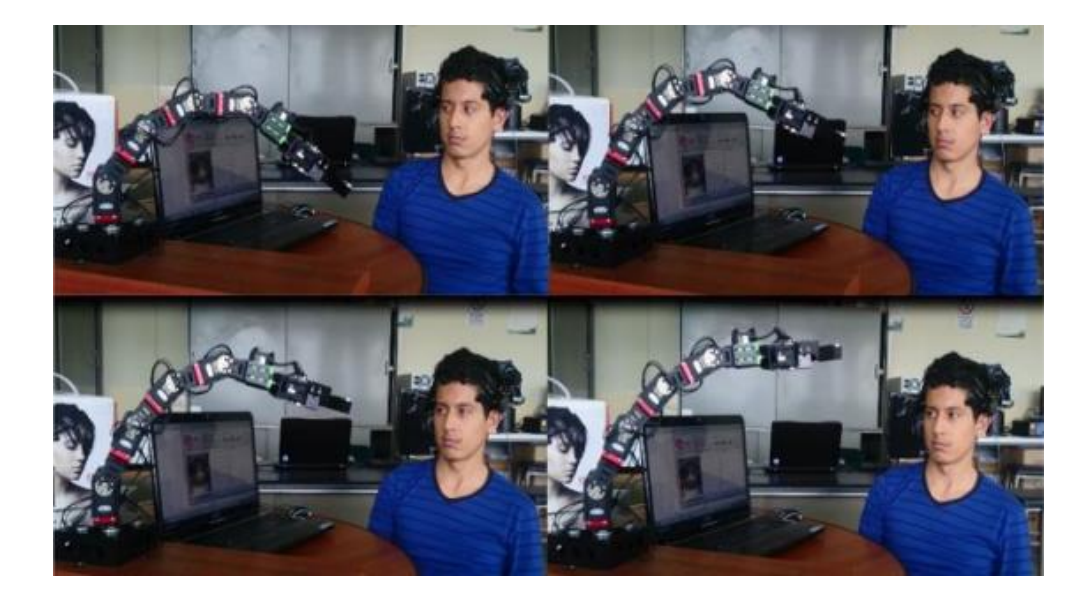

*Movimiento del Brazo Robótico al mirar a la derecha* 

*Nota.* Tomado de "*Sistema de control de brazo robótico mediante ondas cerebrales desarrollado en software libre para asistencia a personas con capacidades especiales*" (p. 105) por Solís Córdova & Tapia Herrera, 2015, [Tesis de pregrado, Universidad de las Fuerzas Armadas ESPE].

**Desarrollo de una BCI para manipular un Robot de 6 Grados de Libertad mediante casco de EEG.** El autor utilizó un brazo robótico de 6 GDL disponible en el laboratorio de Mecatrónica y Sistemas Dinámicos de la Universidad de las Fuerzas Armadas ESPE, además del casco Emotiv Epoc que consta de 14 electrodos en donde se elige el SSVEP como estímulo de control entre imaginación de movimiento y estímulo P300, debido al alto ITR de acuerdo a la investigación (3.72 bits/trial) y la cantidad de electrodos requeridos empleándose como estímulo visual imágenes con frecuencias de 9,10,12 y 15 Hz (Rivera Rojas, 2020). También se consideró el uso de un filtro Butterworth pasa banda de 6to orden de 8 a 50 Hz y la transformada discreta Wavelet para reducir el ruido conectándose al brazo robótico a partir de un nodo ROS (*Robotic Operating System*) (Rivera Rojas, 2020).

Para el entrenamiento en un periodo de estímulo de 8 segundos y un descanso de 2 segundos, con 50 muestras por estímulo, se calculó la correlación canónica con señales seno y coseno de las frecuencias de estímulo y la 3ra y 5ta fundamental; dentro de la GUI se presentó la posibilidad de elegir el control por articulaciones o por coordenadas generales, con un movimiento de 10 mm y 5 grados por acción de control identificada (Rivera Rojas, 2020).

Finalmente, se tomaron 205 muestras para entrenamiento y 100 para pruebas de la BCI offline con una precisión del 78.02% en el entrenamiento y 60.5% para las muestras de prueba mediante un método de discriminante lineal (LDA – *Linear Discriminant Analysis*) y una precisión del 82,53% y 67% mediante un método de discriminante cuadrático (QDA – *Quantitative Descriptive Analysis*); además de 20 intentos para pruebas de la BCI en tiempo real (online), donde se obtuvo que el algoritmo acertó 5%, 40%, 70% y 50% respectivamente para cada frecuencia considerada obteniendo un 41% de precisión y un ITR de 0.192 bits/trial (Rivera Rojas, 2020).

**Implementación de un sistema de control para el manipulador Mitsubishi RV-2AJ, mediante ondas cerebrales empleando el sensor Emotiv Insight.** Para el trabajo de titulación, los autores partieron del brazo robótico Mitsubishi RV-2AJ el cual es un robot manipulador industrial de 5 GDL antropomorfo compuesto por servomotores AC y la diadema Emotiv Insight que capta señales EEG con cinco canales a partir del software Emotiv Xavier y Emotiv Emokey que permite interpretar movimientos o expresiones faciales a partir de un entrenamiento previo en el mismo programa, dichos datos son interpretados y posteriormente enviados como comandos a Matlab para ser mostrados en una GUI y al brazo robótico para ejecutar una acción; esto se encuentra esquematizado en la [Figura 7](#page-27-0) evidenciando una eficiencia general del 65,41% en un total de 240 muestras realizadas con un tiempo de respuesta de la BCI de aproximadamente 3.1 segundos (Gómez Pineda & Yaguana Torres, 2018).

#### <span id="page-27-0"></span>**Figura 7**

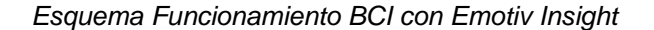

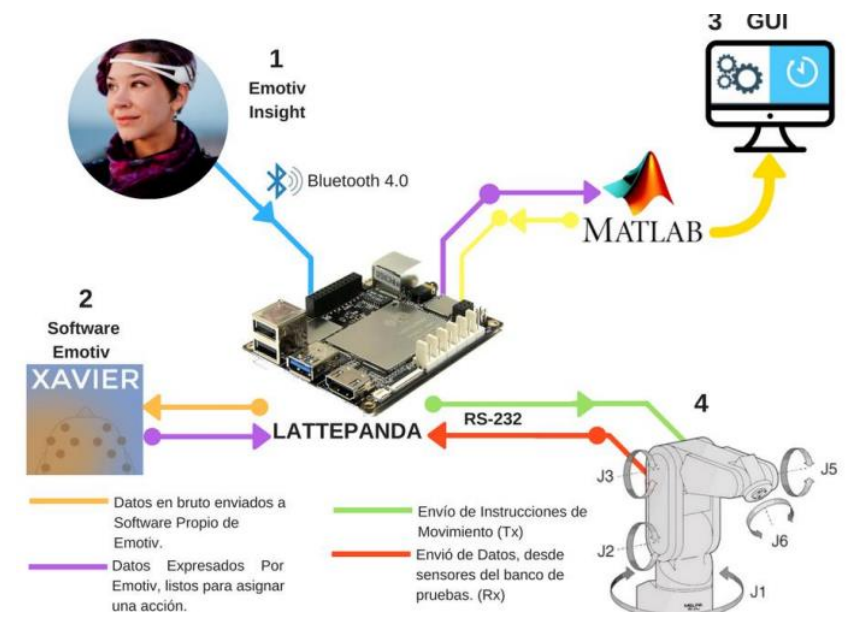

*Nota.* Tomado de "Implementación de un sistema de control para el manipulador Mitsubishi RV-2AJ, mediante ondas cerebrales empleando el sensor Emotiv Insight" (p. 22) por Gómez Pineda & Yaguana Torres, 2018, [Tesis de pregrado, Universidad Politécnica Salesiana].

#### <span id="page-28-0"></span>*Análisis Comparativo*

En la [Tabla](#page-29-0) 1 se muestran características generales que permiten identificar similitudes y diferencias entre el proyecto desarrollado y los trabajos revisados, observándose que el tipo de paradigma SSVEP no ha sido muy estudiado principalmente en el país, además de emplearse cascos de la marca Emotiv, estos porque presentan la característica de ser más didácticos debido a los softwares que dispone; sin embargo, el casco g Nautilus Research presenta mayor precisión y más electrodos. Adicionalmente, se evidencia que las aplicaciones más comunes son de movimientos generales y de alimentación al acercar el brazo robótico al usuario complementando con la inclinación del cuello. El proyecto a su vez debe realizar una simplificación de GDL para obtener el movimiento restringido por planos. Finalmente, al tratarse de un proyecto desarrollado por dos estudiantes, se definió en el alcance el diseño, construcción y desarrollo de la BCI en tiempo real.

## **Tabla 1**

*Tabla Comparativa entre los trabajos revisados y el proyecto desarrollado*

<span id="page-29-0"></span>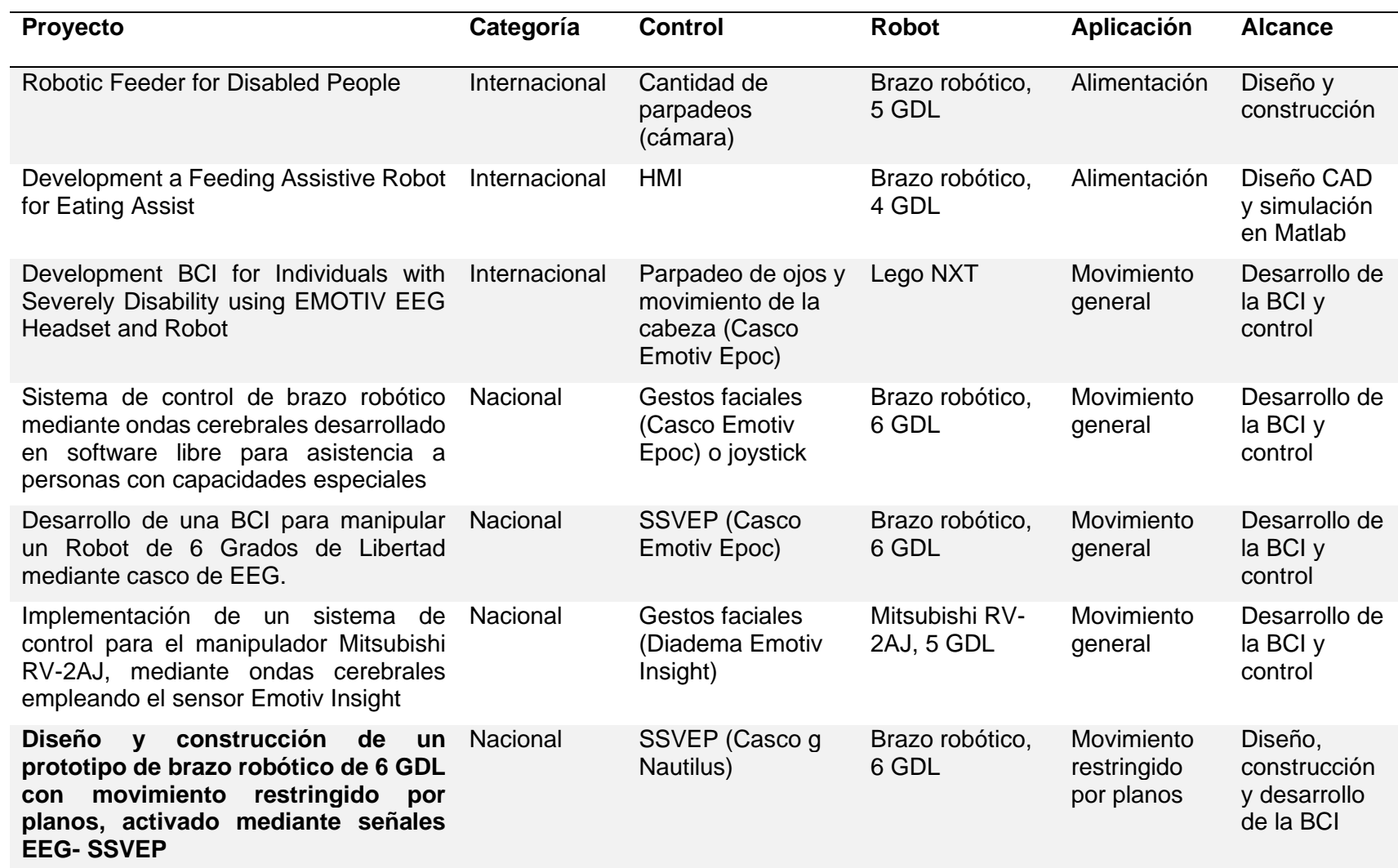

#### <span id="page-30-0"></span>**Justificación e importancia**

En el Ecuador, existen actualmente 471 205 personas discapacitadas, de las cuales el 45.66% presentan una discapacidad física relacionada con el sistema músculo esquelético, sistema nervioso, sistema cardiovascular, entre otros. A su vez, dentro de este porcentaje existe una gran cantidad de personas que requieren algún tipo de ayuda o asistencia para realizar actividades cotidianas. Principalmente, para las personas que sufren de alguna afectación en las extremidades superiores les resulta complicado realizar actividades como alimentarse, lavarse los dientes, tomar objetos, entre otras.

Resulta evidente que los sistemas robóticos asistenciales permiten mejorar considerablemente la calidad de vida de las personas con movilidad reducida, favoreciendo a su autonomía e independencia. Se han obtenido buenos resultados por medio de diferentes métodos de activación como joysticks, voz, gestos faciales, señales EEG, entre otros, permitiendo que estas personas puedan volver a realizar sus actividades diarias.

Por lo cual, el proyecto aportará en el desarrollo de una tecnología robótica de asistencia a través de un prototipo de brazo robótico funcional activado por señales EEG empleando el paradigma SSVEP, para generar un mayor grado de autonomía, especialmente en personas con disfunciones físicas motoras que conserven una capacidad cognitiva funcional.

#### <span id="page-30-1"></span>**Alcance del proyecto**

El proyecto consiste en el diseño y construcción de un prototipo de brazo robótico de 6 GDL activado mediante señales EEG para contribuir a la autonomía de personas con discapacidad en las extremidades superiores. Las señales EEG fueron obtenidas por medio del Casco g Nautilus Research disponible en el Laboratorio de Mecatrónica y Sistemas Dinámicos de la Universidad de las Fuerzas Armadas ESPE. Para el procesamiento de las señales se realizó una interfaz BCI que permitió reconocer la intención del usuario para llevar a cabo el movimiento del robot en los planos XY, XZ o YZ. En la [Figura 8,](#page-31-0) se muestra un diagrama de bloques del prototipo desarrollado.

#### <span id="page-31-0"></span>**Figura 8**

*Diagrama de bloques del sistema propuesto.*

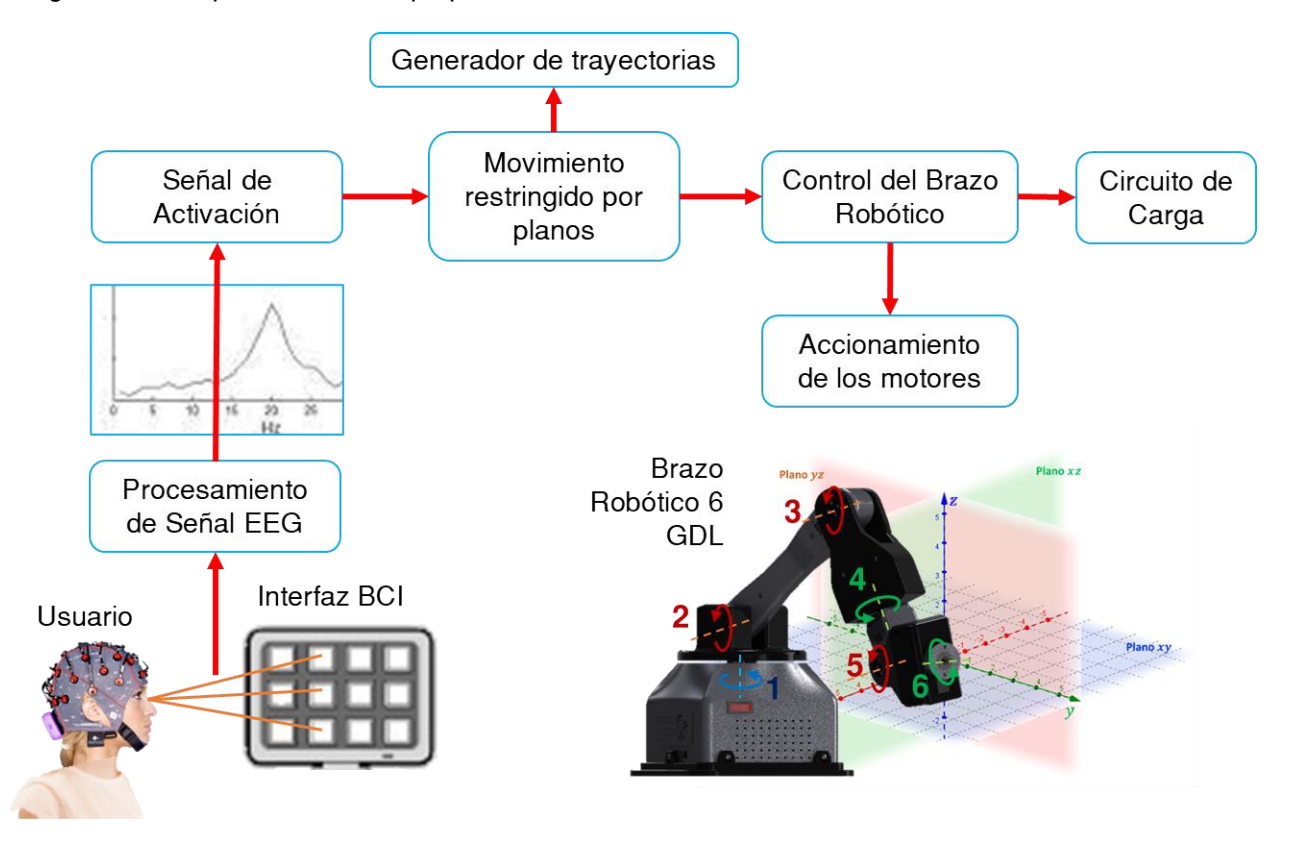

El prototipo fue diseñado tomando en cuenta criterios de la Robótica. Para esto se realizó la cinemática directa e inversa por medio de parámetros DH y desacople cinemático. Esto permitió realizar una construcción virtual del modelo del robot para emular su movimiento, verificando su correcto funcionamiento. Por otra parte, se analizó la dinámica del robot lo que permitió dimensionar los motores necesarios. El movimiento es activado por el usuario en función del plano escogido dentro de una interfaz. Para el diseño del brazo robótico se realizó un levantamiento de requerimientos y necesidades de los pacientes. De igual forma, se escogió un material apto para el contacto con el usuario. La carga máxima del efector y volumen de trabajo se delimitaron en función del criterio del usuario o personal de la salud.

La adquisición de los datos se tomó a partir del software propio del casco g Nautilus, a través de la API (*Application Programming Interface*) que dispone para la conexión con Matlab.

El paradigma que se utilizó es de los potenciales SSVEP. Para el control del robot se utilizó una tarjeta de control debidamente seleccionada en función del número de entradas y salidas, consumo energético, memoria necesaria y velocidad de reloj.

#### <span id="page-32-0"></span>**Objetivos**

A continuación, se detallan los objetivos: general y específicos del proyecto a partir de los cuales se desarrolló el contenido de los capítulos siguientes.

#### <span id="page-32-1"></span>*Objetivo General*

Diseñar y construir un prototipo de brazo robótico de 6 GDL con movimiento restringido por planos, activado mediante señales EEG- SSVEP para contribuir a la autonomía de personas con discapacidad en las extremidades superiores.

#### <span id="page-32-2"></span>*Objetivos Específicos*

- Modelar la cinemática directa e inversa del prototipo por medio de criterios de robótica para el posicionamiento y orientación del efector final.
- Diseñar y construir los componentes del brazo robótico empleando herramientas y criterios de CAD/CAM/CAE para validar su funcionamiento.
- Dimensionar y seleccionar los elementos eléctricos con base a los parámetros de funcionamiento del robot para su control en tiempo real.
- Implementar el sistema de activación del brazo robótico basado en una interfaz cerebrocomputador (BCI) bajo el paradigma SSVEP.
- Integrar los subsistemas mecánico, electrónico y de tecnologías de la información para el correcto desempeño del brazo robótico.
- Realizar pruebas de funcionamiento que permitan evaluar el desempeño del prototipo construido para la aplicación planteada.

#### <span id="page-33-0"></span>**Estructura del documento**

El presente documento se encuentra dividido en 6 capítulos. En el capítulo I, se mencionan los antecedentes, justificación e importancia, alcance del proyecto y objetivos del proyecto de titulación, donde se detalla el propósito y la problemática que se plantea resolver mediante la solución propuesta. En el capítulo II, se desarrolla una investigación previa mediante una serie de temas relacionados al proyecto como la discapacidad, robótica asistencial e interfaces cerebro-computador, además se realizó un estado del arte con el fin de revisar artículos que se han desarrollado relacionados al tema de tesis. En el capítulo III, se especifica la metodología y el proceso de diseño, control y pruebas para validar el funcionamiento del prototipo de brazo robótico. En el capítulo IV, se detalla todo el proceso realizado para diseñar y validar la interfaz cerebro-computador desde el proceso de adquisición, hasta la selección de algoritmos y pruebas de usabilidad. En el Capítulo V, se explica cómo se realizó la integración para el funcionamiento en conjunto de la BCI y el brazo robótico. Finalmente, en el Capítulo VI, se describen las conclusiones y recomendaciones junto con los trabajos futuros que proceden a la consecución del trabajo.

## **CAPÍTULO II**

#### **Investigación previa**

<span id="page-34-1"></span><span id="page-34-0"></span>El capítulo describe fundamentos teóricos relacionados al proyecto. Iniciando con datos generales referentes a la discapacidad, luego enfocándose principalmente a la discapacidad física motora, su concepto, causas principales y clasificación en función de diferentes características. Después se define la robótica asistencial, se detallan problemas éticos relacionados, clasificación, recomendaciones de diseño y ejemplos de robots de asistencia personal. Posteriormente se agrega información relacionada a las señales EEG, tipos, características del casco g Nautilus Research y su aplicación en el control de sistemas robóticos. Luego, se explica el concepto, características y arquitectura de las interfaces cerebrocomputador y el paradigma SSVEP. Finalmente se presenta una tabla comparativa de resumen del estado de arte correspondiente a 14 artículos revisados y analizados como referencia para el diseño del brazo robótico.

#### <span id="page-34-2"></span>**La discapacidad en el Ecuador**

La discapacidad se define según la Organización Mundial de la Salud (OMS), como la reducción o falta de capacidad para realizar actividades cotidianas debido a una deficiencia intelectual, visual, auditiva, motora, del habla y lenguaje, múltiple o psicosocial, a largo plazo o de forma permanente que puede representar una barrera con su entorno físico, social, cultural, psicológico y comunicacional (Hernández Posada, 2004; Zakiei et al., 2020; Ministerio de Educación de Bolivia, 2013).

Tanto en el Ecuador como a nivel mundial, se conoce que históricamente se aplicó un trato inaceptable a las personas con discapacidad, siendo estas excluidas e invisibilizadas; sin embargo, el gobierno y organismos internacionales han generado políticas públicas con el fin de generar una mayor inclusión en diferentes ámbitos, además de apoyar sus derechos al acceso y atención integral en la salud (Ministerio de Salud Pública del Ecuador, 2018). Todos los seres

humanos son vulnerables a enfrentar en algún momento de la vida una condición discapacitante, si es de forma temporal o discapacidad si es permanente, además de desarrollar inconvenientes o enfermedades que reduzcan su autonomía al llegar a una edad adulta (Ministerio de Salud Pública del Ecuador, 2018).

#### <span id="page-35-0"></span>**Figura 9**

*Porcentajes de tipos, grados y grupos etarios con discapacidad registrados en Ecuador* 

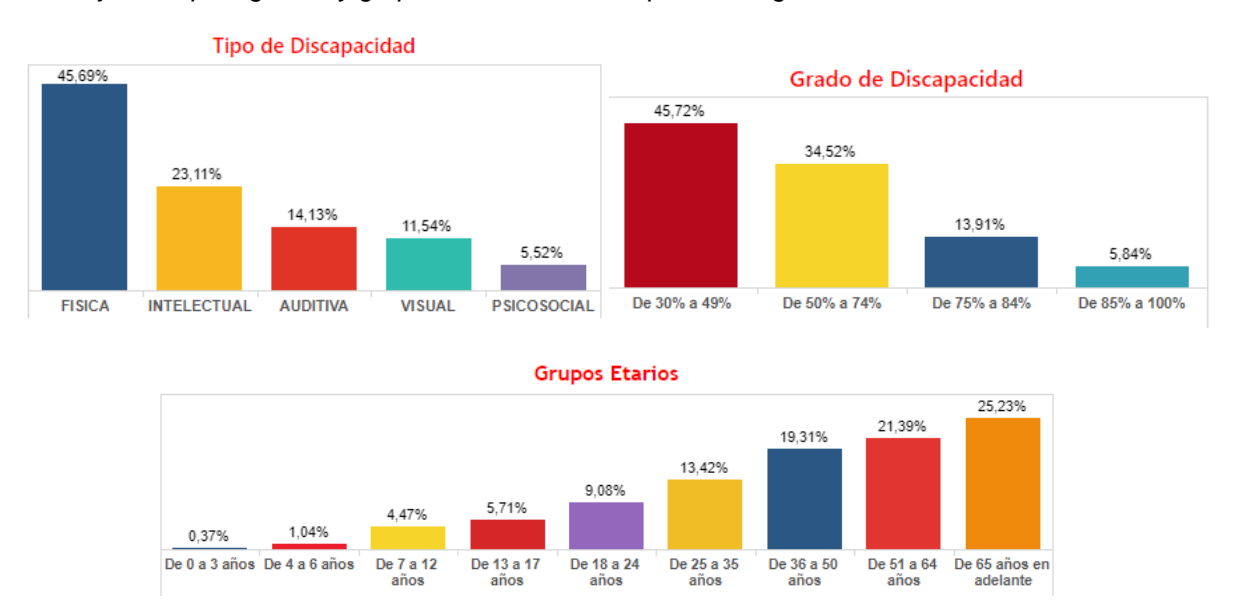

*Nota.* Tomado de *Total de Personas con Discapacidad registradas en el Registro Nacional de Discapacidad* por Conadis, 2021, (https://www.consejodiscapacidades.gob.ec/wp-

content/uploads/downloads/2018/03/index.html).

Según la OMS cerca del 15% de la población mundial tiene alguna discapacidad; lo cual equivale a más de mil millones de personas, dicho valor está aumentando debido al incremento de la prevalencia de enfermedades, tendencias demográficas, entre otros factores (OMS, 2021). En el Ecuador, existen actualmente 470 820 personas discapacitadas, de las cuales el 45.69% corresponde a discapacidades físicas, esto a su vez se segmenta de acuerdo al grado de discapacidad, siendo las personas con un grado mayor al 50% quienes podrían beneficiarse del proyecto, que corresponden al 54.27%, ya que aquí se incluyen personas con un grado considerable de discapacidad [\(Figura 9\)](#page-35-0) (Conadis, 2021). Dicho grupo engloba principalmente
las llamadas discapacidades físicas orgánicas, que según el Observatorio de Discapacidad Física (ODF) afectan la columna vertebral, extremidades y la cabeza; estas pueden originarse de accidentes o como síntomas de condiciones como: daños cerebrales, daños en la médula espinal, daños en la musculatura, entre otros (ODF, 2016). A su vez, se observa que de acuerdo a la edad existe un mayor riesgo de contraer algún tipo de discapacidad; con un porcentaje del 65.93% a partir de los 36 años y de 79.35% a partir de los 25 años (Conadis, 2021).

#### **Discapacidad física motora**

Las discapacidades físicas motoras o motrices comprenden aquellas deficiencias neuromusculofuncionales y anatómicas que producen limitaciones para caminar, coordinación del movimiento y manipulación de diferentes objetos constituyendo una barrera en su entorno (Ministerio de Educación de Bolivia, 2013; Conafe, 2016). La Clasificación Internacional del Funcionamiento, de la Discapacidad y de la Salud (CIF) las define como deficiencias y restricciones estructurales y/o funcionales de las alteraciones de órganos internos o neuromusculoesqueléticas que producen limitaciones de fuerza, motricidad, movimiento, posturas o desplazamiento implicando una complejidad para realizar diferentes actividades (Ministerio de Salud Pública del Ecuador, 2018).

Tanto adultos como niños con este tipo de discapacidad afrontan varias barreras en un contexto ambiental desfavorable, por ejemplo, en el caso de personas con discapacidad en sus extremidades inferiores no pueden acceder fácil o autónomamente a edificios o instalaciones que no dispongan de rampas, pasadores o servicios higiénicos adaptados para su uso, de igual manera con medios de transporte y actividades físicas como deportes o juegos (MINEDUC, 2016). Cabe resaltar que la discapacidad motora no involucra deficiencias intelectuales ya que corresponden dos déficits de diferente naturaleza. Las discapacidades intelectuales están relacionadas con daño o disfunción en el sistema nervioso central (SNC) generando problemas al procesar información (MINEDUC, 2016).

#### *Causas de la discapacidad física motora*

Debido a que existe una extensa gama de discapacidades, sus causas se incluyen en varias categorías, por ejemplo, en adultos mayores puede relacionarse a factores biológicos o enfermedades como diabetes u obesidad, en niños puede deberse a enfermedades infeccionas, genéticas, entre otras (Zakiei et al., 2020). Las causas u origen de la discapacidad motora son múltiples, de acuerdo al periodo de adquisición se puede dividir en prenatal, perinatal y posnatal como se detalla en la [Tabla](#page-37-0) 2.

#### <span id="page-37-0"></span>**Tabla 2**

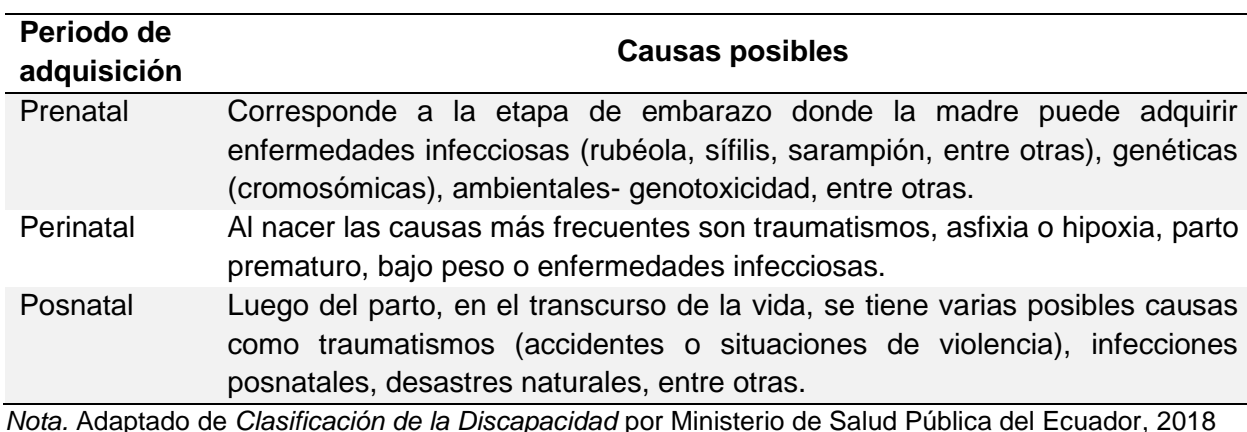

*Causas de discapacidad motora de acuerdo al periodo de adquisición*

(https://www.salud.gob.ec/wp-content/uploads/downloads/2018/12/Manual\_Calificaci%C3%B3n-

de\_Discapacidad\_2018.pdf) y *Discapacidad física motora - Estudio de caso, Comprensión de la* 

*discapacidad VII* por Ministerio de Educación de Bolivia, 2013

(https://www.minedu.gob.bo/files/publicaciones/veaye/dgee/jica12\_DISCAPACIDAD\_FISICO-

MOTORA.pdf).

### *Clasificación de la discapacidad física motora*

La discapacidad motriz puede clasificarse en función de diferentes características, se puede mencionar principalmente según el origen de la deficiencia, la topología y la zona afectada (Ministerio de Educación de Bolivia, 2013; Conafe, 2016). En la [Tabla](#page-38-0) 3 se muestra la clasificación de la discapacidad motora en función del origen de la deficiencia: osteoarticulares, espinales, musculares y cerebrales, además de una breve descripción y ejemplos para cada categoría.

## <span id="page-38-0"></span>**Tabla 3**

*Clasificación de discapacidad motora según el origen*

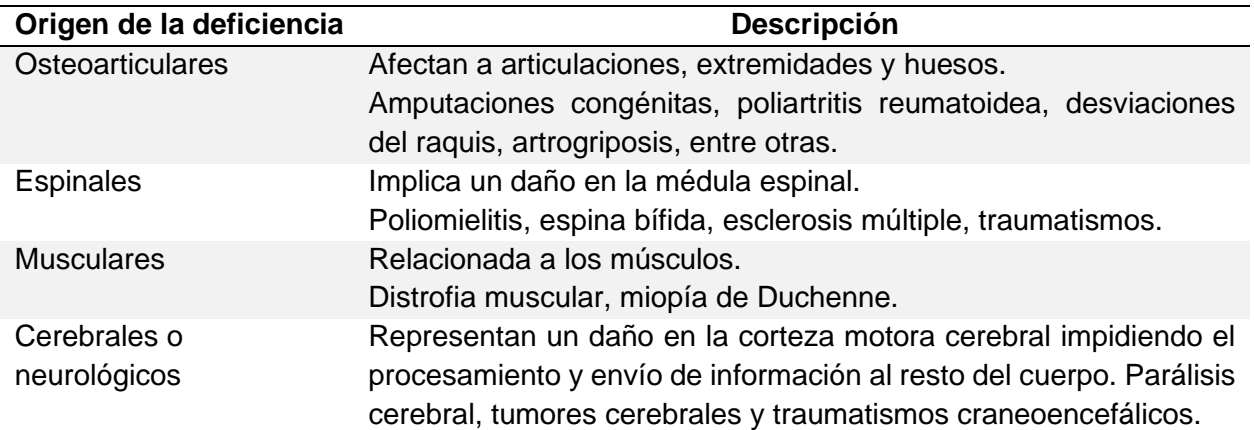

*Nota.* Adaptado de *La discapacidad física: ¿qué es y qué tipos hay?* por ODF, 2016

(https://www.observatoridiscapacitat.org/es/la-discapacidad-fisica-que-es-y-que-tipos-hay) y

*Discapacidad física motora - Estudio de caso, Comprensión de la discapacidad VII* por Ministerio de

Educación de Bolivia, 2013

(https://www.minedu.gob.bo/files/publicaciones/veaye/dgee/jica12\_DISCAPACIDAD\_FISICO-

MOTORA.pdf).

En la [Tabla](#page-39-0) 4 se muestra la clasificación de la discapacidad motora en función de la

topografía o ubicación y extensión: plejias o parálisis totales y paresias o parálisis parciales, las

cuales a su vez se dividen según los miembros correspondientes.

Finalmente, en l[a Tabla](#page-39-1) 5 se muestra la clasificación de la discapacidad motora en función

de la zona afectada: extremidades superiores, extremidades inferiores, tronco, cuello y cabeza,

e insuficientemente especificadas, además de una breve descripción.

<span id="page-39-0"></span>*Causas de discapacidad motora según la topografía*

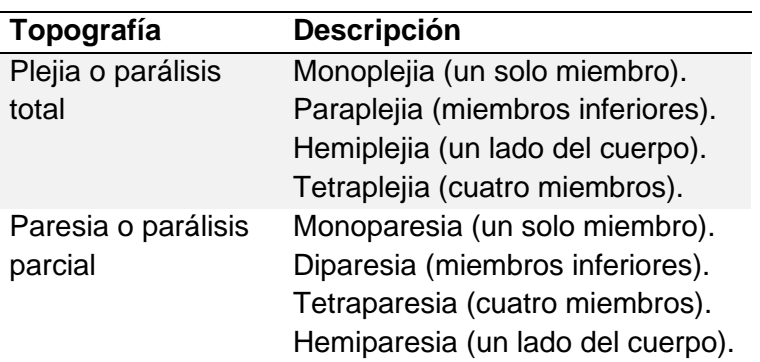

*Nota.* Adaptado de *Discapacidad física motora - Estudio de caso, Comprensión de la discapacidad VII*

por Ministerio de Educación de Bolivia, 2013

(https://www.minedu.gob.bo/files/publicaciones/veaye/dgee/jica12\_DISCAPACIDAD\_FISICO-

MOTORA.pdf).

## <span id="page-39-1"></span>**Tabla 5**

*Causas de discapacidad motora según la zona afectada*

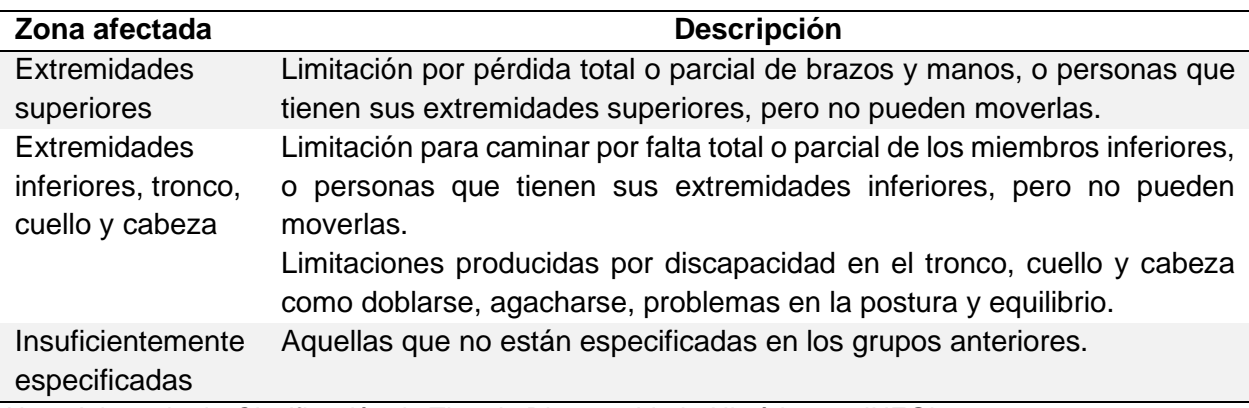

*Nota.* Adaptado de *Clasificación de Tipo de Discapacidad - Histórica* por INEGI, 2013

(https://www.inegi.org.mx/contenidos/clasificadoresycatalogos/doc/clasificacion\_de\_tipo\_de\_discapacida d.pdf).

A su vez, pueden ser leves, moderadas, graves, muy graves y completas según el porcentaje definido en la situación independiente de cada paciente de acuerdo a la CIF como se observa en la [Tabla](#page-40-0) 6 (Ministerio de Salud Pública del Ecuador, 2018).

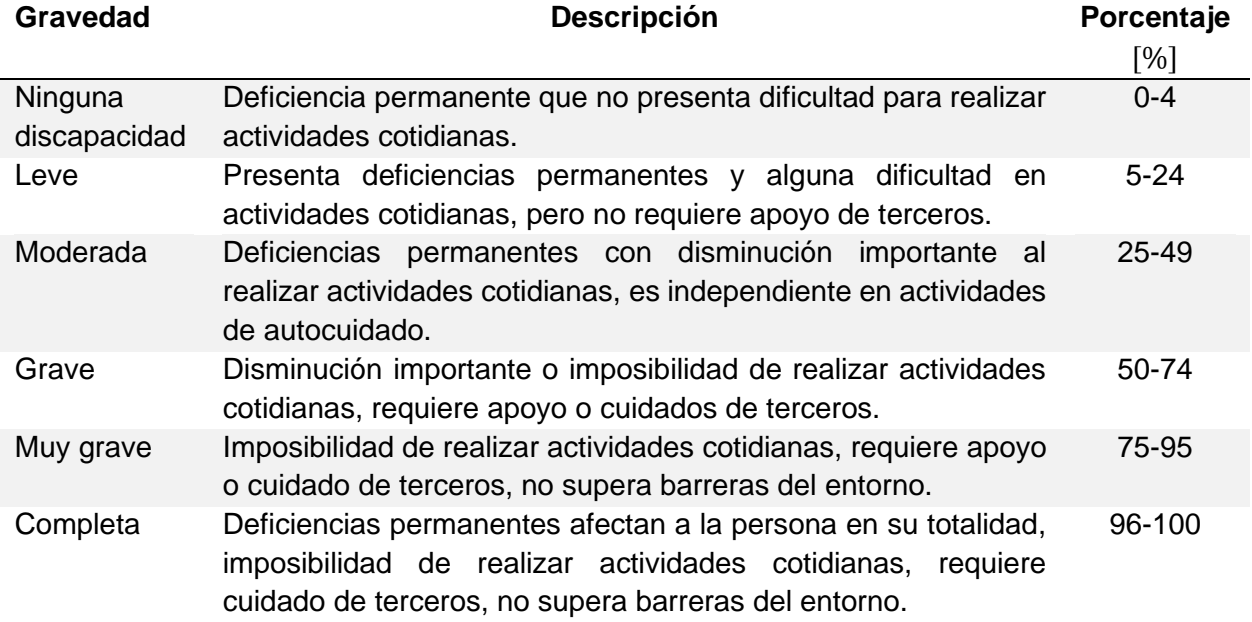

<span id="page-40-0"></span>*Causas de discapacidad motora según la gravedad*

*Nota.* Adaptado de *Clasificación de la Discapacidad* por Ministerio de Salud Pública del Ecuador, 2018 (https://www.salud.gob.ec/wp-content/uploads/downloads/2018/12/Manual\_Calificaci%C3%B3n-

de\_Discapacidad\_2018.pdf).

### **Robótica Asistencial**

La robótica ha tenido un creciente protagonismo junto con el avance de sistemas automáticos y autónomos, constituyendo en varios campos una herramienta esencial; estos dispositivos son considerados como uno de los íconos principales de la cultura tecnológica contemporánea (Sisternes Roses, 2016). La robótica asistencial está proyectada para el trabajo doméstico, ayuda de cuidadores en hospitales, centros de rehabilitación y residencias, además del cuidado y asistencia a las personas más vulnerables como niños, adultos mayores y personas con movilidad reducida (Aparicio et al., 2019; Torras, 2019). Este es uno de los campos que mayor crecimiento ha experimentado en los últimos años debido a su utilidad aumentando la autonomía en actividades cotidianas como se observa en la [Figura 10](#page-41-0) (Aparicio et al., 2019; Torras, 2019).

#### <span id="page-41-0"></span>**Figura 10**

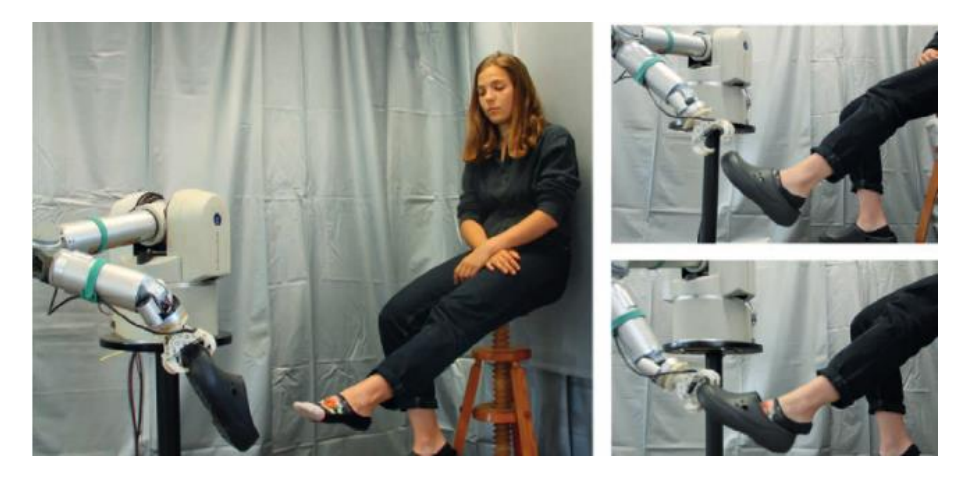

*Ejemplo de Robot Asistencial ayudando al paciente a retirarse un zapato*

*Nota.* Tomado de "Assistive Robotics: Research Challenges and Ethics Education Initiatives" (p. 66) por Torras, 2019, *Revista Internacional de Éticas Aplicadas* (30).

Es importante mencionar que la asistencia no está totalmente ligada a personas con pérdida o amputación de algún miembro, ya que ancianos o personas con diferentes enfermedades pueden perder la movilidad y fuerza de sus extremidades, en cuyo caso no es posible emplear prótesis para mejorar su calidad de vida (Mancisidor, 2017).

También es considerada como una rama de la robótica social según algunos autores. La robótica social involucra la ayuda a personas en tareas y a comunicarse empleando técnicas de interacción social, generalmente bajo una forma similar a humanos o animales (Pirhonen et al., 2020; Bradwell et al., 2021). La robótica de asistencia social (SAR – *Socially Asistive Robots*) se centra principalmente a ayudar a personas con necesidades físicas o cognitivas en actividades cotidianas, atención médica, terapia, rehabilitación, educación especial, en entornos como hospitales, asilos, escuelas, hogares, entre otros (Pareto Boada et al., 2021).

En los próximos años, se espera una combinación significativa entre conceptos como inteligencia artificial, internet de las cosas y robótica asistencial, desarrollando una red de robots que comparten datos, habilidades y conocimientos aprendidos, representando un paso adicional en la transformación social (Torras, 2019).

# *Problemas éticos relacionados a la robótica asistencial*

Al involucrar una interacción con personas de forma cotidiana en diversas aplicaciones aparecen implicaciones éticas y sociales. A continuación, se explican principales problemas éticos: bienestar, cuidado y justicia. Existen varias características éticas perjudiciales o que podrían afectar en el bienestar de la persona como: privacidad, engaño, autonomía, pérdida de contacto humano, seguridad, dignidad, apego emocional, intersubjetividad no auténtica o libertad, detallados en la [Tabla](#page-42-0) 7.

## <span id="page-42-0"></span>**Tabla 7**

*Problemas éticos en la robótica asistencial relacionados al bienestar* 

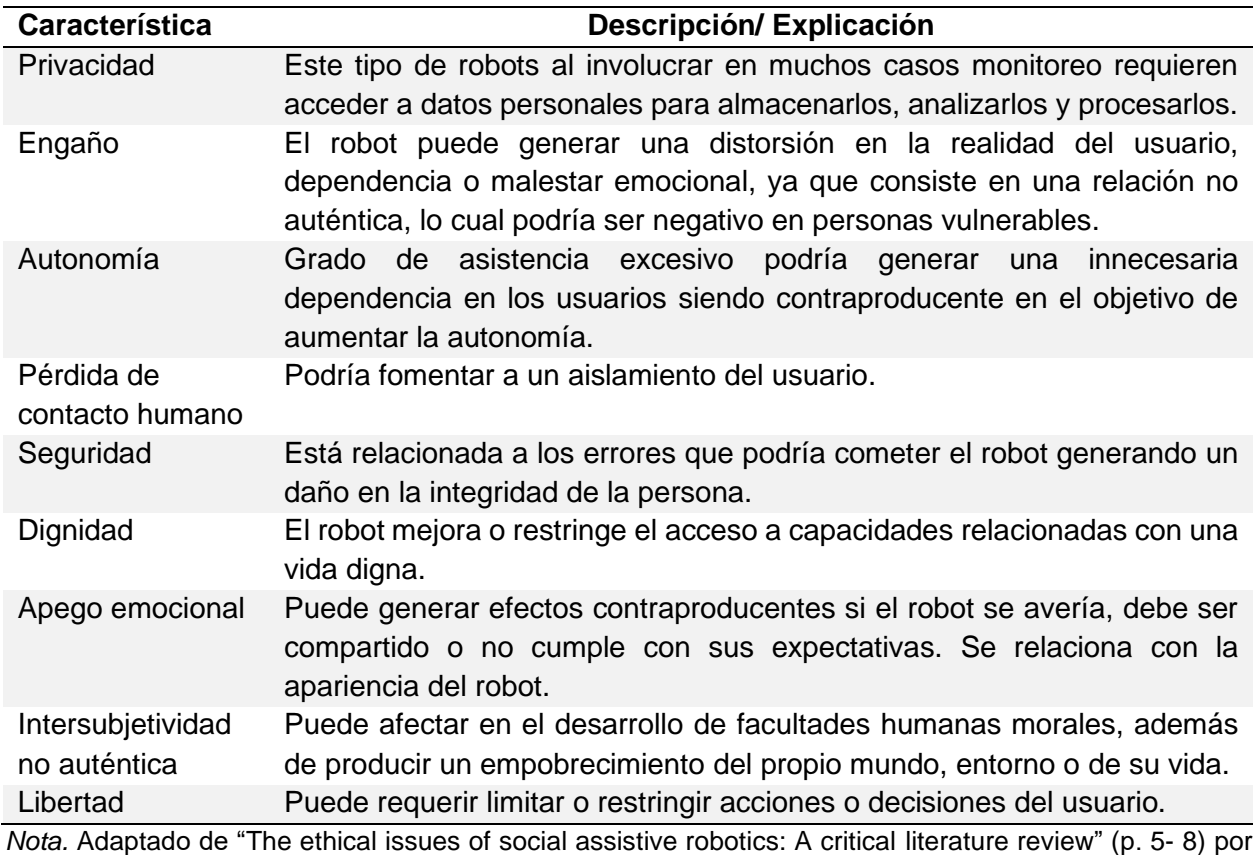

Pareto Boada et al., 2021, *Technology in Society, 67.*

Las características éticas que podrían afectar al cuidado de la persona son: legitimidad,

calidad de la práctica, confianza y concepto de cuidado, mismas que se detallan en la [Tabla](#page-43-0) 8.

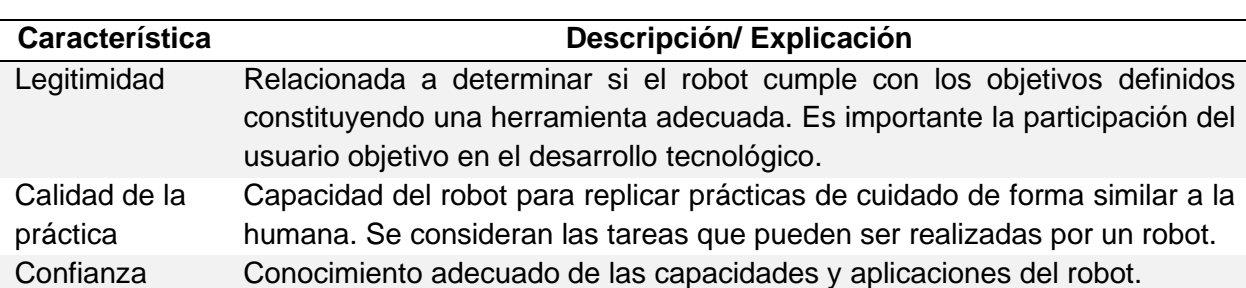

<span id="page-43-0"></span>*Problemas éticos en la robótica asistencial relacionados al cuidado* 

la inclusión de estos objetos.

*Nota.* Adaptado de "The ethical issues of social assistive robotics: A critical literature review" (p. 8- 9) por

Pareto Boada et al., 2021, *Technology in Society, 67.*

Las características éticas relacionadas a la justicia son: justicia distributiva,

El concepto de cuidado puede variar en función de nuevas necesidades por

responsabilidad, igualdad social, toma de decisiones del robot y sostenibilidad ecológica, mismas

que se detallan en la [Tabla](#page-43-1) 9.

Concepto de

cuidado

#### <span id="page-43-1"></span>**Tabla 9**

*Problemas éticos en la robótica asistencial relacionados a la justicia* 

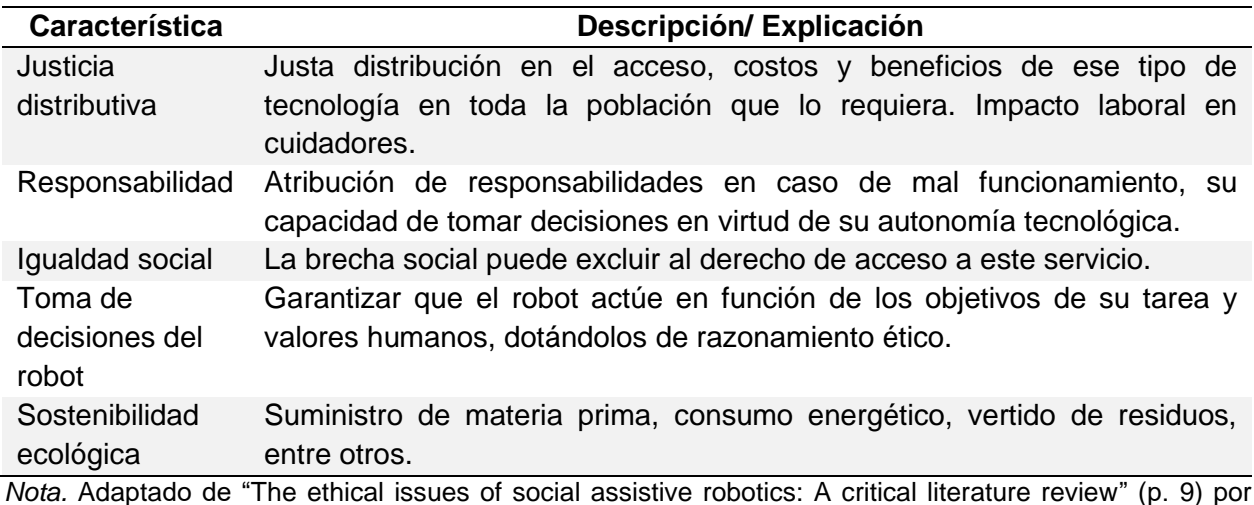

Pareto Boada et al., 2021, *Technology in Society, 67.*

### *Tipos de robots asistenciales*

Han surgido varios tipos de robots asistenciales, pudiendo clasificarse de acuerdo a su aplicación: educativos, terapéuticos, asistentes personales, de entretenimiento, médicos y cuidadores (Aparicio et al., 2019). Los robots de asistencia personal, a su vez, pueden categorizarse de acuerdo al tipo de ayuda que proveen en dos grupos: *manipulación,* suelen emplearse brazos robóticos que complementan las funciones de extremidades superiores o inferiores en tareas como comer, beber, lavarse los dientes o afeitarse [\(Figura 11\)](#page-44-0) y *ayuda a la movilidad* donde se incluyen exoesqueletos o sillas de ruedas cuyo propósito es facilitar su desplazamiento a voluntad con joysticks o botones (Mancisidor, 2017).

## <span id="page-44-0"></span>**Figura 11**

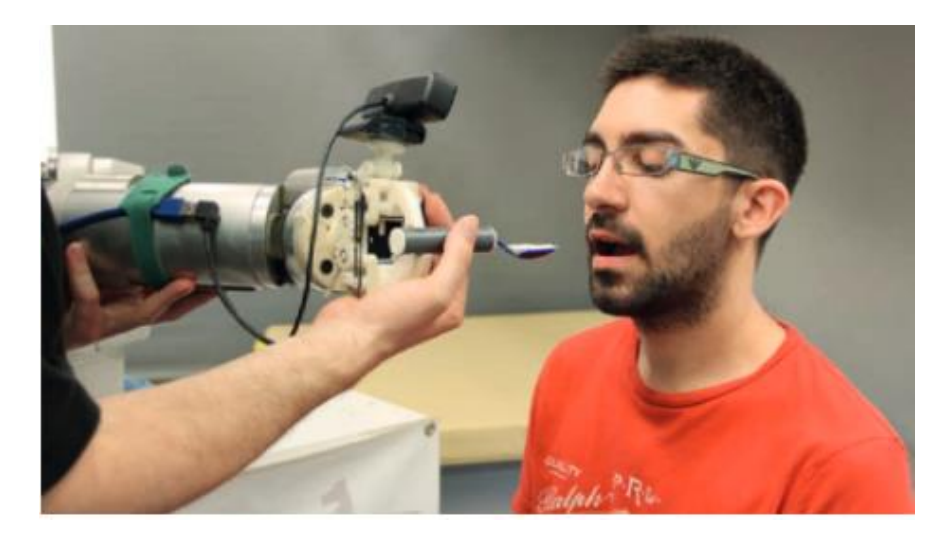

*Ejemplo Brazo Robótico Asistencial ayudando al paciente a alimentarse*

*Nota.* Tomado de "Assistive Robotics: Research Challenges and Ethics Education Initiatives" (p. 67) por Torras, 2019, *Revista Internacional de Éticas Aplicadas* (30).

A su vez, algunos autores los clasifican: *robots sociales directos,* aquellos que tienen el propósito de interactuar o socializar con la persona con el objetivo de proveer compañía, y *robots sociales indirectos* ayudan a vincularse o reducir barreras con su entorno (Pirhonen et al., 2020).

## *Recomendaciones de diseño en la robótica asistencial*

Para el diseño de este tipo de robots se requiere considerar su desempeño en entornos dinámicos centrados en el ser humano para lo cual deben ser adaptables y personalizables, seguros, con interfaces amigables y fáciles de manejar, además de emplearse materiales no tóxicos, entre otros, los cuales son detallados en la [Tabla](#page-45-0) 10 (Aparicio et al., 2019; Torras, 2019).

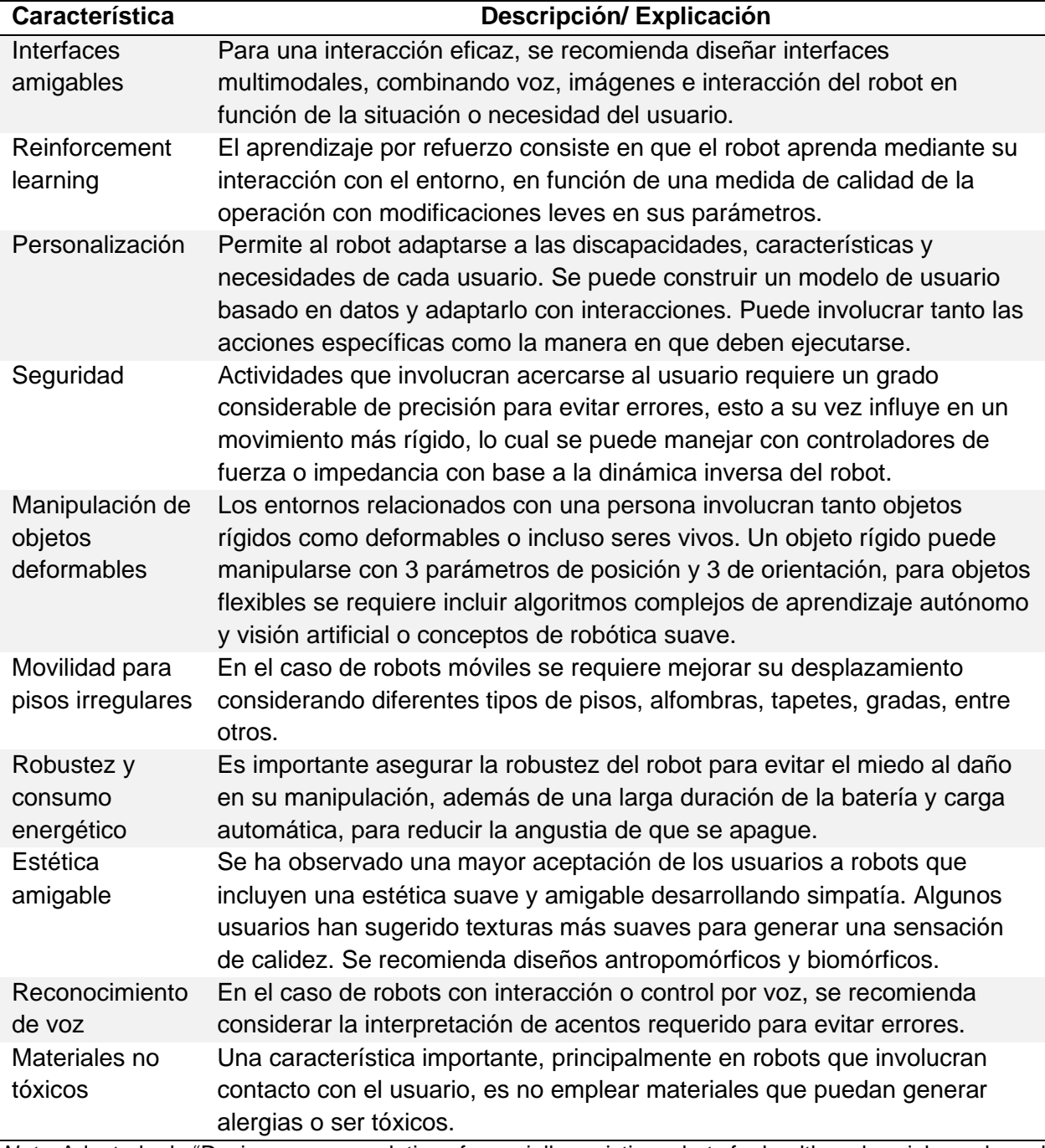

<span id="page-45-0"></span>*Recomendaciones de diseño en robótica asistencial* 

*Nota.* Adaptado de "Design recommendations for socially assistive robots for health and social care based on a large-scale analysis of stakeholder positions: Social robot design recommendations" (p. 3 -5) por Bradwell et al., 2021, *Health Policy and Technology, 10* y "Assistive Robotics: Research Challenges and Ethics Education Initiatives" (p. 64- 68) por Torras, 2019, *Revista Internacional de Éticas Aplicadas* (30).

# *Robots de asistencia personal*

Dentro del mercado se pueden obtener actualmente robots de todo tipo y a todo precio; sin embargo, a modo de ejemplo se presentarán algunos brazos robóticos asistenciales que sirven de ayuda para personas con discapacidad en sus extremidades superiores o inferiores.

**Robot Jaco.** Kinova es una empresa líder en fabricación de robots de asistencia y cuidado de personas. En el año 2009 presentaron al mercado a Jaco, un brazo robótico de 6 GDL destinado a personas con enfermedades musculares o neurológicas que les produjeron pérdida de movilidad (Grupo ADD, 2020). Tiene 3 o 2 dedos, mide 90 cm de largo con un peso de 5.75 kg. Sus ejes están hechos con discos de aluminio compacto y sus eslabones de fibra de carbono. Puede realizar 16 movimientos diferentes que se controlan con un joystick incorporado y cuenta con una aplicación para la interfaz vinculada a través de USB 2.0. Es necesario colocarlo en una silla de ruedas motorizada [\(Figura 12\)](#page-46-0), ayuda a realizar actividades cotidianas como: alimentarse, beber, recoger algo, preparar comida, limpiar, además de prender o apagar electrodomésticos. En Estados Unidos tiene un precio entre 35.000 a 50.000 dólares.

## <span id="page-46-0"></span>**Figura 12**

### *Robot Jaco*

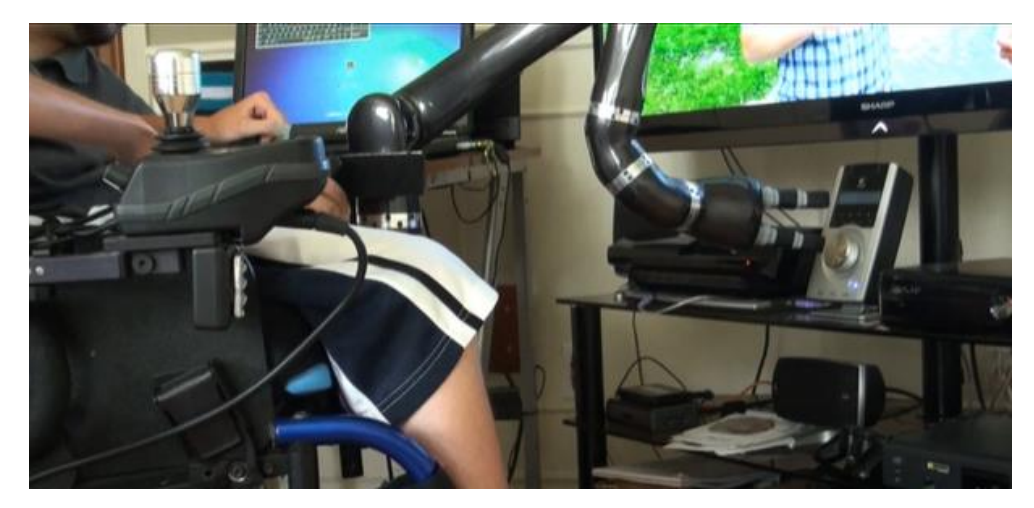

*Nota.* Tomado de *Task performed with JACO within the 1st hour of use* por KinovaDOT, 2011, (https://www.youtube.com/watch?v=bsXcJUdN7oY).

**Robot Buddy.** Blue Frog Robotics ha desarrollado en Francia un robot asistente de compañía de 56 cm de altura y un peso de 5 kg [\(Figura 13\)](#page-47-0). Puede expresar varias emociones, además cuenta con sensores de ultrasonido, infrarrojos, térmicos, de movimiento y cámaras para calcular distancias, un micrófono y altavoces (Grupo ADD, 2019). Se desplaza por medio de 3 ruedas ubicadas en la parte inferior, con una autonomía de 8 a 10 horas y 16 GB de capacidad para almacenar datos. Puede comunicarse reconociendo idiomas, proteger e interactuar con el usuario, además de realizar llamadas o videoconferencias, por lo que puede asumir tareas de vigilar la casa, cuidar a niños y adultos mayores, jugar, detectar movimientos inusuales, rastrear, reconocer caras y objetos, entre otros. Su costo es de 500 dólares.

#### <span id="page-47-0"></span>**Figura 13**

*Robot Buddy* 

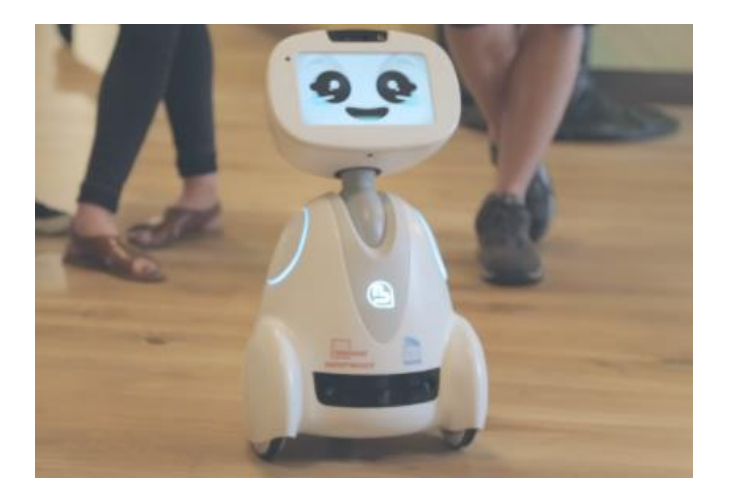

*Nota.* Tomado de *El Robot Buddy* por Grupo ADD, 2019, (https://grupoadd.es/el-robot-buddy).

**Human Support Robot (HSR).** Fue diseñado por Toyota con el objetivo de ayudar en varias tareas para mejorar la autonomía e independencia de personas con discapacidades de movilidad o de edad avanzada (Toyota, 2018). Diseñado para ser ligero y seguro, se compone de un cilindro compacto y un brazo plegable [\(Figura 14\)](#page-48-0). Fue desarrollado desde el 2010 basado en las capacidades de perros de servicio, tuvo como inspiración el robot PR2 y ROS. Emplea algoritmos de visión por computadora, localización y planificación de movimiento en tiempo real para tareas autónomas como: recoger, llevar cosas y ordenar. Es capaz de desarrollar actividades en entornos domésticos, puede vigilar a los miembros de familia, buscar objetos, desplazarse por toda la casa, comunicarse de forma remota, solicitar asistencia, además de evitar objetos y detectar barreras.

#### <span id="page-48-0"></span>**Figura 14**

*Human Support Robot* 

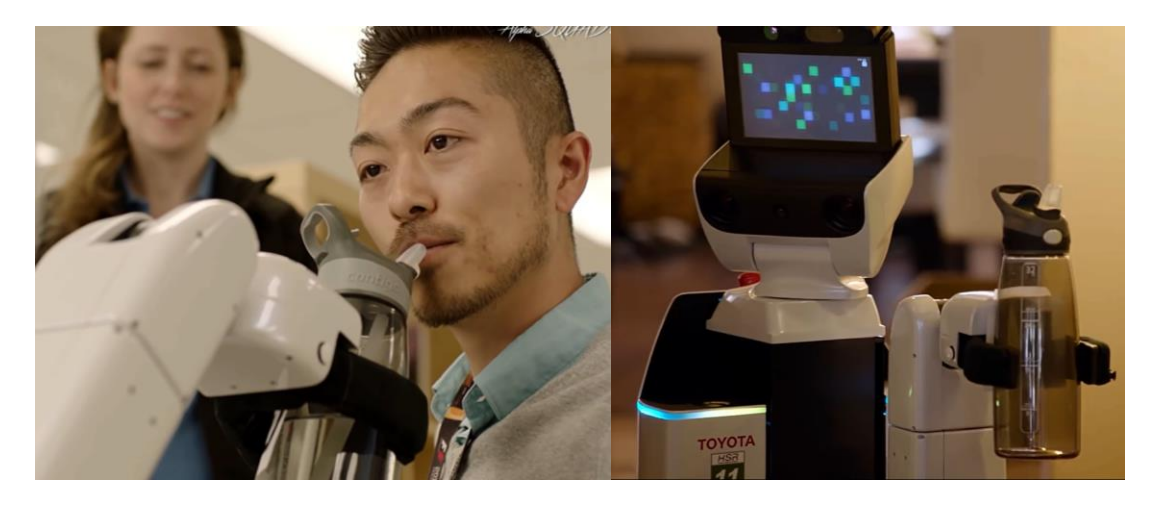

*Nota.* Tomado de *Toyota Robot for Elderly People or People with Disabilities – Toyota Human Support Robot (HSR)* por Alpha SQUAD, 2018, (https://www.youtube.com/watch?v=WtbXeYSgBVk).

**Robot Asibot.** Es un robot asistencial portátil con 5 GDL, no es comercial, pero tuvo gran relevancia por sus características. Puede anclarse a la pared o a una silla de ruedas, posee una estructura de aluminio con eslabones de fibra de carbono, es totalmente simétrico, su peso total es de 12 kg, tiene un alcance de 1.3 metros y puede soportar un peso de hasta 2 kg (Balaguer, 2006). La comunicación con el usuario puede realizarse mediante voz, un joystick, lápiz táctil, entre otros. Tiene una gran precisión y fiabilidad al moverse, además es modular y flexible, siendo muy útil para personas discapacitadas o ancianos con problemas de movilidad en sus extremidades superiores. El objetivo principal del dispositivo es ayudar en tareas domésticas como comer, beber, afeitar, aseo o cepillarse los dientes. El robot únicamente acerca la cuchara, rasuradora, botella o cepillo eléctrico y el paciente lo complementa con el movimiento residual del cuello como se observa en la [Figura 15.](#page-49-0) Adicionalmente, puede moverse a través de anclajes situados en cualquier punto de la casa que le proveen de electricidad.

## <span id="page-49-0"></span>**Figura 15**

*Robot Asibot en una silla de ruedas y acercando una botella de agua*

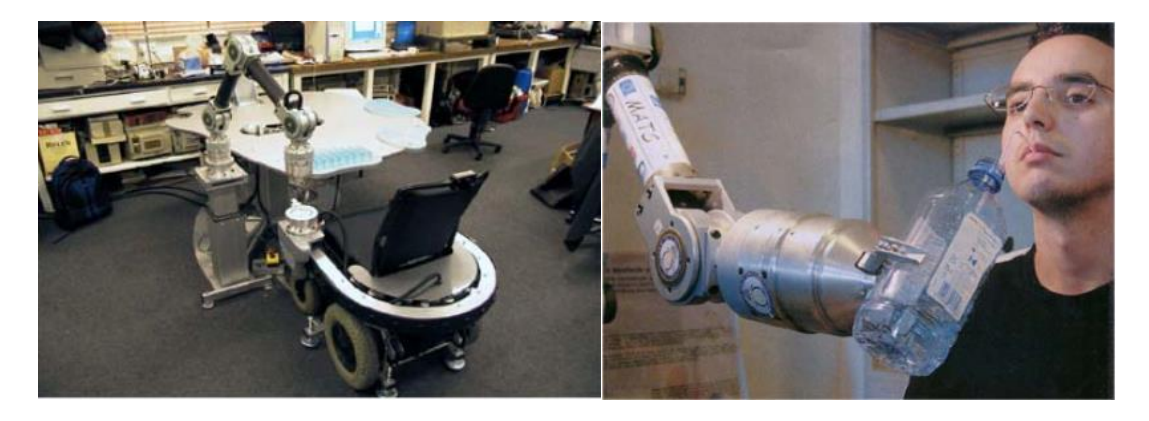

*Nota.* Tomado de *Robot Asibot* por Balaguer, 2006, (http://www.adaptado.es/asibot/).

## *Análisis Comparativo de robots de asistencia personal.*

En la [Tabla](#page-50-0) 11 se muestran las siguientes características de los robots asistenciales analizados: tipo de robot, usuario objetivo, modo de control, carga máxima admisible y aplicación principal. Se observa que comercialmente no es común encontrar este tipo de robots que empleen cascos de señales EEG, ya que su uso puede llegar a ser cansado en un tiempo prolongado. Además, los brazos robóticos comerciales enfocados a personas con discapacidad en sus extremidades superiores o adultos mayores únicamente acercan objetos al paciente para evitar que un error en el funcionamiento genere algún tipo de daño, por lo cual iniciar con movimientos restringidos por planos en un prototipo es útil para ser mejorado en versiones futuras hasta lograr una aplicación más real que provea de mayor autonomía. También se evidencia que muchos brazos robóticos son diseñados para acoplarse a sillas de ruedas en el caso de personas con problemas de movilidad en sus extremidades inferiores y superiores. Para brazo robótico y sistema de asistencia con la BCI se eligió el nombre "Minerva" en honor a la diosa romana de la sabiduría, de las artes y de la estrategia militar.

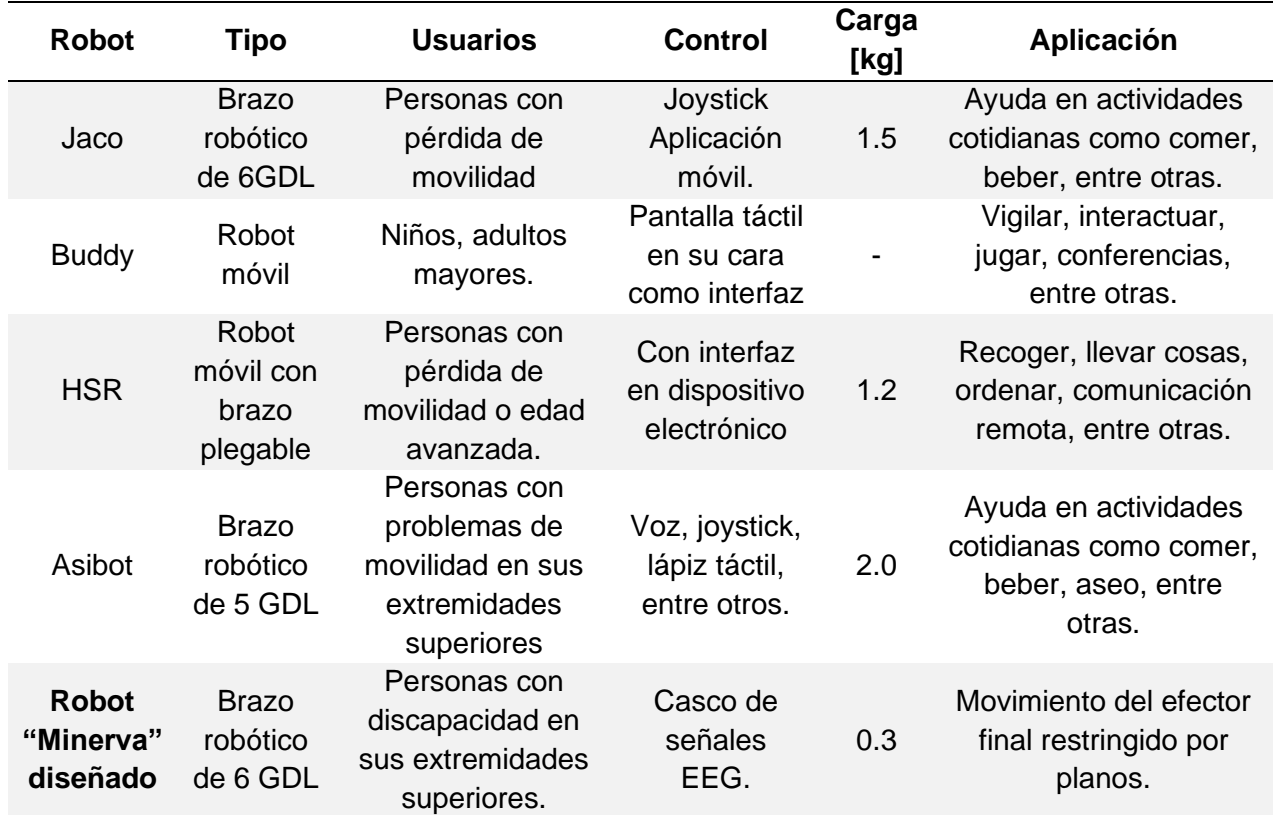

<span id="page-50-0"></span>*Tabla comparativa entre robots asistentes personales y el proyecto desarrollado*

# **Interfaz cerebro-computador**

Una BCI es un sistema que permite decodificar la actividad cerebral del paciente para llevar a cabo una acción que refleje la intención del mismo (Alonso Valerdi et al., 2020). Esto es especialmente útil para personas que sufran de alguna discapacidad motora severa, ya que por medio de la interfaz pueden recuperar cierta movilidad o apoyo al realizar diferentes actividades (Gutiérrez Martínez, 2019).

La BCI también ayuda en otro tipo de discapacidades como es el caso de la discapacidad del habla. Por ejemplo, en la Universidad de Columbia se ha desarrollado un sistema con una interfaz capaz de procesar el pensamiento y transformarlo en lenguaje (Mutua Madrileña, 2021).

En otro desarrollo se implementó un sistema que le permite al paciente escribir letras sin la necesidad de utilizar las manos, únicamente estudiando la actividad neuronal (Criado, 2021).

En Estados Unidos, ya se realizó en el año 2016 una neuroprótesis biónica desarrollada por investigadores de la Universidad de Pittsburgh y UPMC con un estudio publicado en Science Translational Medicine que le permitió a Nathan Copeland, de 28 años, controlar el movimiento de un brazo robótico por medio de intención de movimiento o imaginación motora [\(Figura 16\)](#page-51-0), en donde el paciente solo piensa en un movimiento y el brazo lo reproduce, además de recuperar la sensación en sus dedos por medio de una cirugía cerebral (Verdejo, 2021). En donde le implantaron dos juegos de 88 electrodos de un tamaño parecido a un mechón de cabello en el área motora y en la corteza somatosensorial de su cerebro obteniendo una interfaz BCI bidireccional que le permite obtener la sensación del tacto a partir de pequeños estímulos de voltaje, dándole más confianza y control de la fuerza necesaria para sujetar diferentes objetos. Luego de varios años de uso, en la actualidad, Copeland continúa usando la BCI desde su casa debido al confinamiento, en donde aprendió a dibujar y jugar videojuegos en una tableta.

#### <span id="page-51-0"></span>**Figura 16**

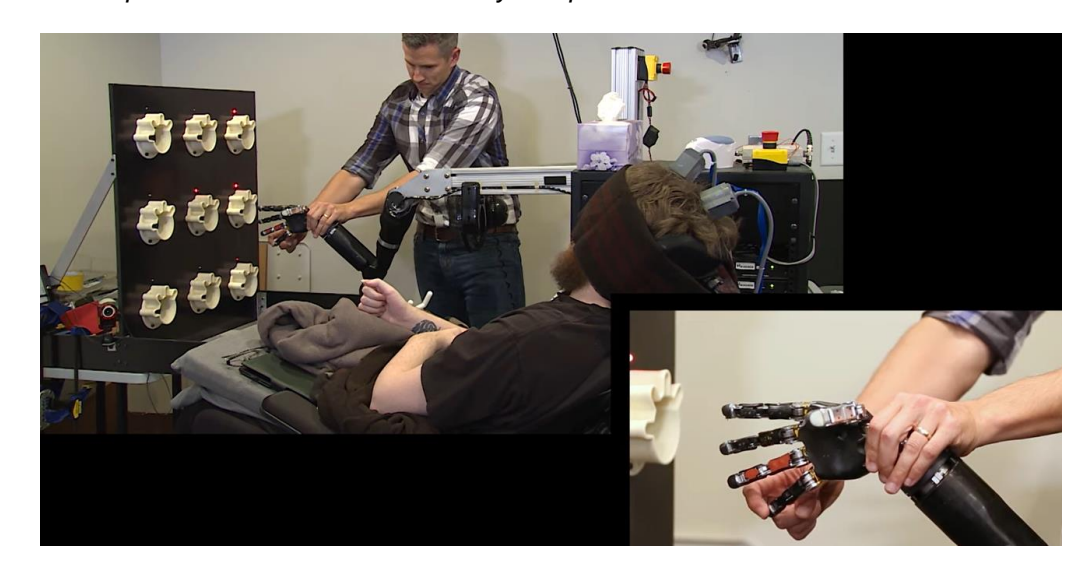

*Brazo Robótico que se controlado con la mente y recupera el tacto* 

*Nota.* Tomado de *Touched by Science: Paralyzed Man Feels Again Through Mind-Controlled Robotic Arm*  por UPMC, 2016, (https://www.youtube.com/watch?v=L1bO-29FhMU).

#### *Paradigmas BCI*

Existen diferentes tipos de BCI en donde según la naturaleza de la señal se puede distinguir entre sistemas endógenos y exógenos. Los sistemas BCI exógenos dependen de un estímulo externo (visual, auditivo o somatosensorial) que produce una alteración en las señales EEG, mientras que los endógenos dependen de la capacidad del usuario para controlar sus señales cerebrales (Reza et al., 2019; Corralejo et al., 2015).

Dentro de los sistemas BCI exógenos los paradigmas más conocidos son SSVEP y P300. Los potenciales SSVEP se basan en estímulos visuales como figuras u objetos que parpadean a una frecuencia predeterminada que genera una respuesta en la actividad cerebral del paciente para procesar y transformar la señal en una acción de interés analizando principalmente los electrodos cercanos al lóbulo occipital (Reza et al., 2019; Corralejo et al., 2015). Mientras que P300 es uno de los potenciales relacionados con eventos (ERP – *Event Related Potential)* más utilizados principalmente en deletreadores*,* en donde se identifica un pico de voltaje que ocurre alrededor de 300 ms después de la percepción de estímulos infrecuentes cuando se aplican con una serie de estímulos frecuentes al analizar electrodos ubicados cerca de la línea media (Pz. Cz y Fz en el estándar 10-20) (Reza et al., 2019; Corralejo et al., 2015).

Dentro de los sistemas BCI endógenos, la imaginación motora es un tipo de activación altamente empleada, que consiste en imaginar un movimiento en lugar de realizarlo de forma real analizando áreas motrices del cerebro (lóbulo frontal), en donde los paradigmas más comunes son ritmos sensoriomotores (SMR – S*ensorimotor Rhythms*) y cinemática corporal imaginada (*IBK* – *Imagined Body kinematics*) (Reza et al., 2019). SMR consiste en imaginar movimientos de partes grandes del cuerpo como manos, pies y lengua para analizar su efecto en modulaciones producidas en el cerebro (Reza et al., 2019). IBK distingue también movimientos de grandes partes del cuerpo, pero no contiene la magnitud o dirección de los parámetros de movimiento (posición, velocidad, entre otros) (Reza et al., 2019).

#### *Arquitectura BCI*

La arquitectura de los sistemas BCI se define en la [Figura 17,](#page-53-0) en donde se puede observar que se inicia desde la adquisición de la señal EEG. Esta etapa depende directamente de las características del casco EEG disponible, del usuario y del entorno. Luego, se requiere un preprocesamiento digital de las señales generalmente por medio de diferentes filtros. La extracción y selección de características de la señal depende de los algoritmos adicionales que se empleen. El proceso de clasificación puede realizarse por medio de inteligencia artificial o empleando artificios matemáticos de valores máximos, umbrales o comparativos como es el caso del proyecto planteado. El sistema de control permite asociar la BCI a una aplicación definida como el movimiento de un brazo robótico, exoesqueleto, silla de ruedas, entre otros.

<span id="page-53-0"></span>**Figura 17**

*Arquitectura de un sistema BCI*

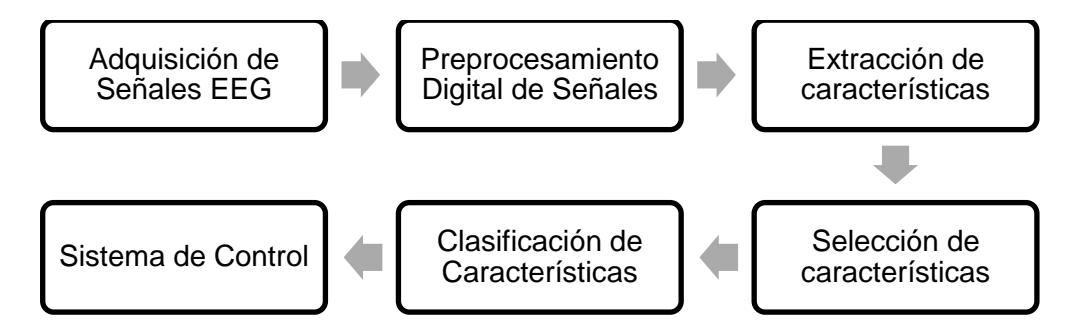

*Nota.* Adaptado de "Evaluación de un sistema BCI de control domótico basado en potenciales P300 aplicado a usuarios con grave discapacidad" por Corralejo et al, 2018.

#### *Señales Electroencefalográficas*

La electroencefalografía es una técnica que permite registrar la actividad eléctrica del cerebro mediante la lectura de las ondas cerebrales, esto generalmente se realiza a partir de cascos o diademas que ubican electrodos al contacto con el cuero cabelludo de acuerdo a estándares internacionales, siendo uno de los más empleados el estándar 10-20 mismo que se muestra en la [Figura 18](#page-54-0) (Mutua Madrileña, 2021; Rivera Rojas, 2020; Martín Barraza, 2015).

Estas señales ingresan en una BCI donde se pueden ejecutar múltiples acciones en función de la señal obtenida del paciente y dependiendo de la aplicación (Emotiv, 2020).

#### <span id="page-54-0"></span>**Figura 18**

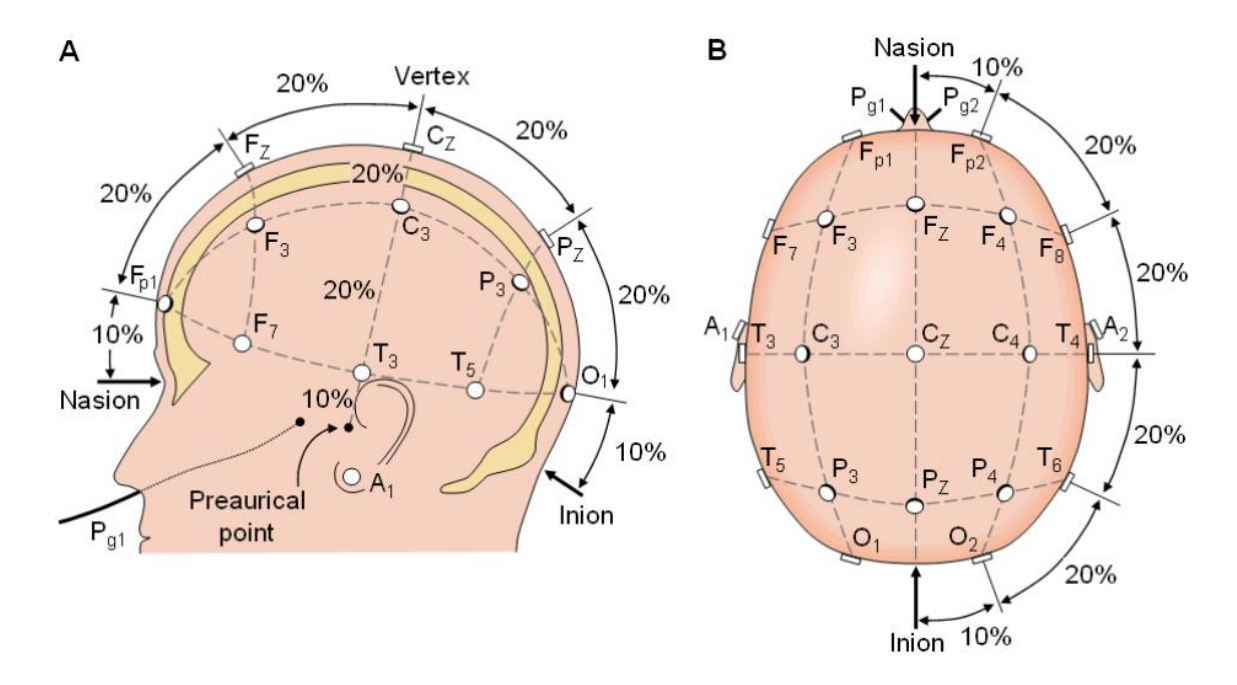

*Posicionamiento de electrodos según estándar 10-20*

*Nota.* Tomado de *"Sistema Brain Computer Interface"* por J. I. Martín Barraza, 2015, [Tesis de pregrado, Universidad Politécnica de Cataluña].

La adquisición y procesamiento de señales EEG han permitido el desarrollo de múltiples prototipos para el control de robots. Esto es gracias a su facilidad para realizar operaciones sin necesidad de la intervención física del usuario, ya que solo debe generar una intención dentro de su actividad cerebral. Sin embargo, también presenta limitaciones debido a que el campo de investigación en señales EEG aún se encuentra en desarrollo, por lo que el movimiento del robot puede llegar a ser restringido en función de sus grados de libertad (Iáñez Martínez, 2012).

Existen diversas aplicaciones que se pueden conseguir mediante el análisis de señales EEG. La información obtenida permite a los investigadores estudiar el proceso cognitivo además de entender otras condiciones mentales como la epilepsia, los trastornos del sueño, entre otros, lo que facilitaría la formulación de nuevos tratamientos (Emotiv, 2020).

**Tipos de señales EEG.** En un EEG se detectan diferentes bandas de frecuencias asociadas a una zona particular del cerebro (Alagia Gimeno, 2018). Se dividen en señales delta, theta, alfa, beta y gamma, mismas que se diferencian por su rango de frecuencia y están asociadas a diferentes estados del sueño, como se detalla en la [Tabla](#page-55-0) 12.

## <span id="page-55-0"></span>**Tabla 12**

*Tipos de señales EEG*

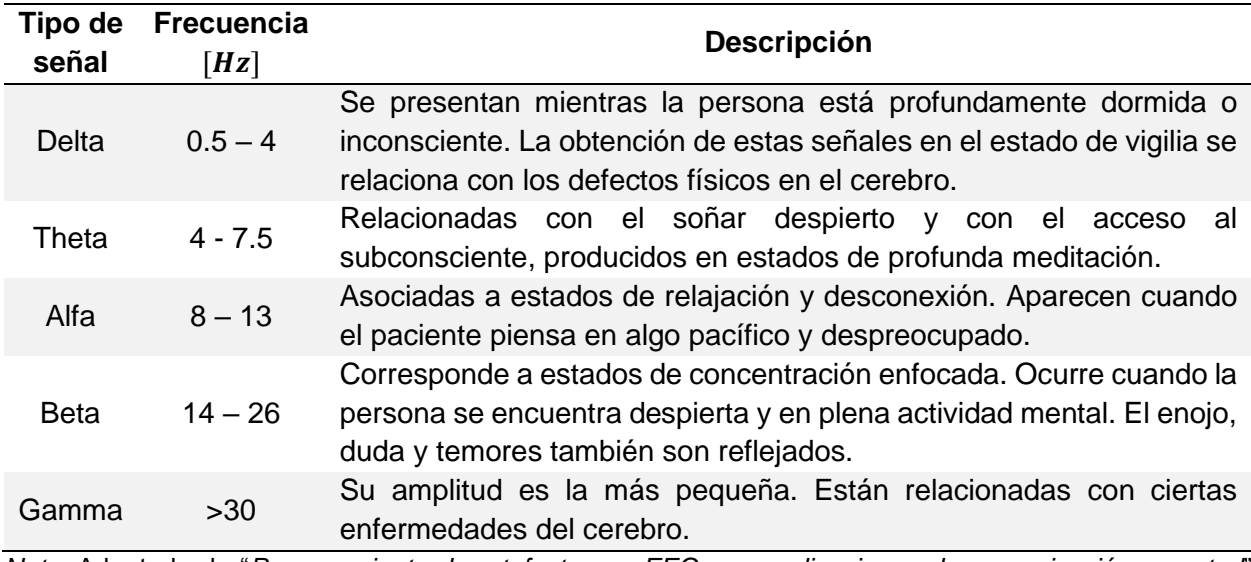

*Nota.* Adaptado de "*Procesamiento de artefactos en EEG para aplicaciones de comunicación y control*" por Alagia Gimeno, 2018, [Tesis de pregrado, Universidad Politécnica de Valencia] y "*Diseño y construcción de un prototipo de electroencefalógrafo para adquisición de señales cerebrales*" por Ortiz González & Reinoso Avecillas, 2010, [Tesis de pregrado, Universidad Politécnica Salesiana].

#### *Análisis Comparativo de cascos comerciales EEG*

Los cascos EEG se los puede clasificar de diferentes maneras. Las principales diferencias que existen entre los cascos disponibles en el mercado son en cuanto a su forma, cantidad de electrodos utilizados, tipos de electrodos, tasa de muestreo, resolución, duración de la batería y costo, por lo cual en la [Tabla](#page-56-0) 13 se resumen características de cascos comunes comerciales y se comparan con el g Nautilus Research disponible en el Laboratorio de Mecatrónica y Sistemas Flexibles el cual es empleado en el proyecto, donde se puede evidenciar como desventajas únicamente la duración de la batería, la cual es menor debido a que se emplean más electrodos.

El diseño del casco puede ser una gorra, armazones y mallas que permiten mantener a los electrodos conectados a la cabeza, van a depender de la aplicación y de la edad del usuario (Spiegato, 2021). El número de electrodos, va a depender de las zonas cerebrales a analizar y la precisión requerida, al igual que la tasa de muestreo y resolución (Spiegato, 2021).

## <span id="page-56-0"></span>**Tabla 13**

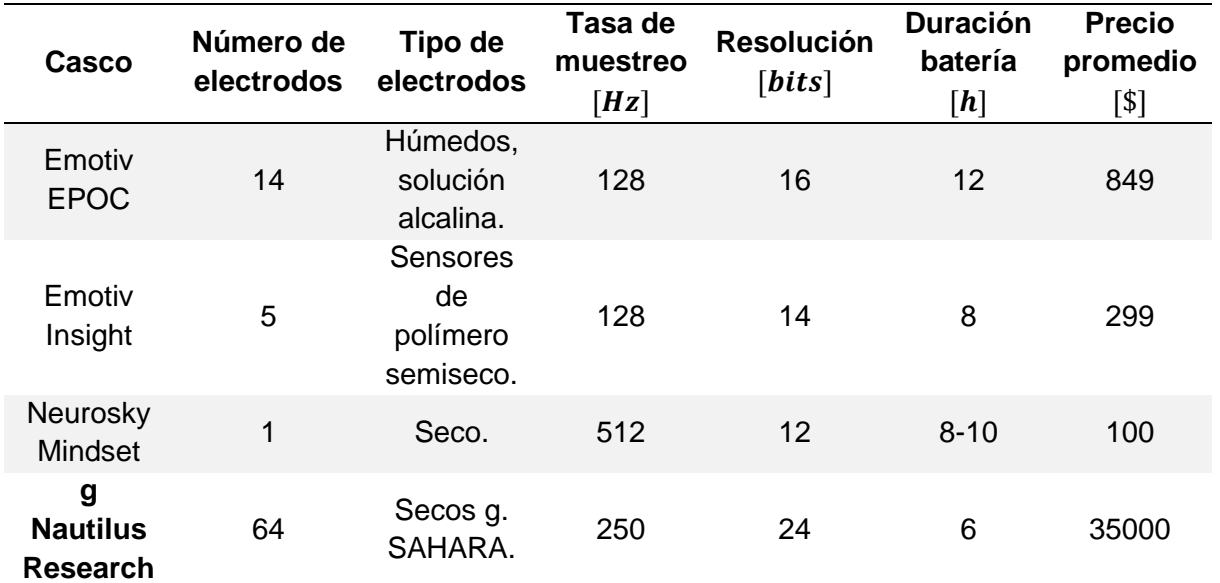

*Parámetros Generales del Brazo Robótico*

*Nota.* Adaptado de *Emotiv EPOC* por Emotiv, 2022, (https://www.emotiv.com/epoc/), *Emotiv Insight* por tdrobotica, 2022 (https://tienda.tdrobotica.co/es/inicio/1624-emotiv-insight.html), *"Sistema Brain Computer Interface"* por J. I. Martín Barraza, 2015, [Tesis de pregrado, Universidad Politécnica de Cataluña] y *g Nautilus Research* por g tec, 2022 (https://www.gtec.at/product/gnautilus-research/).

Entre algunas características adicionales sobre el casco g Nautilus Research, es importante mencionar que posee un sistema de adquisición de bioseñales de forma inalámbrica que dispone de una transmisión digital de 2.4  $GHz$  con un alcance de 10 metros, se utiliza principalmente en la investigación y dispone de los electrodos g. SAHARA además de ser compatible con los g. SCARABEO (g tec, 2022).

### **Estado del arte**

Se presenta una comparación y análisis entre 14 artículos relevantes de los últimos 5 años. En las Tablas [14](#page-59-0) y [15,](#page-61-0) se muestra un resumen de los parámetros que se consideraron más relevantes con respecto a la interfaz BCI, casco EEG utilizado y el robot desarrollado o controlado. Estos parámetros se comparan con las características del prototipo planteado (Sistema de asistencia Minerva) en el literal 15.

- 1. Control of A 7-DOF Robotic ARM System with an SSVEP-Based BCI (Chen et al., 2018).
- 2. Combination of Augmented Reality Based Brain-Computer Interface and Computer Vision for High-Level Control of a Robotic Arm (Chen et al., 2020).
- 3. A Wireless Multifunctional SSVEP-Based Brain Computer Interface Assistive System (Lin et al., 2019).
- 4. Designing a brain computer interface for control of an assistive robotic manipulator using steady state visually evoked potentials (Kæseler et al., 2019).
- 5. Assistive robot operated via P300-based brain computer interface (Arrichiello et al., 2017).
- 6. Robot-Assisted Rehabilitation System Based on SSVEP Brain-Computer Interface for Upper Extremity (Chu et al., 2018).
- 7. Adaptive asynchronous control system of robotic arm based on augmented realityassisted brain–computer interface (Chen et al., 2021).
- 8. Mind Wave Controlled Assistive Robot (Ravirahul et al., 2021).
- 9. Design and evaluation of a P300-ERP based BCI system for real-time control of a mobile robot (Nurseitov et al., 2017).
- 10. Design and Optimization of a BCI-Driven Telepresence Robot Through Programming by Demonstration (Abibullaev et al., 2019).
- 11. Fast Robot Arm Control Based on Brain-computer Interface (Wang et al., 2016).
- 12. Assistive technology design and preliminary testing of a robot platform based on movement intention using low-cost brain computer interface (Sakamaki et al., 2016).
- 13. Design of a Brain-Controlled Robot Arm System based on Upper-Limb Movement Imagery (Jeong et al., 2018).
- 14. Visual Versus Kinesthetic Motor Imagery for BCI Control of Robotic Arms (Mercury 2.0) (Arfaras et al., 2017)

De manera general, las precisiones más altas (82.73 % como mínimo) se obtuvieron con el paradigma SSVEP comparado con P300 e imaginación de movimiento, por lo que resulta el mejor método para la implementación de BCIs. En casi todos los artículos, la aplicación de la BCI se la realizó de manera offline y online donde se utilizaron de 4 a 16 comandos. Las frecuencias empleadas se encuentran dentro del rango de las señales alfa y beta a excepción del artículo 7, donde también se utilizó las señales de tipo gamma. Los algoritmos más utilizados para el preprocesamiento son: filtro pasabanda Butterworth, el filtro de referencia promedio común (CAR – *Common Average Reference*) y el filtro Notch. Mientras que, para la extracción de características se utilizan, de manera general, la Transformada Rápida de Fourier (FFT – *Fast Fourier Transform*), análisis de Densidad de Potencia Espectral (PSD – *Power Spectral Density*), CCA, entre otros. Se puede evidenciar que en ningún artículo se utiliza el casco g Nautilus propuesto en el proyecto, teniendo características técnicas diferentes como se mencionó en la anterior sección. Además, a excepción del artículo 13 y 14, todos los artículos son enfocados a brindar asistencia a personas con alguna discapacidad o vulnerabilidad. No se encontró datos relevantes acerca del robot; sin embargo, en la mayor parte de artículos se utilizaron robots comerciales. En general, la aplicación del robot fue movimiento y agarre de objetos.

<span id="page-59-0"></span>**A**rticulo **Año Usuarios BCI Mercado objetivo Sujetos prueba Paradigma Número de comandos Frecuencias**   $[Hz]$ **Tiempo de estímulo**   $[s]$ **Procesamiento de la señal Tipo de BCI Precisión**  [%] **ITR**   $[bits/$  $min$ ] 1 2018 Personas con discapacidades motoras graves 12 SSVEP 15 [8: 0.5: 15] 2 FBCCA Offline y online 92.78 49.25 2 2020 Personas con discapacidades motoras 13 SSVEP 4 9, 10, 11 y 12 5 offline y 2.6 online FFT y FBCCA Offline y online 93.96 online y 94.06 offline 14.41 online 3 2018 Personas de edad avanzada 15 SSVEP 5 14.4, 16, 18, 20.6 y 24 10 FFT, análisis SNR de los picos de potencia y **CCA Offline** y online 90.91 24.94 4 2019 Tetraplejia 2 SSVEP 16 [7.96: 0.46: 14.86] 0.5 Formador de haz espaciotemporal para cada n frecuencia armónica. Filtro **Butterworth** Offline 88.6 187.5 5 2017 Usuarios con discapacidades motoras severas 1 P300- ERP 14 - - - - SWLDA Online - - -6 2018 Rehabilitación en extremidad superior por lesión motora 6 SSVEP 3 12, 15 y 20 7 Filtro Butterworth. Filtrado espacial CSP. Clasificadores LDA. Online 82.73 27.40 7 2021 Personas con deficiencias motrices a causa de accidentes o enfermedades 10 SSVEP 12 [8-33] 2.04 online y 1,86 offline CCA, TRCA, Filtro Chebyshev tipo I **Offline** y online 94.97 (offline) 67.37

<span id="page-59-1"></span>*Resumen de artículos revisados en el estado del arte (BCI)*

# *Resumen de artículos revisados en el estado del arte (BCI) (Continuación)*

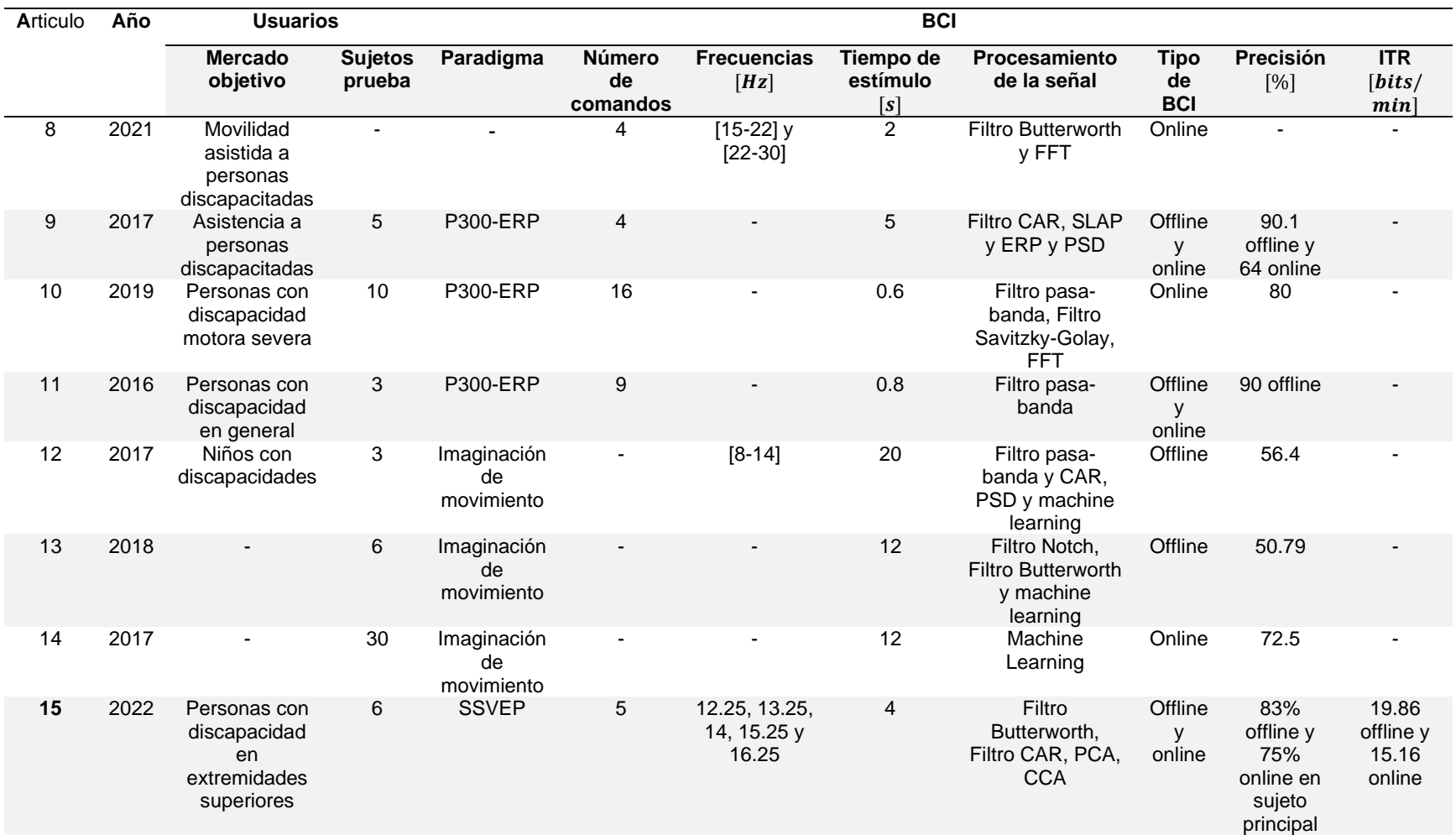

*Nota.* FBCCA (*Filter Bank Canonical Correlation Analysis*), SNR (*Signal to Noise Ratio*), CSP (*Common Spatial Pattern*) y TRCA (Task-Related

Component Analysis).

# <span id="page-61-1"></span>*Resumen de artículos revisados en el estado del arte (Casco EEG y Robot)*

<span id="page-61-0"></span>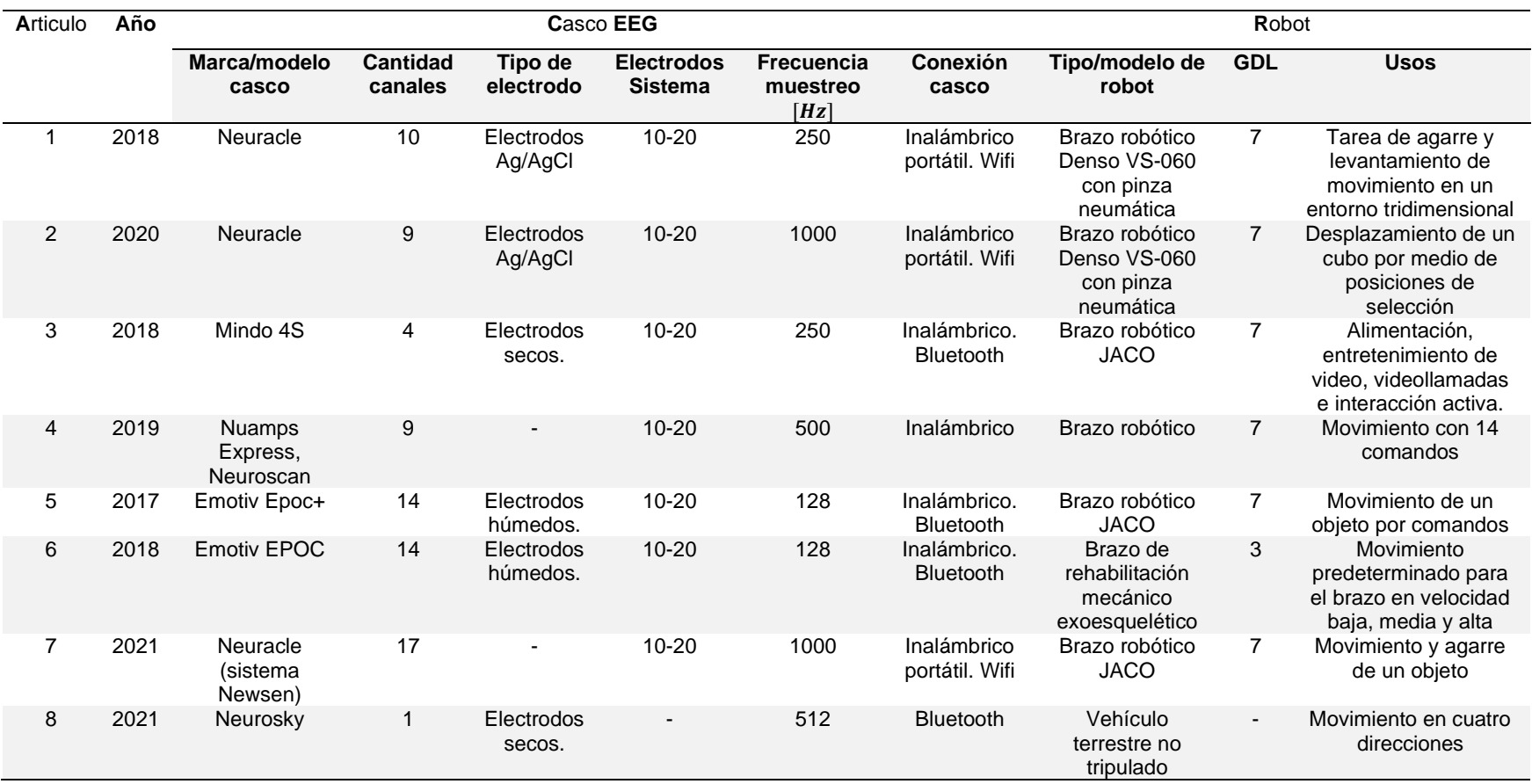

# *Resumen de artículos revisados en el estado del arte (Casco EEG y Robot) (Continuación)*

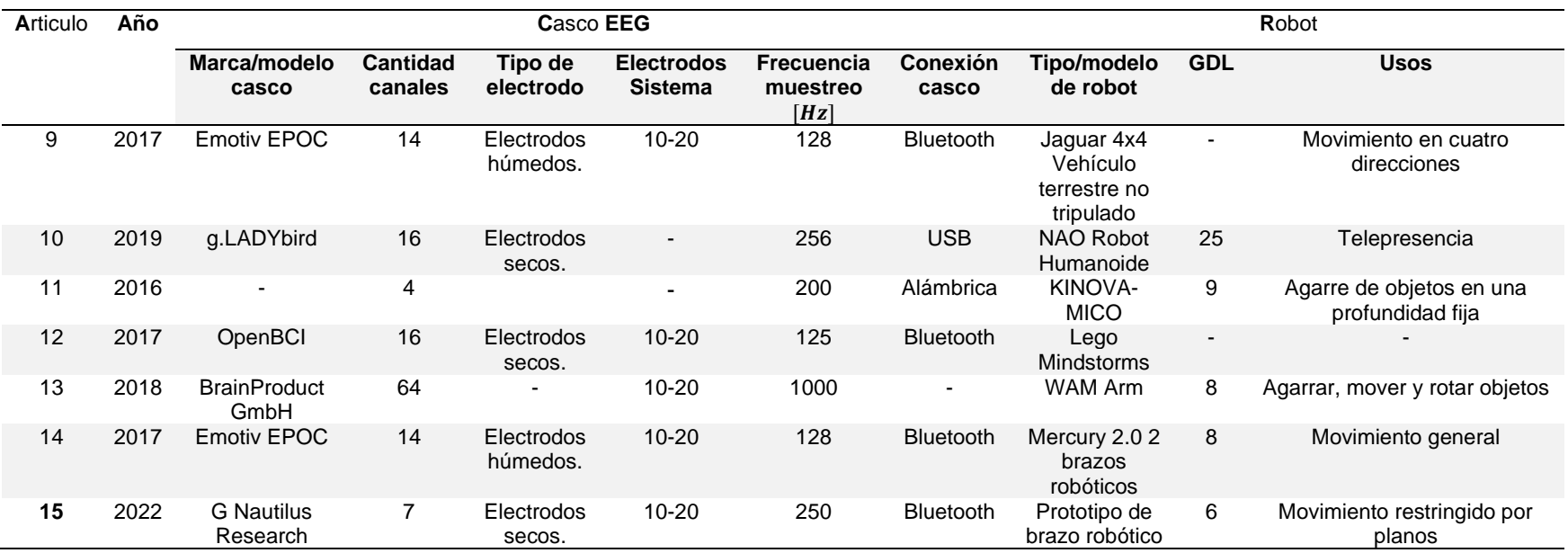

#### **Resumen del Capítulo**

En la primera parte del capítulo se revisó información relevante en torno a la discapacidad. Según la OMS cerca del 15% de la población sufre algún tipo de discapacidad, siendo en el Ecuador más de 470 820 con un 46% que corresponde a discapacidades físicas. Estos datos presentan una tendencia creciente debido a la prevalencia de enfermedades, tendencias demográficas, entre otros factores. Además, se definió a la discapacidad física motora como aquellas deficiencias neuromusculofuncionales y anatómicas que producen limitaciones en la persona. Se detallaron sus causas principales y se clasificaron según el origen, topografía, zona y gravedad de la discapacidad. Siendo las discapacidades físicas en las extremidades superiores el enfoque principal del proyecto, se detalló que involucra toda limitación por pérdida total o parcial de brazos y manos, o personas que tienen sus extremidades superiores, pero no pueden moverlas debido a diferentes enfermedades.

En la segunda parte, se describió la robótica asistencial como una tecnología proyectada a ayudar a las personas en tareas cotidianas, sobre todo a aquellos individuos que presenten alguna discapacidad o estado de vulnerabilidad. Además, se clasificaron a estos robots en dos tipos: de manipulación y de movilidad, según el tipo de tarea que realicen y se analizaron algunas recomendaciones como: seguridad, adaptabilidad, facilidad de uso, entre otros. Finalmente, se compararon algunos robots comerciales donde se pudo evidenciar que no es común encontrar brazos robóticos asistenciales activados por señales EEG dado que resulta cansado para un tiempo prolongado y requiere de una mayor sustentación tecnológica y médica si se pretende usar con pacientes. Por otra parte, se observó que muchos brazos robóticos son diseñados para acoplarse a sillas de ruedas.

En la tercera parte, se definió las interfaces cerebro-computador como un software que permite decodificar la actividad cerebral del paciente con el fin de realizar una acción sin que sea necesaria la intervención física del mismo. Se analizaron algunos de los paradigmas existentes para BCI como: SSVEP, P300, SMR e IBK. SSVEP consiste en analizar señales cerebrales cercanas al lóbulo occipital producidas por estímulos visuales como figuras u objetos que parpadean a una frecuencia predeterminada. También, se estudiaron las señales EEG que corresponde a una técnica que permite registrar la actividad eléctrica del cerebro y se las clasificó en señales Delta, Theta, Alfa, Beta y Gamma en función del estado mental del usuario. Finalmente, se realizó un análisis comparativo entre los diferentes cascos comerciales EEG, donde se llegó a la conclusión de que el casco g Nautilus es el que más prestaciones brinda en cuanto a sensibilidad y número de electrodos, además, está enfocado en la investigación.

En la última parte del capítulo, se realizó un estado del arte donde se estudiaron y analizaron 14 artículos, lo que permitió comparar el prototipo propuesto con los desarrollados y observar las potencialidades del mismo.

# **CAPÍTULO III**

### **Diseño, construcción y control del brazo robótico**

El capítulo explica la metodología basada en la norma VDI 2206, se identifican requerimientos con base a sugerencias de un profesional de la salud y de la investigación previa, se diseña el prototipo de brazo robótico a través del modelado matemático, selección de material, diseño asistido por computador, análisis estático, identificación del espacio de trabajo, dinámica y selección de elementos electrónicos. Se detalla el proceso de construcción del prototipo desde la impresión 3D, post procesamiento y ensamble. Se incluye una tabla de resumen detallada del peso y costo total del robot. Se agrega una explicación de la obtención de movimiento restringido por planos a través de trayectorias, la arquitectura y pruebas realizadas siguiendo la norma ISO 9283.

## **Metodología**

Se siguió la norma VDI 2206 [\(Figura 19\)](#page-66-0), ya que representa una guía para el desarrollo de sistemas mecatrónicos con base a un modelo en V, enfocada a dividir el problema en subsistemas principales para analizarlos de forma general y realizando una posterior integración para obtener como producto un brazo robótico de 6 GDL activado por señales EEG con el paradigma SSVEP. En donde se observa que para cumplir con el requerimiento planteado se consideró dos subsistemas principales: diseño y construcción del brazo robótico y diseño de la BCI que corresponden a los capítulos III y IV, respectivamente. Además de considerarse el proceso de integración y validación del sistema.

## <span id="page-66-0"></span>*Figura 19*

*Diagrama en V de la Norma VDI 2206 para el Proyecto*

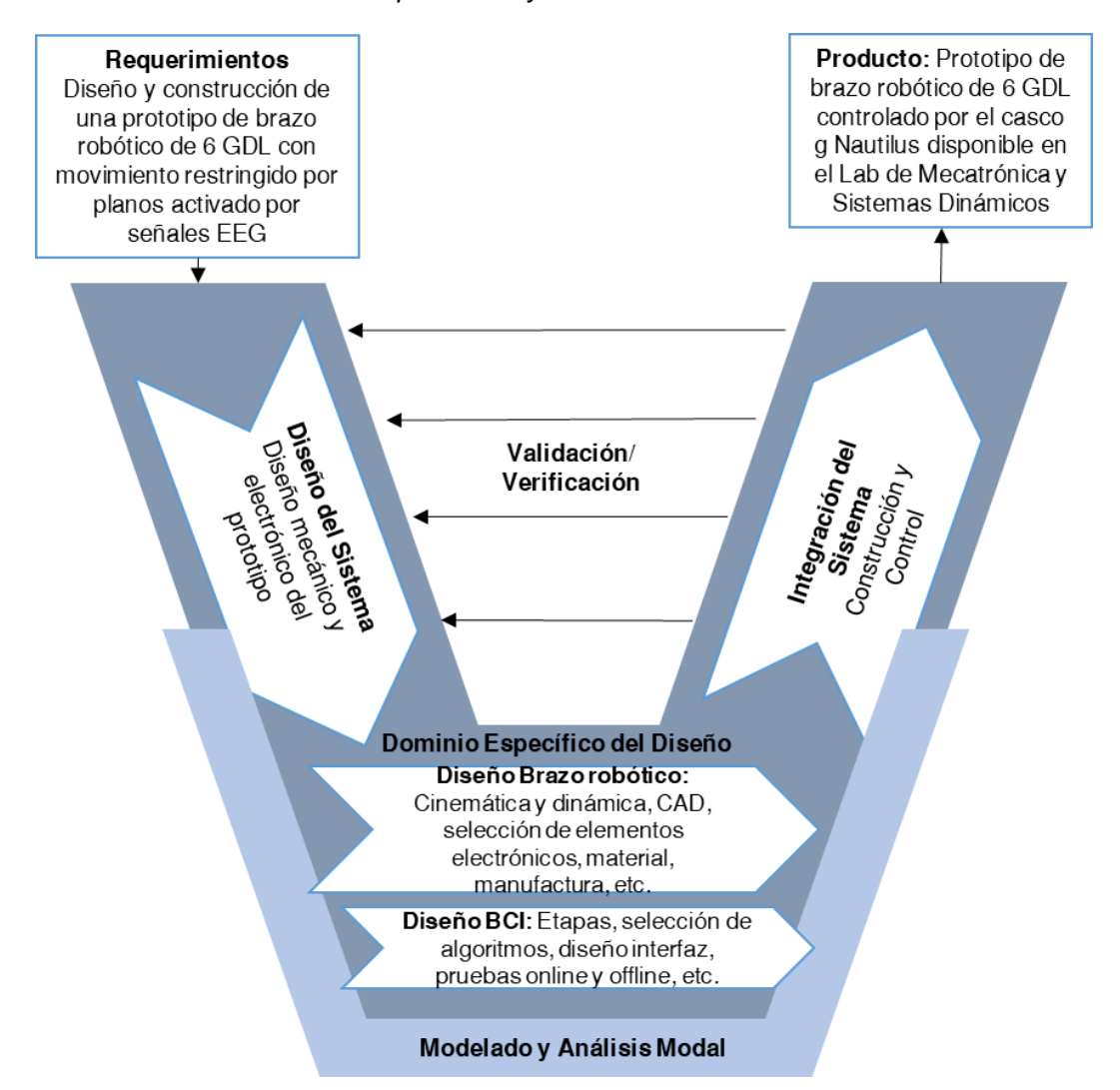

El diseño y desarrollo, detallado en (Springer-Verlag, 2009; Isermann, 2005), se compone de los pasos mostrados y considerados para el presente proyecto en la [Figura 20,](#page-67-0) en donde se desglosa el problema en pasos de diseño: identificación de requerimientos, especificación, diseño del sistema, modelado y simulación, diseño de componentes, prototipos, componentes mecatrónicos, prueba de componentes, integración del software y hardware del sistema y prueba del sistema. Se descartan pruebas de campo y producción ya que el planteamiento previo es de obtener únicamente un prototipo funcional.

## <span id="page-67-0"></span>**Figura 20**

*Diagrama de Norma VDI 2206 con los Pasos que involucra* 

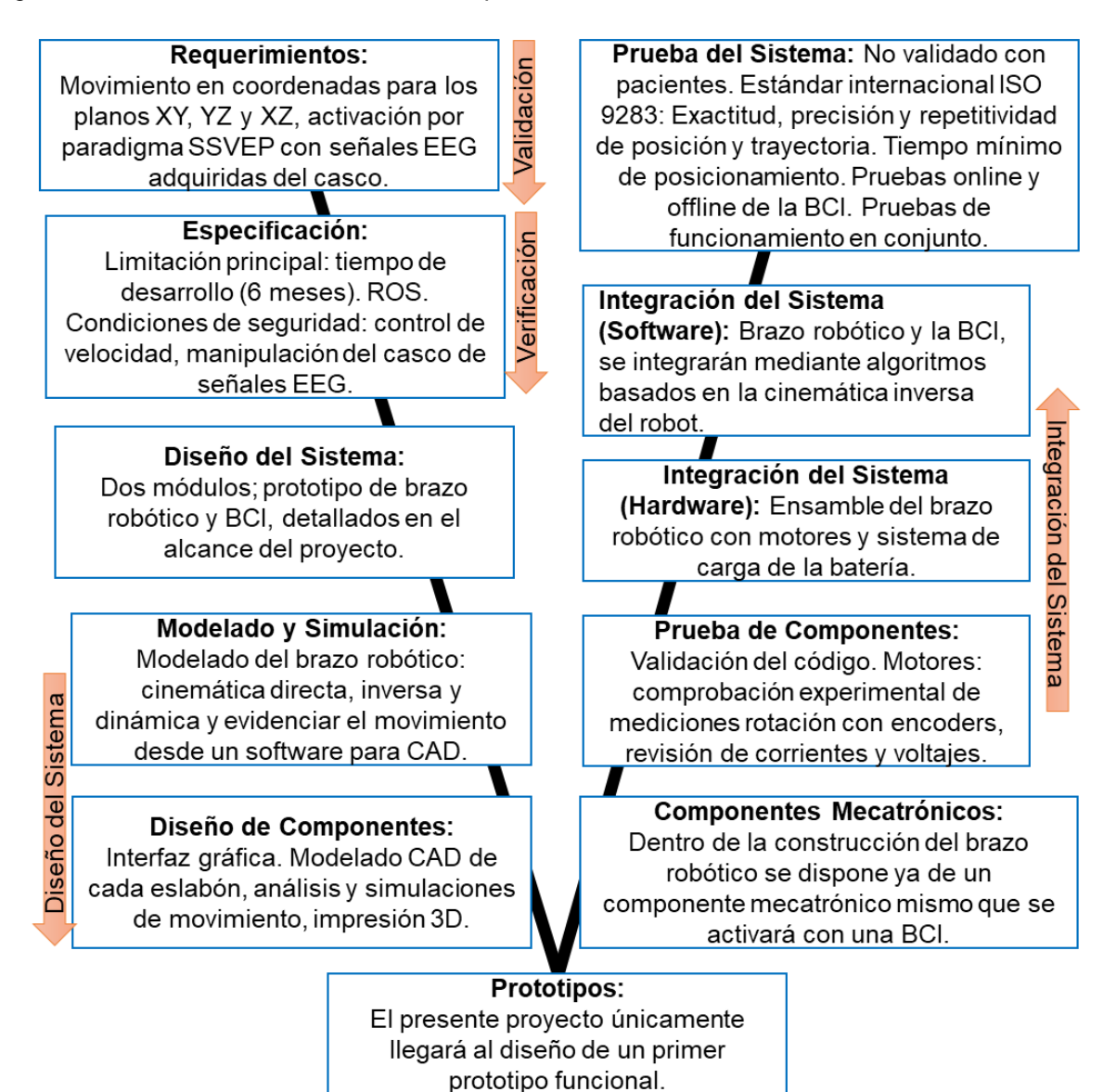

## **Identificación de requerimientos**

De acuerdo a la bibliografía y estado del arte revisados, se identificaron requerimientos principales detallados en la [Tabla](#page-68-0) 16, mismos que posteriormente se analizaron y ordenaron por prioridad por medio de una entrevista con un profesional de la salud, lo cual permitió definir las características de calidad más relevantes.

<span id="page-68-0"></span>*Explicación de requerimientos identificados con la investigación previa*

| Requerimiento                                         | <b>Explicación</b>                                                                                                    |
|-------------------------------------------------------|----------------------------------------------------------------------------------------------------|
| Seguridad                                             | Está directamente relacionada con la integridad física y<br>mental del usuario. Se indagará en mayor detalle con la<br>entrevista.                                                                                                    |
| Facilidad de uso                                      | Está relacionado con la facilidad de comprender el<br>funcionamiento general del sistema, por lo cual se<br>realizarán pruebas de usabilidad de la BCI.                                                                                              |
| Precio accesible                                      | Es importante ya que un menor costo permite un mayor<br>acceso a este tipo de tecnología de asistencia.                                                                                                    |
| Liviano                                               | Un menor peso facilita la manipulación y estructura<br>requerida de soporte para su uso.                                                                                                    |
| No ruidoso                                            | El ruido excesivo puede producir interferencia en el proceso<br>de adquisición de la señal por lo cual se pretende reducir.                                                                                                    |
| Capacidad de<br>sujetar objetos de<br>suficiente peso | Esto permite una mayor autonomía del usuario, sin<br>embargo, produce un efecto significativo en cuanto al costo<br>del prototipo.                                                                                                    |
| Suficiente espacio<br>de movimiento                   | Permite mejorar la autonomía ya que el usuario podrá<br>manipular objetos dentro de una mayor área. También<br>genera un mayor costo.                                                                                                    |
| Fácil mantenimiento                                   | Dado que el prototipo tiene un objetivo de uso diario, es<br>importante facilitar el proceso de mantenimiento y<br>configuración general, en donde una persona especializada<br>realice todo cambio necesario para adaptar el sistema al<br>usuario. |

# *Entrevista*

Para la entrevista se prepararon preguntas con gráficas definidas para una mejor comprensión. Inicialmente se explicó en que consiste el proyecto a diseñar, los objetivos, justificación e importancia del mismo. En la [Figura 21](#page-69-0) se observa una foto tomada como evidencia. Se contó con la ayuda de la Licenciada en fisioterapia Betty Quespaz, quien dispone de un consultorio y lleva varios años ejerciendo su profesión con diferentes tipos de pacientes con enfermedades como distrofia, esclerosis, entre otros.

## <span id="page-69-0"></span>**Figura 21**

*Entrevista para identificar requerimientos*

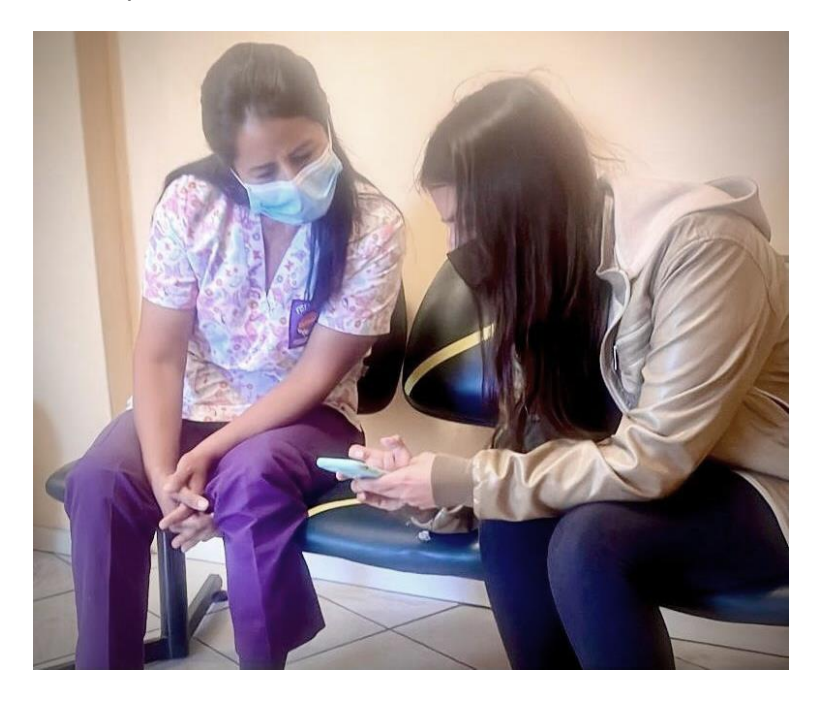

La entrevista con las preguntas se encuentra en anexos; sin embargo, a continuación, se mencionarán los datos más relevantes. De acuerdo a su criterio y con la explicación previa, un brazo robótico asistencial es completamente útil para personas con un alto grado de discapacidad, principalmente en sus extremidades superiores, sin embargo, es importante una asistencia adicional de una enfermera o familiar. Las actividades más importantes para este tipo de tecnología son de alimentación y aseo, y el diseño estético dependerá directamente del usuario; sin embargo, se sugiere colores neutros o metalizados.

También se indagó un poco respecto a la posibilidad de emplear este tipo de tecnología a modo de terapia, se pudo comprender que existen enfermedades donde es importante para la persona no solo realizar el movimiento del músculo sino también imaginarlo y concentrarse como en el caso de la trombosis; sin embargo, dicho campo requeriría un estudio más amplio.

En la [Tabla](#page-70-0) 17 se explican características relevantes adicionales. La carga de 150 gramos representa la posibilidad de sujetar frutas como una pera, una mandarina, una cuchara con comida, un cepillo eléctrico pequeño, entre otros.

<span id="page-70-0"></span>*Requerimientos principales para el diseño del brazo robótico según la entrevista*

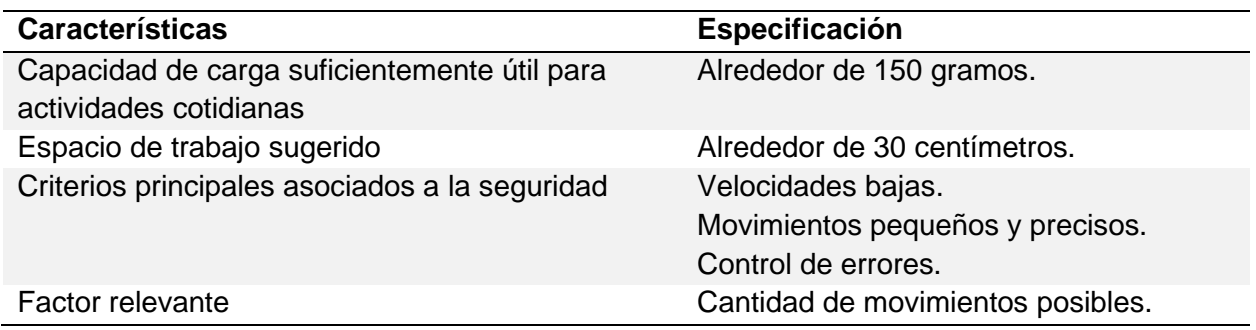

En cuanto a requerimientos previamente identificados se le pidió ordenarlos de mayor a

menor importancia, esto se encuentra representado en la [Figura 22.](#page-70-1)

## <span id="page-70-1"></span>**Figura 22**

*Requerimientos ordenados*

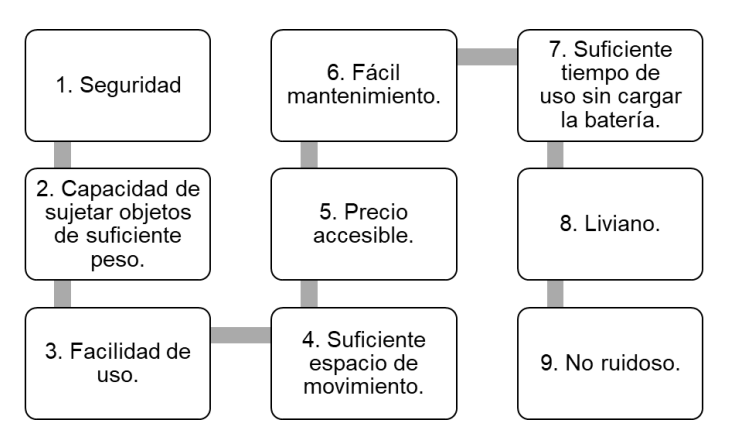

# *Requerimientos*

A partir de la entrevista realizada y otros factores identificados en la investigación previa, se planteó la matriz QFD (Quality Function Deployment) mostrada en la [Figura 23,](#page-71-0) siguiendo la simbología de la [Figura 24.](#page-72-0)

# **Figura 23**

# *Matriz QFD*

<span id="page-71-0"></span>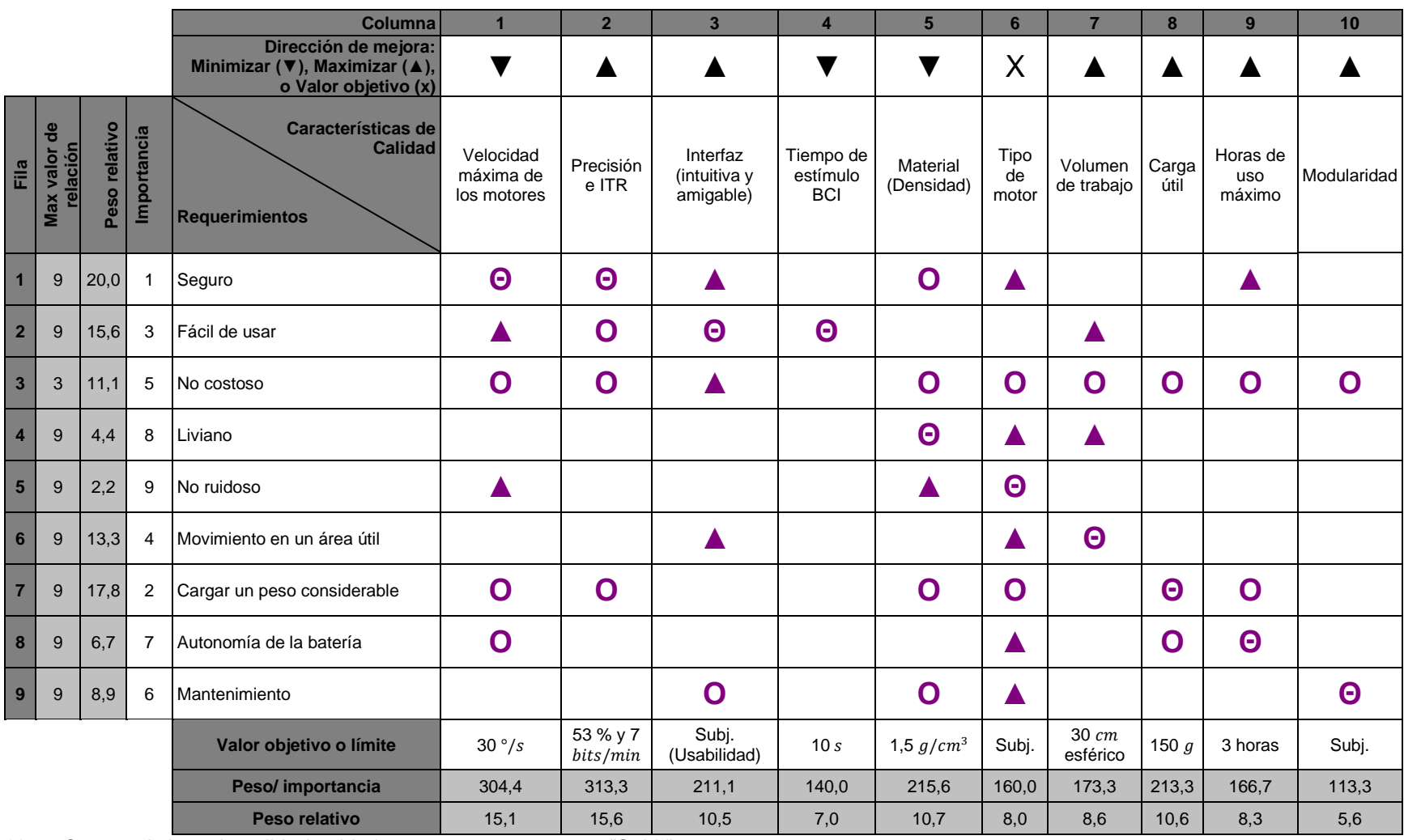

*Nota.* Características de calidad subjetivas se representan con "Subj.".
*Simbología de la Matriz QFD* 

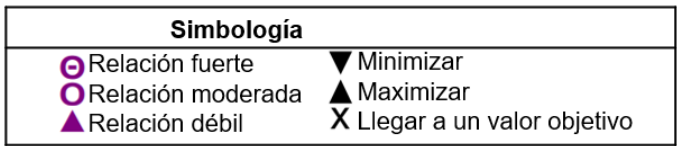

En función de la matriz QFD, se plantea la [Tabla](#page-72-0) 18 donde se realiza una explicación de las características de calidad. Se priorizarán dentro del diseño, las características más relevantes; sin embargo, todas serán analizadas con el fin de obtener un prototipo funcional con el mayor desempeño posible.

#### <span id="page-72-0"></span>**Tabla 18**

*Explicación de características de calidad identificadas en la matriz QFD*

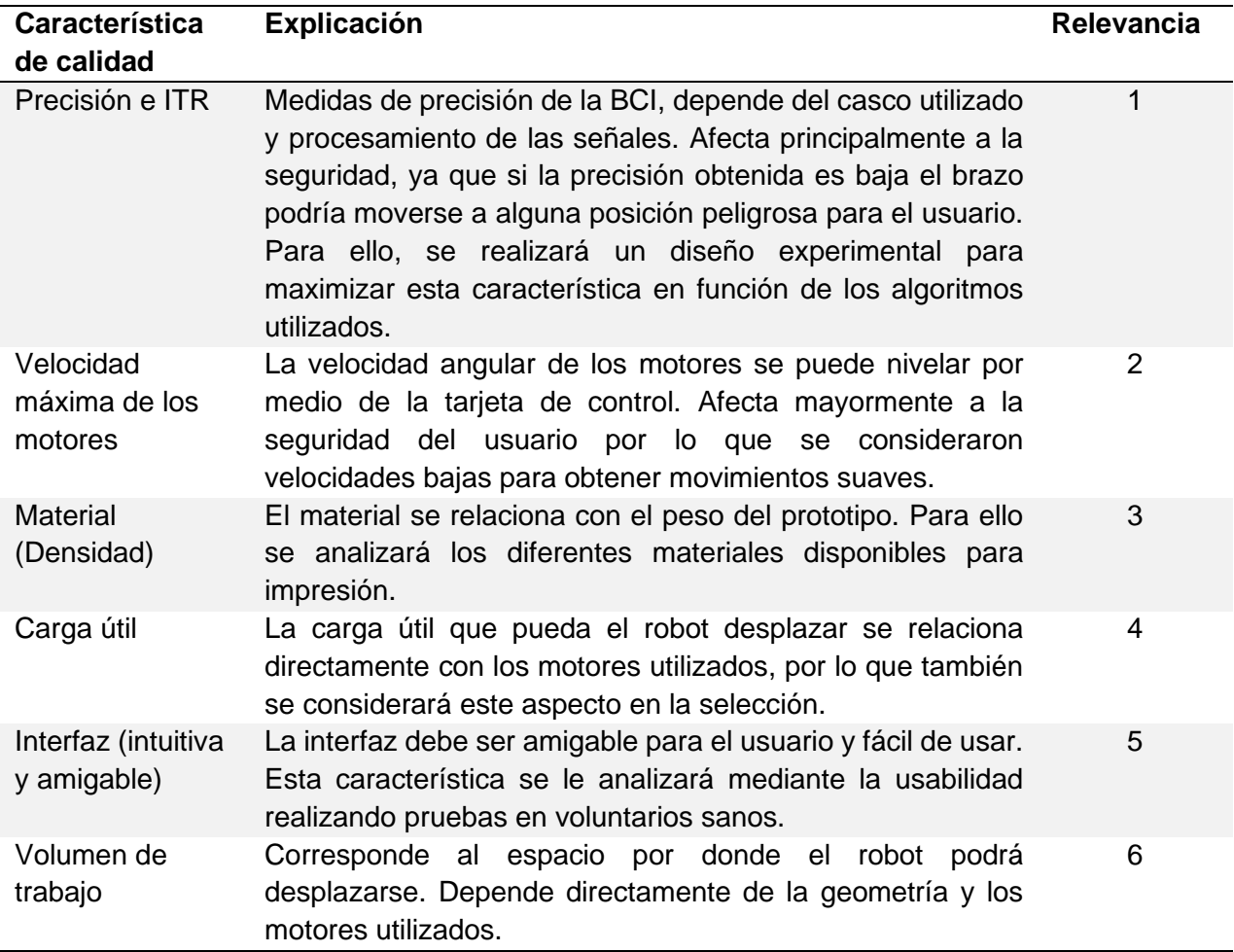

### **[Tabla](#page-72-0) 18**

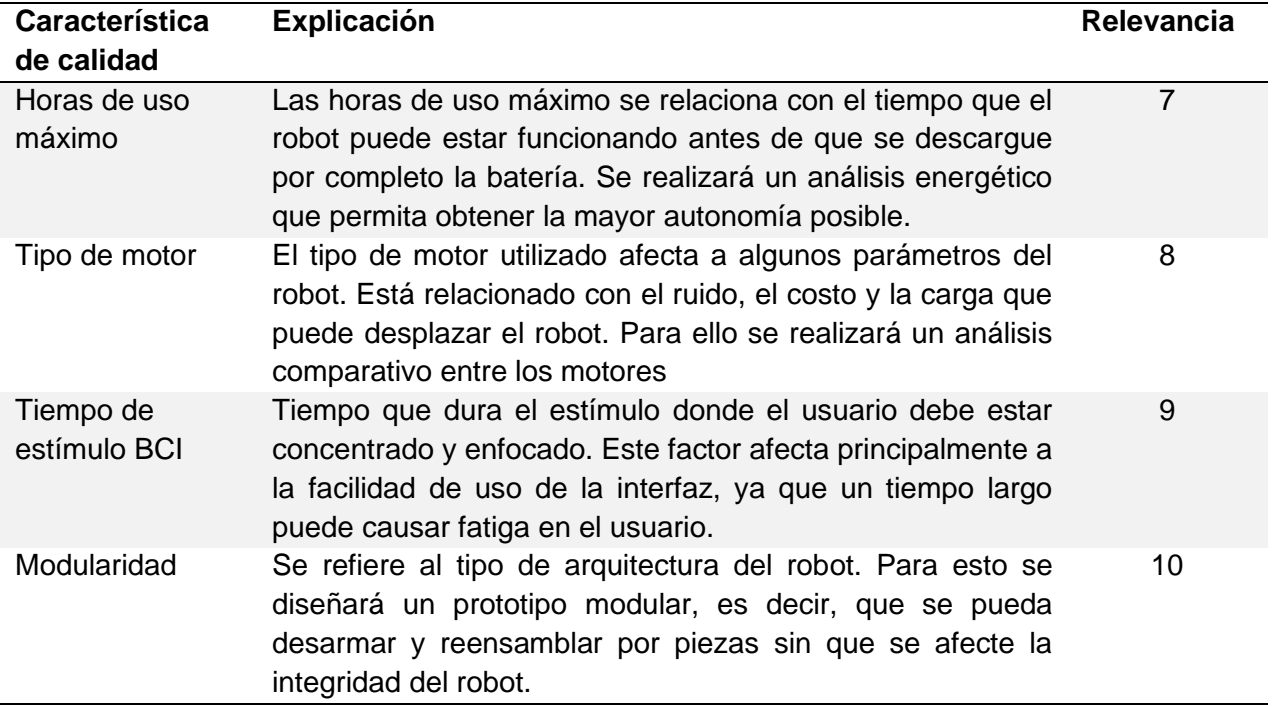

*Explicación de características de calidad identificadas en la matriz QFD (Continuación)*

# **Diseño del prototipo**

El diseño es un proceso iterativo, por lo cual fue necesario definir un modelo matemático de los planos y movimiento de los eslabones. Luego, a partir de un modelo base cuyas inercias sirvieron como referencia para el cálculo de torques, se optimizó el modelo hasta definir completamente su geometría, sujeción de elementos, entre otras características.

### *Modelado matemático*

En el modelado matemático, se explica tanto la cinemática directa como la inversa, la cual será necesaria para el control del brazo robótico a partir de los ángulos de cada eslabón.

**Cinemática Directa.** Se plantea un diagrama base del brazo robótico con la dirección del movimiento articular y se determinan los sistemas de referencia y sentido de los ejes en cada articulación [\(Figura 25\)](#page-74-0) de acuerdo a los parámetros DH.

<span id="page-74-0"></span>*Diagrama base del brazo robótico: a) dirección del movimiento articular y b) colocación de ejes*

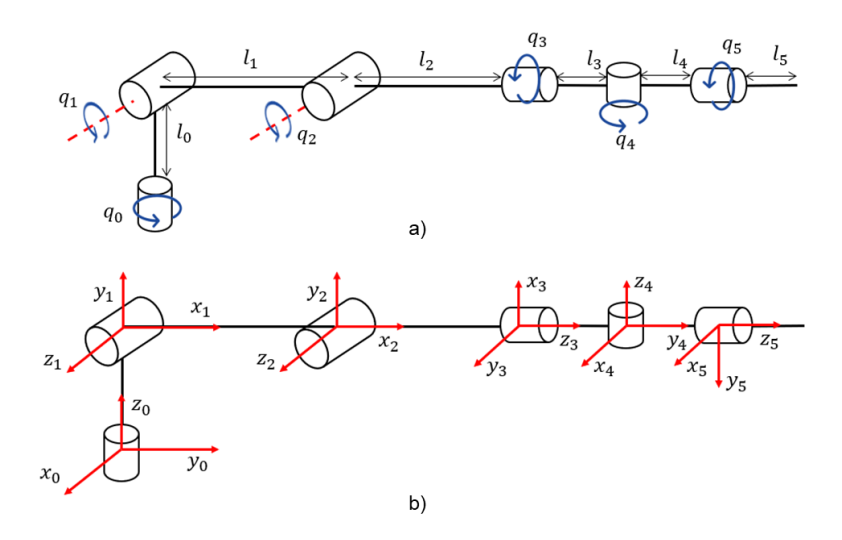

Se establecen los parámetros DH partiendo desde la primera articulación en la [Tabla](#page-74-1) 19, lo que permite determinar la matriz homogénea del efector final con respecto a la base. Se aumenta un sistema de referencia ficticio después de la tercera articulación para compensar la distancia del tercer eslabón dado que se encontraría en el eje y, lo que impediría aplicar este método.

#### <span id="page-74-1"></span>**Tabla 19**

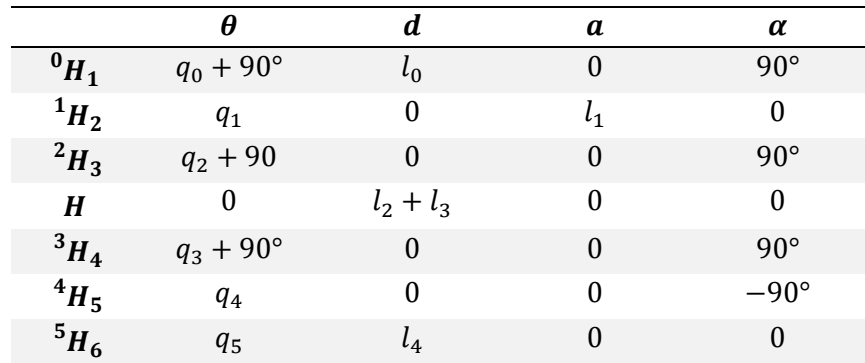

*Parámetros de DH del prototipo*

Con las matrices homogéneas determinadas se puede calcular la cinemática inversa del robot y es el primer paso para establecer la dinámica del mismo.

**Cinemática Inversa por Desacople cinemático.** La cinemática inversa se determina utilizando el método de desacople cinemático, que consiste en separar los tres primeros eslabones para posición y los tres últimos para orientación. A continuación, se muestra este proceso.

*Posición.* Se utiliza el método geométrico para resolver la cinemática inversa del robot para los primeros 3 GDL correspondientes a la posición. Para ello se considera los diagramas robóticos mostrados en la [Figura 26.](#page-75-0)

#### <span id="page-75-0"></span>**Figura 26**

*Eslabones de referencia para cinemática inversa de posición* 

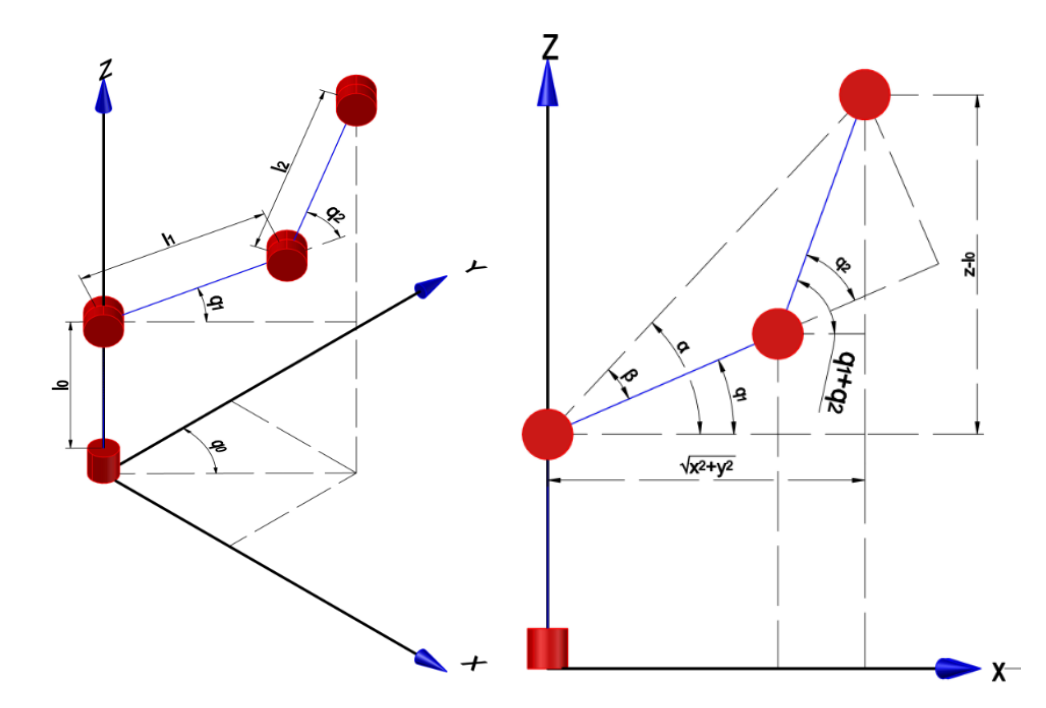

Las coordenadas  $x_c$ ,  $y_c$  y  $z_c$  se conocen de antemano en la cinemática inversa y corresponden a las coordenadas de la posición de la muñeca, por lo que obedece a la ecuación  $(1).$ 

<span id="page-75-1"></span>
$$
\mathbf{0}_{\mathbf{O}_3} = \begin{bmatrix} x_c \\ y_c \\ z_c \\ 1 \end{bmatrix} = \begin{bmatrix} x - l_4 r_{13} \\ y - l_4 r_{23} \\ z - l_4 r_{33} \\ 1 \end{bmatrix}
$$
(1)

Donde  $x$ ,  $y$   $y$   $z$  son las coordenadas del efector final,  $l_4$  es la distancia física que existe entre la intersección de los ejes de la muñeca con el efector final. Mientras que,  $r_{13}$ ,  $r_{23}$  y  $r_{33}$ corresponden a los elementos de la matriz de rotación que define la orientación del manipulador:

$$
{}^{0}R_{6} = \begin{bmatrix} r_{11} & r_{12} & r_{13} \\ r_{21} & r_{22} & r_{23} \\ r_{31} & r_{32} & r_{33} \end{bmatrix}
$$

Entonces se debe determinar los ángulos  $q_0$ ,  $q_1$  y  $q_2$  en función de la longitud de los eslabones y de las coordenadas de la muñeca ( $x_c,\,y_c$  y  $z_c$ ). Se determina el ángulo  $q_2$  utilizando la ley de cosenos:

$$
\cos q_2 = \frac{x_c^2 + y_c^2 + (z_c - l_0)^2 - l_1^2 - l_2^2}{2l_1l_2} = D
$$
  

$$
\sin q_2 = \pm \sqrt{1 - \cos^2 q_2} = \pm \sqrt{1 - D}
$$
  

$$
q_2 = \text{atan2}(\pm \sqrt{1 - D}, D)
$$

Se puede definir  $q_1$  utilizando los ángulos  $\alpha$  y  $\beta$ :

$$
q_1 = \alpha - \beta
$$

Se puede calcular los ángulos alfa y beta aplicando trigonometría:

$$
\alpha = \operatorname{atan2}\left(z_c - l_0, \sqrt{x_c^2 + y_c^2}\right)
$$

$$
\beta = \operatorname{atan2}(l_2 \sin q_2, l_1 + l_2 \cos q_2)
$$

Con la [Figura 26,](#page-75-0) se puede determinar el ángulo  $q_0$ :

$$
q_0 = \operatorname{atan2}(x_c, y_c)
$$

En resumen, el desplazamiento angular de cada una de las articulaciones se lo puede definir como sigue, considerando el desacople cinemático y la ecuación [\(1\):](#page-75-1)

$$
\begin{cases}\nq_0 = \operatorname{atan2}(x - l_4 r_{13}, y - l_4 r_{23}) \\
q_1 = \alpha - \beta \\
q_2 = \operatorname{atan2}(\pm \sqrt{1 - D}, D)\n\end{cases}
$$

$$
\begin{cases}\n\alpha = \operatorname{atan2} \left( z - l_4 r_{33} - l_0, \sqrt{(x - l_4 r_{13})^2 + (y - l_4 r_{23})^2} \right) \\
\beta = \operatorname{atan2}(l_2 \sin q_2, l_1 + l_2 \cos q_2) \\
D = \frac{(x - l_4 r_{13})^2 + (y - l_4 r_{23})^2 + (z - l_4 r_{33} - l_0)^2 - l_1^2 - l_2^2}{2l_1 l_2}\n\end{cases}
$$

*Orientación.* Para la orientación es necesario conocer la matriz de rotación de 0 a 3, la cual ya puede ser obtenida gracias a que se conoce las expresiones de las primeras tres articulaciones:

$$
\mathbf{^0R}_3 = \begin{bmatrix} (r_3)_{11} & (r_3)_{12} & (r_3)_{13} \\ (r_3)_{21} & (r_3)_{22} & (r_3)_{23} \\ (r_3)_{31} & (r_3)_{32} & (r_3)_{33} \end{bmatrix}
$$

Se extrae la matriz de rotación de la matriz homogénea calculada en la cinemática directa:

$$
{}^{0}R_{3} = \begin{bmatrix} \sin q_{0} \sin(q_{1} + q_{2}) & \cos q_{0} & -\sin q_{0} \cos(q_{1} + q_{2}) \\ -\cos q_{0} \sin(q_{1} + q_{2}) & \sin q_{0} & \cos q_{0} \cos(q_{1} + q_{2}) \\ \cos(q_{1} + q_{2}) & 0 & \sin(q_{1} + q_{2}) \end{bmatrix}
$$

Esta matriz es necesaria para poder determinar la matriz de rotación de las últimas tres articulaciones, ya que, debido al desacople cinemático, estas se encargarán de la orientación del efector final:

$$
{}^{0}R_{6} = {}^{0}R_{3} {}^{3}R_{6}
$$

Se despeja la matriz  ${}^{3}R_{6}$  y considerando que la inversa de una matriz de rotación equivale a su transpuesta, entonces:

$$
{}^3R_6 = \left( \begin{array}{c} 0_{R_3} \end{array} \right)^T {}^0R_6
$$

$$
{}^{3}R_{6} = \begin{bmatrix} \sin q_{0} \sin(q_{1} + q_{2}) & -\cos q_{0} \sin(q_{1} + q_{2}) & \cos(q_{1} + q_{2}) \\ \cos q_{0} & \sin q_{0} & 0 \\ -\sin q_{0} \cos(q_{1} + q_{2}) & \cos q_{0} \cos(q_{1} + q_{2}) & \sin(q_{1} + q_{2}) \end{bmatrix} \cdot \begin{bmatrix} r_{11} & r_{12} & r_{13} \\ r_{21} & r_{22} & r_{23} \\ r_{31} & r_{32} & r_{33} \end{bmatrix}
$$

Por simplicidad, se definirá esta última matriz con constantes tomando en cuenta que son valores conocidos y calculados previamente:

$$
{}^{3}R_{6} = \begin{bmatrix} (r_{6})_{11} & (r_{6})_{12} & (r_{6})_{13} \\ (r_{6})_{21} & (r_{6})_{22} & (r_{6})_{23} \\ (r_{6})_{31} & (r_{6})_{32} & (r_{6})_{33} \end{bmatrix}
$$

Para la orientación se considera los ángulos de Euler para la muñeca robótica con los sistemas de referencia que se muestran en la [Figura 27.](#page-78-0)

#### <span id="page-78-0"></span>**Figura 27**

*Eslabones referentes a la muñeca robótica para cinemática inversa*

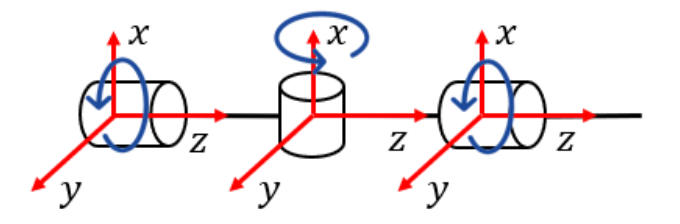

Como las rotaciones ocurren en ZXZ, la matriz de rotación de Euler quedaría como sigue:

$$
{}^{3}R_{6} = \begin{bmatrix} -\sin \alpha \sin \gamma \cos \beta + \cos \alpha \cos \gamma & -\sin \alpha \cos \gamma \cos \beta - \cos \alpha \sin \gamma & \sin \alpha \sin \beta \\ \sin \gamma \cos \alpha \cos \beta + \sin \alpha \cos \gamma & \cos \alpha \cos \gamma \cos \beta - \sin \alpha \sin \gamma & -\cos \alpha \sin \beta \\ \sin \beta \sin \gamma & \sin \beta \cos \gamma & \cos \beta \end{bmatrix}
$$

$$
= \begin{bmatrix} (r_{6})_{11} & (r_{6})_{12} & (r_{6})_{13} \\ (r_{6})_{21} & (r_{6})_{22} & (r_{6})_{23} \\ (r_{6})_{31} & (r_{6})_{32} & (r_{6})_{33} \end{bmatrix}
$$

Como esta matriz corresponde a las últimas tres articulaciones se la iguala con $^{-3}\boldsymbol{R_{6}}$  para obtener el valor de los ángulos de Euler necesarios para conseguir la orientación dada. Entonces se eleva al cuadrado y se suman los elementos 13 y 23 para eliminar el seno y coseno del ángulo  $\alpha$ :

$$
\sin \alpha^2 \sin \beta^2 + \cos \alpha^2 \sin \beta^2 = ((r_6)_{13})^2 + ((r_6)_{23})^2
$$
  

$$
\sin \beta = \pm \sqrt{((r_6)_{13})^2 + ((r_6)_{23})^2}
$$

Se iguala el término 33:

$$
\cos\beta = (r_6)_{33}
$$

Entonces el ángulo  $\beta$ :

$$
\tan \beta = \frac{\sin \beta}{\cos \beta}
$$

$$
\beta = \tan 2 \left( \pm \sqrt{((r_6)_{13})^2 + ((r_6)_{23})^2}, (r_6)_{33} \right)
$$

Luego se procede a despejar el seno y coseno de  $\alpha$  de los términos 13 y 23:

$$
\sin \alpha = \frac{(r_6)_{13}}{\sin \beta}
$$

$$
\cos \alpha = -\frac{(r_6)_{23}}{\sin \beta}
$$

$$
\alpha = \text{atan2}((r_6)_{13}, -(r_6)_{23})
$$

Se procede de igual manera para el ángulo  $\gamma$  en los términos 31 y 32:

$$
\sin \gamma = \frac{(r_6)_{31}}{\sin \beta}
$$

$$
\cos \gamma = \frac{(r_6)_{32}}{\sin \beta}
$$

$$
\gamma = \text{atan2}((r_6)_{31}, (r_6)_{32})
$$

#### *Selección del material de impresión*

Considerando los materiales que son más conocidos en la impresión 3D y fáciles de adquirir en el país, se detalla en la [Tabla](#page-80-0) 20 las características principales de los materiales Ácido poli láctico (PLA), Acrilonitrilo butadieno estireno (ABS), tereftalato de polietileno con glicol (PETG), PLA con fibra de carbono y PLA +.

También de agregan propiedades mecánicas relevantes de los materiales principales en la [Tabla](#page-81-0) 21. El material PLA con fibra de carbono se descartó debido a que requiere un cambio de boquilla de acero endurecido. Dentro de las propiedades mecánicas el PLA destaca por su resistencia y módulo elástico, sin embargo, el PLA + debido a que tiene una pequeña composición de poliuretano termoplástico (TPU), es relativamente más flexible. El ABS y el PETG presentan una mayor resistencia al impacto, al desgaste y fatiga, siendo los más empleados para

aplicaciones mecánicas.

# <span id="page-80-0"></span>**Tabla 20**

*Tabla comparativa de características generales de materiales de impresión 3D*

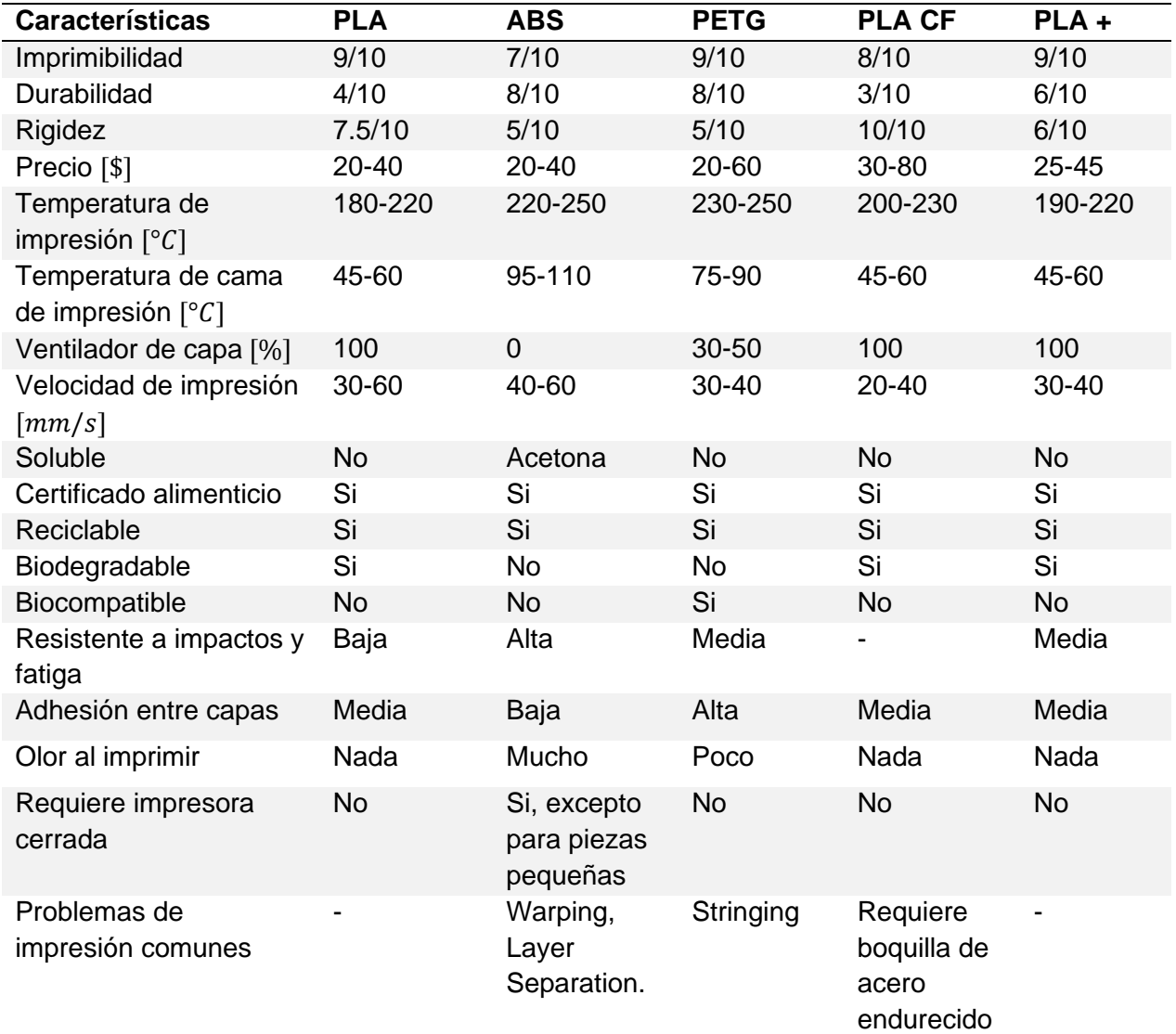

*Nota.* Adaptado de *Filament Properties Table,* por simplify3D, 2022

(https://www.simplify3d.com/support/materials-guide/properties-table/) y *Comparativa general PLA, ABS,* 

*PETG,* por J. Lorenzo, 2020 (https://of3lia.com/pla-vs-abs-vs-petg-comparativa/).

A su vez, considerando características de impresión, el PETG facilita el proceso de impresión, además, una buena adhesión de capas permite considerar a las piezas como homogéneas. Una mala adhesión se traduce en fragilidad de la pieza a pesar de las características del material.

### <span id="page-81-0"></span>**Tabla 21**

*Tabla comparativa de propiedades mecánicas de materiales de impresión 3D*

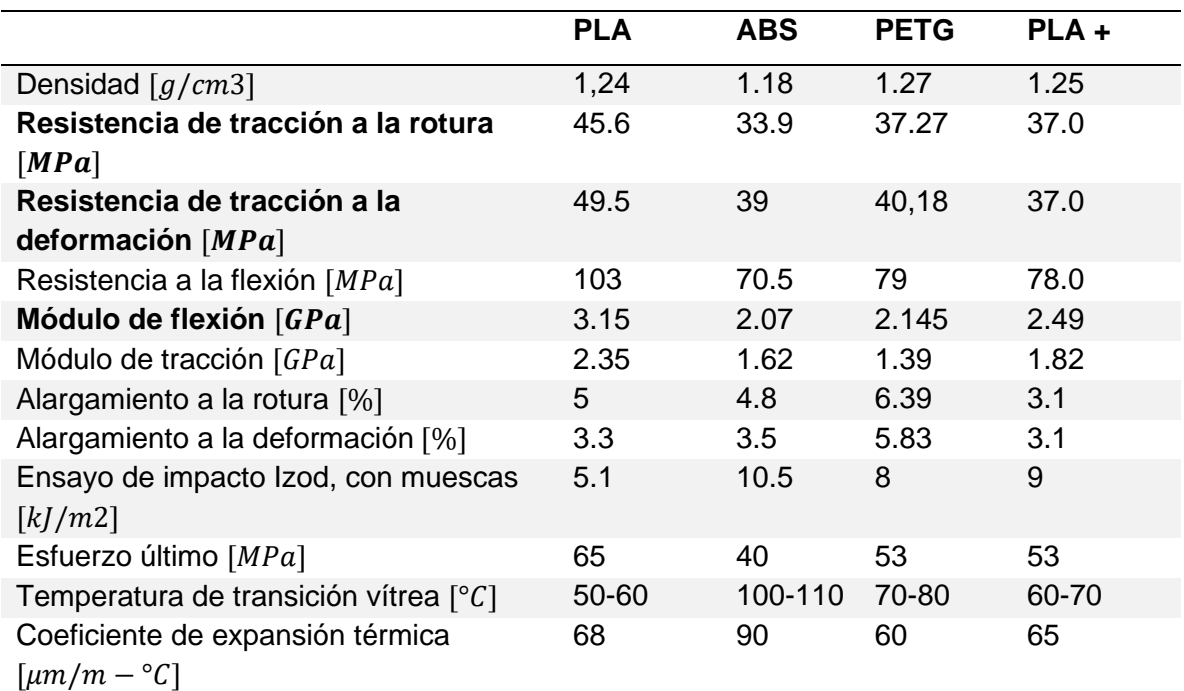

*Nota.* Obtenido de la base de datos MatWeb para filamentos de impresión 3D

(https://www.matweb.com/index.aspx)

De acuerdo a los requerimientos principales de las piezas de diseño se realiza una matriz de selección [\(Tabla](#page-82-0) 22), en donde luego de evaluar varios criterios como facilidad de impresión, costo de manufactura, medio ambiente, peso, estética, durabilidad, resistencia a impacto y fatiga, y resistencia a la tracción y flexión, se observa que el PETG y el PLA + alcanzan la mayor puntuación, por lo cual se empleará PETG principalmente en los eslabones y, de ser necesario el uso de un material adicional, se empleará PLA + en las piezas de soporte, es decir, en la base que contiene los elementos electrónicos de control.

#### <span id="page-82-0"></span>**Tabla 22**

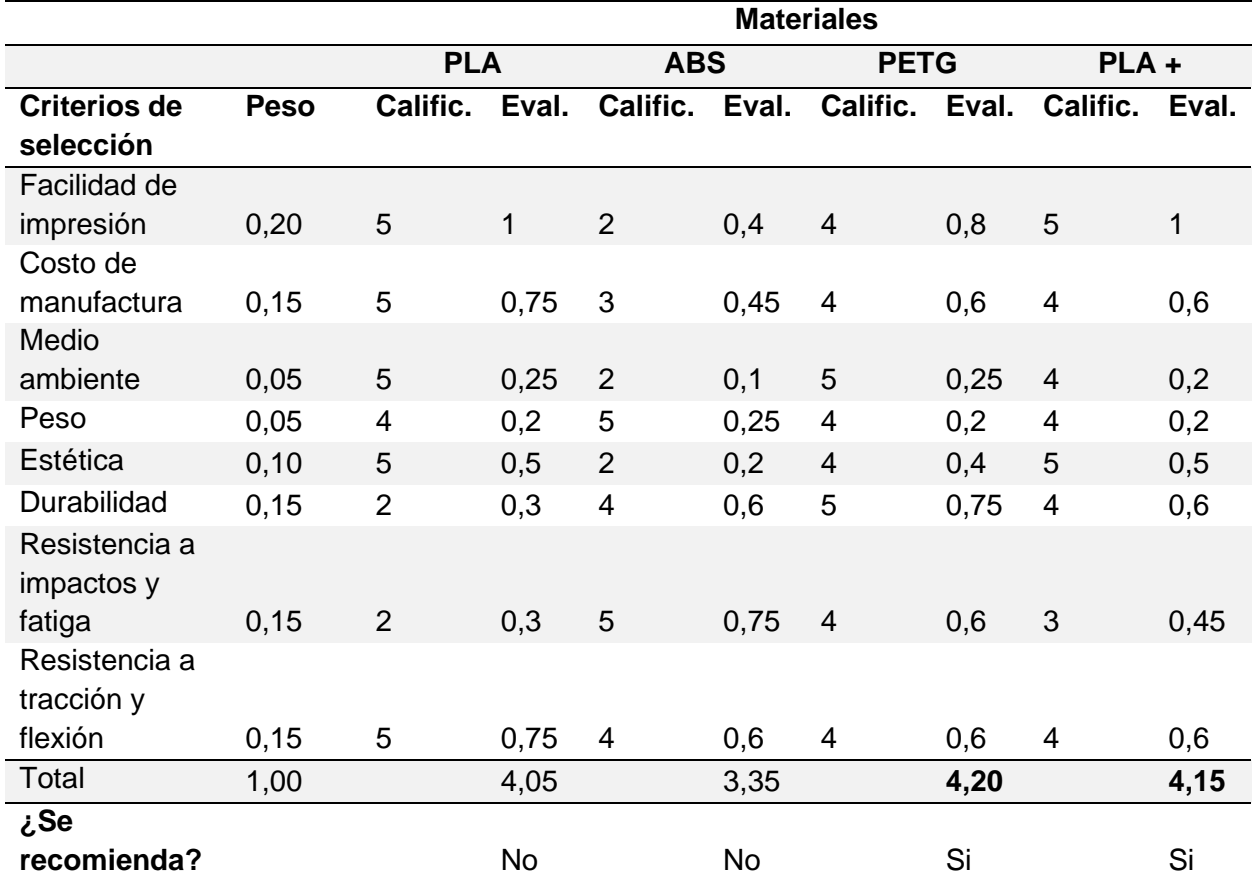

*Matriz de selección del material de impresión 3D*

*Nota.* Por motivos de espacio se ha representado calificaciones con *Calific.* y evaluación ponderada con Eval.

# *Diseño mecánico del brazo robótico*

Luego de analizar las características más relevantes de diferentes brazos robóticos, se propusieron tres conceptos [\(Tabla](#page-83-0) 23). El concepto A se enfoca en la optimización de material y relación de carga útil con un diseño de eslabones sencillos. El concepto B presenta una mejora significativa, al ser simétrico y emplear rodamientos, con esto se asegura una buena alineación de los ejes de los motores, además de mayor estabilidad, firmeza y robustez mecánica; sin embargo, el prototipo será más pesado. El concepto C está basado en el concepto anterior, y además propone el uso de una banda y poleas dentadas para reducir la inercia del segundo

eslabón, optimizando el diseño y reduciendo el torque requerido en el segundo motor, pero con esto se pierde precisión del motor ya que dependerá de las características de la banda. Además, si el motor dispone de un encoder este no ofrecerá retroalimentación del giro real del eslabón sino únicamente del eje del motor, lo cual es importante ya que suele ocurrir backlash, que es el juego entre la rueda dentada y la banda, y ocurrirá principalmente al cambiar el sentido.

### <span id="page-83-0"></span>**Tabla 23**

*Conceptos relevantes propuestos para el diseño mecánico del brazo robótico*

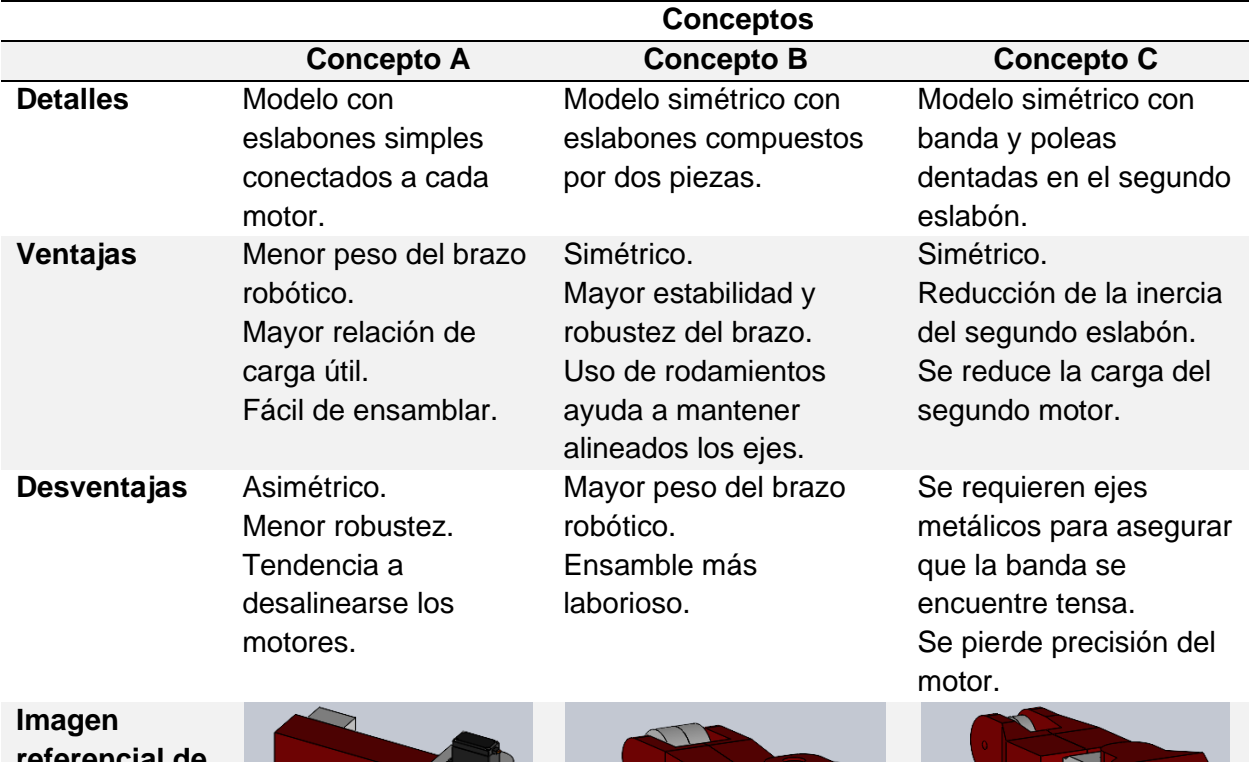

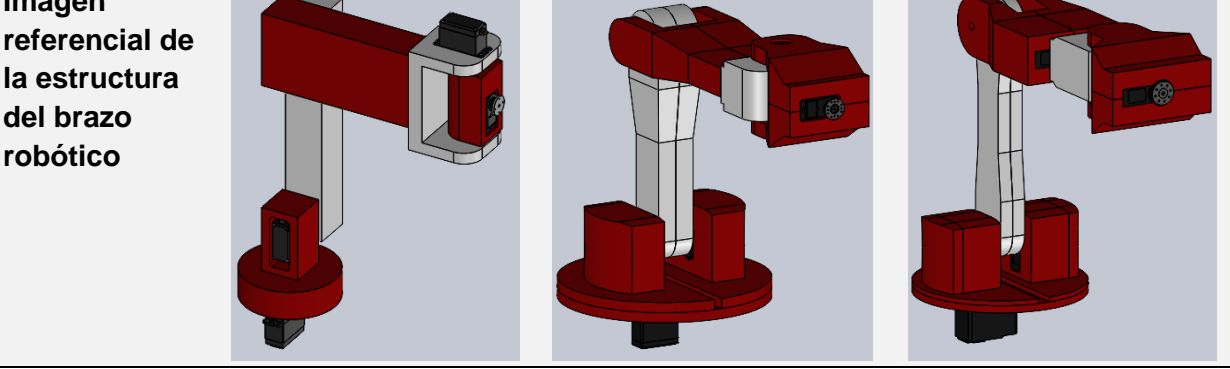

# **[Tabla](#page-83-0) 23**

*Conceptos relevantes propuestos para el diseño mecánico del brazo robótico (Continuación)*

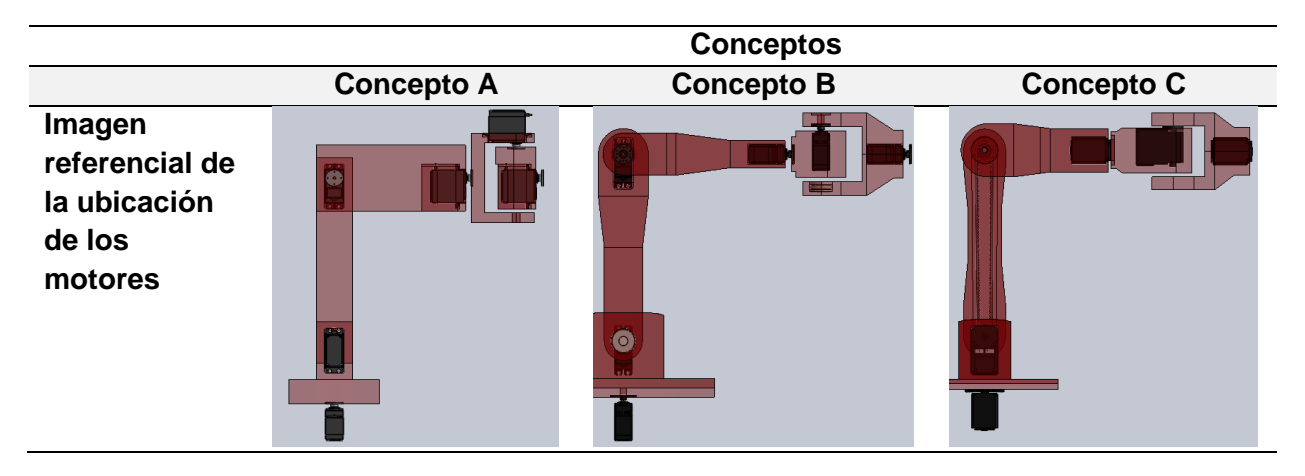

# <span id="page-84-0"></span>**Tabla 24**

*Matriz de evaluación y selección de conceptos para diseño mecánico del brazo robótico*

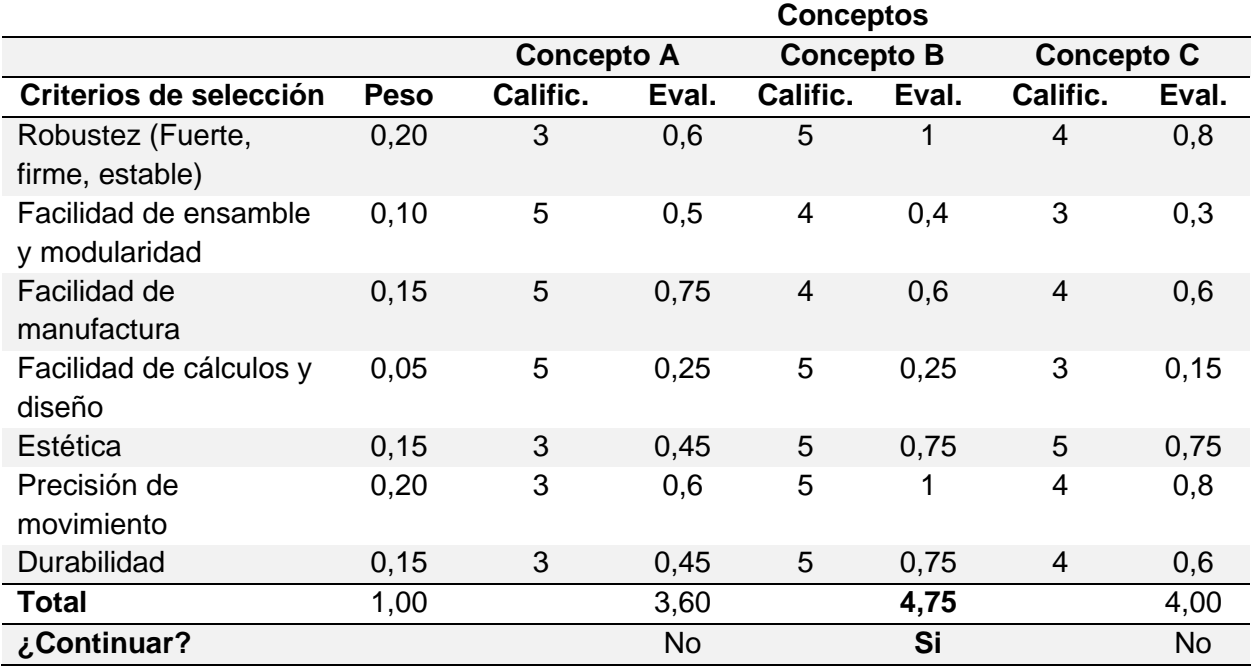

*Nota.* Por motivos de espacio se ha representado calificaciones con *Calific.* y evaluación ponderada con Eval.

En la [Tabla](#page-84-0) 24 se muestra la matriz desarrollada para seleccionar el modelo estructural más adecuado para el diseño del brazo robótico considerando criterios como: robustez mecánica con un enfoque a la estabilidad y firmeza, facilidad de ensamble y modularidad, facilidad de manufactura, diseño y cálculos requeridos, estética, precisión de movimiento y durabilidad. Se obtuvo una ponderación evidentemente mayor para el concepto B, por lo cual se descartan los otros modelos propuestos. Además, las características que beneficiaron cualitativamente al concepto C son en su mayoría las que tiene en común con el concepto ganador, por lo cual no se propone un desarrollo en conjunto.

### *Diseño asistido por computador y pruebas preliminares*

A partir de un primer diseño CAD se obtuvieron propiedades como pesos, inercias, geometrías generales, entre otras, con las cuales se desarrolló un análisis dinámico para el cálculo de torques hasta cumplir los requerimientos planteados. Para detalles como los agujeros de los tornillos, se decidió una forma hexagonal para que estos se oculten en la estructura, además de que ayuden en el ajuste de las tuercas.

#### <span id="page-85-0"></span>**Figura 28**

*Primer diseño por computador propuesto según requerimientos*

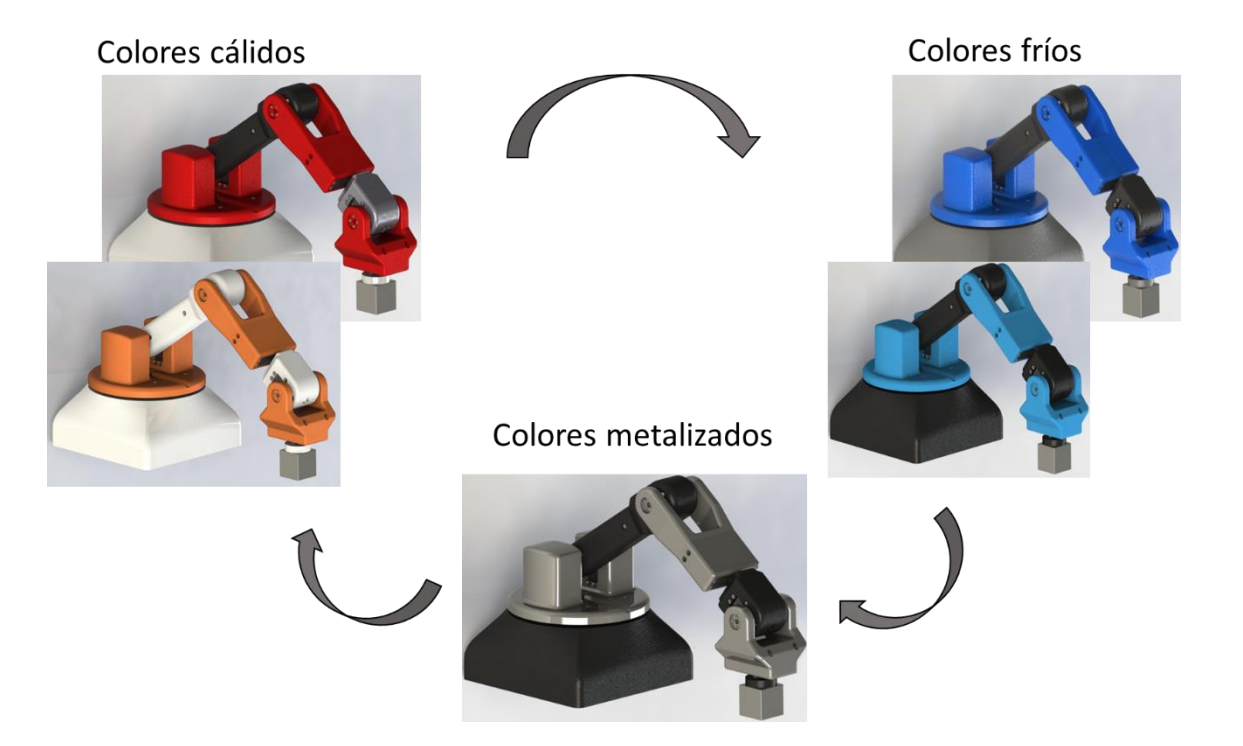

Siguiendo el diseño estructural base seleccionado anteriormente, se propusieron modelos con pequeños cambios con el objetivo de optimizarlo. Para el primer modelo se probaron varios colores [\(Figura 28\)](#page-85-0), en donde dado que se trata de un prototipo se siguió las recomendaciones obtenidas en la entrevista con un profesional de la salud; sin embargo, si se quisiera comercializarlo como producto sería necesario un estudio de mercado e incluso se podrían disponer de modelos personalizados.

En primer lugar, se pretendía emplear motores a pasos MG996. De este modelo se imprimieron algunos eslabones de referencia [\(Figura 29\)](#page-86-0) para analizar la firmeza del modelo y características geométricas suficientes considerando la posibilidad de errores comunes en la impresión 3D como mala adherencia de capas, warping, entre otros. Este proceso permitió optimizar más el modelo, analizar opciones para ocultar el cable dentro de la estructura y decidir el tipo de motor más apropiado. Además, se decidió imprimir como piezas independientes los ejes que unen los eslabones con los rodamientos para facilitar el ensamble y aumentar su resistencia con un porcentaje de relleno mayor.

#### <span id="page-86-0"></span>**Figura 29**

*Impresión del primer diseño por computador propuesto para pruebas preliminares*

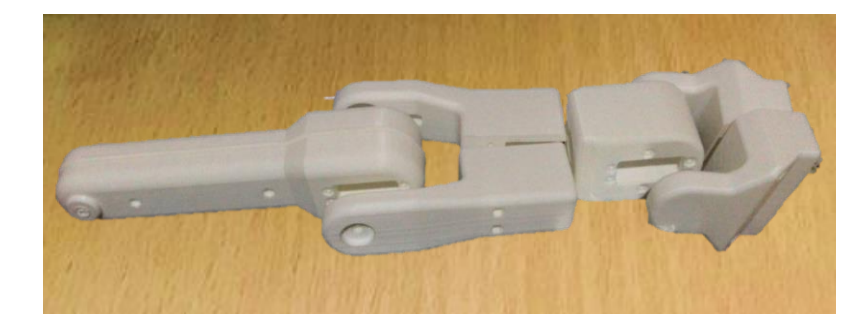

Para el tercer eslabón se modificó la orientación fija del motor, de manera que se mantenga una simetría respecto a su sentido de giro aumentando su estabilidad. La estructura se observa más optimizada [\(Figura 30\)](#page-87-0). Los rodamientos se eligieron de 10 mm de diámetro interno, esto principalmente para que los ejes impresos tengan una resistencia suficiente, ya que, de ser más delgados, pueden romperse fácilmente.

<span id="page-87-0"></span>*Segundo diseño por computador propuesto según requerimientos*

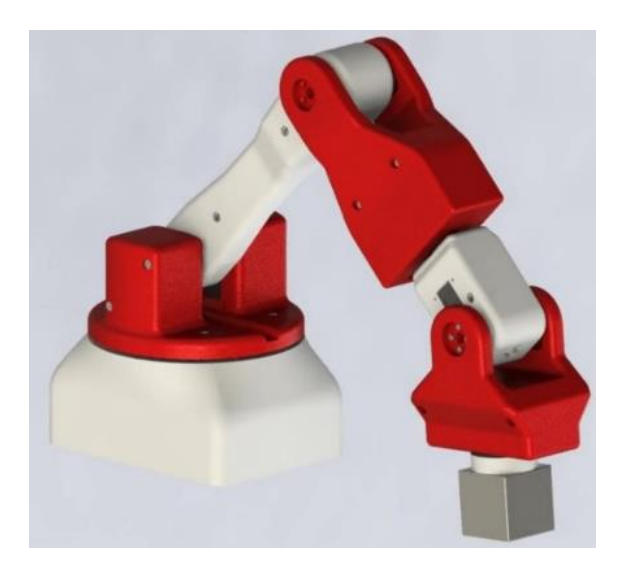

En la [Figura 31](#page-87-1) se observa cómo se organizó la ubicación de los dispositivos electrónicos

como batería, circuito de carga, entre otros en la base.

### <span id="page-87-1"></span>**Figura 31**

*Diseño de la base del brazo robótico con elementos electrónicos*

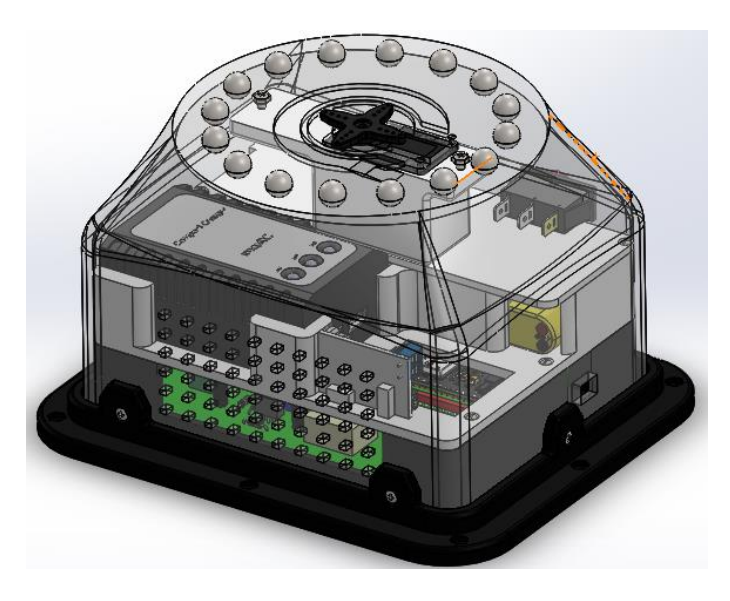

Además, se validó la cinemática inversa a través de un análisis de movimiento realizado en SolidWorks ingresando el ángulo calculado para cada motor con el fin de validar la posición y orientación del efector final [\(Figura 32\)](#page-88-0).

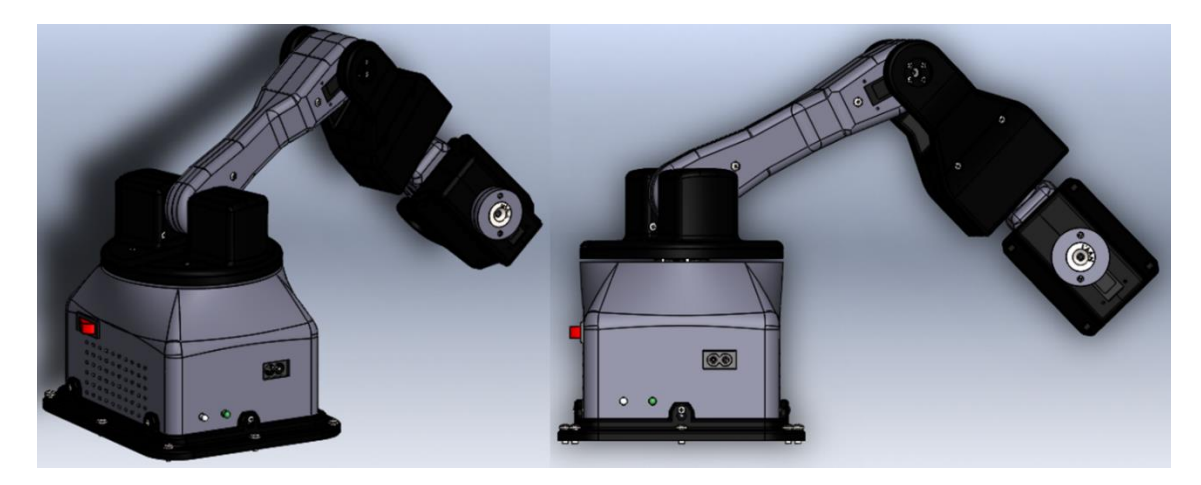

<span id="page-88-0"></span>*Validación de la cinemática inversa con análisis de movimiento en SolidWorks*

En las Figuras [33](#page-88-1) y [34](#page-89-0) se muestran imágenes renderizadas del diseño final del prototipo de brazo robótico. Se incluyó una pequeña placa donde se muestra el nombre elegido para el brazo robótico y sistema de asistencia con la BCI "Minerva".

### <span id="page-88-1"></span>**Figura 33**

*Renderizado del brazo robótico*

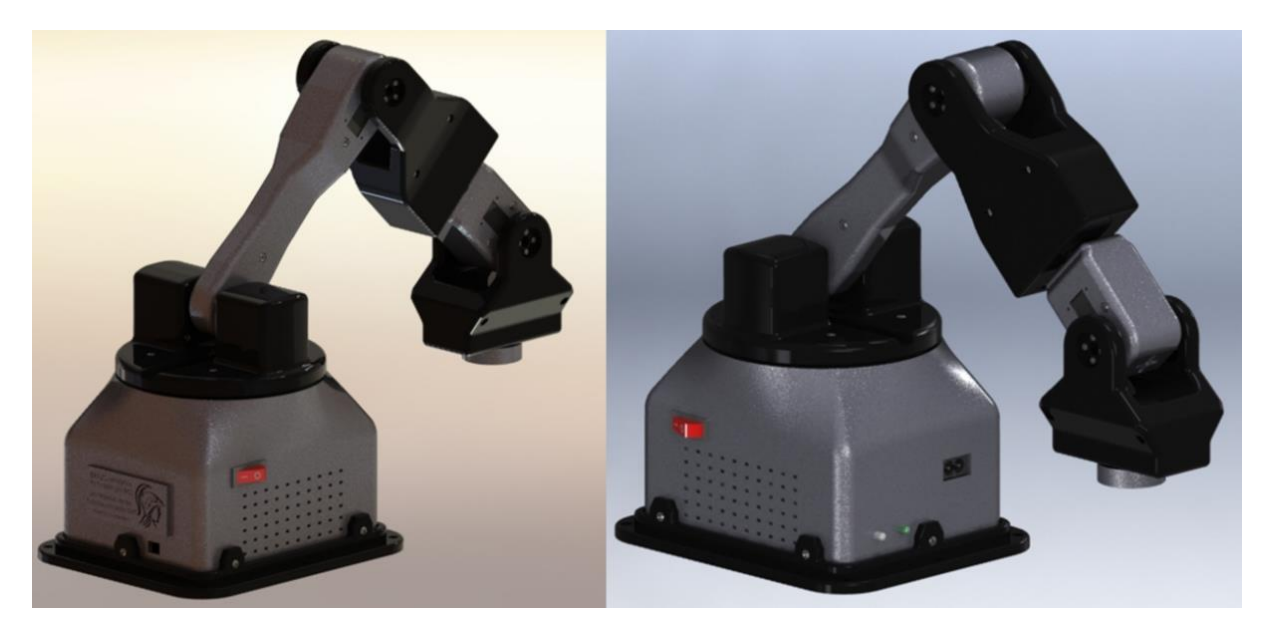

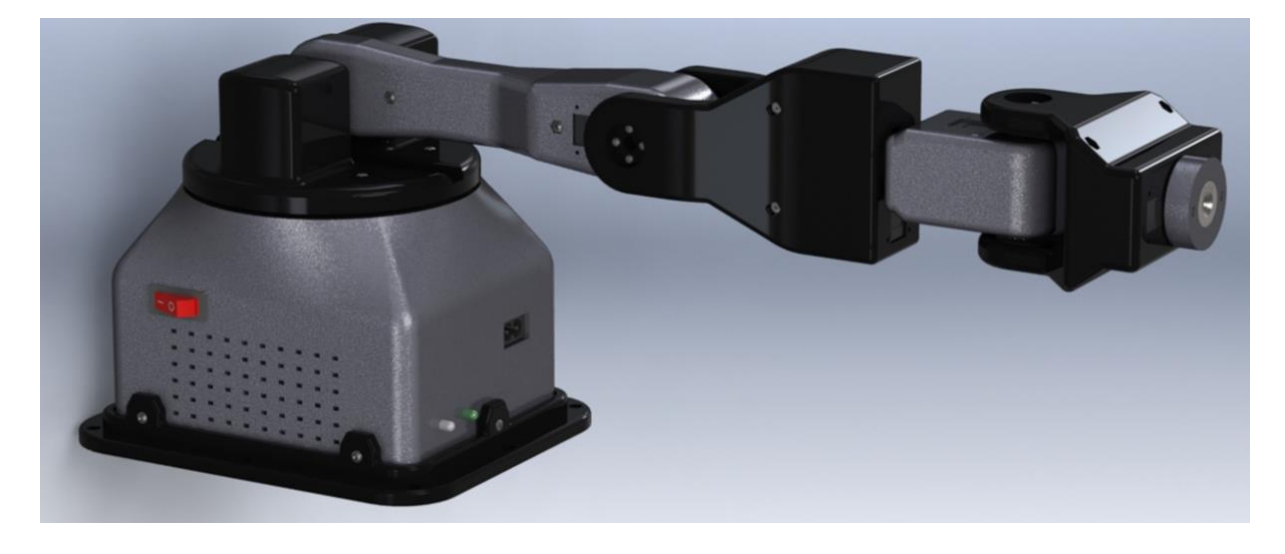

<span id="page-89-0"></span>*Renderizado del brazo robótico en posición Home*

# *Análisis Estático de los eslabones*

Se realizó un análisis estático para cada eslabón, en donde se inició desde el eslabón 6 con una carga de 350 gramos con un factor de seguridad de 1.2 tomando como punto de carga el apoyo de cada motor y áreas de sujeción los puntos donde se atornillan a la hélice del motor anterior. Para la simulación se modificó la densidad en función del porcentaje de relleno empleado en el proceso de impresión; sin embargo, cabe mencionar que los resultados solo sirven como referencia, ya que no son completamente sólidos como lo asume el software. A su vez, se emplearon las propiedades mecánicas disponibles en la base de datos de MatWeb mostradas en la [Tabla](#page-81-0) 21 considerada para la selección del material de impresión. Posteriormente, se realiza un cálculo manual en el eslabón más crítico para comprobar los resultados de la simulación.

**Eslabón 6.** Para el eslabón 6 se consideró una fuerza de 4.208 N que incluye la carga externa y del imán obteniéndose los resultados de la [Figura 35](#page-90-0) referentes al esfuerzo de Von Mises, desplazamientos, deformaciones unitarias y factor de seguridad.

<span id="page-90-0"></span>*Análisis estático eslabón 6: a) Esfuerzo Von Mises, b) Desplazamientos, c) Deformaciones unitarias y d)* 

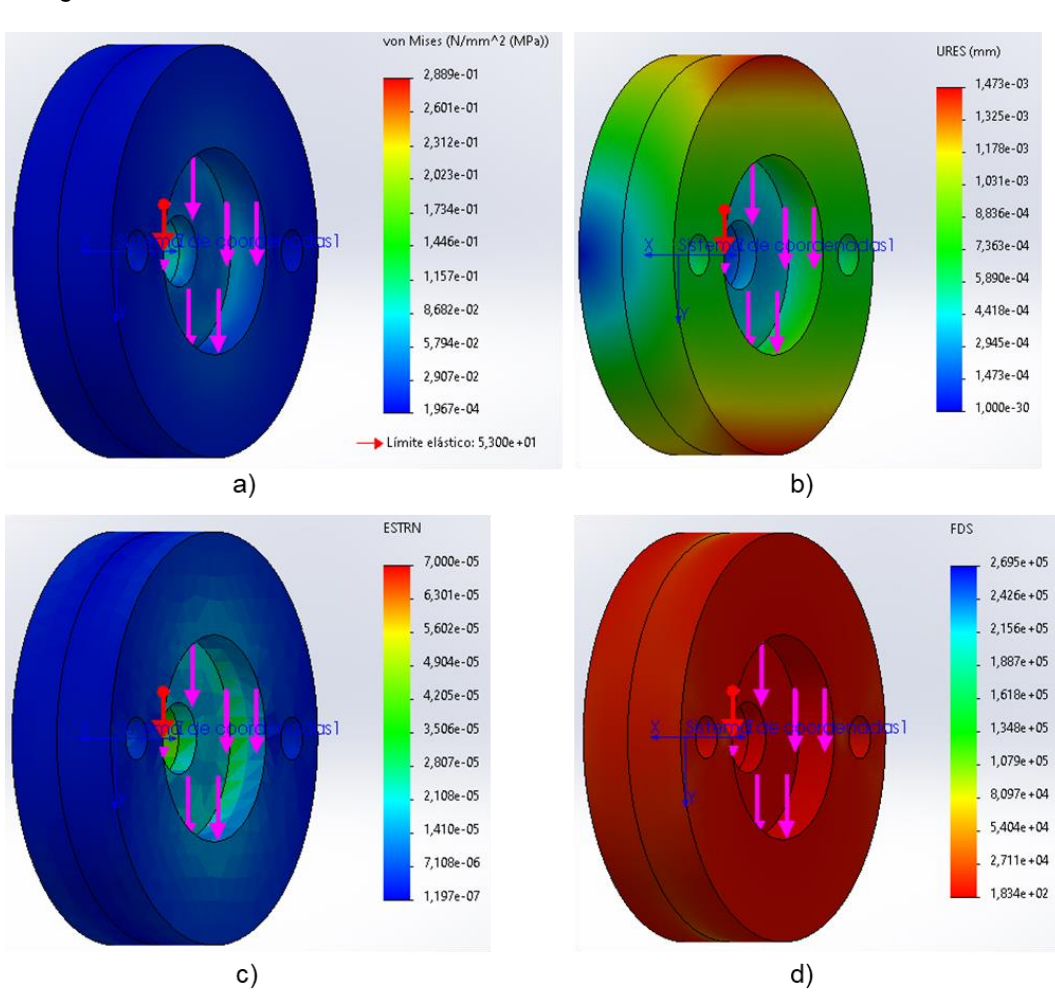

*Factor de seguridad*

**Eslabón 5.** Para el eslabón 5 se ingresó una fuerza de 4.806 N misma que incluye la carga anterior sumándole el peso del eslabón 6 y del motor obteniéndose los resultados de la [Figura 36](#page-91-0) referentes al esfuerzo de Von Mises, desplazamientos, deformaciones unitarias y factor de seguridad.

<span id="page-91-0"></span>*Análisis estático eslabón 5: a) Esfuerzo Von Mises, b) Desplazamientos, c) Deformaciones unitarias y d)* 

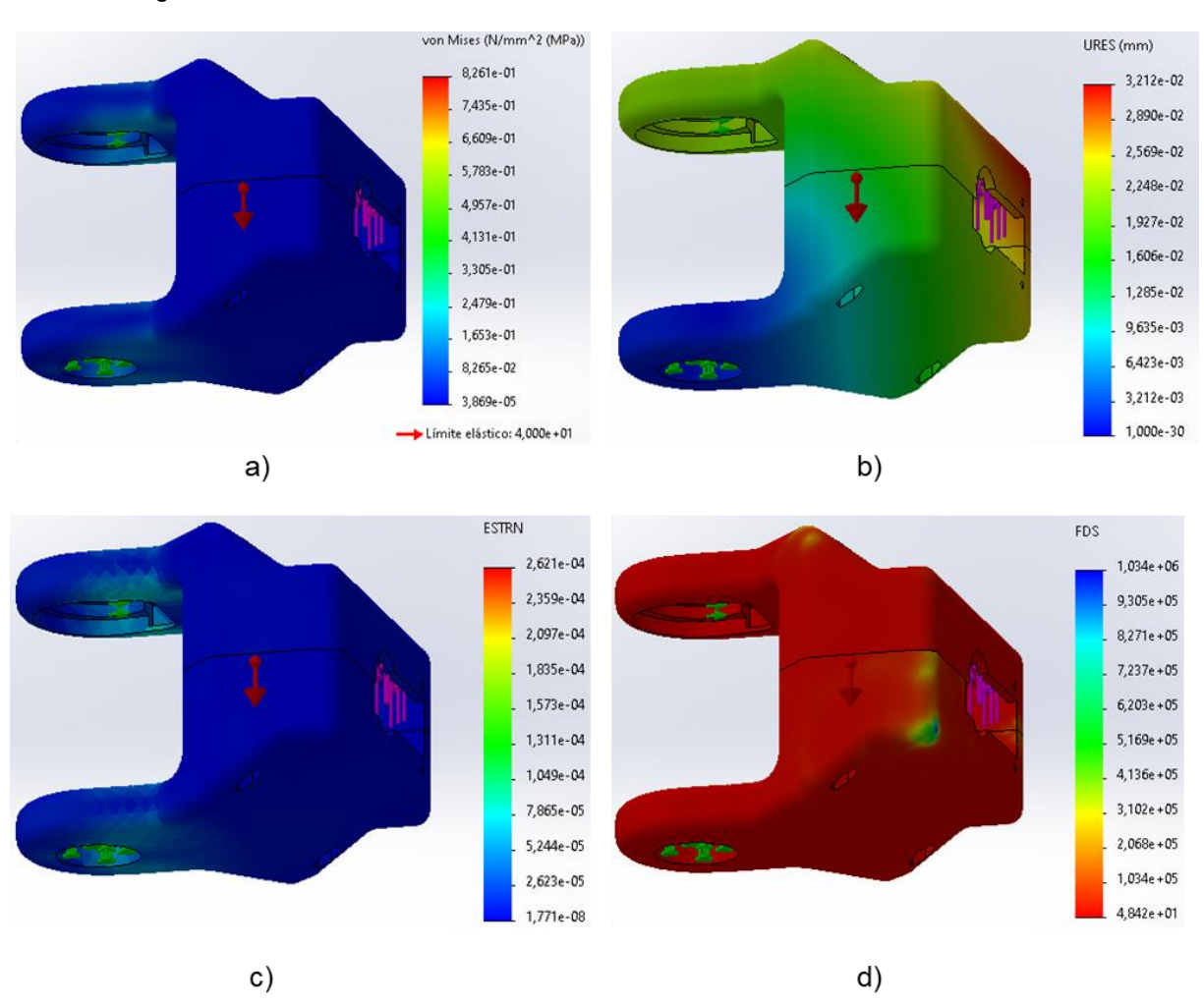

*Factor de seguridad* 

**Eslabón 4.** Se consideró una fuerza de 6.22 N misma que se obtiene al sumar la carga anterior más el peso del eslabón 5, el motor y el rodamiento obteniéndose los resultados de la [Figura 37](#page-92-0) referentes al esfuerzo de Von Mises, desplazamientos, deformaciones unitarias y factor de seguridad.

<span id="page-92-0"></span>*Análisis estático del eslabón 4: a) Esfuerzo de Von Mises, b) Desplazamientos, c) Deformaciones* 

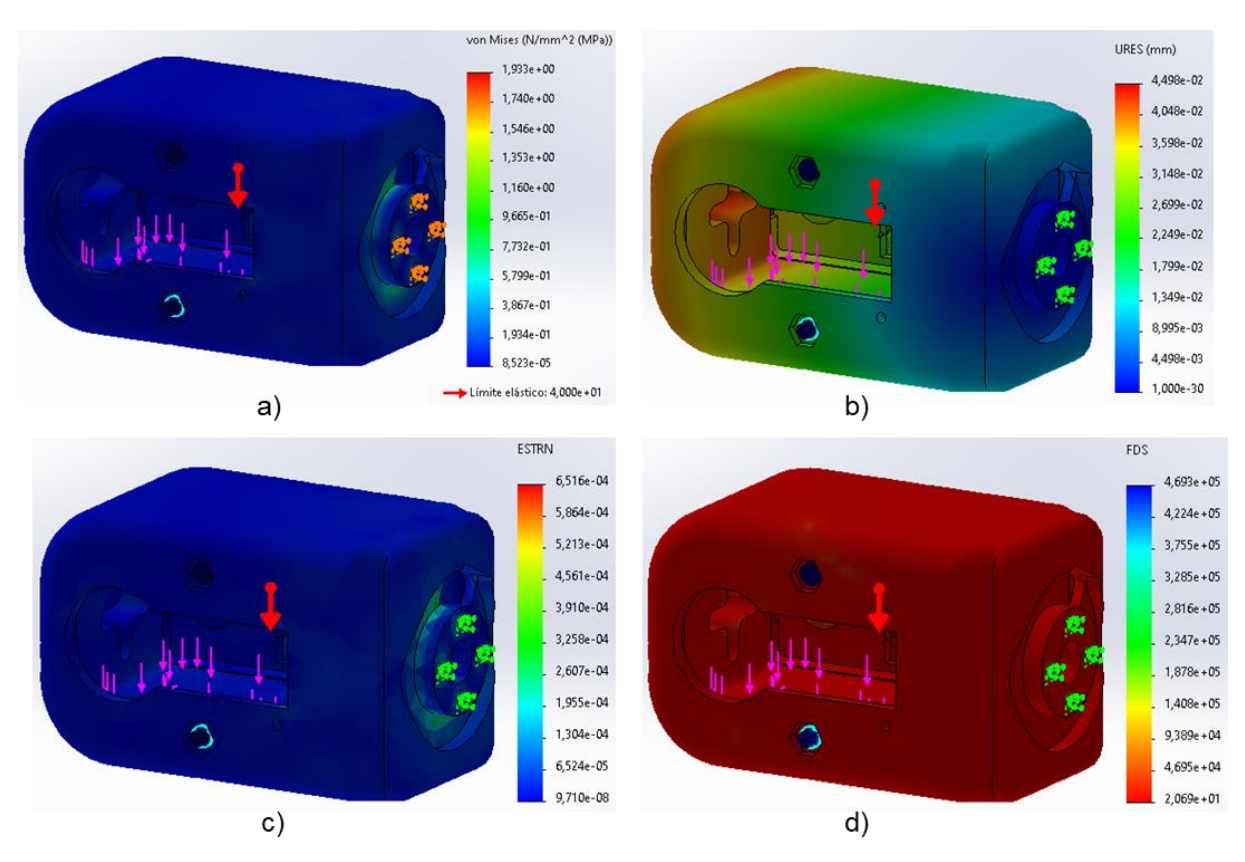

*unitarias y d) Factor de seguridad* 

**Eslabón 3.** La fuerza a soportar es de 7.34 N obtenida de sumar la carga anterior más el peso del eslabón 4 y el motor obteniéndose los resultados de la [Figura 38](#page-93-0) referentes al esfuerzo de Von Mises, desplazamientos, deformaciones unitarias y factor de seguridad.

<span id="page-93-0"></span>*Análisis estático del eslabón 3: a) Esfuerzo de Von Mises, b) Desplazamientos, c) Deformaciones* 

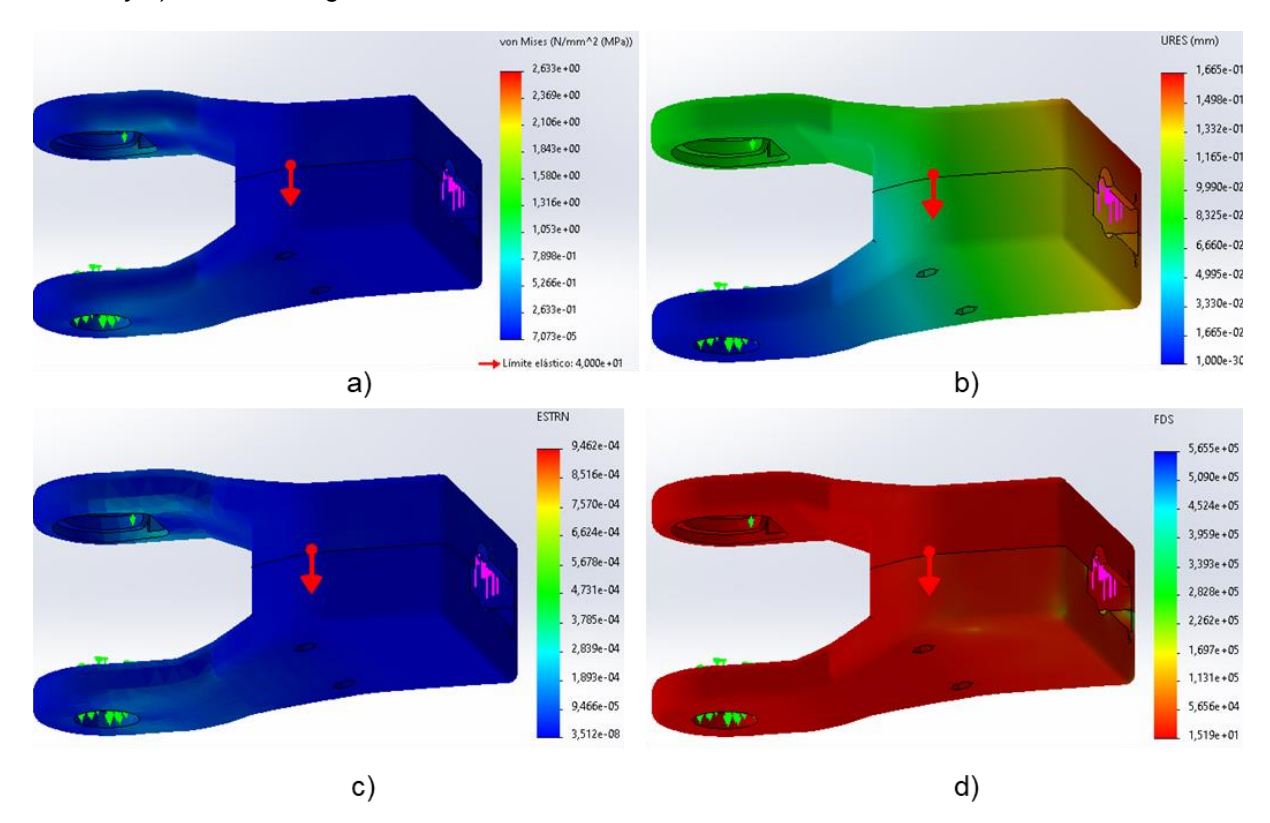

*unitarias y d) Factor de seguridad* 

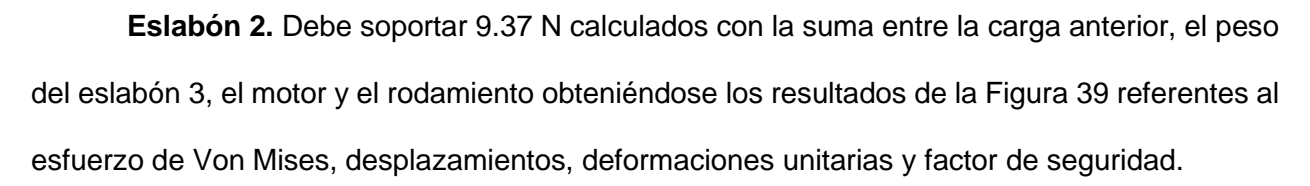

<span id="page-94-0"></span>*Análisis estático del eslabón 2: a) Esfuerzo de Von Mises, b) Desplazamientos, c) Deformaciones unitarias y d) Factor de seguridad* 

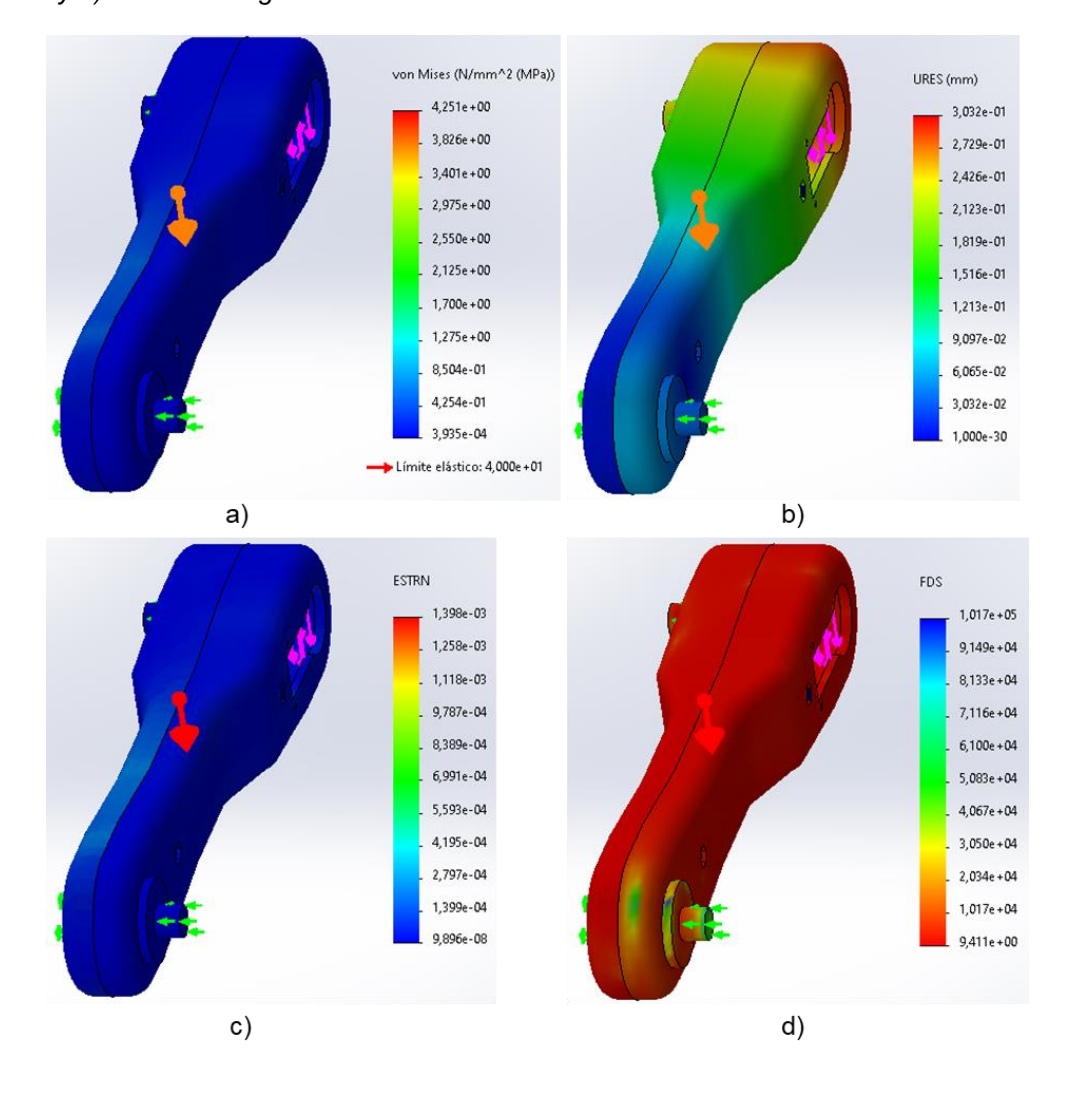

**Eslabón 1.** La fuerza ingresada es de 11.27 N misma que se obtiene de la suma entre la carga anterior, el peso del eslabón 2 y el motor obteniéndose los resultados de la [Figura 40](#page-95-0) referentes al esfuerzo de Von Mises, desplazamientos, deformaciones unitarias y factor de seguridad.

<span id="page-95-0"></span>*Análisis estático del eslabón 1: a) Esfuerzo de Von Mises, b) Desplazamientos, c) Deformaciones* 

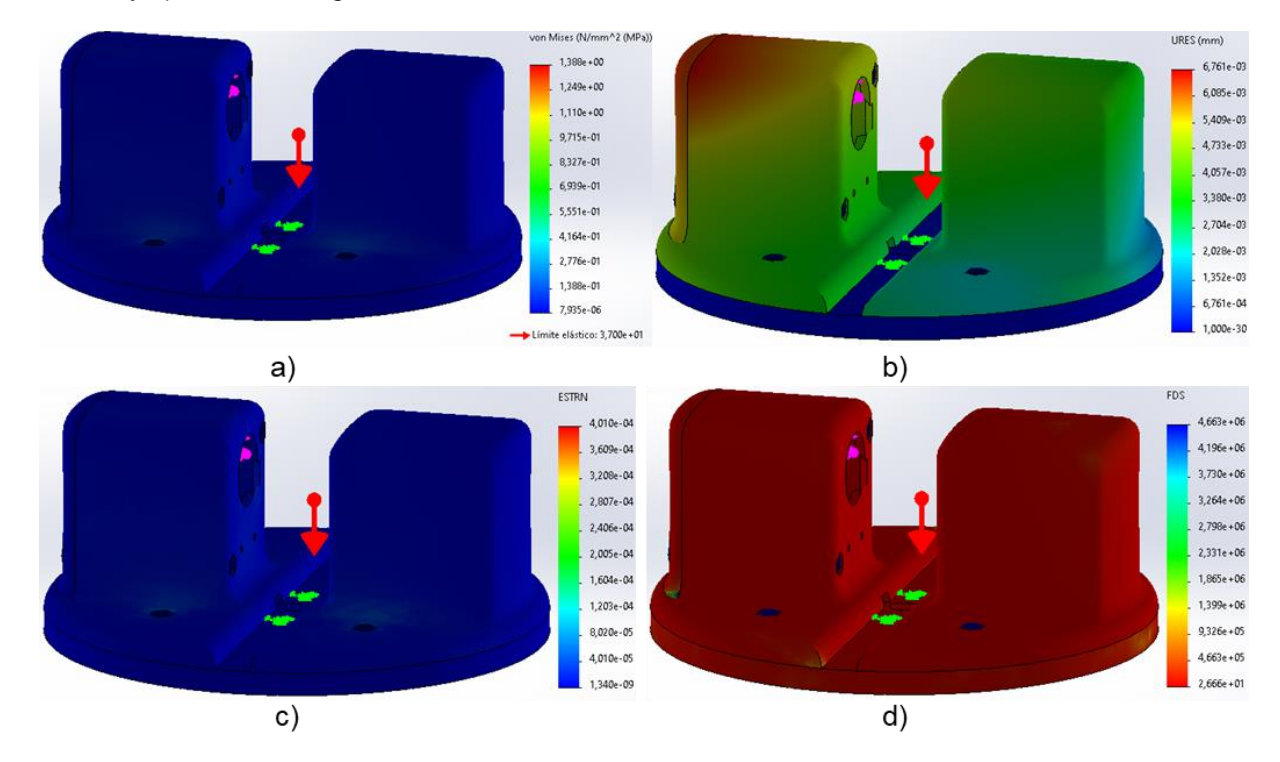

*unitarias y d) Factor de seguridad* 

**Base.** Finalmente, la base soporta 14.12 N que corresponden a la suma del peso de todos los elementos anteriores obteniéndose los resultados de la [Figura 41](#page-96-0) referentes al esfuerzo de Von Mises, desplazamientos, deformaciones unitarias y factor de seguridad. Esta carga es soportada por la hélice del motor y por las bolas metálicas (rulimanes) de 10 mm de diámetro.

<span id="page-96-0"></span>*Análisis estático de la Base: a) Esfuerzo de Von Mises, b) Desplazamientos, c) Deformaciones unitarias y*

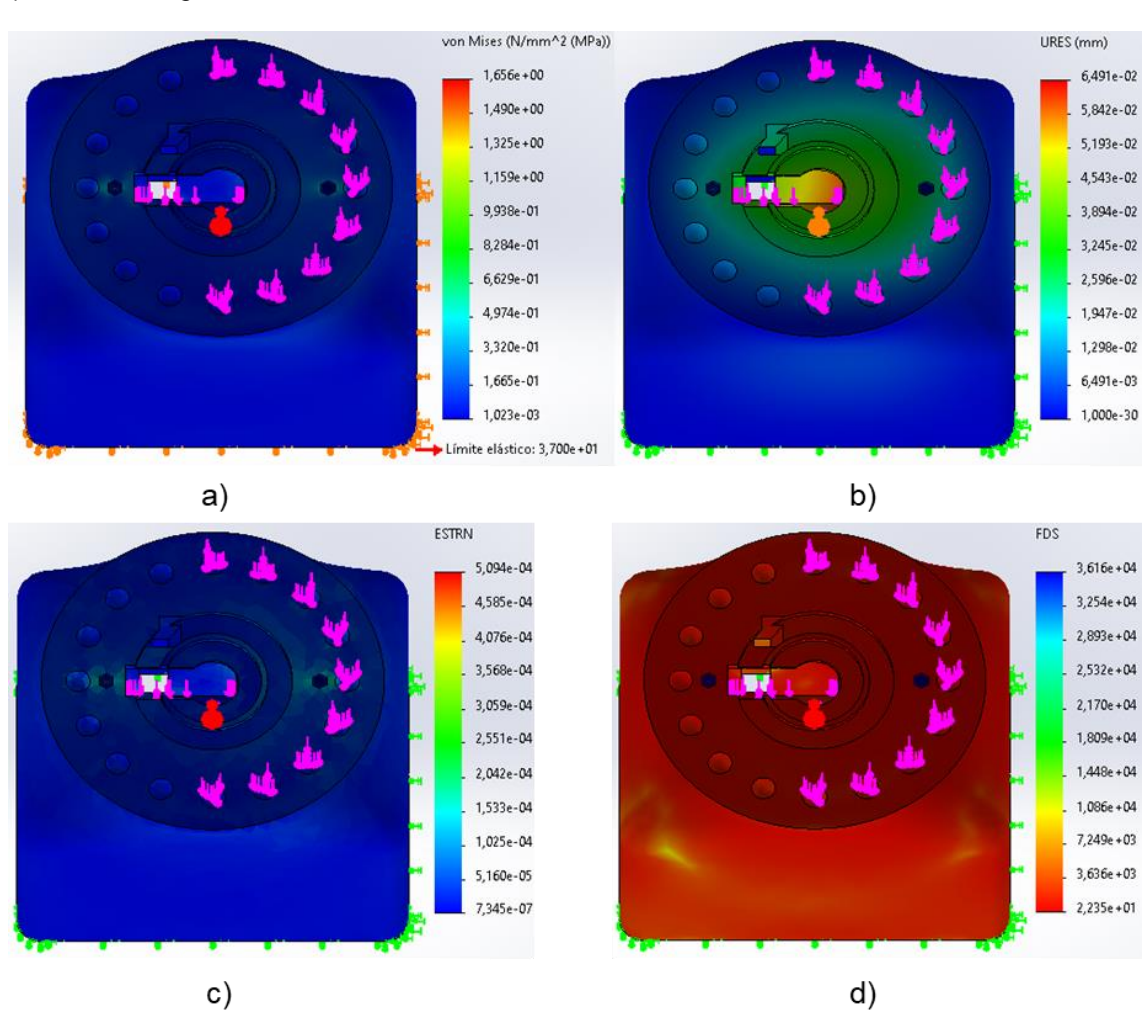

*d) Factor de seguridad* 

Adicionalmente, en la [Tabla](#page-97-0) 25 se observa un resumen de los valores más importantes para cada eslabón obtenidos, cabe mencionar que para mantener un diseño armonioso se pretendió conservar medidas generales, espesores y características generales similares, además de asegurar una correcta adherencia entre capas dado que se empleó impresión 3D, obteniéndose un factor mínimo de seguridad de 9.41. Esto sucede en las posiciones más críticas para cada eslabón.

# <span id="page-97-0"></span>**Tabla 25**

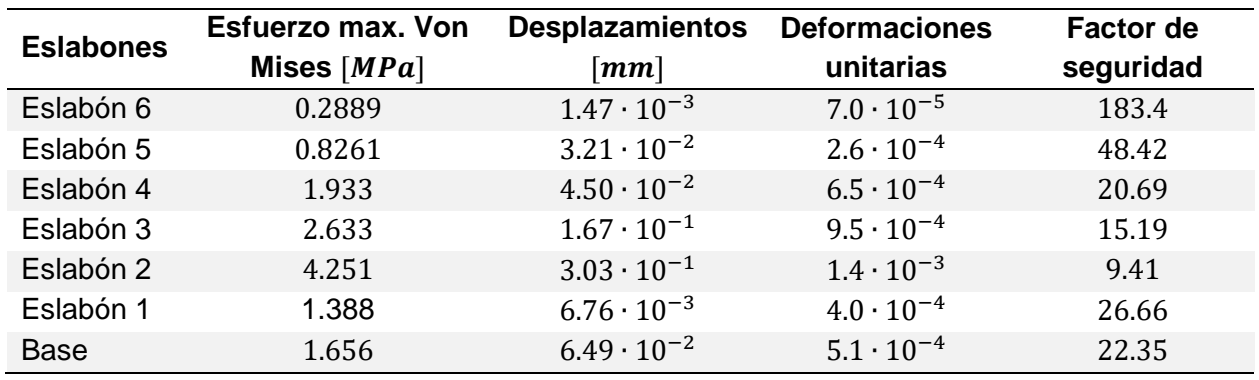

*Características estáticas de los eslabones del brazo robótico*

Para comprobar la simulación se calculó el esfuerzo normal en una sección del eslabón más crítico sin considerar los concentradores de esfuerzo existentes en la junta, dado que los factores de seguridad en la simulación son muy conservadores. En la [Figura 42,](#page-97-1) se observa el esfuerzo de Von Mises en la sección transversal que se encuentra a 6 cm de la base.

#### <span id="page-97-1"></span>**Figura 42**

### *Esfuerzo de Von Mises a través de una sección*

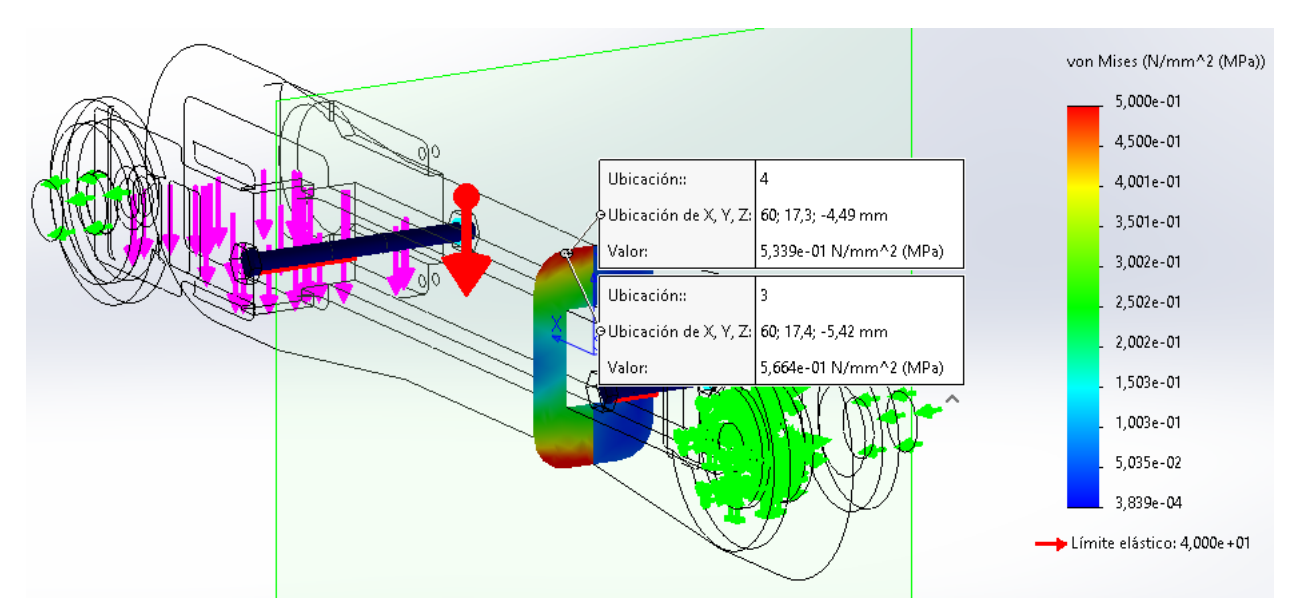

Para obtener este valor, se calcula el esfuerzo normal en este punto con la ecuación [\(2\).](#page-98-0) No se determina el esfuerzo cortante ya que por definición tiene un valor nulo en los extremos de la sección transversal.

<span id="page-98-0"></span>
$$
\sigma_x = \frac{My}{I_z} \tag{2}
$$

Donde  $M$  es el momento flector en ese punto,  $y$  es la altura desde el punto al eje neutro (1.8  $cm$ ),  $I<sub>z</sub>$  es la inercia de la sección transversal y  $\sigma_x$  es el esfuerzo normal. Para determinar M, se considera al eslabón como una viga ya que la carga se encuentra en la dirección cortante formando una viga en voladizo, tal y como se observa en la [Figura 43.](#page-98-1) Se toma en cuenta la misma carga de la simulación.

#### <span id="page-98-1"></span>**Figura 43**

*Representación del eslabón como una viga en voladizo*

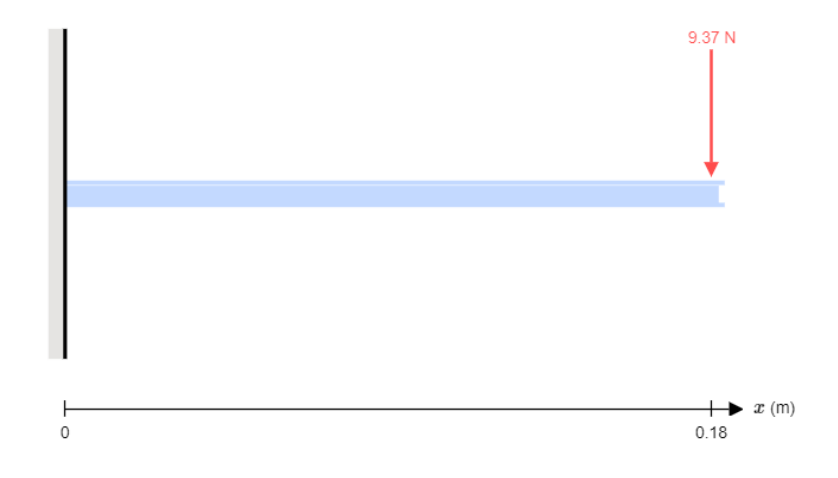

Se disponen de dos reacciones en la base (dado que no existe carga axial en el sentido propuesto) que se muestran en la [Figura 44](#page-99-0) en el punto  $x = 0$ .

<span id="page-99-0"></span>*Reacciones en el eslabón representada como viga en voladizo*

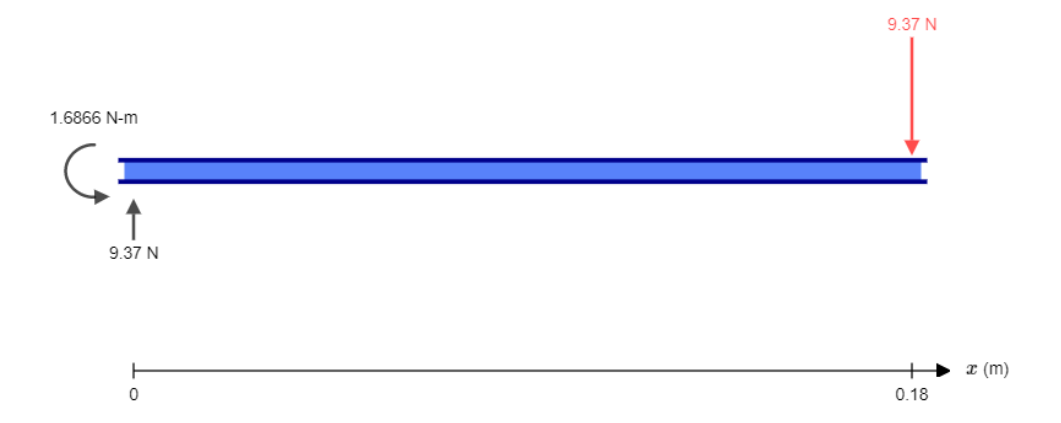

El momento flector varía con la distancia:

 $M = 9.37x - 9.37 \times 0.18 = 9.37x - 1.6866$  [Nm]

Como se considera una sección transversal a 6 centímetros de la base, el momento resultante se calcula como sigue:

$$
M = 9.37 \times 0.06 - 1.6866 = -1.1244 \, [Nm]
$$

Para calcular la inercia se considera la sección transversal:

$$
I_z = 7.36 \cdot 10^{-8} \, [m^4]
$$

Finalmente, con la ecuación [\(2\),](#page-98-0) se determina el esfuerzo normal producido por el momento flector:

$$
\sigma_x = \frac{My}{I_z} = \frac{1.1244 \times 0.18}{3.68 \times 10^{-8}} = 0.55 \, [MPa]
$$

En la simulación de la [Figura 42,](#page-97-1) se muestra el esfuerzo de Von Mises; sin embargo, dado que el esfuerzo cortante es nulo, este es equivalente al esfuerzo normal. En la [Tabla](#page-100-0) 26, se compara y obtiene el error entre el valor obtenido en la simulación con respecto al calculado.

### <span id="page-100-0"></span>**Tabla 26**

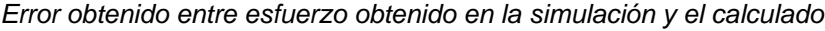

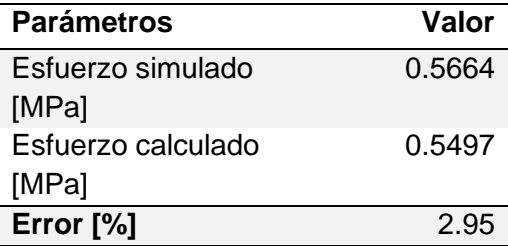

# *Espacio de trabajo*

A partir de las medidas generales del brazo robótico mostrado en la [Figura 45](#page-100-1) se calcula

el espacio de trabajo tanto primario como el secundario propio del movimiento por planos.

# <span id="page-100-1"></span>**Figura 45**

*Longitudes generales del brazo robótico*

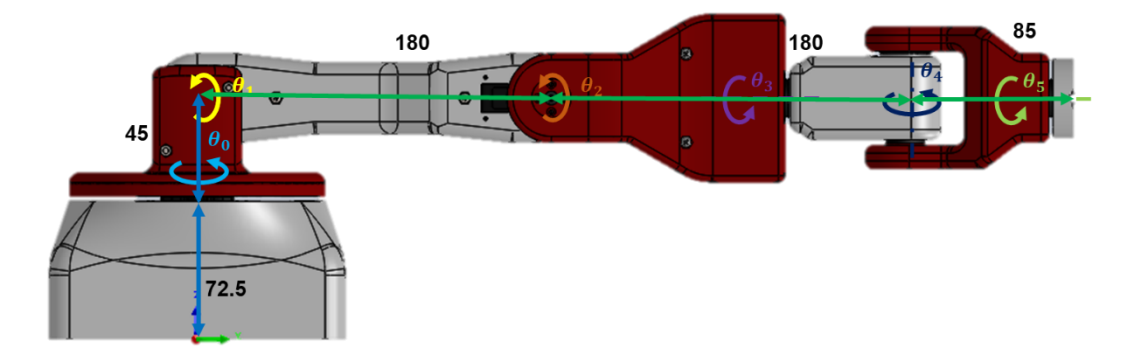

En el caso de suponer una muñeca estática centrándose únicamente en el posicionamiento en el espacio con los 3 primeros GDL, el espacio de trabajo primario correspondiente se muestra en la [Figura 46.](#page-101-0)

$$
-120^{\circ} < q_0 < 120^{\circ} \\ 0^{\circ} < q_1 < 180^{\circ} \\ -120^{\circ} < q_2 < 120^{\circ}
$$

<span id="page-101-0"></span>*Espacio de trabajo primario (basado en posición)*

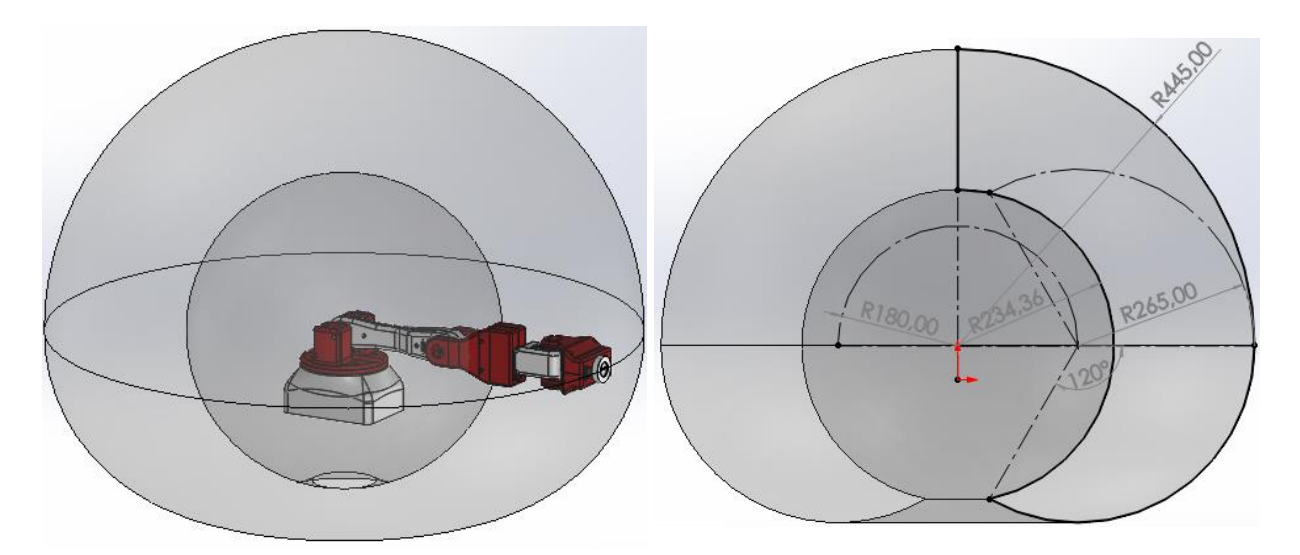

En el caso del movimiento propio de la muñeca robótica, el espacio de trabajo correspondiente se muestra en la [Figura 47,](#page-101-1) siendo este el cascarón de la mitad de una esfera de diámetro  $l_3 = 85$  mm.

$$
0^{\circ} < q_3 < 180^{\circ} \\ -90^{\circ} < q_1 < 90^{\circ} \\ 0^{\circ} < q_2 < 180^{\circ}
$$

<span id="page-101-1"></span>**Figura 47**

*Espacio de trabajo propio de la muñeca robótica*

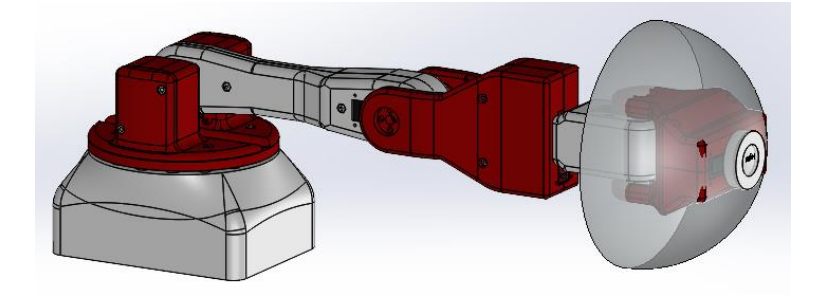

Definiendo una orientación del manipulador en cada cuadrante se realizó un análisis gráfico en función del rango de movimiento de cada eslabón, en donde se identificó el espacio de trabajo correspondiente, para luego simplificarlo a un espacio definido donde se pueda obtener zonas planares útiles.

Para el plano frontal, se inició analizando el rango de movimientos a través de la vista YZ, como se observa en la [Figura 48,](#page-102-0) en donde la posición a corresponde al punto P1, la posición b al punto P2 y la posición c al punto P9. Cada posición límite de movimiento se representó a través de un conjunto de líneas de colores diferentes y se construyó el espacio de trabajo proyectado en la vista observada. Finalmente se eligió la zona anaranjada como la más útil para dicho plano.

#### <span id="page-102-0"></span>**Figura 48**

*Identificación del espacio de trabajo para el plano frontal en la vista YZ: a) posición P1, b) posición P2, c) posición P9 y d) zona útil*

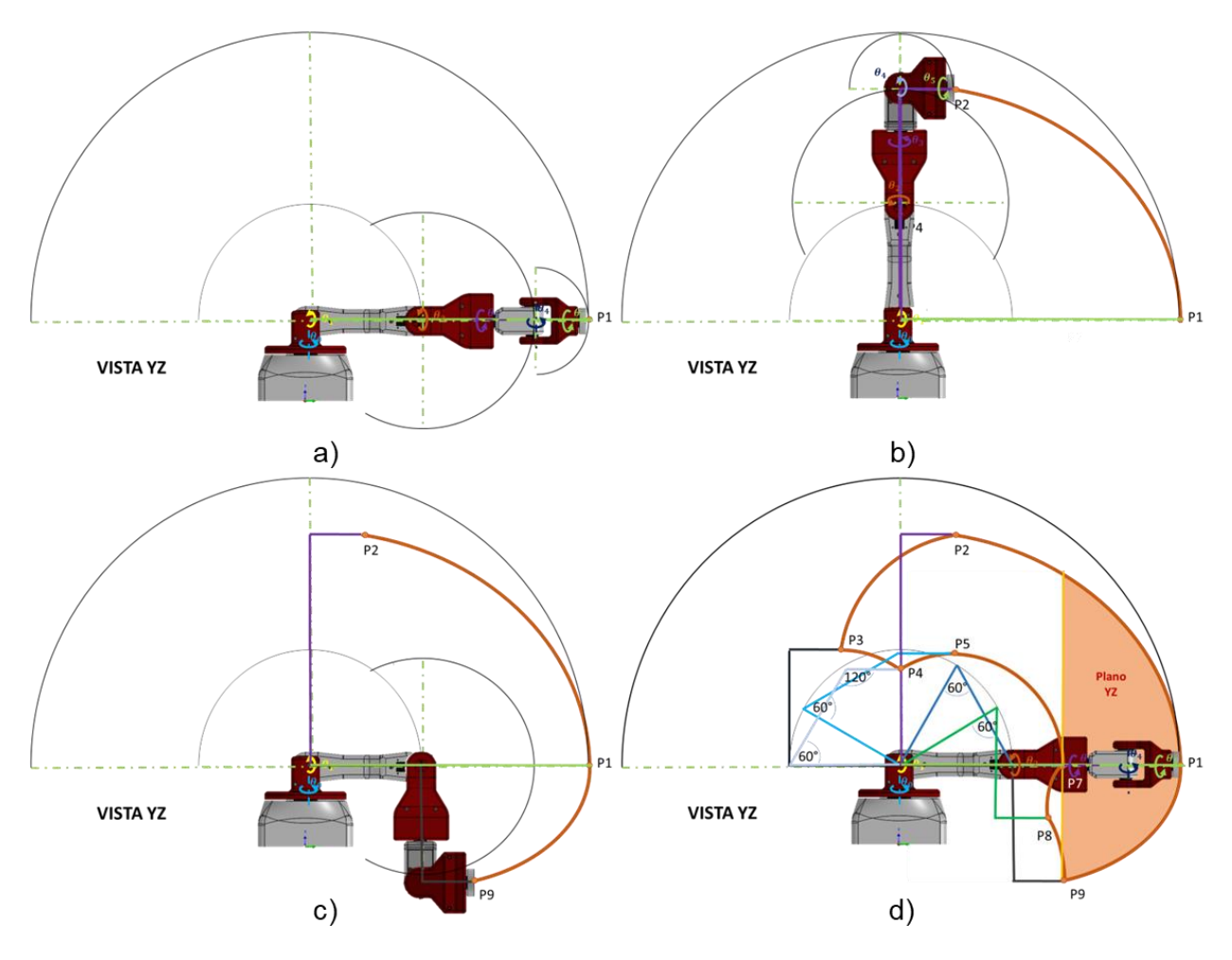

Se realizó el mismo análisis desde la vista XY [\(Figura 49\)](#page-103-0) identificando de igual manera, el espacio de contorno anaranjado por medio de las posiciones P1 a P6 y definiendo a la zona anaranjada como el espacio de mayor utilidad.

# <span id="page-103-0"></span>**Figura 49**

*I*dentificación del espacio de t*rabajo para el plano frontal en la vista XY*

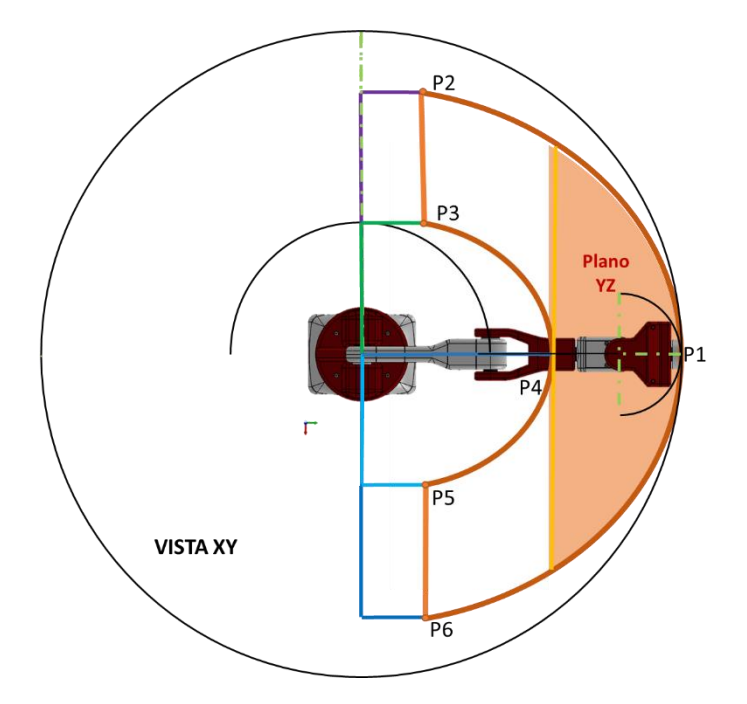

Luego de repetir dicho proceso para cada plano, se proyectaron en SolidWorks las zonas útiles para definir un conjunto de cuadros o rectángulos de movimiento que permitan formar planos en función de la ubicación del manipulador [\(Figura 50\)](#page-104-0).

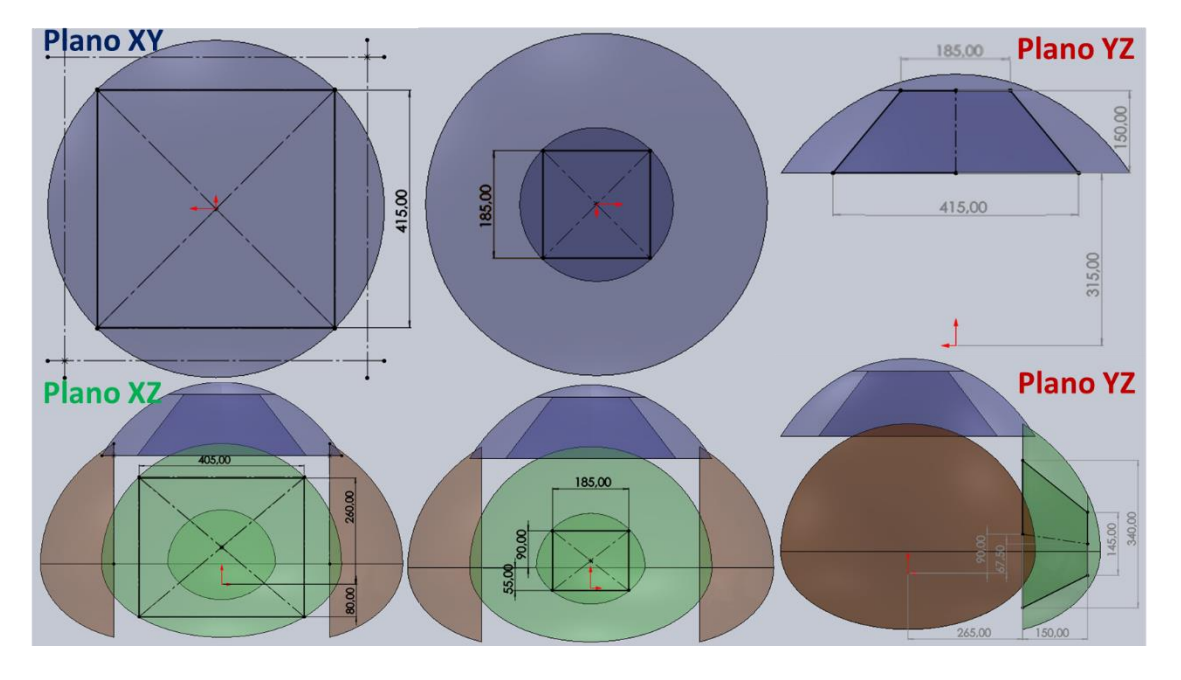

<span id="page-104-0"></span>*Planos rectangulares de espacio de trabajo proyectados en SolidWorks*

Obteniéndose los espacios representados en la [Figura 51a](#page-104-1), mismos que se redujeron a planos rectangulares [\(Figura 51b](#page-104-1)), donde el color azul representa el cuadrante superior para movimientos en el plano XY, el color verde representa los cuadrantes laterales para movimientos en el plano XZ y el color rojo para los cuadrantes frontal y posterior en el plano YZ.

### <span id="page-104-1"></span>**Figura 51**

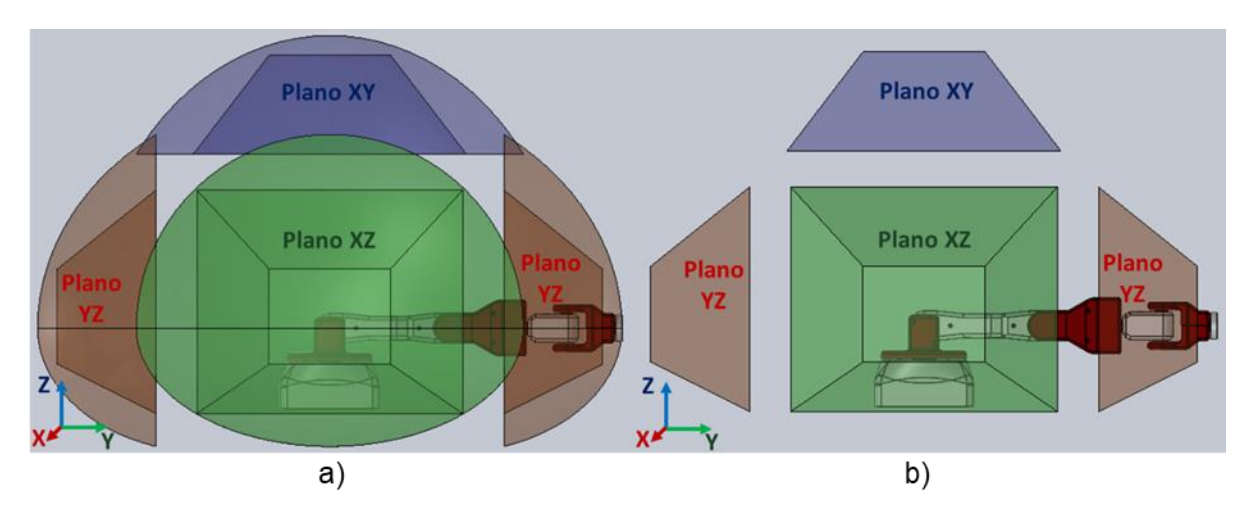

*Espacio de trabajo para cada plano: a) respecto al plano real, b) planos proyectados*

# *Dinámica del prototipo*

Determinar la dinámica permite dimensionar correctamente los motores de cada articulación, ya que como resultado de este proceso se obtienen los torques necesarios para desplazar a la inercia de cada eslabón y de la carga preestablecida. Para ello, se utiliza la cinemática calculada en la sección del modelado matemático junto con la geometría, masas e inercias de los eslabones obtenidas por medio del software de diseño SolidWorks mostradas en la [Tabla](#page-105-0) 27.

#### <span id="page-105-0"></span>**Tabla 27**

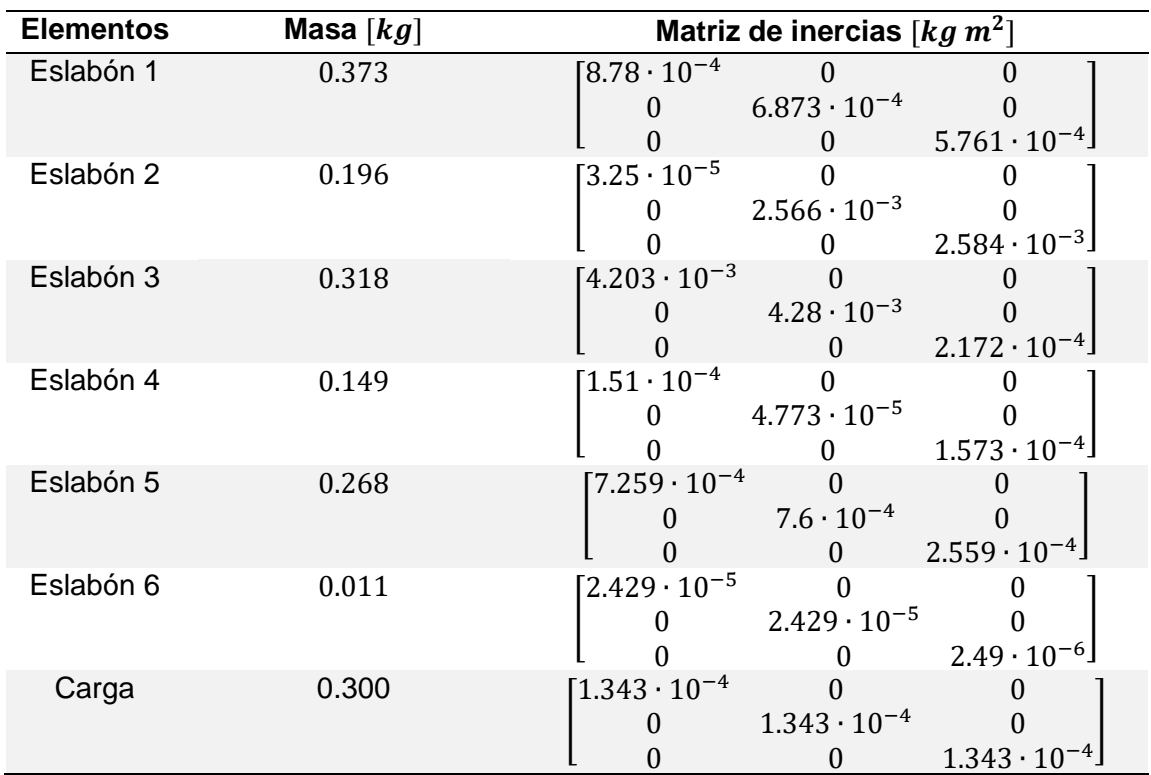

*Características de masa e inercia de los eslabones*

**Jacobiano.** En primer lugar, se determina el jacobiano geométrico de cada articulación de la siguiente manera, considerando que todas las juntas son rotacionales.

<span id="page-105-1"></span>
$$
j\omega_n = \begin{bmatrix} 0_{R_0} \vec{z} & 0_{R_1} \vec{z} & \cdots & 0_{R_{n-1}} \vec{z} \end{bmatrix}
$$
 (3)

$$
= \left[ \left( \begin{array}{cc} {}^{0}R_{0}\vec{z} \end{array} \right) \times \left( \begin{array}{cc} {}^{0}P_{n} - {}^{0}P_{0} \end{array} \right) \left( \begin{array}{cc} {}^{0}R_{1}\vec{z} \end{array} \right) \times \left( \begin{array}{cc} {}^{0}P_{n} - {}^{0}P_{1} \end{array} \right) \cdots \left( \begin{array}{cc} {}^{0}R_{n-1}\vec{z} \end{array} \right) \times \left( \begin{array}{cc} {}^{0}P_{n} - {}^{0}P_{n-1} \end{array} \right) \right]
$$

Donde  ${}^{0}R_n$ , es la matriz de rotación de la articulación n con referencia a la primera articulación. Mientras que  $~^0P_n$  es el vector que define la posición de la articulación  $n$ . Estas dos matrices se las determina a partir de la matriz homogénea calculada en la cinemática directa. Este procedimiento se lo realiza para las 6 juntas. Debido a la extensión de las matrices obtenidas, se mostrará el proceso únicamente para las dos primeras juntas utilizando las ecuaciones [\(3\)](#page-105-1) y [\(4\):](#page-106-0)

$$
j\omega_1 = \begin{bmatrix} 0_{R_0} \vec{z} & \vec{0} & \vec{0} & \vec{0} & \vec{0} \\ 0 & 0 & \vec{0} & \vec{0} & \vec{0} \end{bmatrix}
$$

$$
j\nu_1 = \begin{bmatrix} \begin{bmatrix} 0_{R_0} \vec{z} \end{bmatrix} \times \begin{bmatrix} 0_{R_1} - 0_{R_0} \end{bmatrix} & \vec{0} & \vec{0} & \vec{0} & \vec{0} & \vec{0} \\ 0 & 0 & \vec{0} & \vec{0} & \vec{0} \end{bmatrix}
$$

Se completa con vectores de ceros hasta conseguir una matriz de 3x6, para poder multiplicarla por el espacio articular y así obtener la velocidad posteriormente:

$$
{}^{0}R_{0}\vec{z} = \begin{bmatrix} 1 & 0 & 0 \\ 0 & 1 & 0 \\ 0 & 0 & 1 \end{bmatrix} \begin{bmatrix} 0 \\ 0 \\ 1 \end{bmatrix} = \begin{bmatrix} 0 \\ 0 \\ 1 \end{bmatrix}
$$

$$
j\omega_{1} = \begin{bmatrix} 0 & 0 & 0 & 0 & 0 \\ 0 & 0 & 0 & 0 & 0 \\ 1 & 0 & 0 & 0 & 0 \end{bmatrix}
$$

$$
({}^{0}R_{0}\vec{z}) \times ({}^{0}P_{1} - {}^{0}P_{0}) = \begin{bmatrix} 0 \\ 0 \\ 11 \end{bmatrix} \times \left(\begin{bmatrix} 0 \\ 0 \\ l_{0} \end{bmatrix} - \begin{bmatrix} 0 \\ 0 \\ 0 \end{bmatrix} \right) = \begin{bmatrix} 0 \\ 0 \\ 0 \end{bmatrix}
$$

$$
jv_{1} = \begin{bmatrix} 0 & 0 & 0 & 0 & 0 & 0 \\ 0 & 0 & 0 & 0 & 0 & 0 \\ 0 & 0 & 0 & 0 & 0 & 0 \end{bmatrix}
$$

Se sigue el mismo procedimiento para la siguiente articulación:

<sup>2</sup> = [ <sup>0</sup> 0 ⃗ <sup>1</sup> 0 ⃗ 0⃗⃗ 0⃗⃗ 0⃗⃗ 0⃗⃗] <sup>2</sup> = [( <sup>0</sup> 0 ⃗) × ( <sup>2</sup> <sup>0</sup> − <sup>0</sup> 0 ) ( <sup>1</sup> 0 ⃗) × ( <sup>2</sup> <sup>0</sup> − <sup>1</sup> 0 ) 0⃗⃗ 0⃗⃗ 0⃗⃗ 0⃗⃗] 1 0 ⃗ = [ − sin <sup>0</sup> 0 cos <sup>0</sup> cos <sup>0</sup> 0 sin <sup>0</sup> 0 1 0 ][ 0 0 1 ] = [ cos <sup>0</sup> sin <sup>0</sup> 0 ]

<span id="page-106-0"></span>(4)

 $j v_n$ 

$$
j\omega_2 = \begin{bmatrix} 0 & \cos q_0 & 0 & 0 & 0 & 0 \\ 0 & \sin q_0 & 0 & 0 & 0 & 0 \\ 1 & 0 & 0 & 0 & 0 & 0 \end{bmatrix}
$$
  

$$
\left(\begin{array}{c} {}^{0}R_0 \vec{z} \end{array}\right) \times \left(\begin{array}{c} {}^{0}P_2 - {}^{0}P_0 \end{array}\right) = \begin{bmatrix} 0 \\ 0 \\ 1 \end{bmatrix} \times \left(\begin{array}{c} \begin{bmatrix} -l_1 \sin q_0 \cos q_1 \\ l_1 \cos q_0 \cos q_1 \\ l_0 + l_1 \sin q_1 \end{bmatrix} - \begin{bmatrix} 0 \\ 0 \\ 0 \end{bmatrix} \right) = \begin{bmatrix} -0.18 \cos q_0 \cos q_1 \\ -0.18 \sin q_0 \cos q_1 \\ 0 \end{bmatrix}
$$
  

$$
\left(\begin{array}{c} {}^{0}R_1 \vec{z} \end{array}\right) \times \left(\begin{array}{c} {}^{0}P_2 - {}^{0}P_1 \end{array}\right) = \begin{bmatrix} \cos q_0 \\ \sin q_0 \\ 0 \end{bmatrix} \times \left(\begin{bmatrix} -l_1 \sin q_0 \cos q_1 \\ l_1 \cos q_0 \cos q_1 \\ l_0 + l_1 \sin q_1 \end{bmatrix} - \begin{bmatrix} 0 \\ 0 \\ l_0 \end{bmatrix} \right) = \begin{bmatrix} 0.18 \sin q_0 \sin q_1 \\ -0.18 \sin q_1 \cos q_0 \\ 0.18 \cos q_1 \\ 0.18 \cos q_1 \end{bmatrix}
$$
  

$$
jv_2 = \begin{bmatrix} -0.18 \cos q_0 \cos q_1 & 0.18 \sin q_0 \sin q_1 & 0 & 0 & 0 & 0 \\ -0.18 \sin q_0 \cos q_1 & -0.18 \sin q_1 \cos q_0 & 0 & 0 & 0 \\ 0 & 0.18 \cos q_1 & 0 & 0 & 0 \end{bmatrix}
$$

Se continuó el proceso hasta determinar el jacobiano de todos los eslabones del manipulador.

**Velocidades.** Con el jacobiano calculado, se puede determinar directamente las velocidades lineales y angulares de cada eslabón. Se utilizaron las siguientes formulas:

$$
\omega_n = {}^{0}R_n^T \times j\omega_n \times \dot{q} \tag{5}
$$

<span id="page-107-1"></span><span id="page-107-0"></span>
$$
v_n = j v_n \times \dot{q} \tag{6}
$$

Donde  $\dot{q}$  es el vector de velocidades angulares proporcionadas por el motor de cada junta. De igual manera, se muestra el cálculo para los dos primeros eslabones asumiendo que se sigue el mismo proceso para el resto, utilizando las fórmulas [\(5\)](#page-107-0) y [\(6\):](#page-107-1)

$$
\omega_1 = {}^{0}R_1^T \times j\omega_1 \times \dot{q} = \begin{bmatrix} -\sin q_0 & \cos q_0 & 0 \\ 0 & 0 & 1 \\ \cos q_0 & \sin q_0 & 0 \end{bmatrix} \times \begin{bmatrix} 0 & 0 & 0 & 0 & 0 \\ 0 & 0 & 0 & 0 & 0 \\ 1 & 0 & 0 & 0 & 0 \end{bmatrix} \times \begin{bmatrix} q_0' \\ q_1' \\ q_2' \\ q_3' \\ q_4' \end{bmatrix} = \begin{bmatrix} 0 \\ q_0' \\ q_1' \\ q_5' \end{bmatrix}
$$

$$
v_1 = jv_1 \times \dot{q} = \begin{bmatrix} 0 & 0 & 0 & 0 & 0 \\ 0 & 0 & 0 & 0 & 0 \\ 0 & 0 & 0 & 0 & 0 \end{bmatrix} \times \begin{bmatrix} 0 \\ \dot{q}_1 \\ \dot{q}_2 \\ \dot{q}_3 \\ \dot{q}_4 \\ \dot{q}_5 \end{bmatrix} = \begin{bmatrix} 0 \\ 0 \\ 0 \\ 0 \end{bmatrix}
$$
$$
\omega_2 = {}^{0}R_2^T \times j\omega_2 \times \dot{q} =
$$
\n
$$
\begin{bmatrix}\n-\sin q_0 \cos q_1 & \cos q_0 \cos q_1 & \sin q_1 \\
\sin q_0 \sin q_1 & -\sin q_1 \cos q_0 & \cos q_1 \\
\cos q_0 & \sin q_0 & 0\n\end{bmatrix}\n\times\n\begin{bmatrix}\n0 & \cos q_0 & 0 & 0 & 0 & 0 \\
0 & \sin q_0 & 0 & 0 & 0 & 0 \\
1 & 0 & 0 & 0 & 0 & 0\n\end{bmatrix}\n\times\n\begin{bmatrix}\nq_0 \\
q_1 \\
q_2 \\
q_3 \\
q_4 \\
q_5\n\end{bmatrix}\n=\n\begin{bmatrix}\nq_0 \sin q_1 \\
q_0 \cos q_1 \\
q_1\n\end{bmatrix}
$$
\n
$$
v_2 = jv_2 \times \dot{q} =\n\begin{bmatrix}\n-l_1 \cos q_0 \cos q_1 & l_1 \sin q_0 \sin q_1 & 0 & 0 & 0 & 0 \\
-l_1 \sin q_0 \cos q_1 & -l_1 \sin q_1 \cos q_0 & 0 & 0 & 0 & 0 \\
0 & l_1 \cos q_1 & 0 & 0 & 0 & 0\n\end{bmatrix}\n\times\n\begin{bmatrix}\nq_0 \\
q_1 \\
q_2 \\
q_3 \\
q_4 \\
q_5\n\end{bmatrix}
$$
\n
$$
= \begin{bmatrix}\n-0.18(q_0 \cos q_0 \cos q_1 + q_1 \sin q_0 \sin q_1) \\
-0.18(q_0 \sin q_0 \cos q_1 + q_1 \sin q_1 \cos q_0) \\
0.18 q_1 \cos q_1\n\end{bmatrix}
$$

**Energías y Lagrangiano**. Para determinar el torque necesario en los motores se trabaja con el modelo Euler-Lagrange que, a diferencia de otros métodos, se utiliza la energía cinética y la energía potencial para establecer por completo la dinámica del manipulador, por lo que resulta más sencillo su cálculo.

*Energía cinética rotacional.* La energía cinética rotacional se la determina por medio de la inercia y la velocidad angular previamente calculada con la ecuación [\(7\).](#page-108-0)

<span id="page-108-0"></span>
$$
K\omega_n = \frac{1}{2}\omega_n^T I_n \omega_n \tag{7}
$$

Para los dos primeros eslabones:

$$
K\omega_1 = \frac{1}{2}\omega_1^T I_1 \omega_1 = \frac{1}{2} \begin{bmatrix} 0 & q_0 & 0 \end{bmatrix} \begin{bmatrix} 8.78 \cdot 10^{-4} & 0 & 0 \\ 0 & 6.873 \cdot 10^{-4} & 0 \\ 0 & 0 & 5.761 \cdot 10^{-4} \end{bmatrix} \begin{bmatrix} 0 \\ q_0 \\ 0 \end{bmatrix} = 6.87 \cdot 10^{-5} q_0^2
$$
  
\n
$$
K\omega_2 = \frac{1}{2}\omega_2^T I_2 \omega_2
$$
  
\n
$$
= \frac{1}{2} \begin{bmatrix} q_0 \sin q_1 & q_0 \cos q_1 & q_1 \end{bmatrix} \begin{bmatrix} 8.78 \cdot 10^{-4} & 0 & 0 \\ 0 & 6.873 \cdot 10^{-4} & 0 \\ 0 & 0 & 5.761 \cdot 10^{-4} \end{bmatrix} \begin{bmatrix} q_0 \sin q_1 \\ q_0 \cos q_1 \\ q_1 \end{bmatrix}
$$
  
\n
$$
= -2.53 \cdot 10^{-4} q_0^2 \sin^2 q_1 + 2.57 \cdot 10^{-4} q_0^2 + 2.58 \cdot 10^{-4} q_1^2
$$

<span id="page-109-0"></span>
$$
Kv_n = \frac{1}{2}m_n v_n^T v_n \tag{8}
$$

Para los dos primeros eslabones:

$$
Kv_1 = \frac{1}{2}m_1v_1^Tv_1 = \frac{1}{2}m_1[0 \quad 0 \quad 0]\begin{bmatrix} 0 \\ 0 \\ 0 \end{bmatrix} = 0
$$

$$
Kv_2 = \frac{1}{2}m_2v_2^Tv_2 =
$$

$$
\frac{1}{2}m_2[-l_1(q_0 \cos q_0 \cos q_1 + \dot{q}_1 \sin q_0 \sin q_1) -l_1(q_0 \sin q_0 \cos q_1 + \dot{q}_1 \sin q_1 \cos q_0) \dot{q}_1 l_1 \cos q_1] \times
$$
\n
$$
\begin{bmatrix}\n-l_1(q_0 \cos q_0 \cos q_1 + \dot{q}_1 \sin q_0 \sin q_1) \\
-l_1(q_0 \sin q_0 \cos q_1 + \dot{q}_1 \sin q_1 \cos q_0) \\
\dot{q}_1 l_1 \cos q_1\n\end{bmatrix}\n=\n\frac{1}{2}l_1^2 m_2 (q_0^2 \cos^2 q_1 + \dot{q}_1^2)
$$
\n
$$
= 3.18 \cdot 10^{-3} (q_0^2 \cos^2 q_1 + \dot{q}_1^2)
$$

*Energía potencial.* La energía potencial se la determina por medio de la masa, la gravedad y la altura de cada eslabón con respecto a la base, que corresponderá a la coordenada z de la matriz homogénea con la ecuación [\(9\).](#page-109-1)

<span id="page-109-1"></span>
$$
V_n = m_n g^{0} H_{n(3 \times 4)} \tag{9}
$$

Para los dos primeros eslabones:

$$
V_1 = m_1 g^{0} H_{1(3 \times 4)} = m_1 g(l_0) = g l_0 m_1 = 0.1645
$$
  

$$
V_2 = m_2 g^{0} H_{2(3 \times 4)} = m_2 g(l_0 + l_1 \sin q_1) = 0.346 \sin q_1 + 0.0865
$$

*Lagrangiano.* Luego de haber determinado la energía cinética y la energía potencial de todos los eslabones se calcula el Lagrangiano por medio de la ecuación [\(10\).](#page-109-2)

<span id="page-109-2"></span>
$$
L = \sum_{n=1}^{n} [K\omega_n + K\nu_n - V_n]
$$
 (10)

El resultado simbólico es demasiado grande, por lo que no se muestra en este documento.

**Cálculo de torques.** Como se mencionó previamente, se calcularán los torques necesarios en cada articulación utilizando el modelo Euler-Lagrange, el cual obedece a la ecuación [\(11\).](#page-110-0)

$$
\frac{\partial}{\partial t} \left( \frac{\partial L}{\partial \dot{q}_i} \right) + \frac{\partial L}{\partial q_i} = \tau_i
$$
\n(11)

Donde  $\tau_i$  es el torque necesario para articulación. Para determinar este valor, se debe derivar la expresión del Lagrangiano calculada previamente con respecto al espacio articular y con respecto a las velocidades de las articulaciones. Finalmente, se debe obtener una expresión únicamente en función del tiempo, para esto se supone una velocidad constante por parte de los motores:

$$
\begin{bmatrix} \dot{q}_0 \\ \dot{q}_1 \\ \dot{q}_2 \\ \dot{q}_3 \\ \dot{q}_4 \\ \dot{q}_5 \end{bmatrix} = \begin{bmatrix} 12 \\ 12 \\ 12 \\ 12 \\ 12 \\ 12 \end{bmatrix} \begin{bmatrix} 0 \\ 0 \\ 0 \\ 0 \\ 12 \end{bmatrix}
$$

<span id="page-110-0"></span> $\overline{\phantom{a}}$ 

Por lo que el desplazamiento angular se lo puede definir de la siguiente manera:

$$
\begin{bmatrix} q_0 \\ q_1 \\ q_2 \\ q_3 \\ q_4 \\ q_5 \end{bmatrix} = \begin{bmatrix} 12t \\ 12t \\ 12t \\ 12t \\ 12t \\ 12t \\ 12t \end{bmatrix}[\text{°}]
$$

Reemplazando estos valores en las ecuaciones de Euler-Lagrange y derivando con respecto al tiempo, se puede obtener la variación del torque en cada articulación. En la [Figura](#page-111-0)  [52](#page-111-0) se grafican todos los torques, pudiéndose observar el máximo valor utilizado posteriormente para dimensionar los motores.

# <span id="page-111-0"></span>**Figura 52**

*Gráfica de torques: a) Primera Articulación, b) Segunda Articulación, c) Tercera Articulación, d) Cuarta Articulación, e) Quinta Articulación y f) Sexta Articulación*

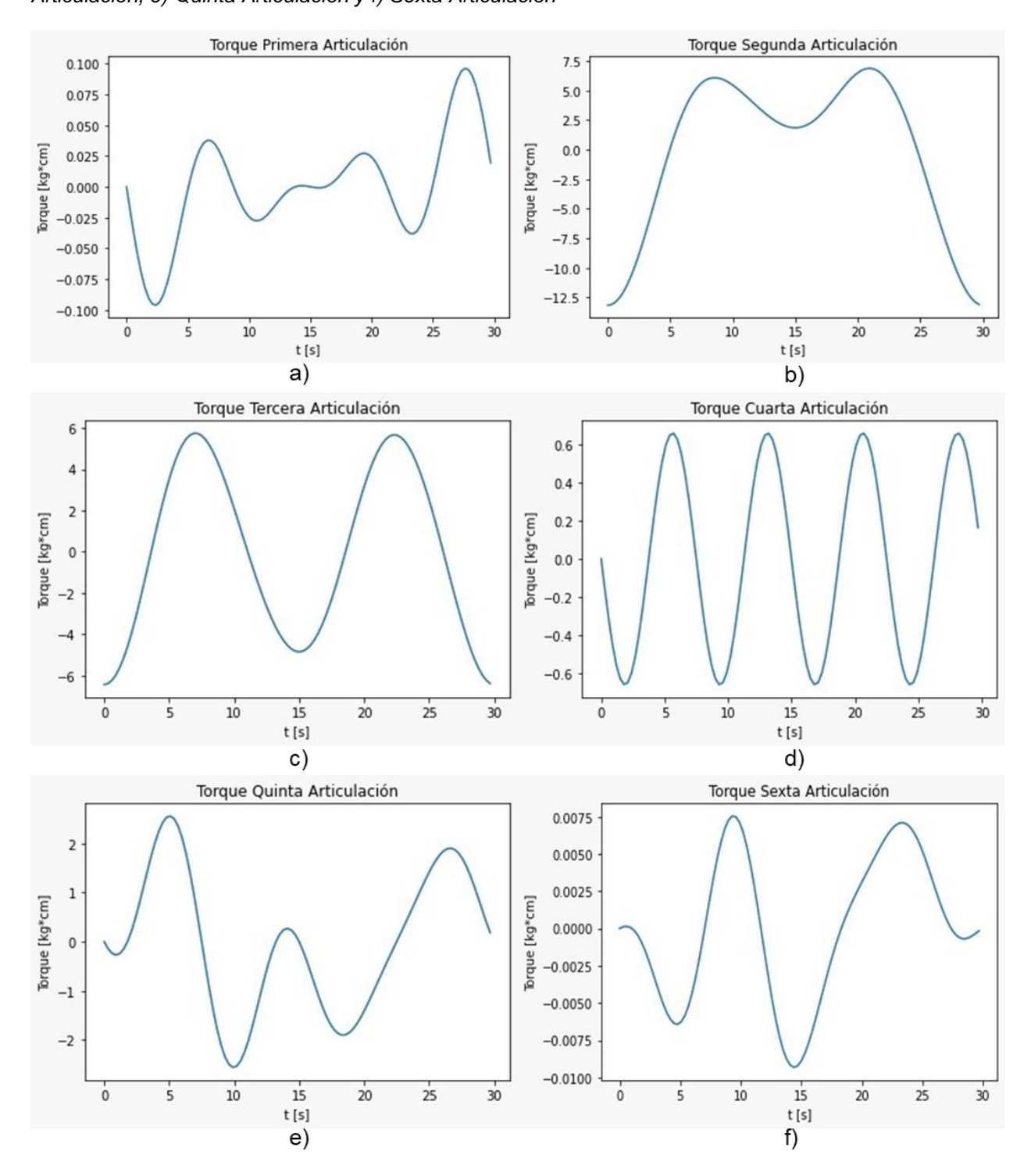

En la [Tabla](#page-112-0) 28, se colocan los máximos torques obtenidos. Dado que el cálculo realizado considera aproximaciones de la inercia y masa de los eslabones, en la columna de Torque del Motor, se multiplica al torque máximo por un factor conservador de 1.8.

# <span id="page-112-0"></span>**Tabla 28**

*Tabla de resumen de los torques para cada motor requeridos*

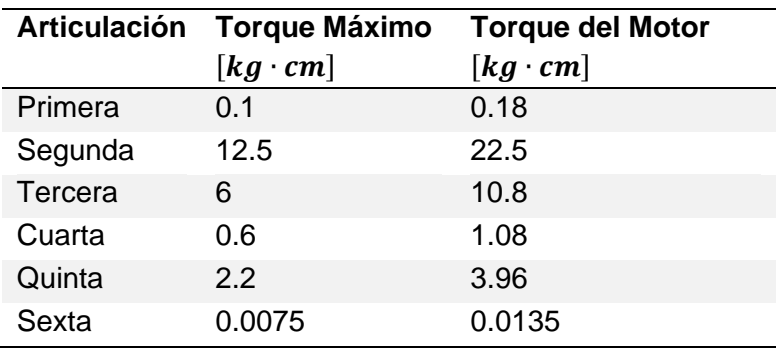

Se puede evidenciar que el máximo torque necesitado es de 22.5 kg ∙ cm para la segunda

articulación; sin embargo, en las otras articulaciones el torque es menor a 10.8 kg ∙ cm.

#### *Singularidades*

Para obtener las singularidades se utiliza el jacobiano determinado en la anterior sección. Como se realizó un desacople cinemático, se puede expresar al jacobiano del manipulador como la ecuación [\(12\).](#page-112-1)

<span id="page-112-1"></span>
$$
J = \begin{bmatrix} J_{\nu 0 - 2} & 0_{3x3} \\ J_{\nu 0 - 2} & J_{\nu 3 - 5} \end{bmatrix}
$$
 (12)

Donde  $J_{\nu0-2}$  es el jacobiano de velocidad lineal para los tres primeros eslabones,  $J_{\nu0-2}$ es el jacobiano de velocidad angular para los tres primeros eslabones y  $J_{w3-5}$  es el jacobiano de velocidad angular para la muñeca. Las singularidades se obtienen igualando a cero el determinante de las matrices del jacobiano, tal y como se muestra en las ecuaciones [\(13\),](#page-112-2) [\(14\)](#page-113-0) y [\(15\).](#page-113-1)

<span id="page-112-2"></span>
$$
|J_{\nu 0-2}| = 0 \tag{13}
$$

<span id="page-113-0"></span>
$$
|J_{w0-2}| = 0 \tag{14}
$$

<span id="page-113-1"></span>
$$
|J_{w3-5}| = 0 \tag{15}
$$

Entonces:

$$
|J_{\nu 0-2}| = (\cos q_1 + \cos(q_1 + q_2)) \sin q_2 = 0
$$

$$
|J_{\nu 0-2}| = 0 = 0
$$

$$
|J_{\nu 3-5}| = \sin q_4 = 0
$$

Resolviendo las ecuaciones, se tienen dos singularidades:

$$
q_2 = \{0,180\} [^{\circ}], \qquad q_4 = \{0,180\} [^{\circ}]
$$

La articulación  $q_2$  físicamente no puede llegar a 180°, por lo que se descarta esta solución. Por otra parte, si es igual a 0° entonces el robot perdería un grado de libertad siendo esta la primera singularidad. De igual forma,  $q_4$  no puede tener un valor de 180 $^{\circ}$  puesto que estaría fuera del espacio de trabajo. Mientras que, cuando es igual a 0° se daría la segunda singularidad, ya que se obtendrían infinitas soluciones en la muñeca debido al sentido de la articulación 4 y 6 del robot.

#### *Selección de elementos electrónicos*

Se realizó un análisis comparativo para elegir los motores, tarjeta de control y batería que mejor se adapten a los requerimientos del prototipo.

**Selección de motores.** Con el torque determinado en la dinámica, se procede a seleccionar el motor adecuado, tomando en cuenta sus características con base a la aplicación y a la disponibilidad en el mercado. En la [Tabla](#page-114-0) 29, se realiza un análisis comparativo con opciones de motores que se consideraron más relevantes y que están disponibles en el mercado local e internacional. Se consideran las características más importantes como: torque, precio, modo de conexión y si tienen retroalimentación de posición (encoder).

### <span id="page-114-0"></span>**Tabla 29**

*Tabla comparativa de motores*

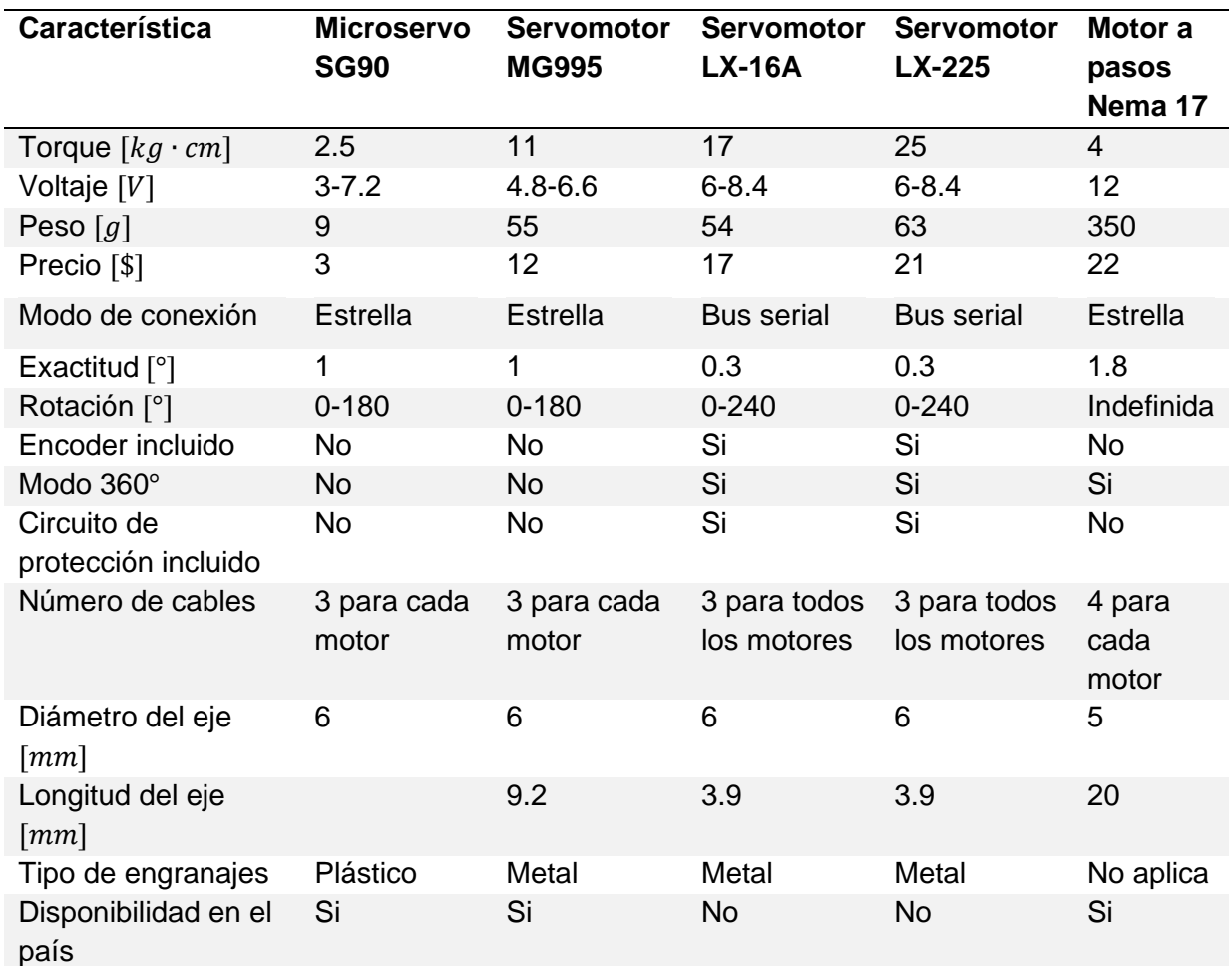

*Nota.* Adaptado de *Hiwonder LX-16A Full Metal Gear Serial Bus Servo with Real-Time Feedback* 

*Function for RC Robot (Control Angle 240)* por Hiwonder, 2021

(https://www.hiwonder.hk/products/hiwonder-lx-16a-full-metal-gear-serial-bus-servo), *Hiwonder LX-225*

*Serial Bus Servo/25KG High Torque/Data Feedback* por Hiwonder, 2021

(https://www.hiwonder.hk/products/hiwonder-lx-225-serial-bus-servo-25kg-high-torque-data-feedback),

*Motor a pasos NEMA 17 17HS4401* por Geek Factory , 2022

(https://www.geekfactory.mx/tienda/robotica/motores-actuadores-servos-y-accesorios/motor-a-pasos-

nema-17-17hs4401/), *Servomotor Tower Pro MG995* por SanDoRobotics, 2022

(https://sandorobotics.com/producto/mg995/) y *Servo Motor SG90 Datasheet* por Department of Electrical

and Electronic Engineering, 2016

(http://www.ee.ic.ac.uk/pcheung/teaching/DE1\_EE/stores/sg90\_datasheet.pdf)

El Servomotor LX-16A es un motor de alto torque (17 kg ∙ cm) con un peso y precio similar al Servomotor MG995 que comúnmente se encuentra dentro del mercado local. Presenta una serie de ventajas para la aplicación, las principales son el modo de conexión y la retroalimentación incluida. El modo de conexión es de tipo bus serial, es decir, solo se necesitan 3 conectores para la conexión de todos los motores [\(Figura 53\)](#page-115-0). Esto facilita el diseño mecánico del robot, ya que se pueden ocultar con mayor facilidad los conectores favoreciendo a la estética del prototipo. Por otra parte, estos motores contienen encoders internos que permiten tener una retroalimentación de la posición actual del motor. Otra de las ventajas es que se pueden controlar la velocidad del motor por medio del tiempo facilitando la programación del sistema de control. Además, tienen un modo de protección que desconecta al motor cuando se supera a un voltaje y temperatura preestablecidos o cuando el rotor se encuentra bloqueado por un torque excesivo. Esto le convierte en la mejor opción para todas las articulaciones exceptuando la segunda, ya que en esa junta se requiere mayor torque (22.5 kg ∙ cm) del que puede entregar este motor. La única desventaja es que no se encuentra dentro del mercado local; sin embargo, se pueden importar a través de Amazon International.

#### <span id="page-115-0"></span>**Figura 53**

*Motores seriales LX-16A*

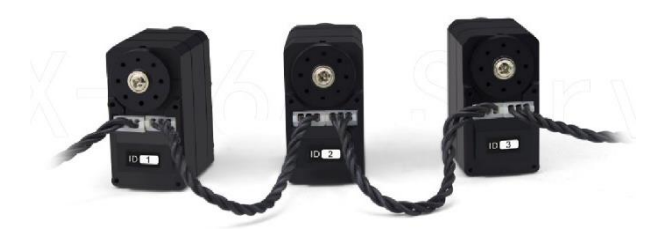

Nota. Tomado de *Hiwonder LX-16A Full Metal Gear Serial Bus Servo with Real-Time Feedback Function for RC Robot (Control Angle 240)* por Hiwonder, 2021 (https://www.hiwonder.hk/products/hiwonder-lx-16a-full-metal-gear-serial-bus-servo)

Para la segunda articulación, se selecciona el Servomotor LX-225. Este motor pertenece al mismo fabricante que el Servomotor LX-16A, por lo que se puede manejar mediante la misma tarjeta de control y utilizando el mismo protocolo de comunicación a través de un solo bus serial. La única diferencia con el otro servomotor, es que puede entregar hasta 25 kg ∙ cm superando a los 22.5 kg ∙ cm que se requieren en la segunda articulación.

Selección de la tarjeta de control. Para seleccionar la tarjeta de control se consideran algunas tarjetas que faciliten la programación de los motores y la comunicación con la BCI. Se realiza una comparación en la [Tabla](#page-116-0) 30.

#### <span id="page-116-0"></span>**Tabla 30**

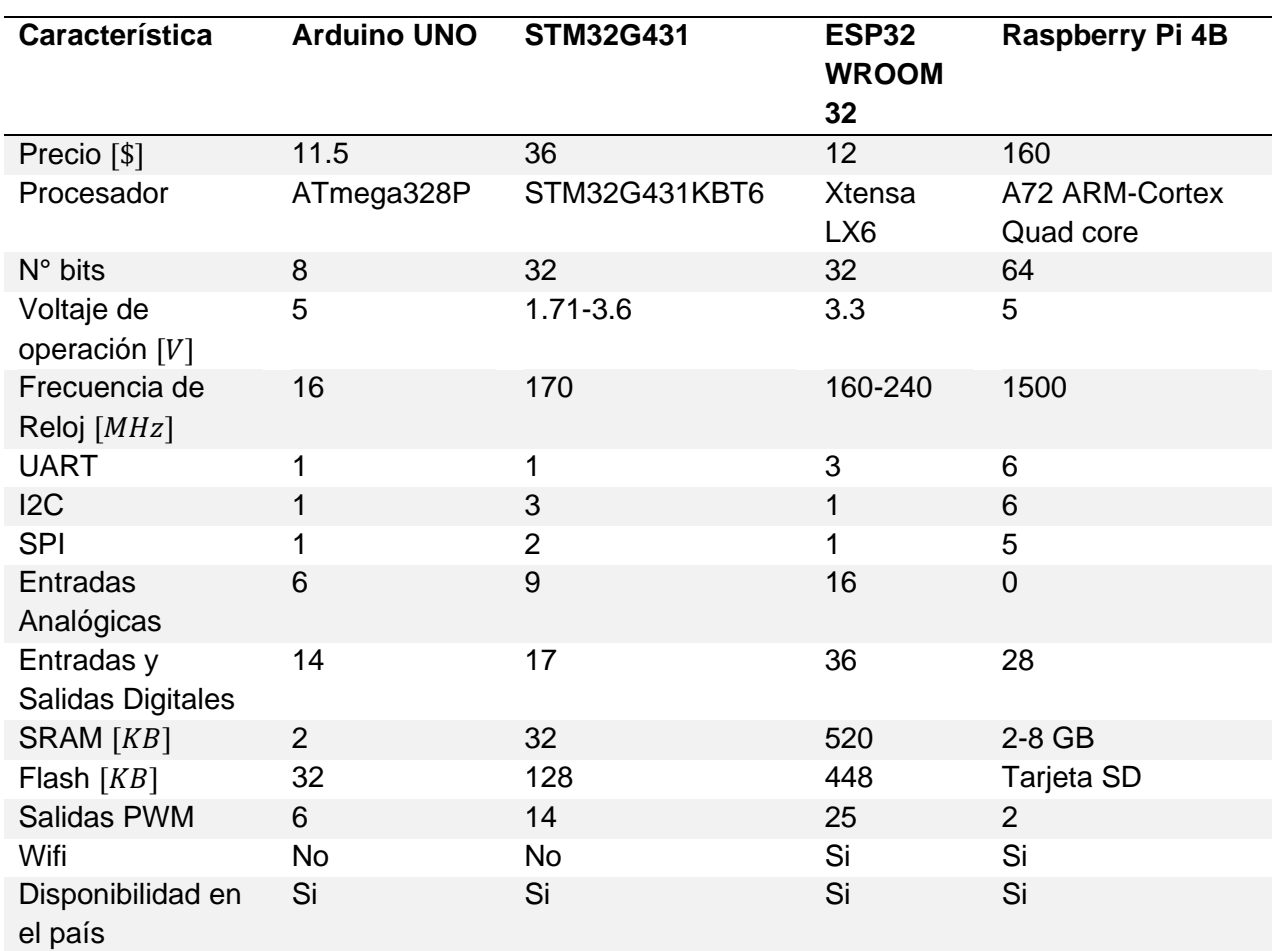

#### *Tabla comparativa de tarjetas de control*

*Nota.* Adaptado de *ESP32 38 Pines ESP WROOM 32* por Unit Electronics, 2021

(https://uelectronics.com/producto/esp32-38-pines-esp-wroom-32/), *Arduino Uno Rev3* por Arduino, 2021

(https://store-usa.arduino.cc/products/arduino-uno-rev3), *Raspberry Pi 4 Model B Datasheet* por Raspberry Pi, 2019 (https://datasheets.raspberrypi.com/rpi4/raspberry-pi-4-datasheet.pdf) y *STM32G431KB* por ST Electronics, 2022 (https://www.st.com/en/microcontrollersmicroprocessors/stm32g431kb.html).

Si bien el diseño del robot no necesita de una tarjeta con un gran número de puertos, también se debe tomar en cuenta que el robot será repotenciado. Esta es una de las consideraciones para seleccionar la mejor tarjeta. Otras condiciones importantes serán: protocolos de comunicación que posea la tarjeta, entradas analógicas, frecuencia de reloj, entre otros. Se analizan las dos tarjetas consideradas que presentan mejores prestaciones técnicas.

La tarjeta Raspberry Pi 4B es la que mejores características tiene ya que su capacidad de procesamiento y memoria es comparable a una computadora más que a un microcontrolador. Su frecuencia de reloj es muy alta permitiendo el funcionamiento de sistemas operativos complejos como Ubuntu y Windows. Posee varios módulos de comunicación UART, I2C y SPI, además de 28 pines de propósito general. Tiene la posibilidad de conectarse a cualquier red gracias a su procesador de Wifi incorporado y un módulo de comunicación Ethernet. La desventaja es su precio, además de que no posee un módulo ADC (Conversor Análogo-Digital) que permita utilizar sensores en una futura repotenciación. A pesar de las prestaciones de esta tarjeta, dadas los requerimientos del manipulador quedaría sobredimensionada siendo un gasto innecesario. Por lo tanto, no se selecciona esta tarjeta.

La tarjeta ESP32 WROOM 32 tiene el procesador Xtensa LX6 que funciona hasta a una frecuencia de reloj de 240 MHz, con una gran cantidad de memoria RAM y Flash para su tamaño. A pesar de eso, su precio es bajo teniendo un buen número de puertos de propósito general, 3 UART, 1 I2C y 1 SPI, además de entradas analógicas. Viene incorporado un módulo Wifi y Bluetooth permitiendo una amplia variedad de aplicaciones inalámbricas. Esto facilitará a la autonomía del robot y, gracias a sus periféricos, su futura repotenciación resultará más práctica y sencilla. Por lo tanto, se selecciona como tarjeta de control para el manipulador.

**Selección de la batería mediante análisis energético.** Para determinar la autonomía del robot con la batería seleccionada se realizó un análisis de consumo energético. Los motores son los elementos de mayor consumo en comparación con la tarjeta de control y el resto de componentes. Esto se puede evidenciar en la [Tabla](#page-118-0) 31.

## <span id="page-118-0"></span>**Tabla 31**

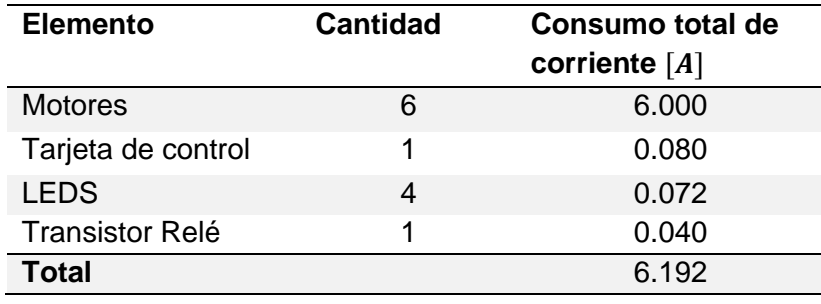

*Consumo de corriente de elementos electrónicos principales*

Al valor del total se le multiplica por un factor de 1.1 obteniendo un consumo total de 6.81 A, dado que en ocasiones los motores tendrán que vencer una inercia mayor en función de la posición y de la carga aumentando su consumo. Por disponibilidad se seleccionó una batería de 5000 mAh, es decir, con el consumo planteado el brazo tendría una autonomía aproximada de 45 minutos de uso continuo. Sin embargo, el brazo no estará soportando la carga continuamente, por lo que se agregó una secuencia de bajo consumo en la tarjeta de control, que consiste en un temporizador que espera 1 minuto para recibir algún comando. Si no se recibe ninguno, el robot entra en modo de ahorro de energía desplazándose a la posición de menor inercia (posición de descanso) y suspendiendo la alimentación a los motores por medio de un relé. Esto permite aumentar considerablemente la autonomía del manipulador. Además, este modo resulta común al usar la BCI dado que este paradigma produce fatiga visual, por lo que se recomienda el uso del brazo por un tiempo reducido. En las pruebas se pudo evidenciar que el brazo robótico mantuvo su autonomía durante dos horas y media aproximadamente.

# *Diseño del circuito de control*

El circuito electrónico es requerido únicamente para comunicar la interfaz BCI con los motores del robot y suministrar energía a los mismos. Por tanto, el diseño del circuito es sencillo con los elementos que se han seleccionado previamente. Sin embargo, se añade una fuente variable, una fuente de 5 Voltios y conectores hembra para tener acceso a los pines que no se utilizan de la tarjeta de control ESP32. Esto es pensando para una posible repotenciación del proyecto. El circuito diseñado se puede observar en la [Figura 54.](#page-119-0)

### <span id="page-119-0"></span>**Figura 54**

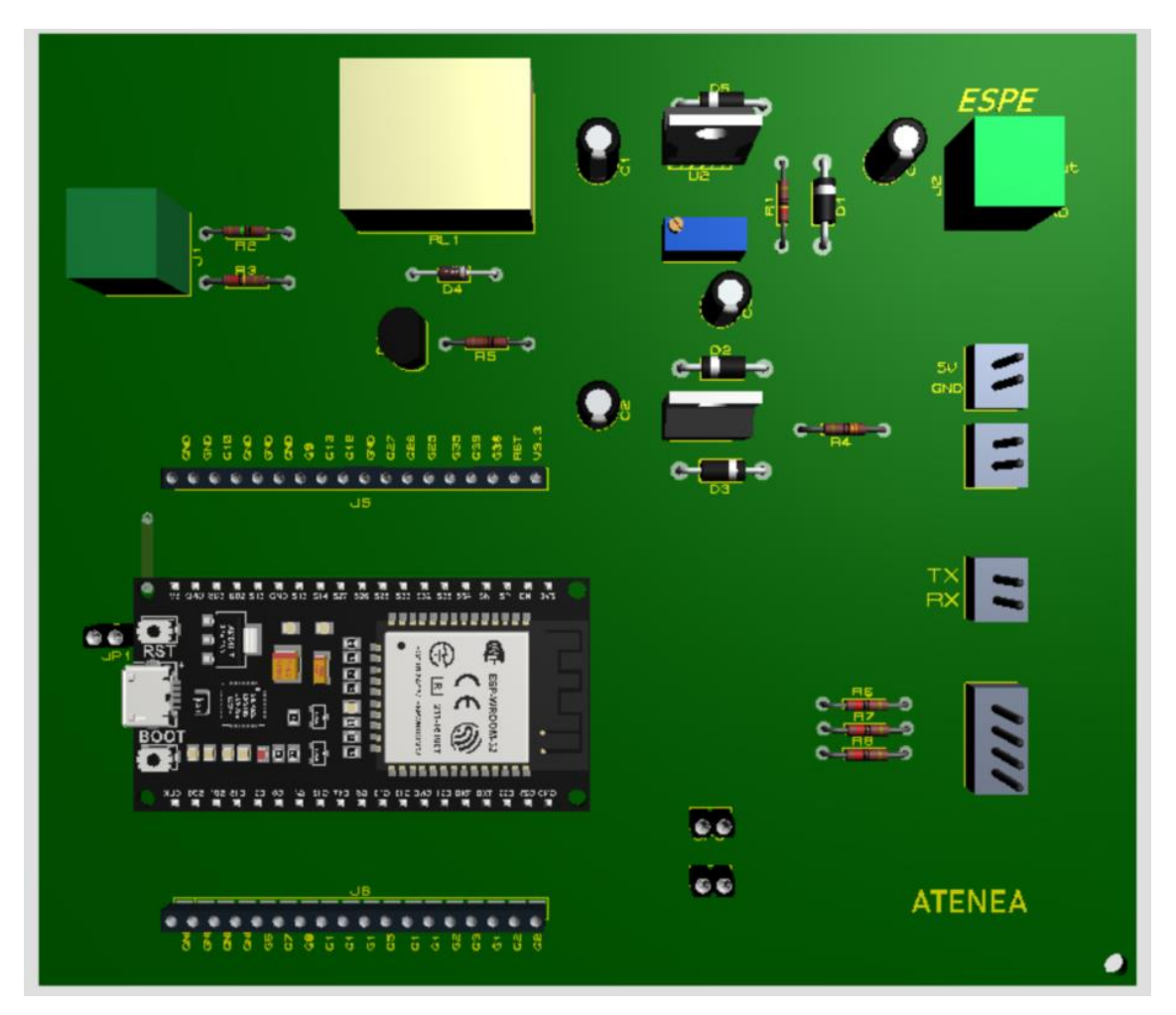

*Circuito electrónico diseñado*

El esquema electrónico completo se lo adjunta como anexo. Se agrega un relé, para impedir que los motores sigan energizados cuando el nivel de la batería sea muy bajo lo que puede resultar peligroso para el usuario y puede afectar a la integridad de la batería. El relé se conecta automáticamente cuando se carga por completo la batería. Se agregó también un conector JST de 2 pines donde se tiene una salida de 5 voltios para que pueda ser utilizado para cualquier otra aplicación en el futuro.

### **Construcción del prototipo**

Dentro de la construcción del prototipo se detalla el proceso de impresión 3D con los parámetros empleados en el software Ultimaker Cura, el post procesamiento para mejorar el acabado superficial de las piezas y el proceso de ensamble correspondiente.

### *Proceso de Impresión 3D*

Para el proceso de construcción se consideró previamente impresión 3D debido a la facilidad para obtener geometrías complejas con un alto grado de exactitud y estética. Para el caso del PETG y del PLA +, las características de impresión modificadas en el software curan fueron las mostradas en la [Tabla](#page-120-0) 32. Para las piezas de la base se empleó una altura de capa mayor para reducir el tiempo de impresión.

#### <span id="page-120-0"></span>**Tabla 32**

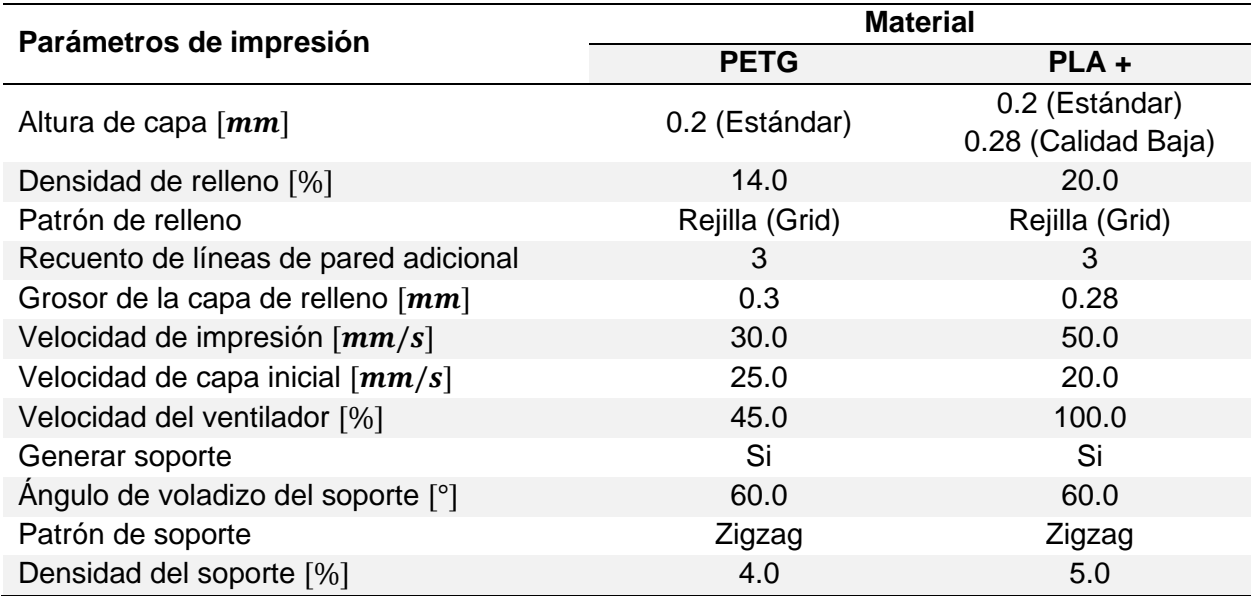

#### *Parámetros de impresión para PETG y PLA+*

# **[Tabla](#page-120-0) 32**

*Parámetros de impresión para PETG y PLA+ (Continuación)*

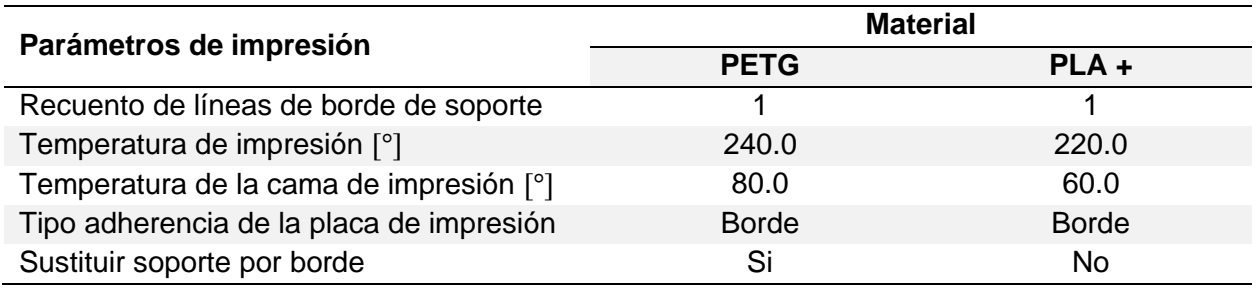

Se dispuso de una impresora 3D Ender 3 Max cuyo volumen de impresión es de 300x300x340 mm por lo cual no se presentó ningún problema en cuanto a las dimensiones de las piezas. En la [Figura 55](#page-121-0) se puede observar como ejemplo el proceso de impresión con el material correspondiente.

# <span id="page-121-0"></span>**Figura 55**

*Proceso de impresión de los eslabones en impresora Ender 3 Max PETG*

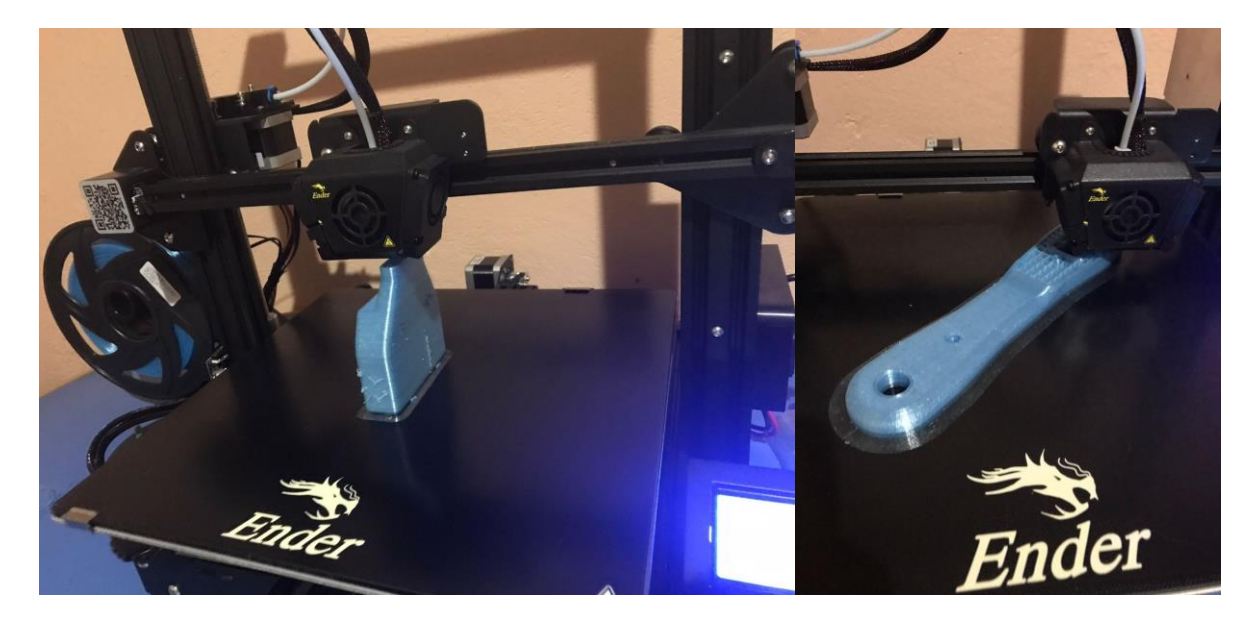

El material PETG, mostró una buena adhesión entre capa; sin embargo, debido a la generación de hilos o stringing se observó un acabo regular en formas pequeñas, especialmente al cambiar varias veces de dirección. En la [Figura 56](#page-122-0) se observan los eslabones impresos en PETG.

# <span id="page-122-0"></span>**Figura 56**

*Prototipo impreso en PETG* 

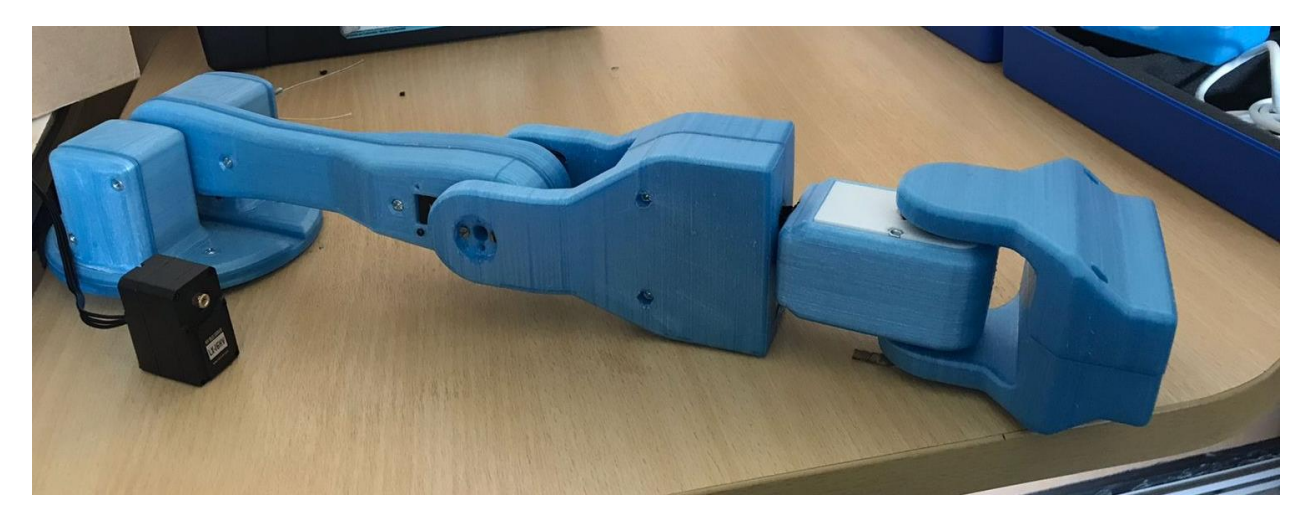

El material PLA + mostró una alta facilidad de impresión al requerir únicamente una buena nivelación de la cama de impresión, parámetros similares a los de PLA común a una temperatura de impresión mayor. También se evidenció un buen acabado superficial, especialmente en detalles y formas relativamente complejas [\(Figura 57\)](#page-122-1).

# <span id="page-122-1"></span>**Figura 57**

*Proceso de impresión de los eslabones en impresora Ender 3 Max PLA +*

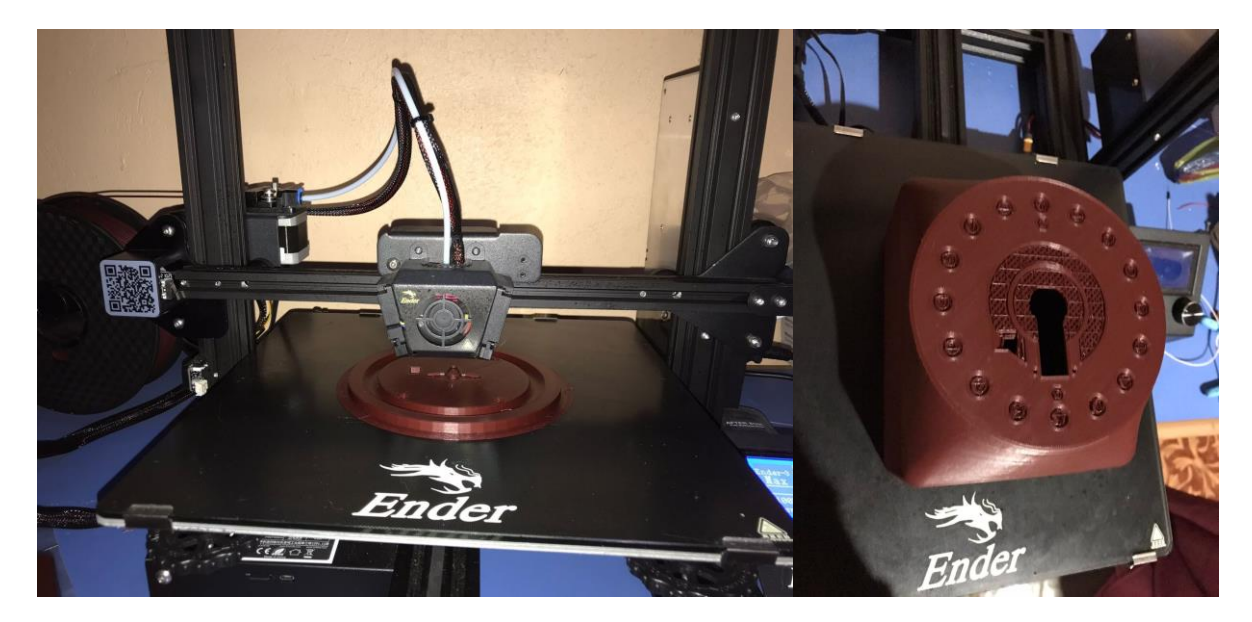

Al observar características de vibración, se decidió elegir un motor más robusto para el segundo eslabón, además de que se diseñó la placa de control y se dispuso de todos los elementos que se ubicarán dentro de la base. En la [Figura 58](#page-123-0) se observan los materiales impresos con PLA + de color café.

## <span id="page-123-0"></span>**Figura 58**

*Pre ensamble de prueba de los elementos impresos*

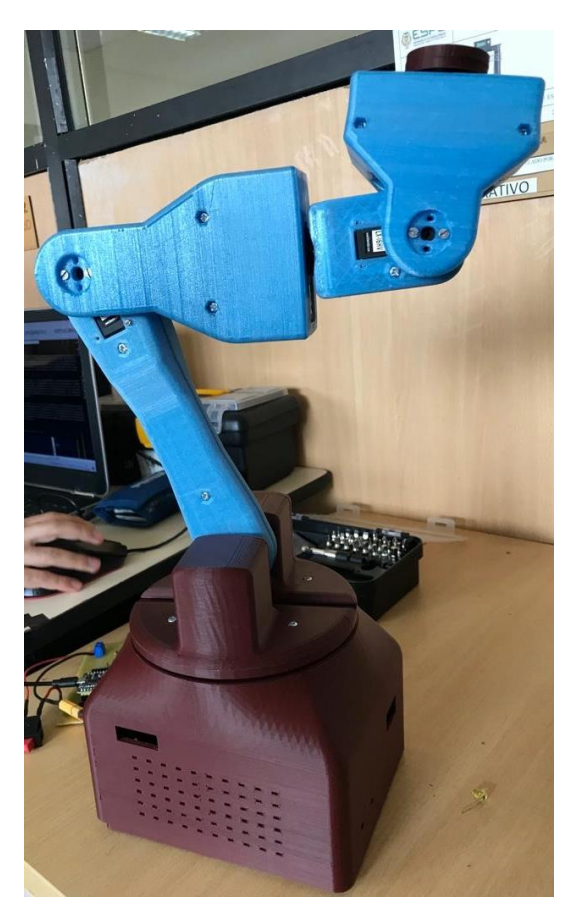

### *Post-procesamiento*

Se optó por un post-procesamiento de las piezas para mejorar el acabado y detalles de las piezas, además de adoptar un color basado en las preferencias del usuario objetivo. En la [Figura 59](#page-124-0) se muestra un diagrama de bloques de las etapas consideradas en el postprocesamiento, mismas que se detallarán brevemente a continuación.

### <span id="page-124-0"></span>**Figura 59**

*Esquema de etapas de post-procesamiento consideradas*

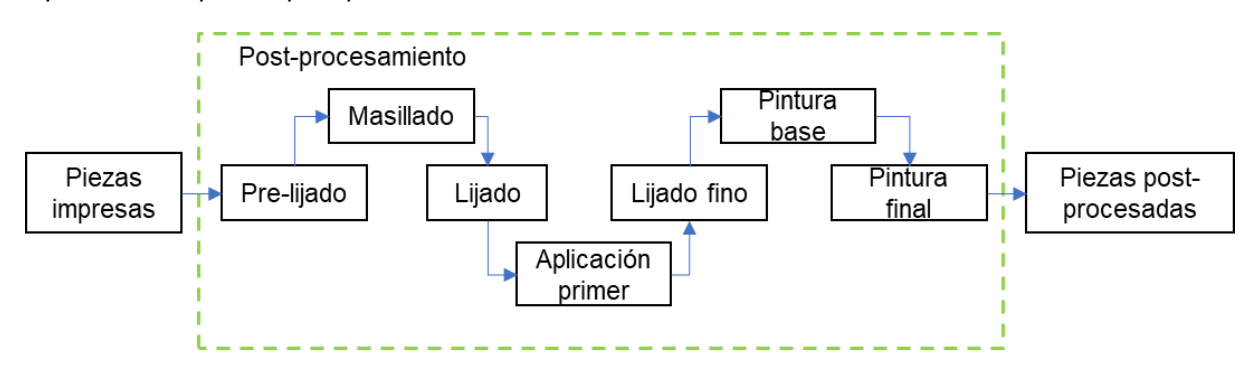

**Pre-lijado.** Se realiza un proceso de lijado de grano relativamente grueso para quitar rebabas e hilos propios de la impresión 3D. Se empleó una lija de grano 120.

**Masillado.** El proceso de masillado permite homogeneizar la superficie, se empleó masilla Uniplast Advance ultralijable misma que requiere un catalizador para su activación. En la [Figura 60](#page-124-1) se muestran algunas piezas en esta etapa.

### <span id="page-124-1"></span>**Figura 60**

*Piezas en etapa de masillado*

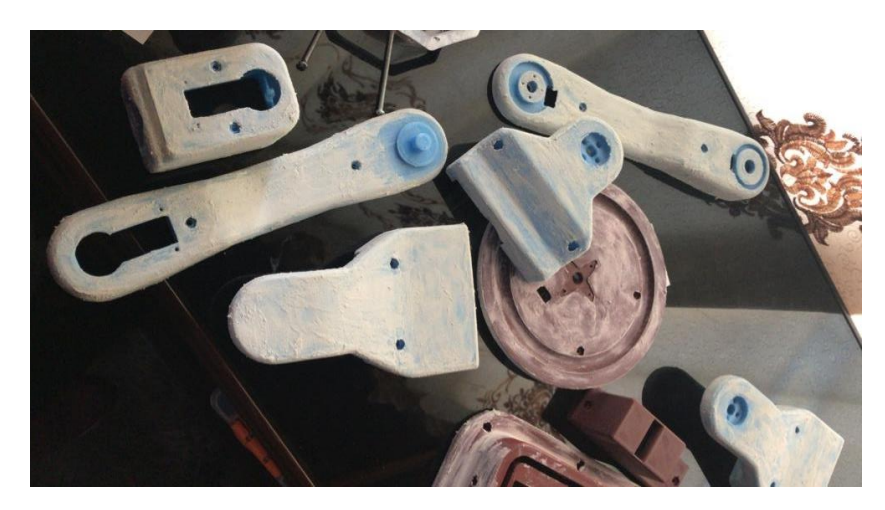

**Lijado.** Permite ir alisando la superficie previamente masillada para mejorar su acabado superficial [\(Figura 61\)](#page-125-0). Se requiere empezar con lijas de grano grueso y terminar con lijas de grano fino, se emplearon lijas de grano 120, 240, 360 y 500.

# <span id="page-125-0"></span>**Figura 61**

*Piezas en etapa de lijado*

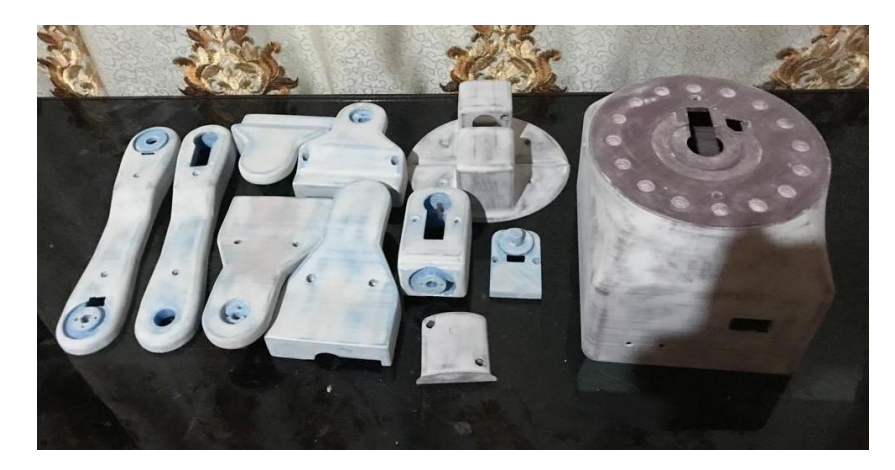

**Aplicación de primer.** Este producto permite una mejor adherencia a las siguientes capas de pintura [\(Figura 62\)](#page-125-1).

# <span id="page-125-1"></span>**Figura 62**

*Piezas con una capa de primer*

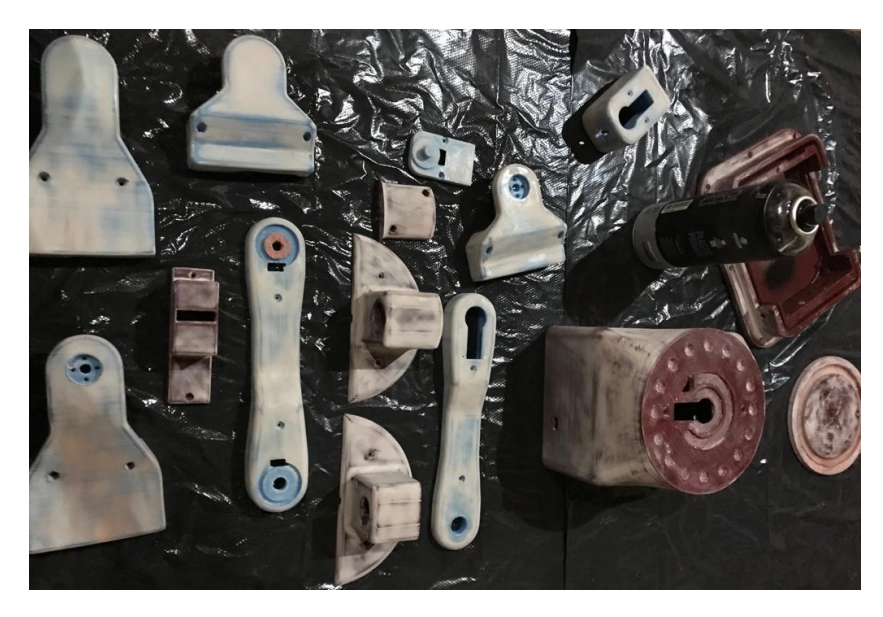

**Lijado fino.** Resulta útil lijar por última vez las piezas con un grano más fino para obtener mejores resultados. En este caso se empleó lijas de grano 1000.

**Pintura base.** Emplear una capa de pintura base permite llegar a zonas de difícil acceso, de manera que en la siguiente capa la prioridad sean las partes externas, sin sobrecargar dicha capa de pintura. Se empleó pintura en spray común de color negro [\(Figura 63\)](#page-126-0).

# <span id="page-126-0"></span>**Figura 63**

*Piezas con pintura base*

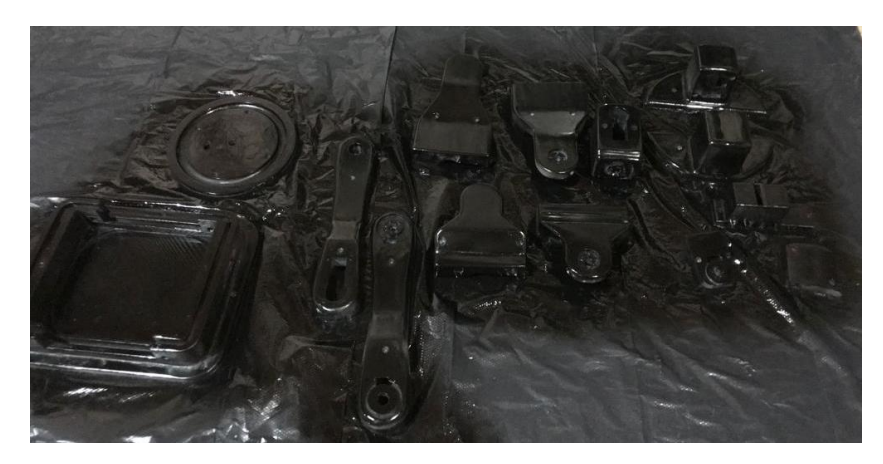

**Pintura final.** La última capa de pintura corresponde al color deseado, en este caso se eligió un tono plata y negro metalizado para diferentes eslabones como se observa en la [Figura](#page-126-1)  [64.](#page-126-1)

# <span id="page-126-1"></span>**Figura 64**

*Piezas pintadas*

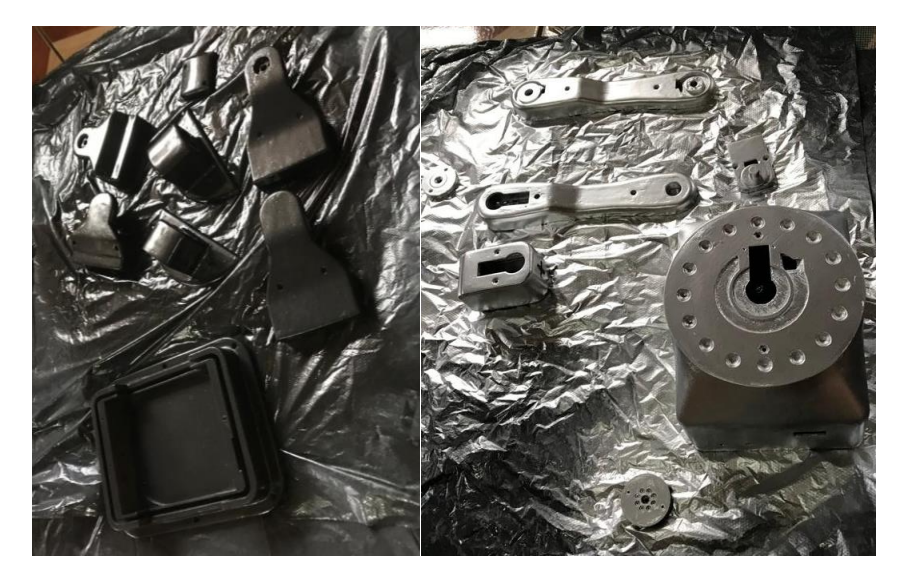

# *Proceso de ensamble*

Para el proceso de ensamble, se requirió de tornillos de acuerdo a los planos de conjunto y subconjunto adjuntados en los anexos. El uso de un destornillador eléctrico facilitó el proceso de ensamble. Además, para mejorar el movimiento de las bolas de acero, se utilizó un poco de aceite como se muestra en la [Figura 65.](#page-127-0) Los eslabones armados con los motores correspondientes se muestran en la [Figura 66.](#page-127-1)

#### <span id="page-127-0"></span>**Figura 65**

*Proceso de ensamble y uso de aceite en bolas metálicas para reducir fricción*

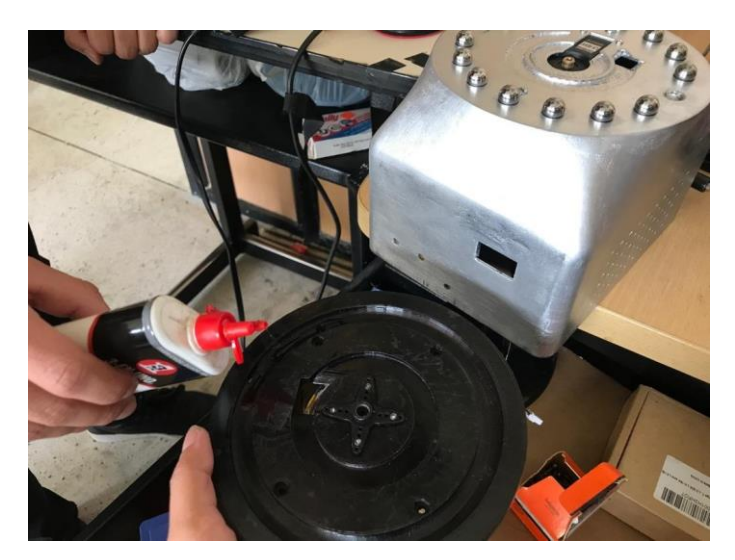

## <span id="page-127-1"></span>**Figura 66**

*Eslabones ensamblados*

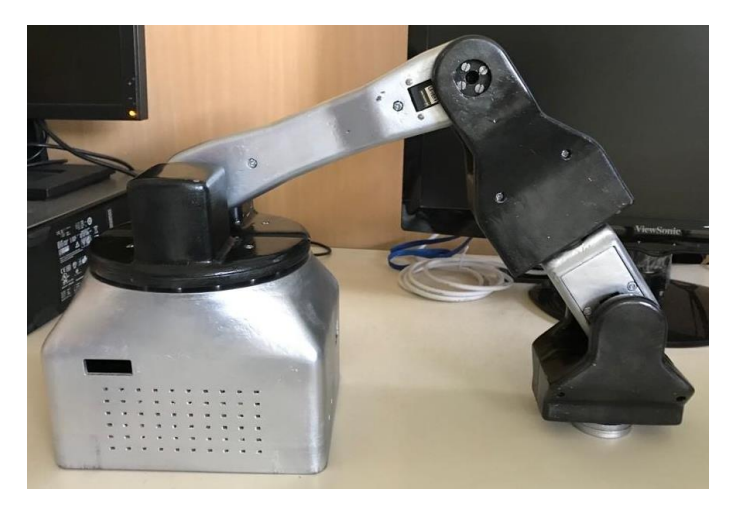

Para el caso de los elementos electrónicos, en la [Figura 67](#page-128-0) se muestra la placa PCB diseñada, y la estructura donde se ubica el cargador de la batería, la tarjeta de control de los motores y la batería Lipo. Todos los elementos se encuentran atornillados o sujetados de manera que al ensamblar completamente no se produzca algún tipo de accidente, principalmente con la batería.

## <span id="page-128-0"></span>**Figura 67**

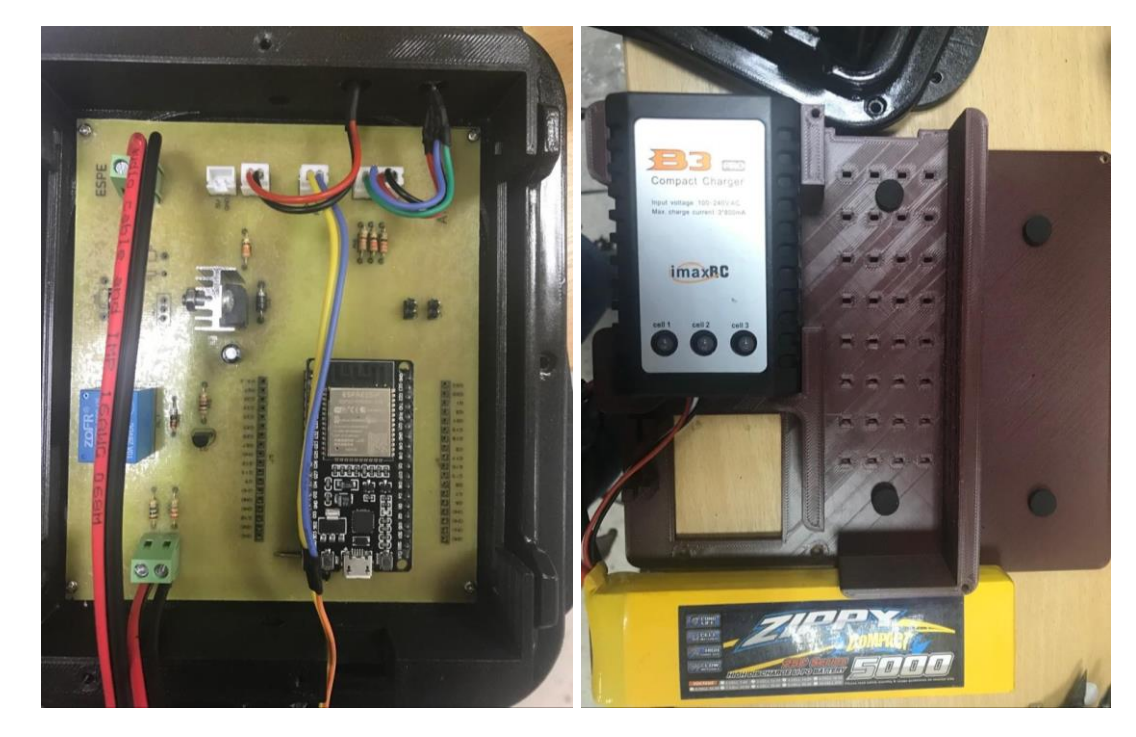

*Ensamble de elementos electrónicos de la base* 

En la [Figura 68](#page-129-0) se muestre el ensamble de los elementos electrónicos, mismos que se conectan a los motores y al switch para funcionar en conjunto.

# <span id="page-129-0"></span>**Figura 68**

*Conexión de elementos electrónicos en la base*

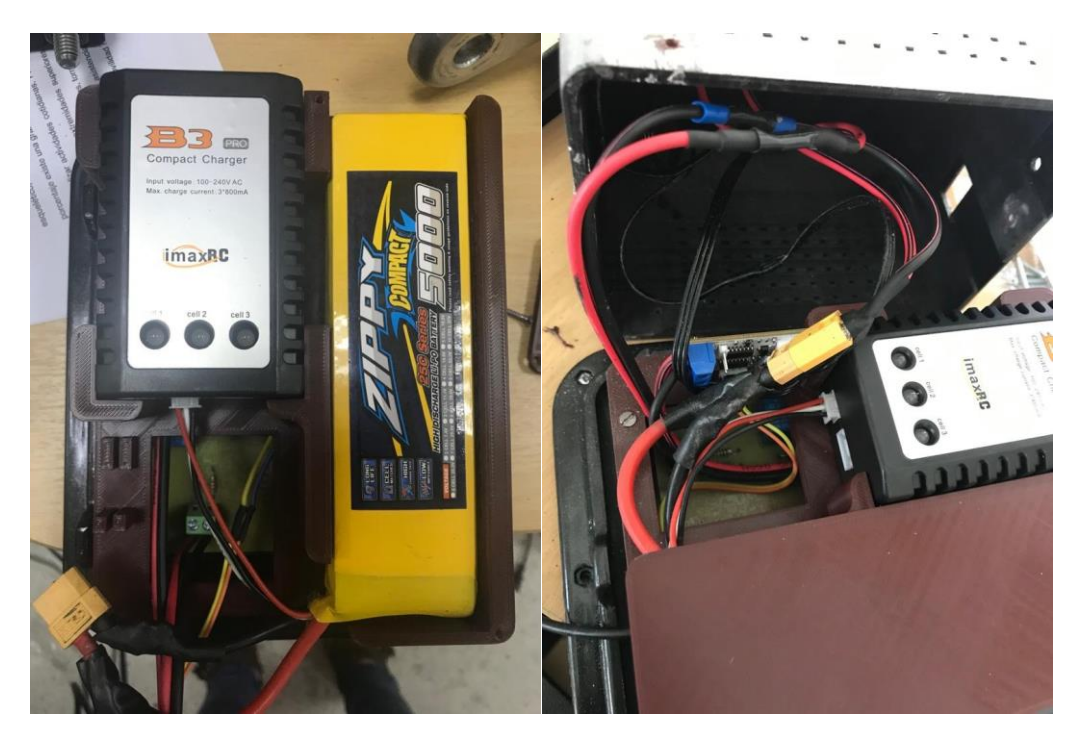

Adicional, se emplearon etiquetas para identificar los LEDs de carga y encendido, el punto de carga de la batería, el puerto COM y el switch [\(Figura 69\)](#page-129-1).

# <span id="page-129-1"></span>**Figura 69**

*Etiquetado de LEDs y puntos de conexión en la base*

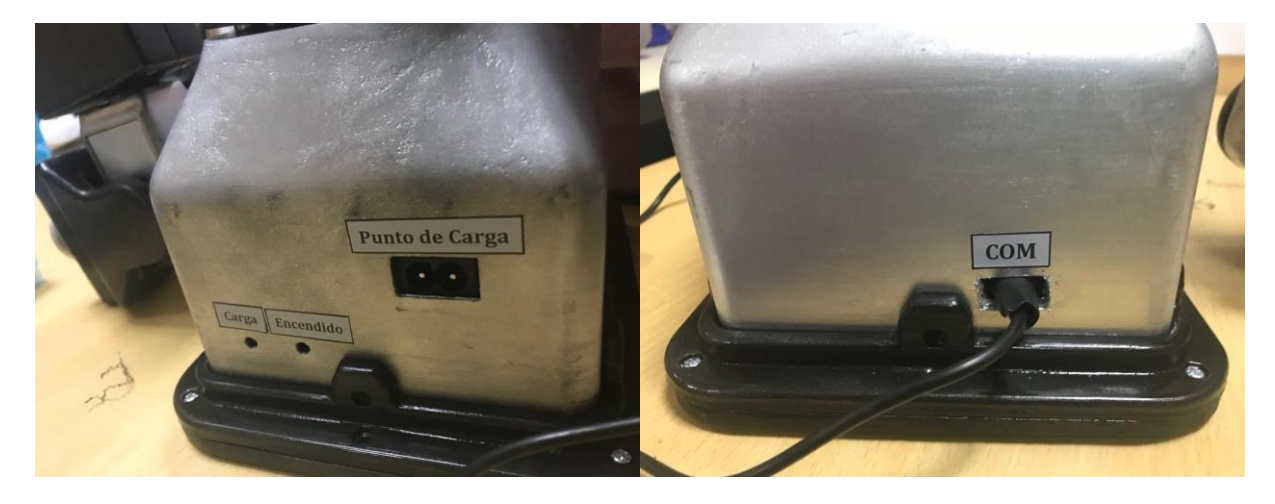

El brazo robótico Minerva completamente ensamblado se muestra en la [Figura 70.](#page-130-0)

### <span id="page-130-0"></span>**Figura 70**

*Prototipo terminado y ensamblado*

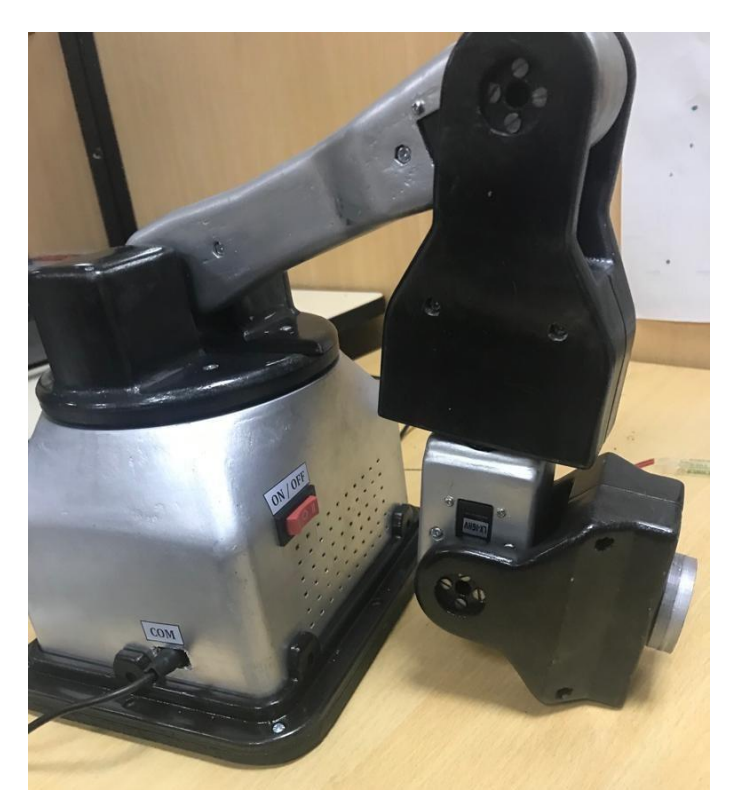

#### **Peso y presupuesto total del prototipo**

En la [Tabla](#page-131-0) 33, se encuentra el peso de todos los elementos impresos y adquiridos que conforman el prototipo de brazo robótico, obteniéndose un peso total de 2.2 Kg por lo cual se empleó una base metálica como contrapeso para no atornillar el brazo a la mesa.

En este caso, dado que se disponía de una impresora 3D, únicamente se gastó en el material empleado, incluyendo un rollo para pruebas generales de impresión explicadas en la construcción del prototipo. Además de otros elementos mecánicos como rodamientos y electrónicos como motores, tarjeta de control, entre otros, obteniendo un costo total de \$329.90 como se detalla en la [Tabla](#page-131-1) 34. Adicionalmente, si se considera los gastos relacionados al proceso de post-procesamiento el costo total es de alrededor de \$370.00.

# <span id="page-131-0"></span>**Tabla 33**

*Características de masa e inercia de los eslabones*

| <b>Elementos</b>           | <b>Cantidad</b> | Masa $[g]$ | Masa total $[g]$ |
|----------------------------|-----------------|------------|------------------|
| Eslabón 6                  | 1               | 9          | 9                |
| Eslabón 5                  | 1               | 84         | 84               |
| Eslabón 4                  | 1               | 62         | 62               |
| Eslabón 3                  | 1               | 146        | 146              |
| Eslabón 2                  | 1               | 113        | 113              |
| Eslabón 1                  | 1               | 175        | 175              |
| Base                       | 1               | 653        | 653              |
| Motor LX-16A               | 5               | 52         | 260              |
| Motor LX-224               | 1               | 60         | 60               |
| Imán                       | 1               | 9          | 9                |
| Rodamiento                 | 3               | 9          | 27               |
| Bolas de acero (rulimanes) | 16              | 4          | 64               |
| Cargador de batería        | 1               | 180        | 180              |
| Batería Lipo 5 Ah          | 1               | 300        | 300              |
| Placa bus linker hiwonder  | 1               | 10         | 10               |
| Switch                     | 1               | 15         | 15               |
| Circuito placa PCB         | 1               | 40         | 40               |
| Peso total del prototipo   |                 |            | 2197             |

# <span id="page-131-1"></span>**Tabla 34**

*Presupuesto de los elementos físicos del brazo robótico*

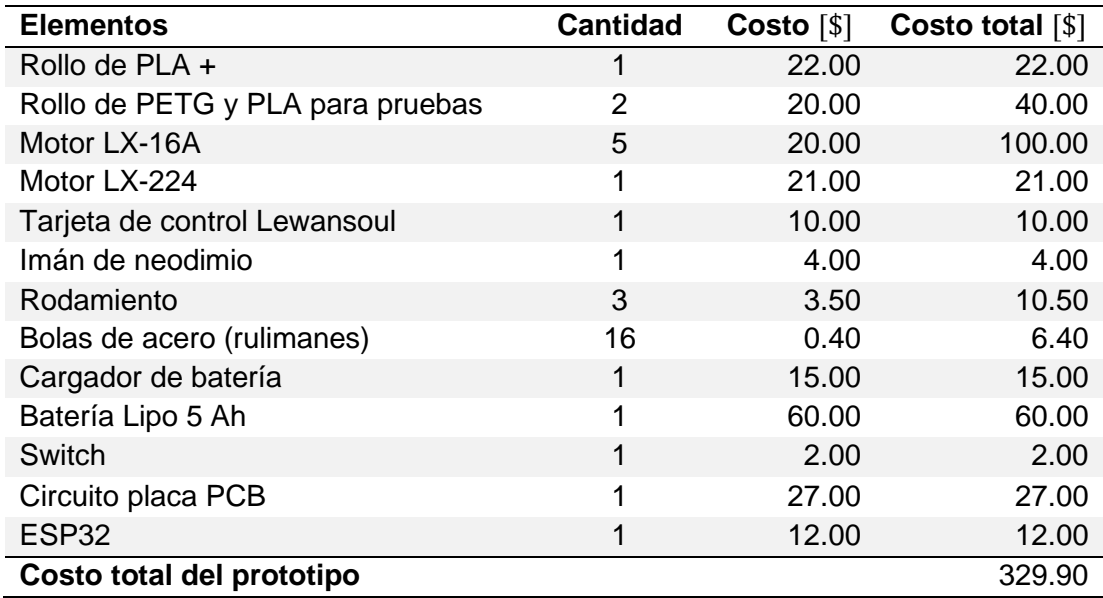

# **Control del brazo robótico**

A continuación, se detalla la arquitectura del sistema de control para el prototipo de brazo robótico, además del espacio de trabajo correspondiente.

### *Arquitectura del sistema de control*

En el control del brazo robótico se utilizó ROS para la comunicación, desarrollando un script de Python, donde se programó la cinemática inversa del robot y un generador de trayectorias. Con la cinemática inversa, se obtienen los ángulos a donde deben girar cada una de las articulaciones del robot y estos se envían a la tarjeta de control (ESP32). La tarjeta interpreta los ángulos y lo envía por comunicación serial al driver de los motores LX-16A generando el movimiento. En la [Figura 71](#page-132-0) se puede observar la arquitectura del sistema de control del manipulador.

#### <span id="page-132-0"></span>**Figura 71**

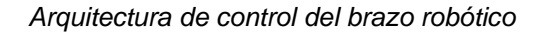

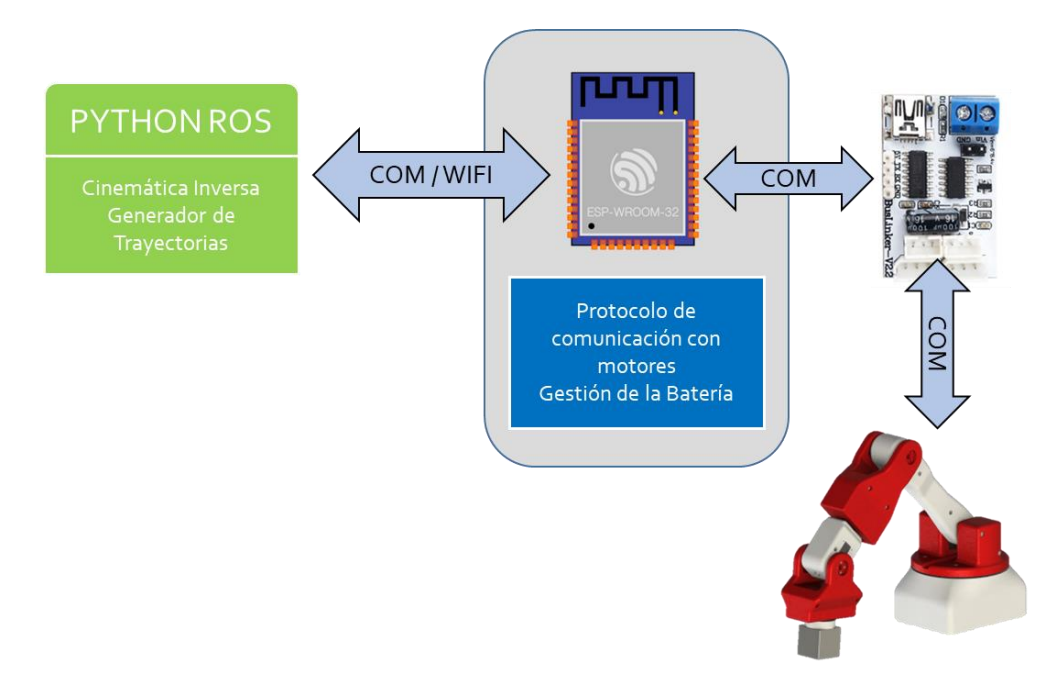

La ESP32 también se encarga de gestionar la carga de la batería del manipulador. Si esta es muy baja se enciende la luz roja de un Led RGB y se desconecta la alimentación a los motores mediane un relé para permitir la carga de la batería. Cuando la batería se encuentre completamente cargada se encenderá la luz verde de este led y se permitirá el paso de corriente a los motores; sin embargo, se debe desconectar el cable de carga de la batería para impedir que esta se siga cargando mientras el robot esté funcionando, ya que puede reducir la vida útil de la batería y se afecta la integridad de la misma.

La comunicación con la ESP32 podrá realizarse también vía Wifi en una futura repotenciación aprovechando el módulo Wifi/Bluetooth que viene integrada en la placa, de este modo se abre la posibilidad de realizar aplicaciones de telepresencia, control remoto, entre muchas otras más.

#### *Movimiento por planos*

Se escogieron los tres planos: Plano Frontal XY, Plano Lateral Derecho YZ y Plano Superior XZ, por donde se va a desplazar el efector final utilizando un generador de trayectorias rectas. No se simplificaron grados de libertad dado que para desplazarse en el mismo plano de arriba hacia abajo es necesario que roten las articulaciones 2, 3 y 5, mientras que, para movilizarse de derecha a izquierda rotan las articulaciones 1, 4 y 6 con el fin de mantener el mismo plano. Además, se aplica un factor de corrección al final del movimiento para rectificar, en la medida de lo posible, el error en la posición y en la orientación. Por tanto, aplicar una simplificación de grados de libertad resulta innecesario dado que complicaría el programa obteniendo el mismo resultado.

**Generador de Trayectorias.** Para el movimiento planar, se programó un generador de trayectorias de líneas rectas. Con base a la configuración de la interfaz, la trayectoria se la realiza por puntos, es decir, si se programan 10 puntos, el camino a seguir se dividirá en 10 partes con lo que se consigue la ilusión de una trayectoria recta. El algoritmo resulta sencillo dado que se requieren trayectorias rectas a 0 y 90° que se programan fácilmente. El generador entrega coordenadas de puntos en el espacio y en el correspondiente plano. Estos datos se envían al programa de la cinemática inversa donde se determinan los ángulos de las articulaciones en

todos los puntos de la trayectoria. La cantidad de puntos que recibe el programa se la puede variar dentro de la Interfaz de Configuración y Monitoreo; sin embargo, se estableció este valor en 2 puntos dado que se obtiene un movimiento más suave y sin picos de aceleración que provoquen vibraciones residuales.

# *Interfaz de configuración y monitoreo*

Esta interfaz permite ingresar algunas configuraciones clave para el funcionamiento del robot, probarlo en cualquier posición y orientación dentro del espacio de trabajo, posicionarlo en distintos planos tal y como se lo realiza con la interfaz BCI (explicado en el Capítulo IV), entre otros elementos que se detallan a continuación.

**Pantalla de Inicio.** En la [Figura 72](#page-134-0) se muestra la pantalla de inicio con todos sus elementos.

# <span id="page-134-0"></span>**Figura 72**

*Pantalla de inicio de Interfaz de configuración*

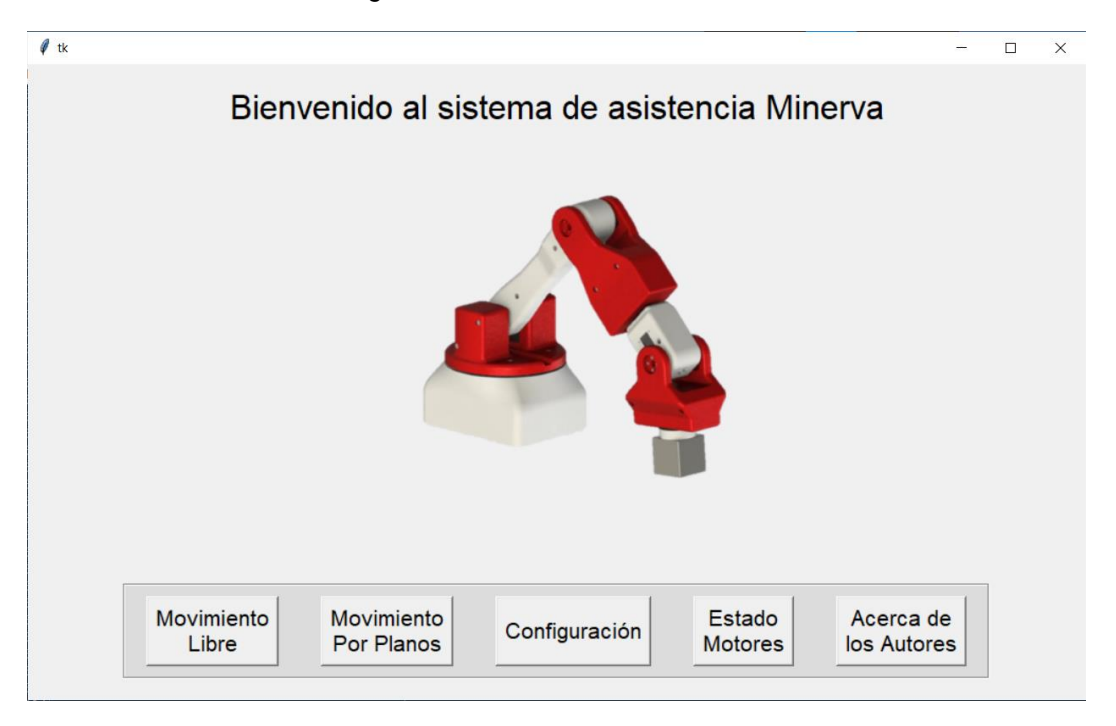

Desde la pantalla de inicio se puede acceder a las diferentes ventanas programadas para el control y configuración del robot. La pantalla consta de una imagen representativa del brazo robótico y botones de acceso. Se agrega también una ventana de "Acerca de los Autores", que se detallará más adelante.

**Pantalla de Movimiento Libre.** En esta pantalla, como su nombre lo indica, se puede movilizar al robot en las diferentes posiciones y orientaciones de manera libre, aprovechando todo el espacio de trabajo y haciendo uso de todos los grados de libertad del brazo robótico, tal y como se indica en la [Figura 73.](#page-135-0)

#### <span id="page-135-0"></span>**Figura 73**

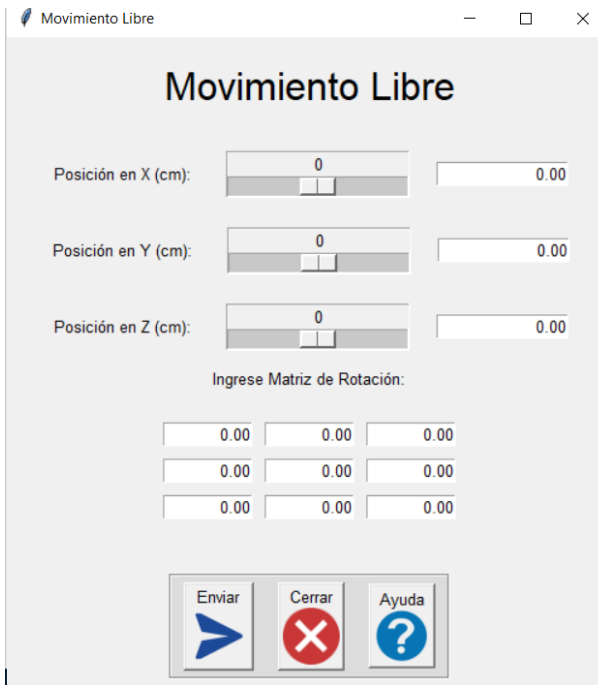

*Ventana de movimiento libre de Interfaz de configuración*

En esta ventana se colocaron deslizadores para facilitar el ingreso de una posición específica en las coordenadas X, Y y Z. Además, también se agregó un espacio para que el usuario pueda ingresar la posición manualmente. Se establece una resolución mínima de 1 cm. Por otro lado, en la parte inferior se ingresaron nueve espacios donde el usuario deberá ingresar todos los componentes de la matriz de rotación manualmente. Una vez que se haya terminado de ingresar todos los valores necesarios, se debe dar clic en el botón de "Enviar" para realizar el envío del comando hacia el programa donde se encuentra alojada la cinemática inversa y, a su

vez, este envíe los ángulos de los motores a la tarjeta de control para que el manipulador se pueda desplazar a la posición solicitada. Caso contrario el usuario puede dar clic en cancelar y regresar a la ventana de inicio. Como se puede evidenciar, es necesario tener conocimientos sobre la cinemática del brazo y en general sobre robótica. Por tal razón, se agrega un botón de "Ayuda", donde se le indica al usuario que no intente mover al robot desde esta ventana al menos de que tenga experiencia y conocimientos sobre el mismo. Además, se le facilita un link donde encontrará este documento y el manual de usuario del manipulador. Si el usuario no tiene conocimientos sobre robótica, la manera más sencilla e intuitiva de probar el funcionamiento del robot es a través de la pantalla de Movimiento por Planos que se explica a continuación.

**Pantalla de Movimiento Por Planos.** En esta pantalla, el usuario podrá posicionar al robot de la misma manera que se lo realiza con la interfaz BCI, desplazando al robot por los diferentes planos programados. Por lo que se incluyen imágenes sobre todos los botones para que el control del robot resulte sencillo e intuitivo. Esto se lo puede visualizar en la [Figura 74.](#page-136-0)

### <span id="page-136-0"></span>**Figura 74**

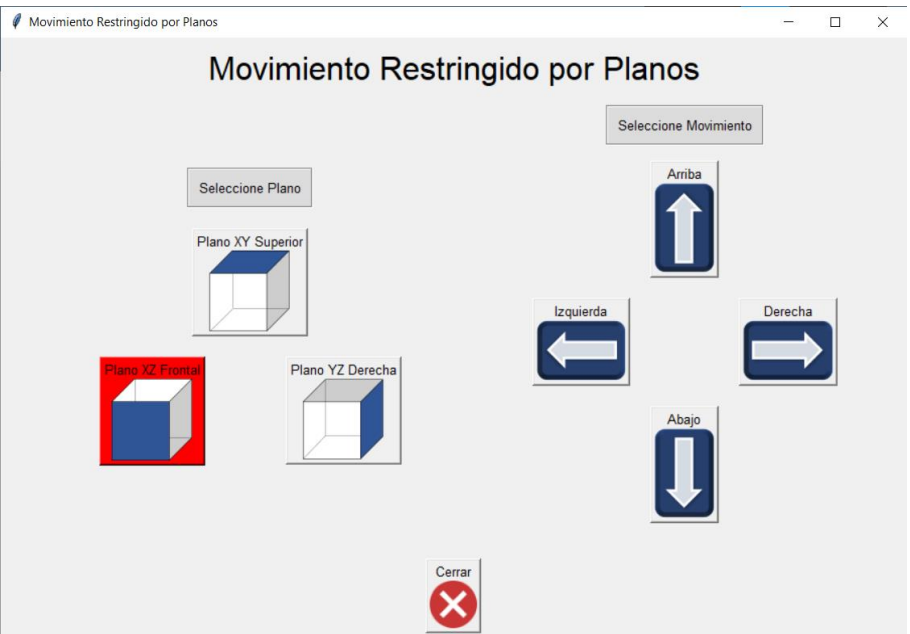

*Ventana de movimiento restringido por planos de Interfaz de configuración*

El plano frontal se envía por defecto, apenas se abre esta ventana. Sin embargo, el usuario puede seleccionar cualquiera de los otros planos. El botón del plano escogido se tornará de color rojo para recordar al usuario el plano donde se encuentra. Mientras que, en la parte izquierda se tienen los comandos direccionales para desplazar al robot en el plano. Finalmente, se tiene el botón de cerrar que se incluye en todas las ventanas programadas.

**Pantalla de Configuración.** En esta pantalla se puede configurar algunos parámetros claves acerca del funcionamiento del robot, tal y como se observa en la [Figura 75.](#page-137-0)

#### <span id="page-137-0"></span>**Figura 75**

*Ventana de configuración de parámetros de Interfaz de monitoreo*

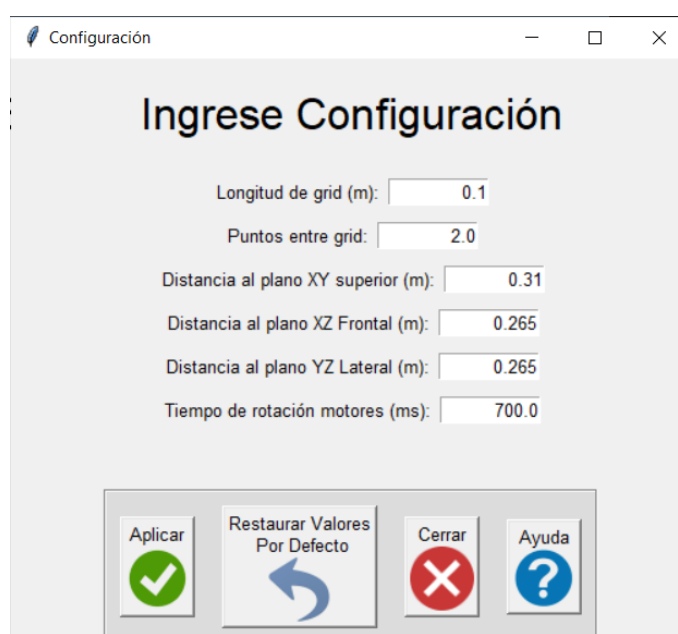

En primer lugar, el usuario puede ingresar la longitud de grid o malla, por donde se va a desplazar el robot en todos los planos definidos. En la [Figura 76,](#page-138-0) se puede ver la malla programada por defecto con una longitud de grid de 10 cm. La configuración que se ingresa en esta pantalla, afecta también a la interfaz BCI, por lo que el brazo robótico se moverá en la misma malla con la misma longitud de grid. Los puntos entre grid, son los puntos que el brazo utiliza para desplazarse de una coordenada a otra con una longitud de grid fija. Por defecto, se encuentra un valor de 2 puntos, es decir, el manipulador solo recorrerá 2 coordenadas para llegar a la posición final afectando a la trayectoria que sigue el efector final. Si se agregan más puntos, el generador de trayectorias intentará conseguir que el efector final siga una línea recta en la medida de lo posible. Sin embargo, esto aumenta la vibración ya que por cada paso que dé, los motores se intentarán detener por un corto momento lo que provocará picos de aceleración.

#### <span id="page-138-0"></span>**Figura 76**

*Grid de movimiento*

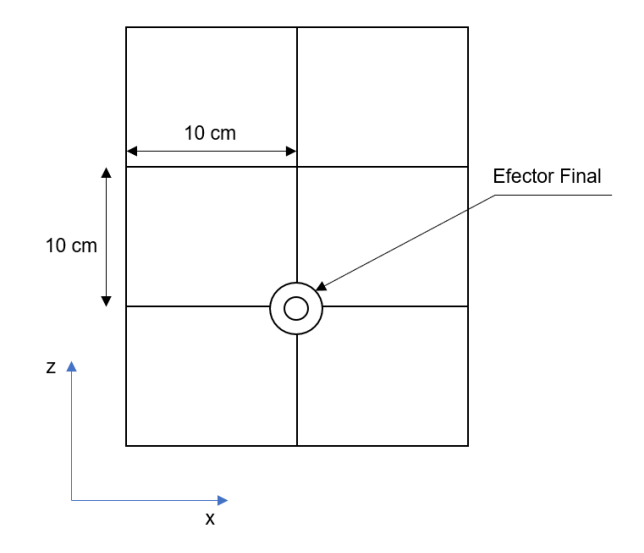

En la ventana de configuración, también se puede modificar las distancias en X, Y o Z a cada uno de los planos establecidos. Estas distancias son perpendiculares a los planos. Sin embargo, cuanto mayor sea esta distancia, menor será el área de trabajo disponible en ese plano. Esto se puede comprobar en la sección de Espacio de Trabajo, y es consecuencia de la forma esférica de este espacio. Por defecto, estas distancias se programan las mínimas posibles, de tal manera que se tenga mayor área de trabajo en cada plano.

Finalmente, se incluye una configuración de tiempo de rotación de motores que va a definir la velocidad angular de cada una de las articulaciones. Mientras mayor sea este valor, más reducida será la velocidad y viceversa. No se recomienda bajar este valor, puesto que se tendrán movimientos bruscos afectando a la seguridad del usuario. De igual manera, no se recomienda un valor muy alto dado que los motores requieren de una velocidad mínima para

poder desplazar la carga establecida. Se colocó un valor por defecto de 0.7 segundos, donde se observó un buen comportamiento en cuanto a seguridad y carga.

El usuario tiene la opción de restaurar los valores predeterminados mediante un botón. Además, se incluye un botón de ayuda donde se recomienda al usuario no cambiar estos valores ya que pueden afectar al correcto funcionamiento del robot.

**Pantalla de Estado de Motores.** Esta pantalla permite conocer la posición angular (con respecto a la cinemática directa) de cada uno de los motores o articulaciones, tal y como se observa en la [Figura 77.](#page-139-0)

# <span id="page-139-0"></span>**Figura 77**

*Ventana de estado de los motores de Interfaz de configuración*

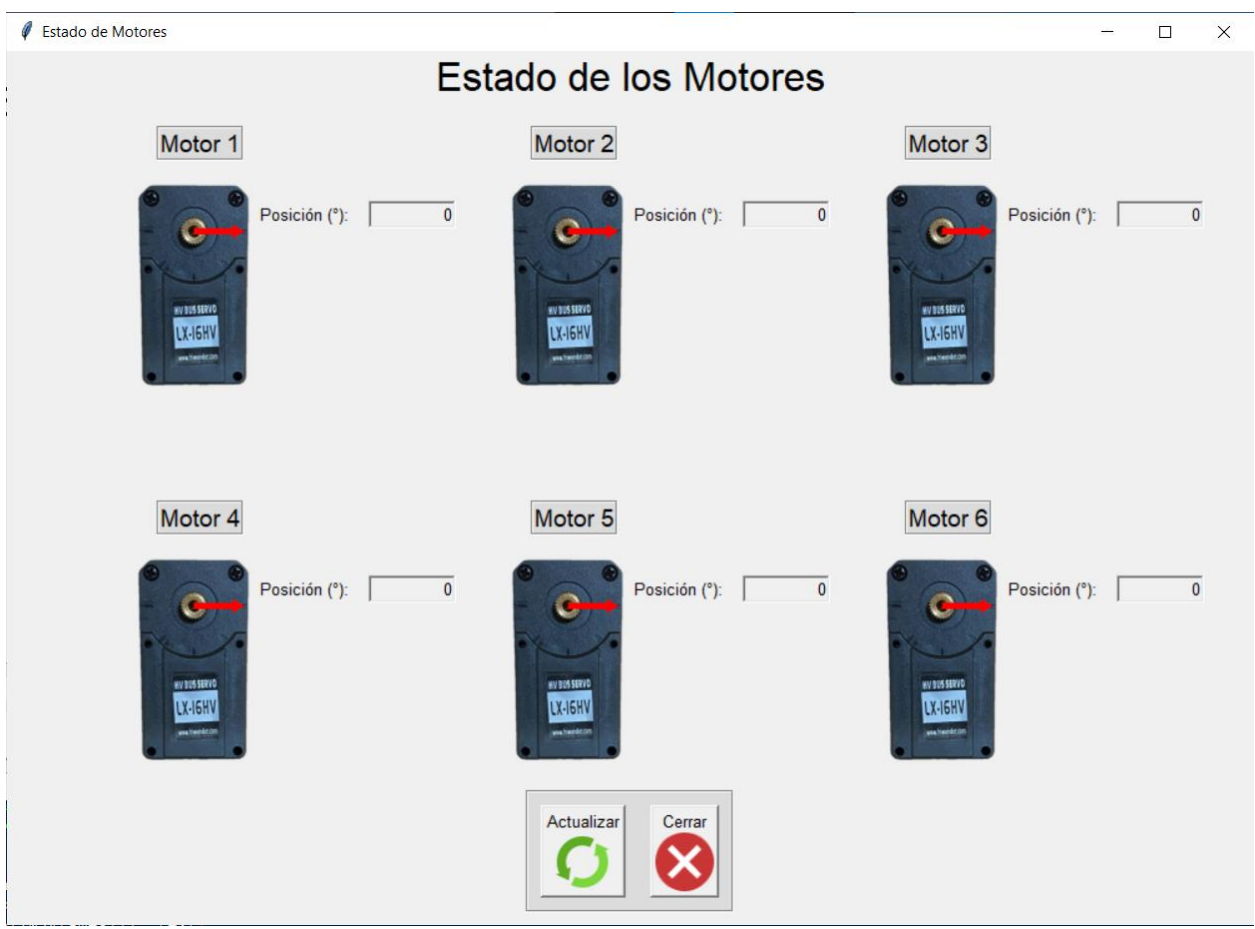

Gracias a la librería Tkinter de Python, se puede tener varias ventanas de la aplicación

abiertas, permitiendo trabajar con pantalla de Movimiento Libre o la pantalla de Movimiento Por Planos junto con esta ventana. De esta manera se puede comprobar que se movieron las articulaciones que debían facilitando la comprobación de errores. Se incluyen indicadores numéricos y gráficos de la posición. Las flechas rojas funcionan como indicadores gráficos, ya que están programadas para colocarse en la posición angular en la que se encuentre el motor, formando el mismo ángulo. Estos indicadores se deben reestablecer en cada movimiento mediante el botón de "Actualizar", que se programó para no saturar la comunicación con la interfaz.

**Pantalla de Acerca de los Autores.** En esta pantalla se indica una breve información acerca de los autores de la interfaz, tal y como se observa en la [Figura 78.](#page-140-0)

#### <span id="page-140-0"></span>**Figura 78**

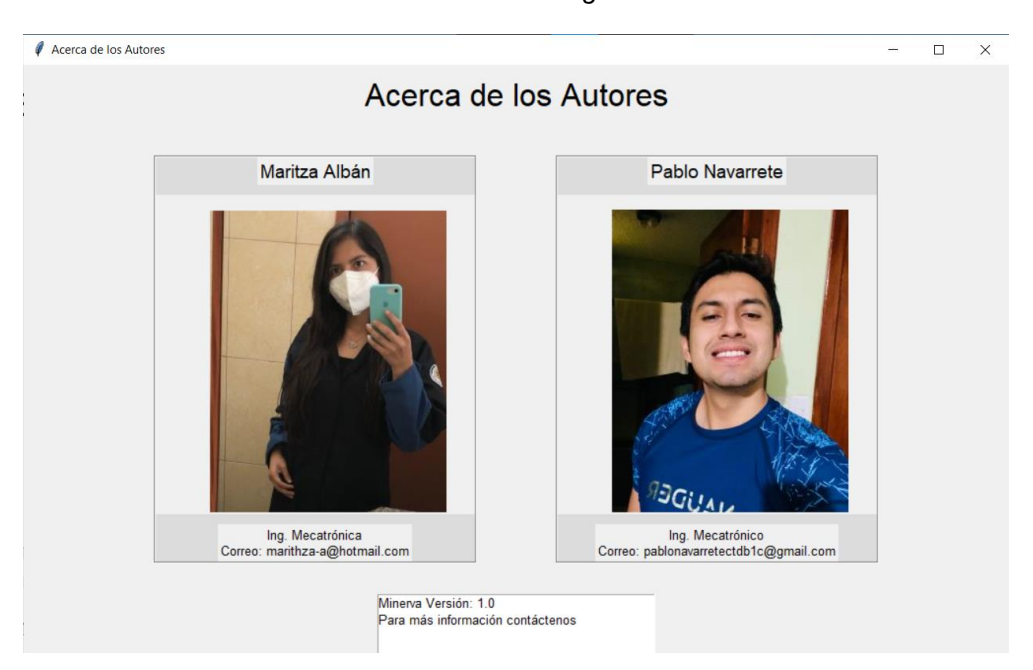

*Ventana de información de los autores de Interfaz de configuración*

Se incluyen los correos de los autores, de tal modo que se puedan realizar consultas por parte del usuario o técnico que maneje el brazo robótico. En resumen, se muestra el mapa de navegación entre ventanas en la [Figura 79,](#page-141-0) tomando en cuenta que se puede tener más de una ventana abierta al mismo tiempo.

# <span id="page-141-0"></span>**Figura 79**

*Mapa de navegación de Interfaz de configuración*

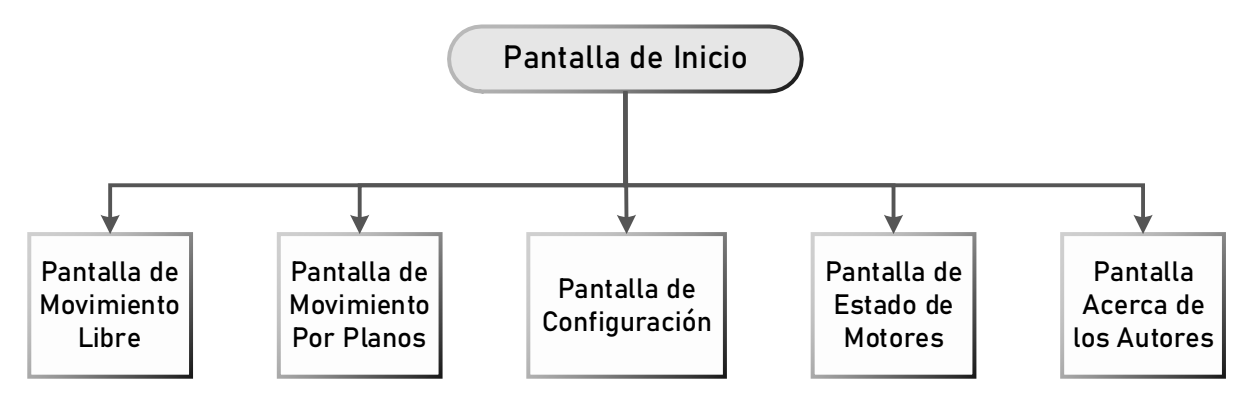

## **Pruebas por componentes**

Se realizaron pruebas de componentes en la placa PCB y en los motores que resultan ser más críticos para el funcionamiento del brazo robótico. Para la placa PCB se midieron voltajes y corrientes, tal y como se observa en la [Figura](#page-141-1) 80 comprobando que se tengan los mismos valores que se obtuvieron en el análisis energético realizado en el capítulo.

# <span id="page-141-1"></span>**Figura 80**

*Medición de voltaje de la batería*

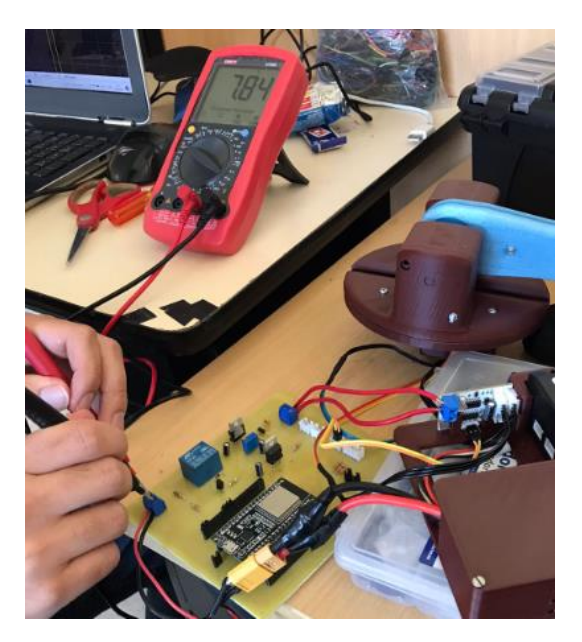

En los motores se comprobó la exactitud del encoder tomando datos en diferentes ángulos. Es necesario que los encoders funcionen con la mayor exactitud posible dado que para las pruebas de funcionamiento del brazo se tomará la medida de estos sensores como el valor real de la posición angular de los motores. Para ello se utilizó el programa del fabricante donde se puede rotar al motor en un ángulo entre 0 a 240° y se puede comprobar la posición real del mismo, tal y como se observa en la [Figura 81.](#page-142-0)

#### <span id="page-142-0"></span>**Figura 81**

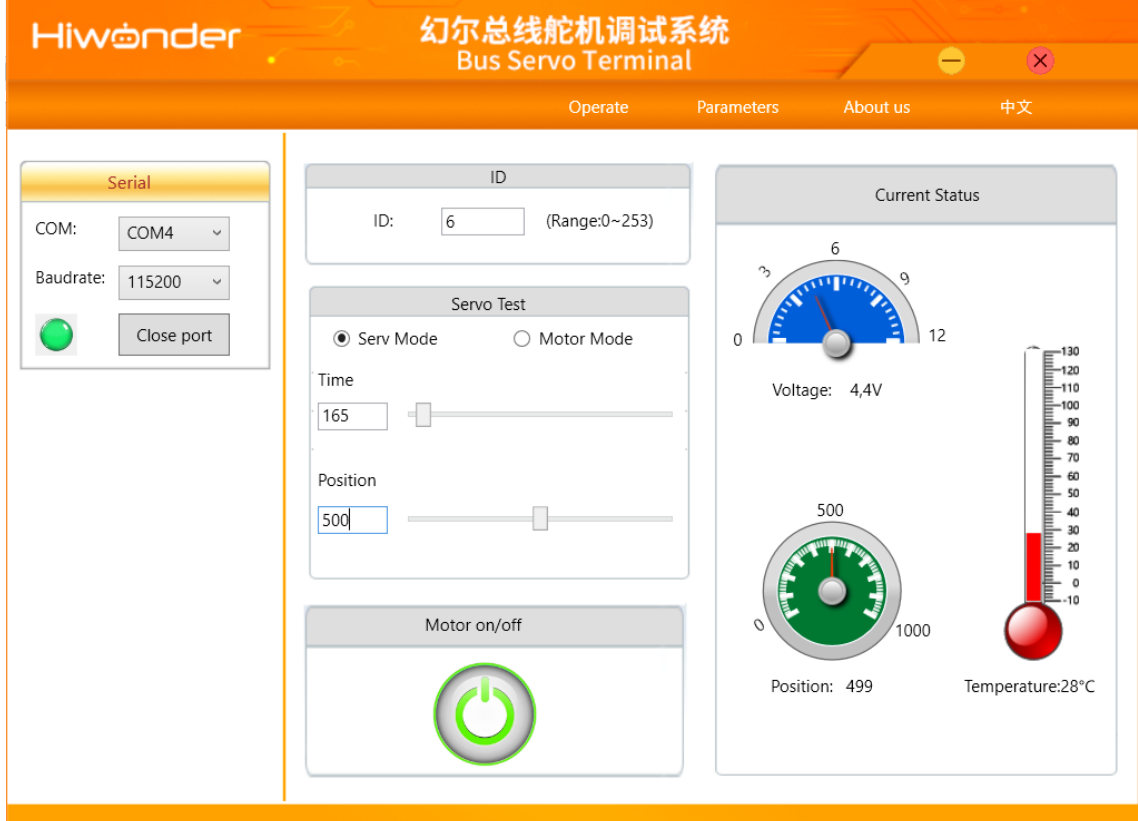

*Software Bus Servo Terminal de Hiwonder para controlar motores LX-16A y LX-224*

Se ingresa una posición de 500 pasos (120° a 0.24° por paso) y se obtiene una rotación de 499 pasos, es decir, 119.76°. Se realizaron 10 experimentos con tres repeticiones en diferentes ángulos obteniendo los resultados de la [Tabla](#page-143-0) 35.

#### <span id="page-143-0"></span>**Tabla 35**

*Exactitud y precisión obtenidos en el motor LX-16A.*

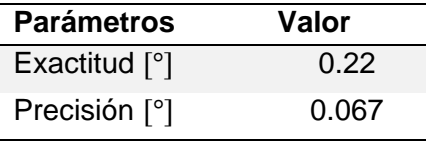

Se obtuvo un valor de exactitud muy cercano al especificado por el fabricante (0.3°), con lo que se comprueba que los encoders tienen muy buenas características de exactitud y precisión suficientes para colocar al robot en una posición correcta y segura para el usuario.

#### **Pruebas de funcionamiento siguiendo la norma ISO9283**

La norma ISO 9283 establece algunas pruebas y métodos que permiten medir el desempeño de manipuladores industriales como: pruebas de exactitud, repetitividad, tiempo de estabilización, velocidad, entre otras (ISO, 1998).Por lo tanto, se tomó como referencia para poder medir algunos de los parámetros establecidos en la norma, tomando en cuenta que el diseño realizado es un prototipo y no está enfocado a un ambiente industrial donde se requiere una mayor exactitud y precisión en el movimiento. Se midieron los siguientes parámetros: exactitud, precisión, repetitividad de la posición y trayectoria, tiempo de estabilización y tiempo mínimo de posicionamiento.

#### *Exactitud de la posición y trayectoria*

Para medir estos parámetros, la norma recomienda los planos indicados en la [Figura 82.](#page-144-0) De estos planos, se escogió el Plano 2 o Plano XZ, que correspondería al plano frontal del brazo robótico que se programará dentro de la interfaz en el siguiente capítulo. La altura y el ancho del plano seleccionado fue un cuadrado de 20 cm por lado, por donde se desplazaría el robot mediante la interfaz BCI. Adicionalmente, la norma recomienda seguir las trayectorias que se observan en la [Figura 83.](#page-145-0) Sin embargo, el brazo robótico no está programado para desplazarse por todas las trayectorias que exige la norma. Se programaron únicamente caminos en líneas rectas a 0 y 90°, esto es para facilitar el movimiento con la interfaz BCI y considerando el tipo de
usuario para el cual está enfocado el prototipo. Por tal razón, para medir los parámetros se escogió un cuadrado entre los puntos P1, P2, P3, P4 y P5 que se pueden observar en la [Figura](#page-145-0)  [83.](#page-145-0) La norma también recomienda que el movimiento se lo realice a la máxima velocidad del efector final y carga especificada por el fabricante.

## **Figura 82**

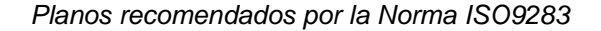

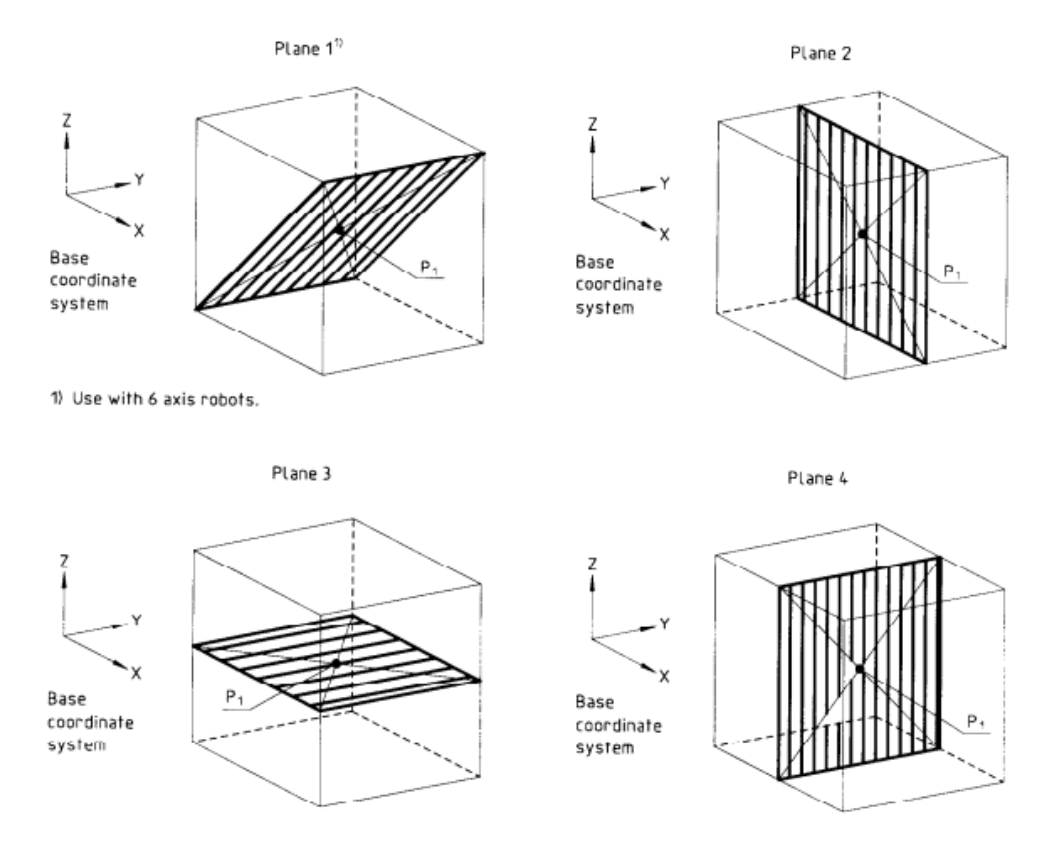

*Nota*. Tomado de *ISO 9283 Manipulating industrial robots - Performance criteria and related test methods*  por ISO, 1998 (http://106.38.59.21:8080/userfiles/d894aa13635f4f70ae241466d6504b6e/files/teckSolution/2019/12/ISO

%209283-1998.pdf)

# <span id="page-145-0"></span>**Figura 83**

#### *Trayectorias recomendadas por la Norma ISO9283*

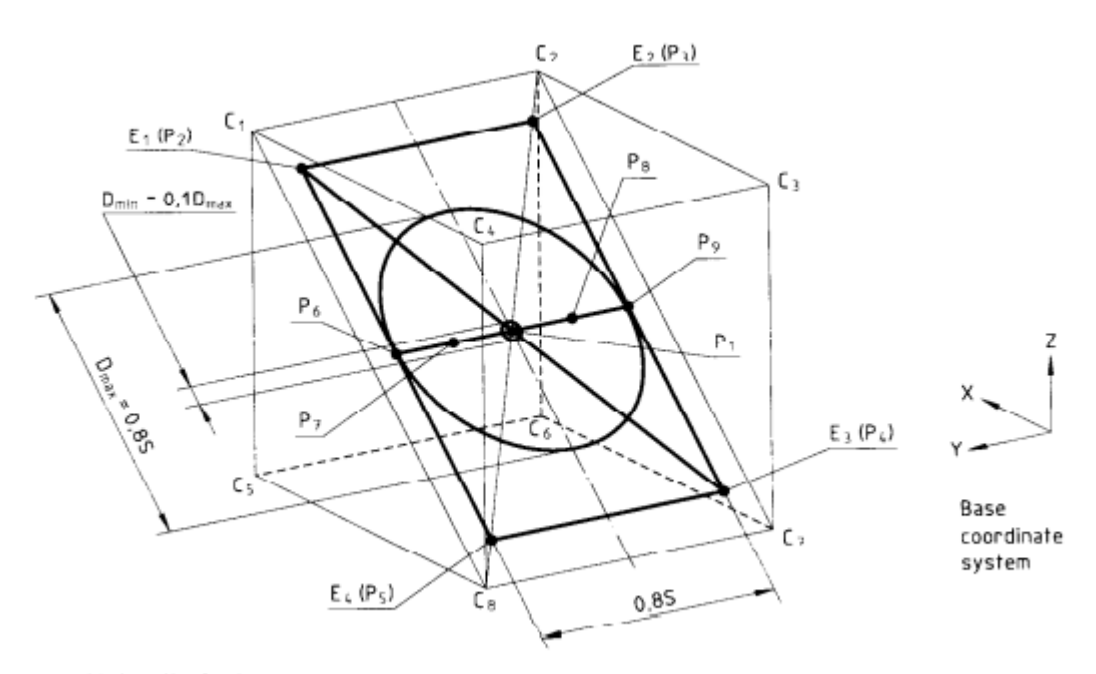

 $S = side$  length of cube.

*Nota*. Tomado de *ISO 9283 Manipulating industrial robots - Performance criteria and related test methods*  por ISO, 1998

(http://106.38.59.21:8080/userfiles/d894aa13635f4f70ae241466d6504b6e/files/teckSolution/2019/12/ISO %209283-1998.pdf)

Para medir la posición real del efector final, se utilizaron los valores de los encoders que vienen incorporados en todos los motores del manipulador. Estas mediciones se ingresaron en la cinemática directa del robot permitiendo conocer la posición y orientación real del robot. La norma establece la siguiente fórmula para medir la exactitud tanto para posición como para la orientación:

$$
AP_p = \sqrt{(\bar{x} - x_c)^2 + (\bar{y} - y_c)^2 + (\bar{z} - z_c)^2}
$$

$$
AP_a = (\bar{a} - a_c)
$$

$$
AP_b = (\bar{b} - b_c)
$$

$$
AP_c = (\bar{c} - c_c)
$$

Donde  $AP_p$  es la exactitud de la posición,  $AP_a$ ,  $AP_b$  y  $AP_c$  son las exactitudes de cada uno de los ángulos de la orientación en los tres ejes. Las coordenadas  $\bar{x}$ ,  $\bar{y}$  y  $\bar{z}$  son el promedio de las coordenadas de la posición real y las coordenadas  $x_c,\,y_c$  y  $z_c$  es la posición a donde el robot debería llegar. Para la trayectoria se tienen formulas similares:

$$
AT = \max \sqrt{(\overline{x}_i - x_{ci})^2 + (\overline{y}_i - y_{ci})^2 + (\overline{z}_i - z_{ci})^2} \quad i = 1 \dots m
$$
\n
$$
AT_a = \max |\overline{a} - a_c|
$$
\n
$$
AT_b = \max |\overline{b} - b_c|
$$
\n
$$
AT_c = \max |\overline{c} - c_c|
$$

La exactitud en la trayectoria se analiza en cada punto de la misma, donde  $m$  es el número de puntos de la trayectoria. Se consideran los valores máximos.

Se realizaron 30 mediciones en todos los puntos donde se desplazó el efector final para poder medir la exactitud tanto para la trayectoria como para cada una de las posiciones. En resumen, se obtuvieron los resultados mostrados en la [Tabla](#page-146-0) 36, donde se puede evidenciar una exactitud aceptable para la aplicación considerando la posición, orientación y trayectoria.

#### <span id="page-146-0"></span>**Tabla 36**

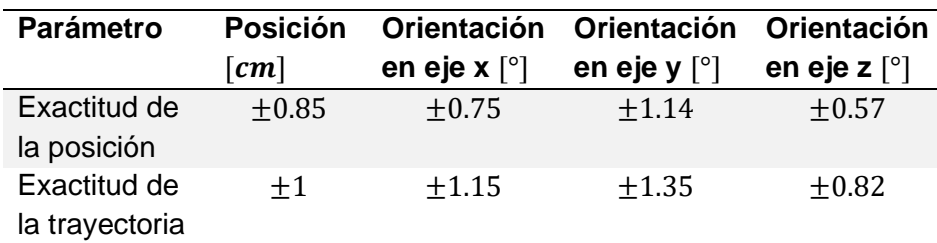

*Exactitud de la trayectoria*

## *Precisión y repetitividad de la posición y trayectoria*

La precisión está relacionada con la dispersión de cada una de las distancias entre las coordenadas reales y las coordenadas previstas, por lo que se toma la desviación estándar de los 30 puntos que fueron tomados para medir la exactitud. Mientras que, la repetitividad de la posición se calcula según lo indicado en la norma:

<sup>148</sup>

Donde  $S$  es la precisión calculada mediante la desviación estándar de la muestra. Mientras que, para la orientación se determina utilizando las siguientes formulas:

$$
RP_a = \pm 3S_a
$$
  

$$
RP_b = \pm 3S_b
$$
  

$$
RP_c = \pm 3S_c
$$

Donde  $S_a$ ,  $S_b$  y  $S_c$  son las precisiones de las orientaciones en los respectivos ángulos. De manera similar a lo ocurrido con la exactitud de la trayectoria, la repetitividad es la máxima obtenida entre cada de las trayectorias:

$$
RT = \max RT_{pi} \quad i = 1 \dots m
$$

Se obtuvieron los resultados mostrados en la [Tabla](#page-147-0) 37.

# <span id="page-147-0"></span>**Tabla 37**

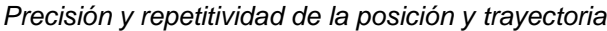

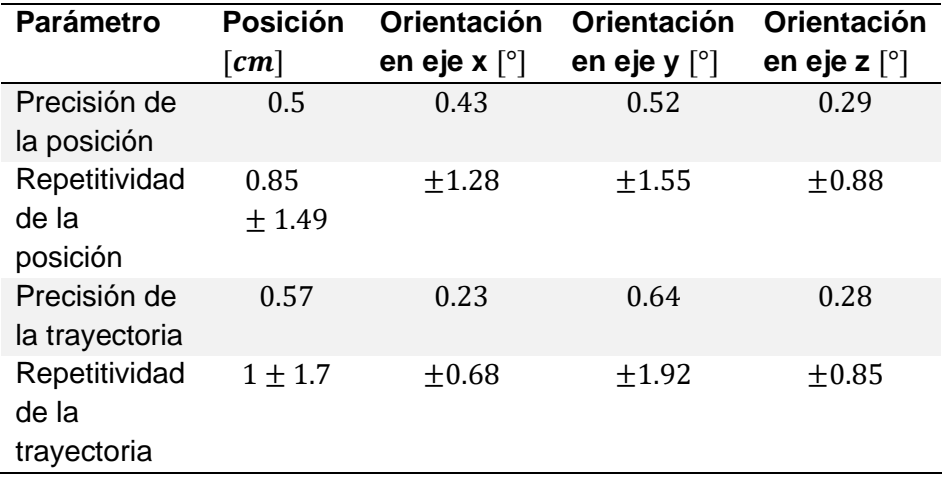

Las precisiones y repetitividades obtenidas fueron muy buenas. Esto es gracias a la buena precisión de los servomotores al tener incorporado un potenciómetro para medir la posición angular exacta. Sin embargo, la precisión y repetitividad más alta se obtuvo en la orientación en el eje y. Esto es provocado por la carga en el efector final, lo que provoca que los motores en ese sentido se vean ligeramente desplazados reduciendo la exactitud y precisión del movimiento. A pesar de esto, el valor sigue siendo aceptable para la aplicación propuesta.

#### *Tiempo de estabilización y tiempo mínimo de posicionamiento*

El tiempo de estabilización se refiere al tiempo que se demora el robot en estabilizar el efector final cuando este ya alcanzó la posición final. Mientras que, el tiempo mínimo de posicionamiento es el tiempo que tarda el robot en ir desde un punto hacia otro sin tomar en cuenta el tiempo de estabilización. La norma indica que se deben realizar tres pruebas para medir estos tiempos; sin embargo, los motores pueden programarse para que, sin importar la velocidad, se demoren un tiempo constante en el desplazamiento teniendo un valor máximo de 1 segundo. Se selecciono un tiempo de 0.7 segundos para no dañar al usuario con mayores velocidades. Por otro lado, se programó una secuencia de corrección que se aplica una vez que el efector final llega a la posición. Esto se lo realizó con el fin de reducir el error y aumentar la exactitud del robot. Este tiempo se lo estableció a 1 segundo. En resumen, se tendrían los siguientes tiempos que se observan en la [Tabla](#page-148-0) 38.

#### <span id="page-148-0"></span>**Tabla 38**

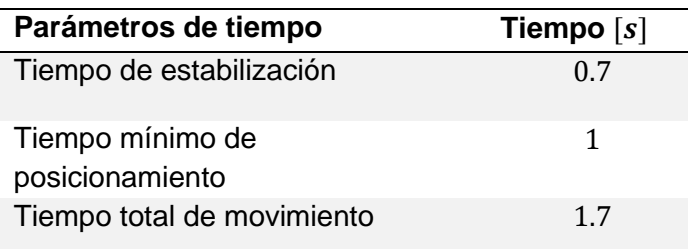

*Parámetros de tiempo relevantes* 

# **CAPÍTULO IV**

#### **Interfaz cerebro-computador**

El capítulo plantea todas las etapas de una BCI. Luego, se describe un diseño experimental para las etapas de extracción y selección de características para escoger los algoritmos que permitan obtener la mayor precisión e ITR posibles. Se realizaron pruebas offline con el sujeto principal y online con 5 voluntarios adicionales para evaluar la BCI. Se analizó el diseño de la interfaz y se realizaron pruebas de usabilidad.

#### **Características del usuario objetivo**

El sistema de asistencia Minerva está orientado a personas adultas con discapacidad en las extremidades superiores. Como se revisó en el marco conceptual, podrían incluirse amputaciones y enfermedades como: distrofia muscular, espina bífida, esclerosis múltiple, entre otros. Sin embargo, debido a la naturaleza del paradigma SSVEP es necesario limitar ciertos aspectos. El sujeto no debe presentar antecedentes de enfermedades como epilepsia en familiares cercanos. Es importante que conserve la capacidad de concentrarse y enfocar la vista, por lo cual podría descartarse ciertos usuarios con parálisis cerebral. Además, como se mencionó previamente, una discapacidad motora no involucra necesariamente deficiencias intelectuales.

## **Etapas de la BCI y algoritmos relevantes**

La BCI desarrollada emplea el paradigma SSVEP y se compone de varias etapas, a continuación, se explican algoritmos considerados en cada una para seleccionar el que muestre los mejores resultados.

### *Adquisición de las señales EEG*

Como se mencionó previamente, para la adquisición de las señales EEG se empleó el casco g Nautilus Research el cual dispone de 64 electrodos secos. En la [Figura 84](#page-150-0) se lo puede observar con todos los componentes del kit como la estación base y emisora, cargador inalámbrico, entre otros.

# <span id="page-150-0"></span>**Figura 84**

*Casco g Nautilus Research Kit*

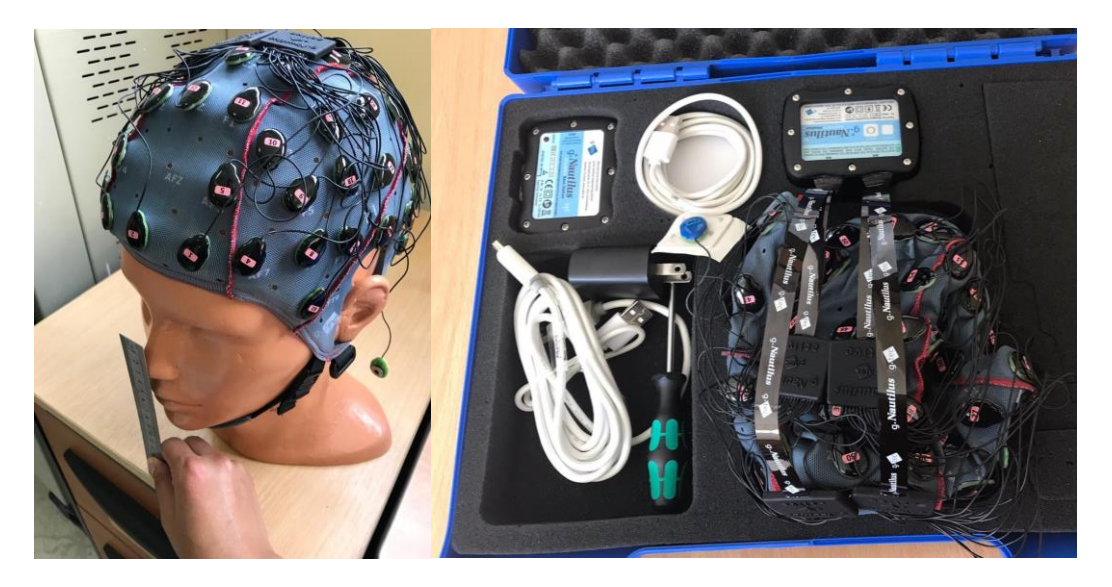

Este dispone del software libre gNEEDaccess para visualización y configuración en tiempo real de las señales adquiridas, además de una API para manipular los datos desde Matlab [\(Figura 85\)](#page-150-1), donde se sugiere la versión 2015a debido a la compatibilidad con los drivers.

## <span id="page-150-1"></span>**Figura 85**

*Gráficas de las señales EEG: a) en gNEEDaccess, b) en la API de Matlab*

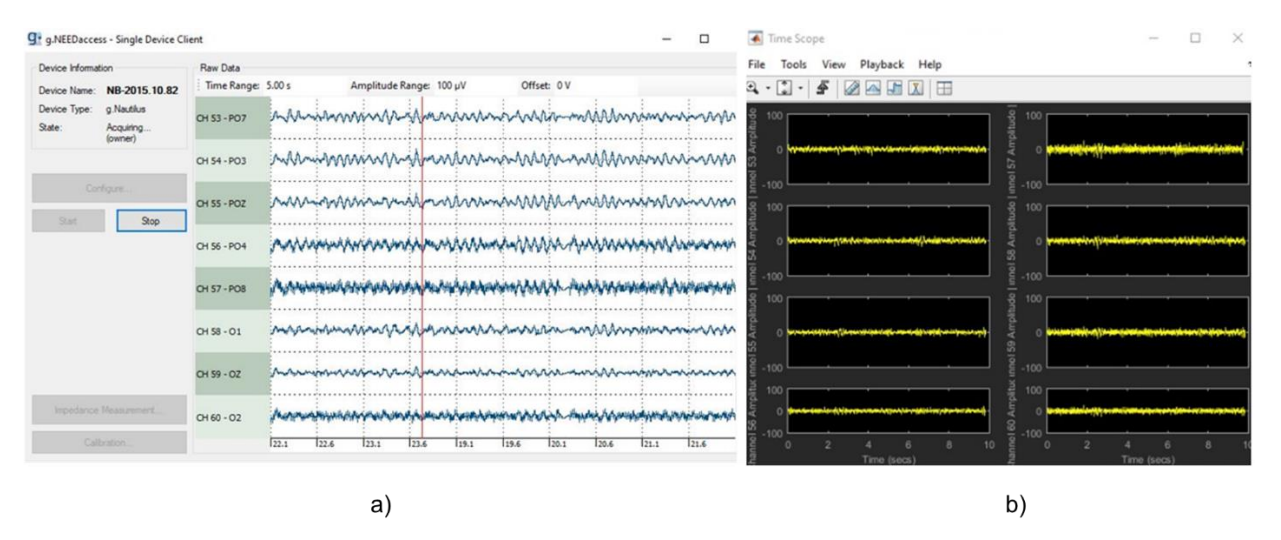

El casco requiere de dos electrodos desechables ubicados en los mastoides como referencia (REF) y tierra virtual (GND) ya que corresponden a zonas inactivas eléctricamente (en otros cascos se considera la oreja o mentón). La medición de voltaje se encuentra representado en la [Figura 86.](#page-151-0)

# <span id="page-151-0"></span>**Figura 86**

*Electrodos REF y GND en la medición de voltaje*

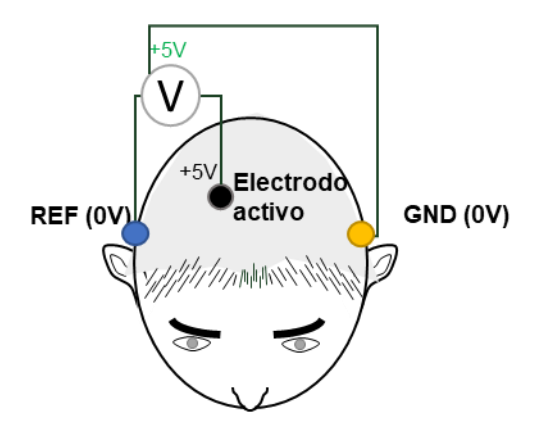

**Rango de entrada y resolución.** Es posible seleccionar los rangos de entrada de voltaje en función de la resolución correspondiente, de acuerdo a la [Tabla](#page-151-1) 39. Para el caso de electrodos húmedos se sugiere emplear la mayor sensibilidad, mientras que para electrodos secos se sugieren sensibilidades más bajas por lo cual se eligió el rango de  $\pm$ 2.25 V.

## <span id="page-151-1"></span>**Tabla 39**

*Características de voltaje de entrada y resolución de la señal adquirida*

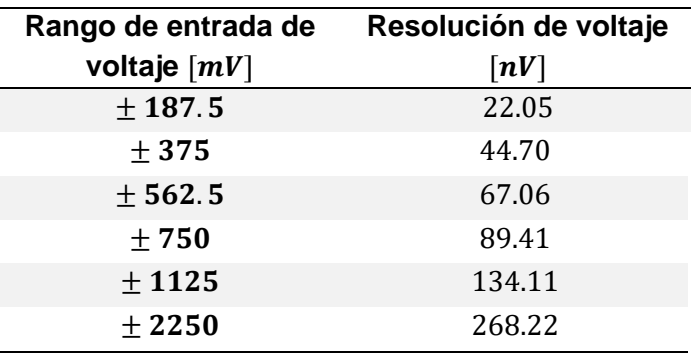

**Selección de los electrodos a analizar.** El paradigma SSVEP se asocia al lóbulo occipital debido a que está relacionado a la vista, además, se observó en el estado del arte, que suelen emplearse electrodos del lóbulo parietal. El casco del laboratorio no presenta una buena sujeción en los electrodos ubicados en la zona posterior, por lo cual se eligieron los marcados en un círculo verde en la [Figura 87](#page-152-0) que corresponden a los electrodos del 50 al 56 en la numeración desde el software. El electrodo FPZ se analiza para reconocer el movimiento de cabeza necesario para activar la BCI.

# <span id="page-152-0"></span>**Figura 87**

*Electrodos de análisis seleccionados para SSVEP*

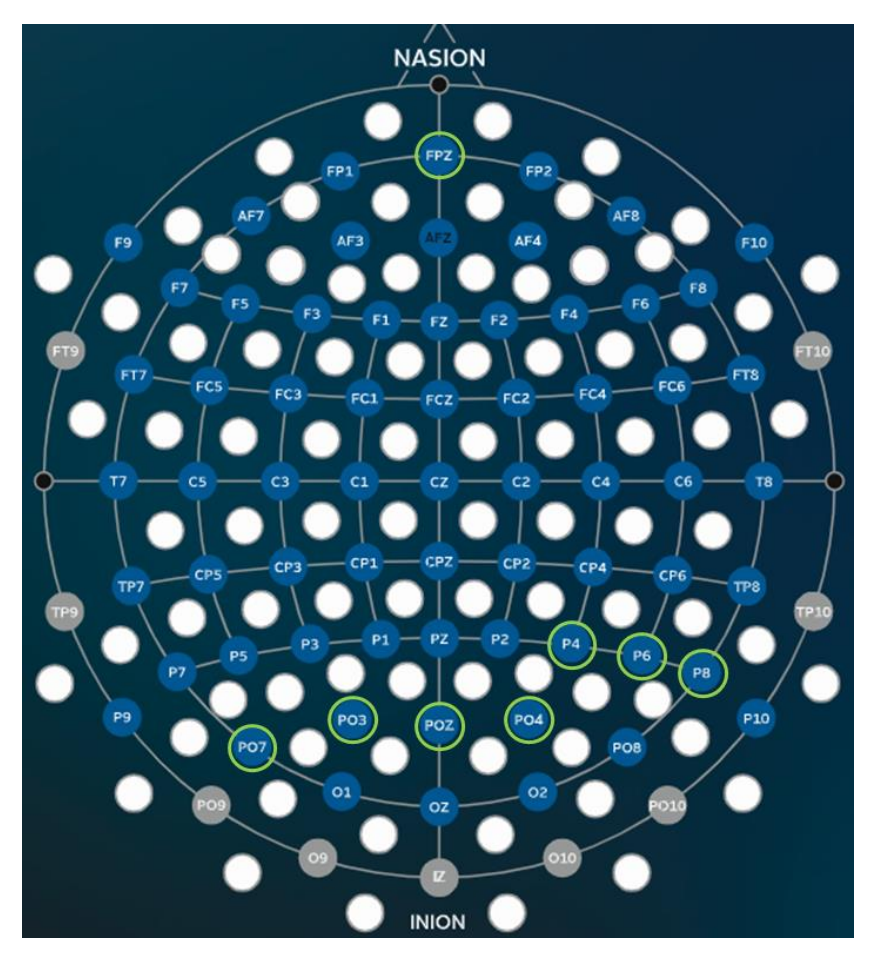

*Nota.* Adaptado de *g Nautilus Research* por g tec, 2022 (https://www.gtec.at/product/gnautilus-research/).

## *Preprocesamiento de las Señales*

El software propio del casco dispone de una serie de filtros que pueden configurarse de acuerdo a los requerimientos de la aplicación y resultados esperados. A continuación, se detalla en qué consisten los parámetros o algoritmos principales.

**Filtro bipolar.** Es un filtro espacial que resta la tensión promedio de los electrodos anterior y posterior ubicados verticalmente (Reyes Rueda, 2013). No se empleó esta opción dado que se evidenció que en varios casos al referenciar en otras zonas del cerebro se producía artefactos.

**Filtro pasabanda.** Permite atenuar digitalmente las señales que no corresponden al análisis, en el caso de SSVEP se emplean comúnmente frecuencias dentro de las ondas alfa o beta del cerebro, por lo cual se seleccionó de 5-30 Hz [\(Tabla](#page-153-0) 40). Este filtro es de tipo Butterworth.

#### <span id="page-153-0"></span>**Tabla 40**

| Pasa altos $[Hz]$ | Pasa bajos $[Hz]$ | Pasa banda $[Hz]$ |             |
|-------------------|-------------------|-------------------|-------------|
| > 0.1             | $<$ 30            | $0.01 - 30$       | $0.5 - 100$ |
| >1                | <60               | $0.01 - 60$       | $2 - 30$    |
| >2                | < 100             | $0.01 - 100$      | $2 - 60$    |
| > 5               |                   | $0.1 - 30$        | $2 - 100$   |
|                   |                   | $0.1 - 60$        | $5 - 30$    |
|                   |                   | $0.1 - 100$       | $5 - 60$    |
|                   |                   | $0.5 - 30$        | $5 - 100$   |
|                   |                   | $0.5 - 60$        |             |

*Características de voltaje de entrada y resolución de la señal adquirida*

**Filtro Notch.** Es de tipo rechaza banda y generalmente se emplea para reducir ruido eléctrico producido alrededor de conductores a través de los cuales se produce un campo magnético (Moncada Martins, 2021). De acuerdo a las características del suministro eléctrico se selecciona entre 50 o 60 Hz. Para el Ecuador corresponde a 60 Hz.

**Filtro CAR.** Es un filtro espacial que compensa las señales que no son generadas por fuentes puntuales ni por los electrodos que se encuentran ubicados de forma equidistante (Reyes Rueda, 2013). Este filtro resta el valor medio de todas las señales a cada electrodo. La fórmula se representa en [\(16\)](#page-154-0) siendo  $V_i$  el voltaje del n-ésimo electrodo y  $n$  la cantidad de electrodos (Reyes Rueda, 2013). Para un correcto funcionamiento es importante asegurarse de que todos los electrodos se ubiquen de forma correcta.

<span id="page-154-0"></span>
$$
V_i^{CAR} = V_i - \frac{1}{n} \sum_{j=1}^{n} V_j
$$
 (16)

**Reducción del ruido.** Además de los filtros descritos, tiene una función adicional de reducción de ruido.

**Canal de red.** El casco dispone de varios canales seleccionables para la transmisión inalámbrica de las señales. Lo ideal es elegir aquel canal de red más óptimo de manera que no se genere interferencia. Se pretende seleccionar un canal que no se encuentre perturbado u ocupado por otro dispositivo inalámbrico como Wifi, ZigBee, Bluetooth u otros que empleen la banda de 2.4 GHz.

Debido a que se dispuso de una API del software gNEEDaccess para su conexión con Matlab, se decidió realizar la BCI en este mismo software aprovechando los algoritmos y funciones con las que se dispone.

### *Extracción de características*

Dentro de la etapa de extracción de características, se consideró una descomposición de la señal, para lo cual se detallan a continuación en qué consiste los métodos de análisis de componentes principales y de análisis de componentes independientes (ICA- *Independient Component Analysis*). PCA e ICA permiten reducir parte de la señal que no es de interés como artefactos (pestañeos, movimientos musculares u oculares), ruidos externos producidos por interferencias, entre otros.

**Análisis de Componentes Principales.** Es un método que descorrelaciona las salidas a partir de su varianza, bajo el concepto de que las señales con mayor varianza generalmente corresponden a información de interés y aquellas con menor varianza indican ruido (Subasi & Gursoy, 2010; Guerrero et al., 2021). Se sugiere en el caso de que las señales a analizar correspondan al mismo tipo de datos o unidades.

**Análisis de Componentes Independientes.** Es un método de descomposición lineal de una señal que pretende revelar conjuntos de señales independientes, es decir, permite separar la señal EEG que contiene un conjunto de señales mezcladas agrupándolas de acuerdo a la semejanza entre los datos, permitiendo apartar las señales que no son de interés como los artefactos (Ullsperger & Debener, 2010; Bhatnagar et. al, 2019). Para una mayor comprensión se puede realizar una comparativa con una señal de sonido acústico grabada en un espacio libre en donde el resultado es la suma de la señal de interés y ruidos externos como el viento, pasos, entre otros que tendrán características diferentes lo que permite a ICA separar dichas señales por medio de una matriz de desmezcla. Es principalmente sugerido en el caso de emplear pocos canales.

En la [Figura 88](#page-155-0) se puede visualizar una comparativa de cómo funcionan los algoritmos ICA y PCA, con una distribución diferente en cuanto a los datos descompuestos en información relevante.

#### <span id="page-155-0"></span>**Figura 88**

*Análisis PCA e ICA*

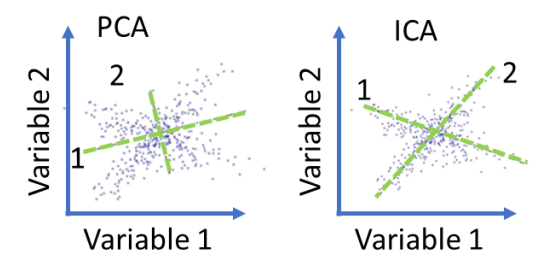

#### *Selección de características*

La selección de características de las señales se puede dar en el dominio de la frecuencia con algoritmos como FFT o PSD y en el dominio del tiempo con CCA. Dichos algoritmos se detallan y explican brevemente a continuación.

**Transformada rápida de Fourier.** Es un algoritmo que calcula la transformada discreta de Fourier de forma eficiente. Al discretizar la función  $f(t)$  en N valores  $f(t_1),...,f(t_N),$  la transformada de Fourier se transforma en la sumatori[a \(17\)](#page-156-0) donde  $k$  es la frecuencia discreta. En Matlab se obtiene a partir de la función  $Y = fft(X)$ .

<span id="page-156-0"></span>
$$
F(n) = \sum_{k=1}^{N} f(t_k) e^{-\frac{j2\pi n}{N}(k-1)}, \qquad 1 \le n \le N
$$
\n(17)

**Densidad espectral de potencia.** A diferencia de FFT, PSD calcula la potencia o fuerza del contenido de frecuencia en unidades de su magnitud al cuadrado por Hercio, de manera que permite identificar resonancias y armónicos ocultos en señales con vibraciones aleatorias a través de la sumatoria [\(18\)](#page-156-1) (Stack Exchange, 2017).

<span id="page-156-1"></span>
$$
P(f_k) = \frac{1}{N} \left| \sum_{n=0}^{N-1} x[n] \exp(-j2\pi f_k n) \right|^2
$$
 (18)

En Matlab se emplea la función  $pwelch(x)$  la cual devuelve la estimación de la PSD del conjunto de datos  $x$  ingresados. La técnica welch permite reducir la variabilidad al dividir la serie de tiempo en segmentos y luego promedia dichas estimaciones (Mathworks, 2022).

**Análisis de correlación canónica (CCA).** Es una técnica de análisis multivariante para relacionar dos señales con un porcentaje de correlación que indica el parecido entre las mismas, de esta manera, en el caso del paradigma SSVEP es necesario comparar la señal analizada con todas las frecuencias de estímulo para determinar cual tiene el índice de correlación más alto (Rengifo Bedoya & Porras Galindo, 2016). Además, se puede considerar varios armónicos como en la ecuación [\(19\):](#page-156-2)

$$
Y = \begin{bmatrix} \sin(2\pi fkt) \\ \cos(2\pi fkt) \\ \vdots \\ \sin(2\pi N h fkt) \\ \cos(2\pi N h fkt) \end{bmatrix}
$$
(19)

Si se consideran combinaciones lineales para x e y:

<span id="page-156-2"></span>
$$
x = X^T W_x
$$

$$
y = Y^T W_y
$$

El vector  $X$  representa la señal EEG para  $N$  canales y el vector  $Y$  las señales de referencia, la ecuación [\(20\)](#page-157-0) permite obtener la correlación total (Rengifo Bedoya & Porras Galindo, 2016).

<span id="page-157-0"></span>
$$
\rho(x,y) = \frac{E[x^T y]}{\sqrt{E[x^T x]E[y^T y]}} = \frac{E[W_x^T XY^T W_y]}{\sqrt{E[W_x^T X X^T W_x]E[W_y^T Y Y^T W_y]}}
$$
(20)

En Matlab se emplea la función *canoncorr*  $(X, Y)$  para determinar la correlación entre las señales  $X \in Y$ .

### *Clasificación de características*

Se selecciona como frecuencia de activación, dentro de las frecuencias de estímulo conocidas, aquella que presente una mayor correlación (CCA) o un mayor pico de amplitud (FFT o PSD).

# **Selección de algoritmos y pruebas**

Para la selección de los algoritmos más adecuados en la etapa de extracción de características (PCA o ICA) y en la etapa de selección de características (CCA, FFT o PSD) se decidió realizar un diseño experimental, mismo que se comparó y validó con datos guardados en pruebas offline y online.

# *Diseño Experimental*

El diseño experimental realizado es de tipo Taguchi, de nivel mixto con los dos factores,

mismo que se resumen en la [Tabla](#page-157-1) 41.

#### <span id="page-157-1"></span>**Tabla 41**

*Factores a evaluar en el diseño experimental Taguchi*

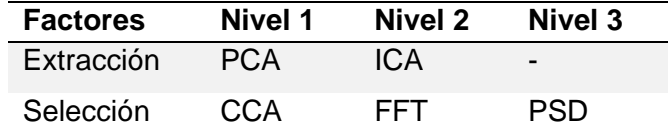

**Protocolo de pruebas.** Las pruebas para el diseño experimental se realizaron únicamente con el sujeto principal quien se ubicó a 50 cm de la pantalla y observó la señal de estímulo por 100 repeticiones, 20 para cada una de las frecuencias con un tiempo de estímulo de 4 segundos y un descanso de 1 minuto por cada cambio de frecuencia (12.25, 13.25, 14, 15.25 y 16.25 Hz). Los datos guardados fueron los obtenidos luego del preprocesamiento configurado en el casco para su posterior análisis. Como el diseño experimental requiere de 3 pruebas por cada combinación de factores, se dividieron en un grupo de 50 datos y dos grupos de 25 datos.

**Factores de calidad.** Como medida de calidad se tomó la precisión y el ITR. La precisión corresponde al número de verdaderos positivos dividido para el número total de experimentos. Mientras que, el ITR permite evaluar la efectividad de la comunicación para sistemas de control, especialmente en BCIs. Se calcula mediante las ecuaciones [\(21\),](#page-158-0) [\(22\)](#page-158-1) y [\(23\).](#page-158-2)

$$
B = \log_2 N + P \log_2 P + (1 - P) \log_2 \frac{1 - P}{N - 1} \left[ \frac{bits}{experimento} \right]
$$
 (21)

$$
Q = \frac{S}{T} \left[ \frac{experiments}{min} \right] \tag{22}
$$

<span id="page-158-2"></span><span id="page-158-1"></span><span id="page-158-0"></span>
$$
ITR = BQ \quad \left[\frac{bit}{min}\right] \tag{23}
$$

Donde  $N$  es el número total de comandos o frecuencias (5),  $P$  es la precisión,  $B$  es la información transferida en bits por experimento y  $Q$  es la cantidad de experimentos que se realizaron por minuto (BCI Kleve, 2021).

**Resultados del diseño experimental.** Se ejecutaron todos los algoritmos descritos en la anterior sección, obteniéndose los resultados de la [Tabla](#page-159-0) 42.

# <span id="page-159-0"></span>**Tabla 42**

.

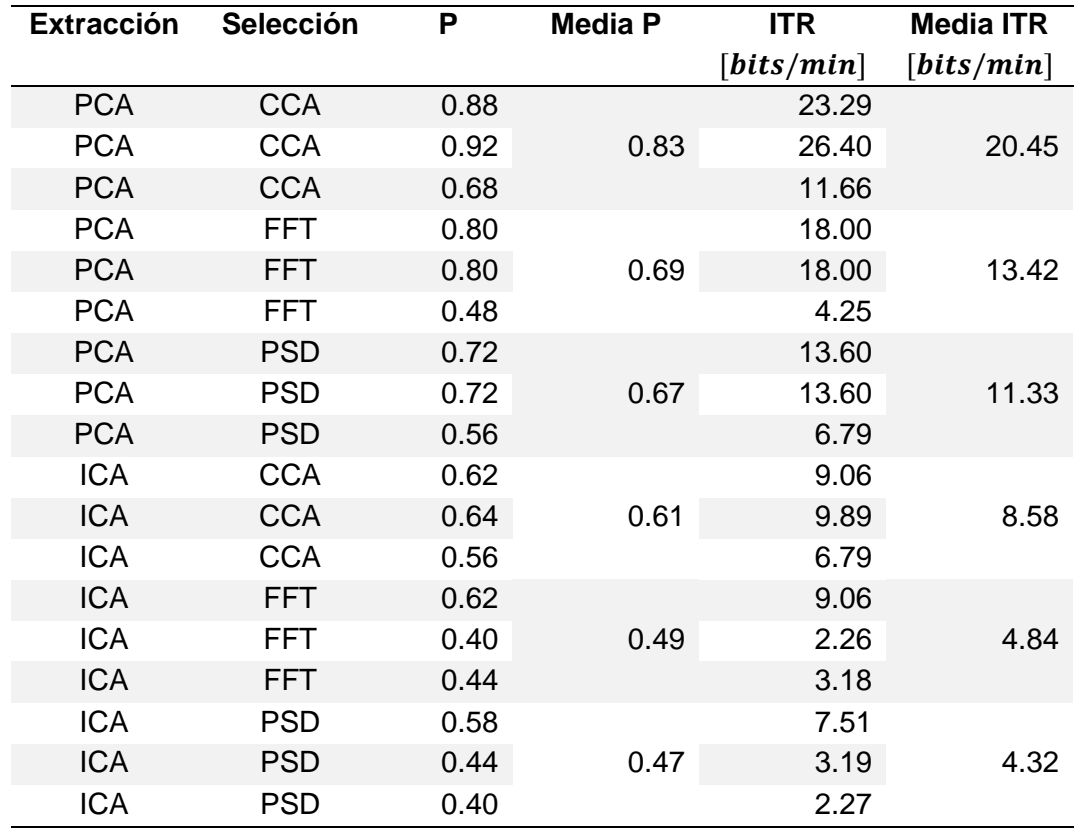

*Resultados obtenidos del diseño experimental*

Se puede evidenciar las medias obtenidas en las tres repeticiones para cada experimento. Se obtuvo una mayor precisión e ITR utilizando los algoritmos PCA y CCA con valores de 83% y 20.45 bits/min respectivamente. Mientras que, los algoritmos que peor precisión e ITR entregaron fueron ICA y PSD con valores de 47% y 4.32 bits/min respectivamente. Esto se puede observar de mejor manera en las gráficas de efectos principales para las medias que se muestran en las Figuras [89](#page-160-0) y [90.](#page-160-1)

# <span id="page-160-0"></span>**Figura 89**

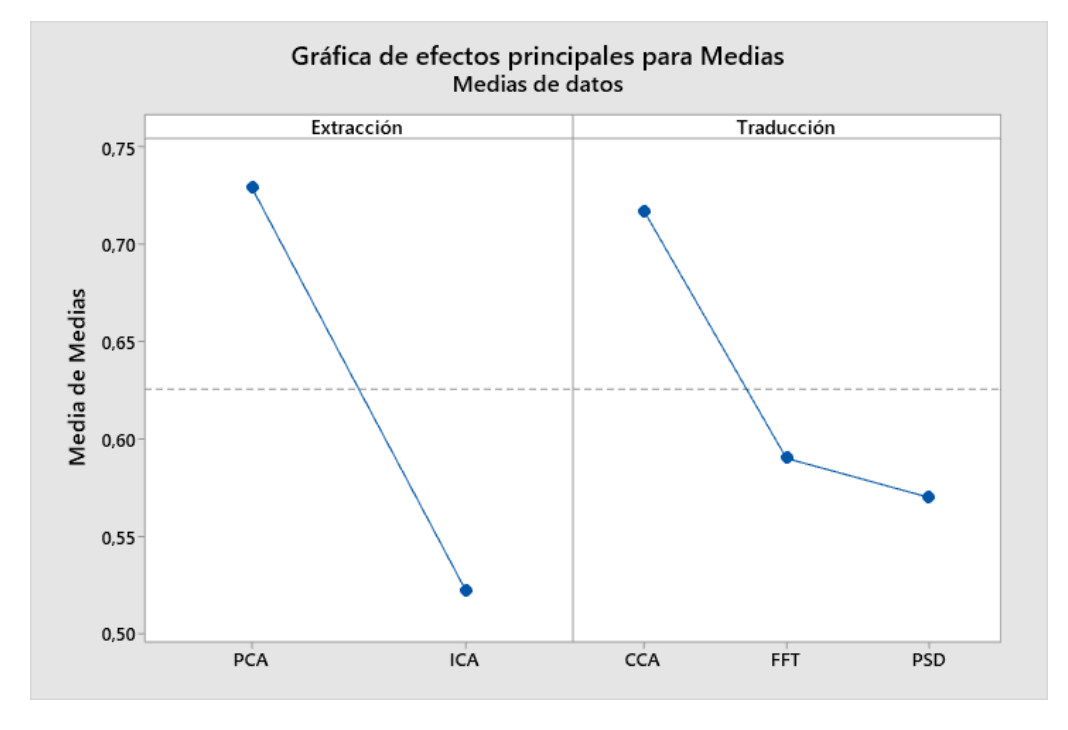

*Gráfica de efectos principales para medias de algoritmos de extracción y selección para precisión*

# <span id="page-160-1"></span>**Figura 90**

*Gráfica de efectos principales para medias de algoritmos de extracción y selección para ITR*

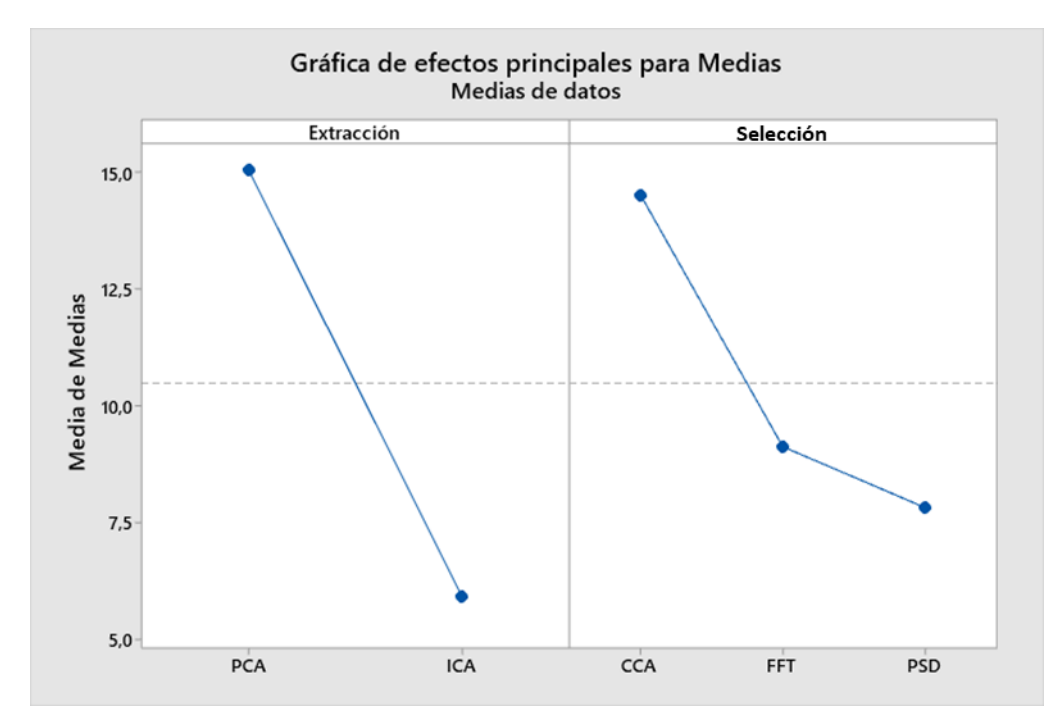

Como la precisión y el ITR están estrechamente relacionados, las gráficas muestran tendencias similares. En ambos casos se puede comprobar que, para la etapa de extracción de características, el algoritmo que mejores resultados entregó fue PCA con una diferencia muy marcada. Mientras que, para la etapa de selección de características, no existe mayor diferencia entre utilizar FFT y PSD; sin embargo, con CCA se obtuvo una media predominante sobre los otros algoritmos, por lo que se selecciona para la aplicación online.

La ventaja de utilizar CCA, es que es independiente a la frecuencia de muestreo lo que no ocurre con FFT y PSD. Esto permite tener una mayor resolución en las frecuencias de comparación utilizadas en este algoritmo. La interfaz de prueba se realizó en Python, que es un lenguaje muy práctico, pero a la vez lento comparado con otros. Por esta razón los comandos vibran a frecuencias menores a las programadas. Utilizando CCA, se puede comparar las señales obtenidas con una señal seno y coseno con la frecuencia real. Esto no se puede realizar con FFT y PSD, ya que las frecuencias se limitan al periodo de muestreo, por lo que se tienen armónicos predefinidos separados en este caso por  $0.25$  Hz (Fs = 250 Hz, N = 1000), obteniendo una menor resolución. En la [Figura 91](#page-161-0) se puede comprobar las frecuencias reales a las que parpadean los leds en la interfaz de Python.

#### <span id="page-161-0"></span>**Figura 91**

*Frecuencias reales de los recuadros de la Interfaz*

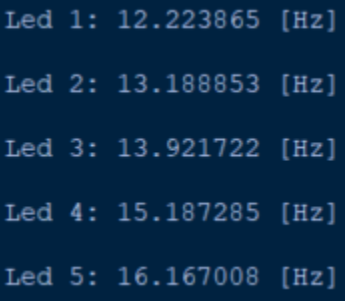

# *Pruebas offline*

Se realizó una sesión adicional offline para validar los algoritmos seleccionados con el diseño experimental, midiendo la precisión e ITR final con los datos adquiridos.

**Protocolo de pruebas offline.** Se realizó una prueba offline con el sujeto principal quien se ubicó a 50 cm de la pantalla realizando 100 experimentos, 20 por cada frecuencia (12.25, 13.25, 14, 15.25 y 16.25 Hz) con 4 segundos de estímulo por trial y un descanso de 1 minuto por cada cambio de frecuencia. Se pudo comprobar que, de los 100 experimentos realizados, 83 eran correctos (Tabla 43). Además, se obtuvo la matriz de confusión mostrada en la [Figura 92.](#page-162-0)

# **Tabla 43**

*Parámetros de calidad calculados para las pruebas offline*

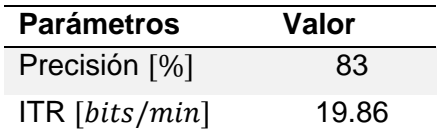

### <span id="page-162-0"></span>**Figura 92**

*Matriz de confusión pruebas offline*

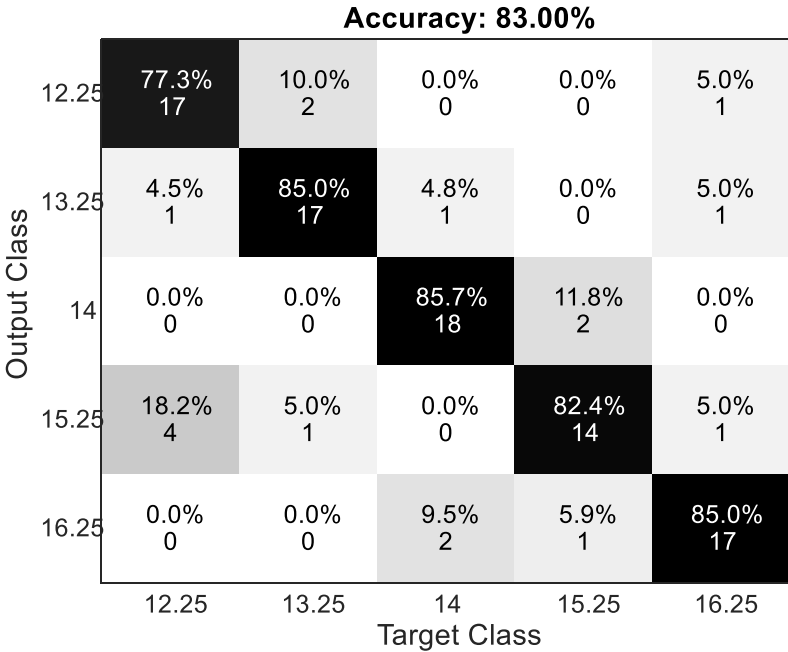

En la matriz se evidencia que la frecuencia que más veces se detecto fue la de 14 Hz, mientras que, la que menos se detectó fue la de 15.25 Hz, donde se obtuvieron 6 comandos incorrectos. De estos, 4 de ellos fueron de 12.25 Hz, siendo esta frecuencia la que mayor número de falsos positivos entregó.

### *Pruebas online*

Para las pruebas online se tomó la precisión e ITR para el sujeto principal, quien tuvo la posibilidad de realizar varios intentos por lo cual puede considerarse como un sujeto con experiencia en SSVEP, 23 años de edad con el cabello lacio y considerablemente corto. Por otra parte, también se realizaron pruebas en otros 5 sujetos sin experiencia, donde 4 de ellos tenían el cabello largo. Esto permitió medir la reproducibilidad del prototipo.

**Pruebas realizadas en el sujeto principal.** Para el sujeto principal se realizaron dos sesiones. En la primera sesión se realizaron 50 experimentos apenas se colocó el casco al sujeto, 10 para cada frecuencia (12.25, 13.25, 14, 15.25 y 16.25 Hz) y en la segunda sesión se realizaron 60 experimentos luego de entrenar al usuario, 12 por cada frecuencia.

Se obtuvo las tablas de confusión de la [Figura 93](#page-164-0) a y b para la primera y segunda sesión, respectivamente, además de los ITR de 9.89 y 15.16 bits/min mostrados en la [Tabla](#page-165-0) 44. En la matriz de confusión de la primera sesión se observa que las frecuencias que más veces se detectaron fueron las de 13.25 y 15.25 Hz con 8 de 10 comandos correctos. La frecuencia que tuvo una menor detección es la de 16.25 Hz con 4 aciertos de 10. La frecuencia con mayor cantidad de falsos positivos es la de 12.25 Hz y la de menor cantidad de falsos positivos es la de 16.25 Hz. En la segunda sesión, aumentó la cantidad de aciertos, siendo la de 15.25 Hz donde se obtuvo 11 comandos correctos de 12. La frecuencia de menor detección sigue siendo la de 16.25 Hz con la mitad de aciertos. De igual manera, las frecuencias con mayor y menor cantidad de falsos positivos fueron las de 12.25 y 16.25 Hz, respectivamente.

# <span id="page-164-0"></span>**Figura 93**

*Matriz de confusión pruebas online en el sujeto principal: a) primera sesión, b) segunda sesión*

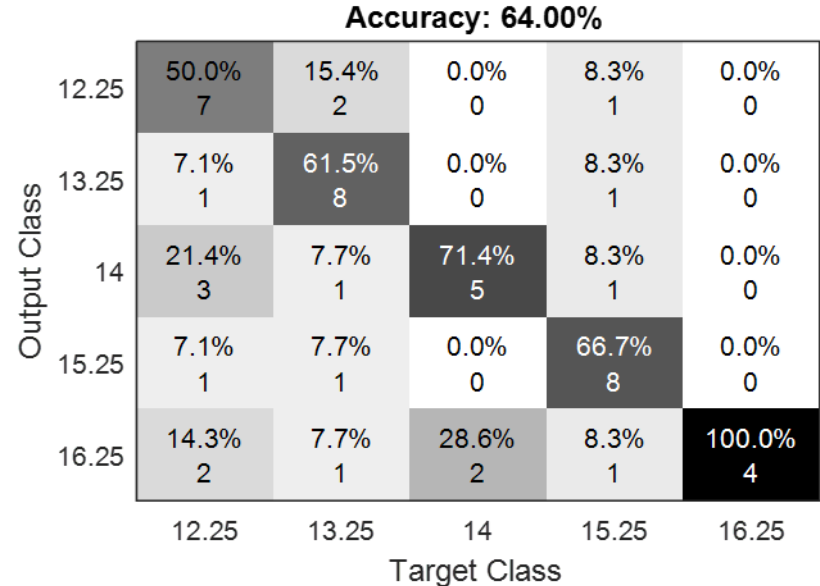

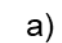

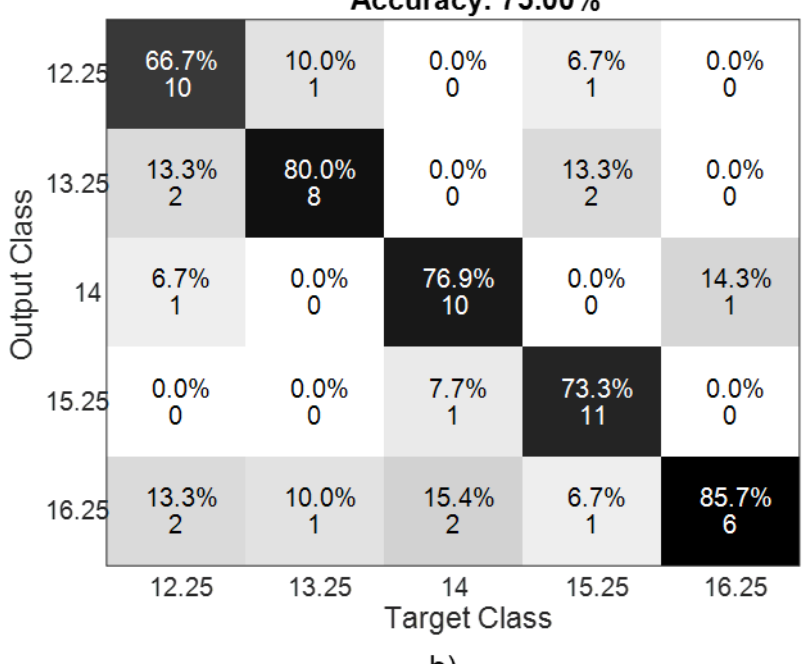

Accuracy: 75 00%

b)

#### <span id="page-165-0"></span>**Tabla 44**

*Tabla comparativa de parámetros de calidad para la sesión 1 y 2 online del sujeto principal*

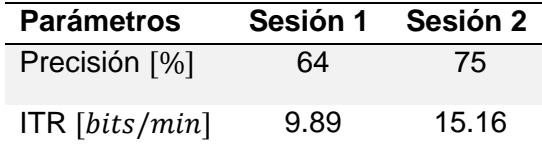

**Protocolo de pruebas en voluntarios.** El protocolo consistió en explicar a los sujetos voluntarios acerca del funcionamiento general del proyecto, los objetivos, la aplicación planteada, la justificación e importancia, procedimiento, riesgos asociados y aclaraciones. Luego se les pidió firmar una carta de consentimiento informado, que se adjunta en anexos. El usuario se sienta a 50 cm de la pantalla del computador mientras se le coloca el casco para luego visualizar 10 señales de estímulo o trials de cada frecuencia, los datos guardados corresponden a los estímulos reconocidos por el programa para un análisis posterior de precisión e ITR. La señal de estímulo dura 4 segundos y le precede un tiempo de descanso de 6 segundos para reducir la fatiga visual del usuario.

**Pruebas realizadas en varios sujetos.** A continuación, se muestra los resultados obtenidos y características relevantes de los voluntarios que participaron como sexo, edad, experiencia en SSVEP y detalles del tipo de cabello. Además, de las matrices de confusión generadas con los resultados obtenidos.

*Sujeto 1.* Sexo masculino, 24 años de edad, cabello de densidad relativamente alta y tamaño promedio, sin experiencia con SSVEP. La matriz de confusión correspondiente se muestra en la [Figura 94.](#page-166-0)

# <span id="page-166-0"></span>**Figura 94**

**Accuracy: 28.00%** 25.0% 40.0% 16.7% 15.0% 10.0% 12.25  $\mathbf{3}$  $\mathbf{1}$  $\overline{4}$  $\mathbf{1}$ 25.0% 30.0% 16.7% 15.0% 20.0% 13.25 Output Class  $3<sup>1</sup>$ 3  $\overline{a}$  $\overline{1}$  $\mathbf{1}$ 25.0%  $0.0%$ 33.3% 25.0% 20.0%  $14$  $\overline{0}$  $\overline{2}$  $\overline{2}$  $0.0%$ 20.0% 16.7% 25.0% 20.0% 15.25  $\pmb{0}$  $\overline{2}$  $5<sup>1</sup>$  $\overline{2}$  $\mathbf{1}$ 25.0% 10.0% 16.7% 20.0% 30.0% 16.25  $\mathbf{1}$  $\overline{4}$  $\overline{3}$  $\mathbf{1}$ 12.25 13.25  $14$ 15.25 16.25 **Target Class** 

*Matriz de confusión pruebas online sujeto 1*

*Sujeto 2.* Sexo femenino, 24 años de edad, cabello largo, pero de baja densidad (lacio), sin experiencia con SSVEP. Debido a un pequeño problema en la adquisición de las señales no se guardaron los 20 primeros datos, por lo cual, en este caso, el usuario tuvo la posibilidad de practicar un poco más. La matriz de confusión correspondiente se muestra en la [Figura 95.](#page-166-1)

## <span id="page-166-1"></span>**Figura 95**

*Matriz de confusión pruebas online sujeto 2*

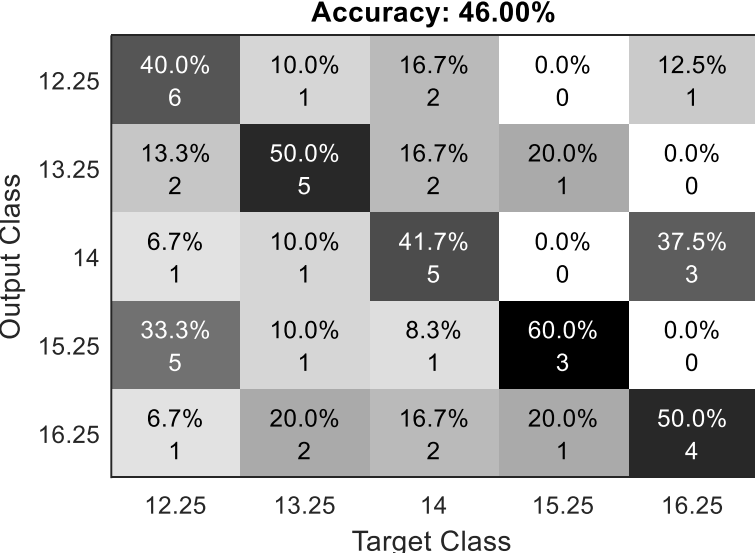

*Sujeto 3.* Sexo masculino, 24 años de edad, cabello de longitud promedio y de densidad alta, sin experiencia en SSVEP. La matriz de confusión se muestra en la [Figura 96.](#page-167-0)

# <span id="page-167-0"></span>**Figura 96**

*Matriz de confusión pruebas online sujeto 3*

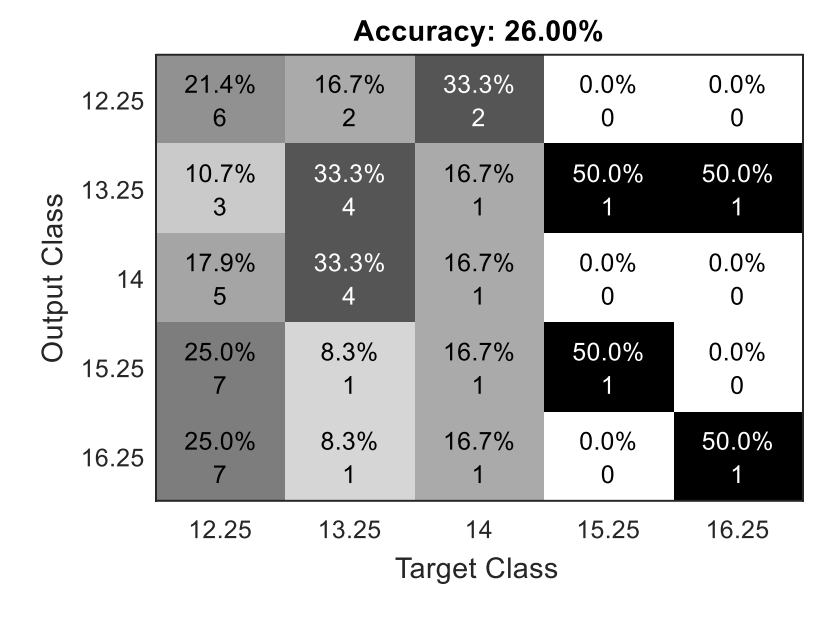

*Sujeto 4.* Sexo masculino, 24 años de edad, cabello muy corto y lacio, sin experiencia en

SSVEP. La matriz de confusión correspondiente se muestra en la [Figura 97.](#page-167-1)

# <span id="page-167-1"></span>**Figura 97**

*Matriz de confusión pruebas online sujeto 4*

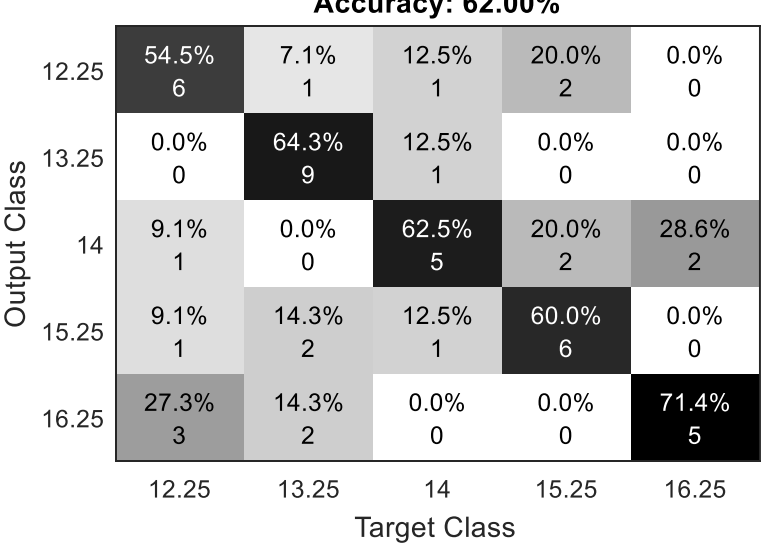

# $2.1822168080$

*Sujeto 5.* Sexo femenino, 24 años de edad, cabello largo, rizado y con alta densidad, sin experiencia en SSVEP. La matriz de confusión correspondiente se muestra en la [Figura 98.](#page-168-0)

# <span id="page-168-0"></span>**Figura 98**

*Matriz de confusión pruebas online sujeto 5*

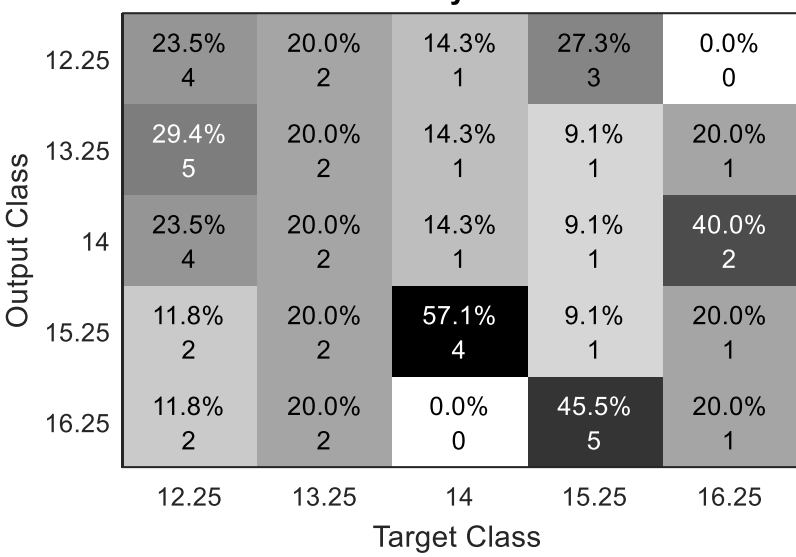

**Accuracy: 18.00%** 

**Resumen de parámetros de calidad en sujetos voluntarios.** En la [Tabla](#page-168-1) 45 se observa un resumen de los resultados, ordenados desde la menor a la mayor precisión obtenida en los sujetos y las características más relevantes identificadas.

## <span id="page-168-1"></span>**Tabla 45**

*Tabla de resumen de las características y resultados obtenidos en las pruebas online*

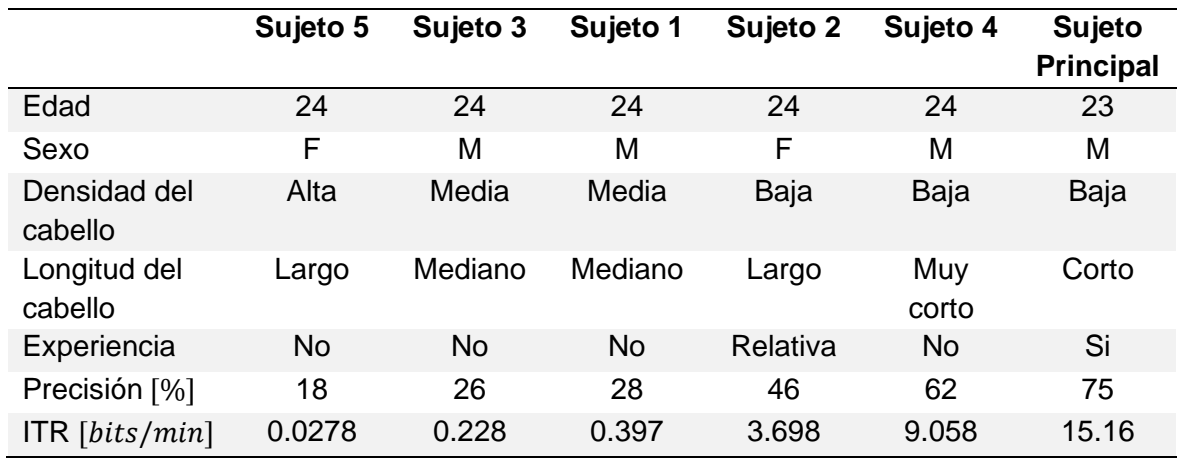

**Análisis de los resultados obtenidos en las pruebas online.** La experiencia del usuario parece ser un factor importante, esto debido a que con varios intentos se logra mejorar un poco su concentración y encuentra la mejor manera de que el estímulo se refleje en la señal, lo cual se comprobó con el sujeto principal, quien logró obtener una precisión inicial del 64% y luego de realizar varios intentos de prueba consiguió una precisión del 75% en una segunda sesión. Esto también se evidenció en el sujeto 2, ya que, debido a problemas en la adquisición, tuvo la posibilidad de repetir los 20 primeros comandos, a pesar de que los datos iniciales no se guardaron si se observaron muchos falsos positivos, mismos que se redujeron significativamente, obteniéndose finalmente una precisión del 46%, siendo esta mayor a la obtenida en sujetos con el cabello largo o denso. En la [Figura 99](#page-169-0) se observan las pruebas online realizadas con los usuarios voluntarios que obtuvieron mayor precisión.

#### <span id="page-169-0"></span>**Figura 99**

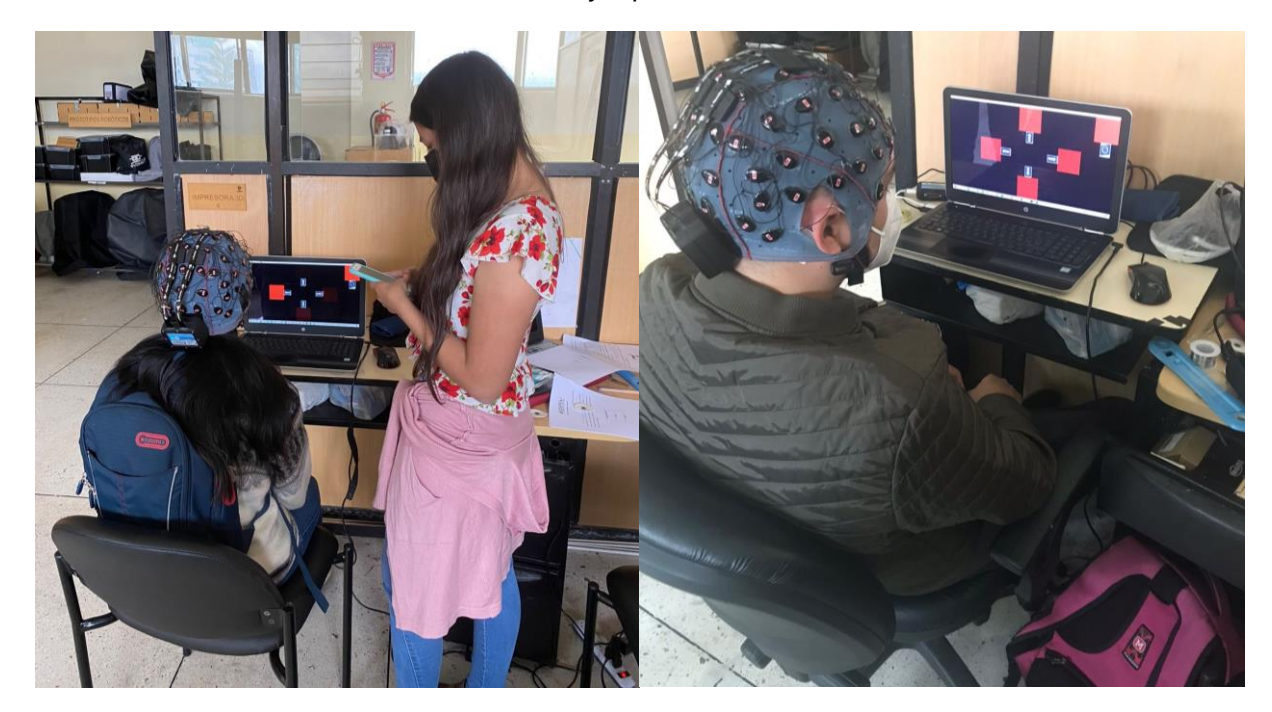

*Pruebas online con usuarios voluntarios de mayor precisión*

Se evidenció una alta influencia entre las características del cabello de la persona y los resultados obtenidos, principalmente en su densidad, como en el caso del sujeto 5 cuya precisión obtenida es la más baja siendo esta de 18% a diferencia del usuario con el cabello más corto y lacio, quien a pesar de no tener experiencia en SSVEP obtuvo una precisión del 62%. En la [Figura 100](#page-170-0) se observan las pruebas online realizadas con los usuarios voluntarios que obtuvieron menor precisión.

## <span id="page-170-0"></span>**Figura 100**

*Pruebas online con usuarios voluntarios de menor precisión*

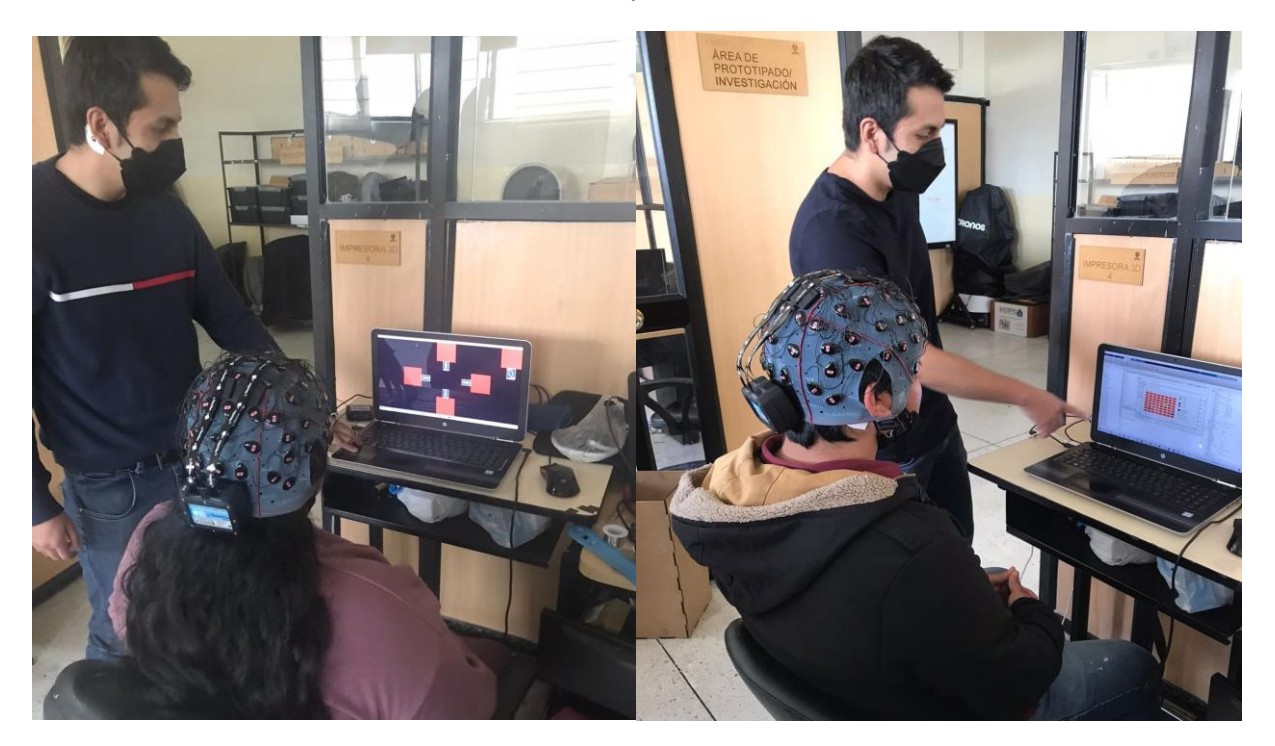

# **Diseño de la Interfaz BCI**

Para las interfaces diseñadas se utilizó Python gracias a la facilidad que brinda en el manejo de los datos y las herramientas disponibles para el desarrollo de interfaces gráficas por medio de la librería Tkinter. Además, Python permite el manejo de hilos para realizar procesos multitarea, lo que fue especialmente útil para que los cuadros de la interfaz BCI parpadeen a diferentes frecuencias sin que esto afecte al funcionamiento del programa.

### *Interfaz BCI*

Para la interfaz BCI se tomó en cuenta un diseño simple, ya que debe tener la menor cantidad de elementos posibles que puedan afectar a la concentración del usuario. El diseño consta de tres ventanas sencillas: pantalla de bienvenida, pantalla de selección de plano y pantalla de movimiento.

**Pantalla de bienvenida.** En la [Figura 101](#page-171-0) se muestra la pantalla de bienvenida con cada uno de sus elementos.

# <span id="page-171-0"></span>**Figura 101**

### *Pantalla de bienvenida*

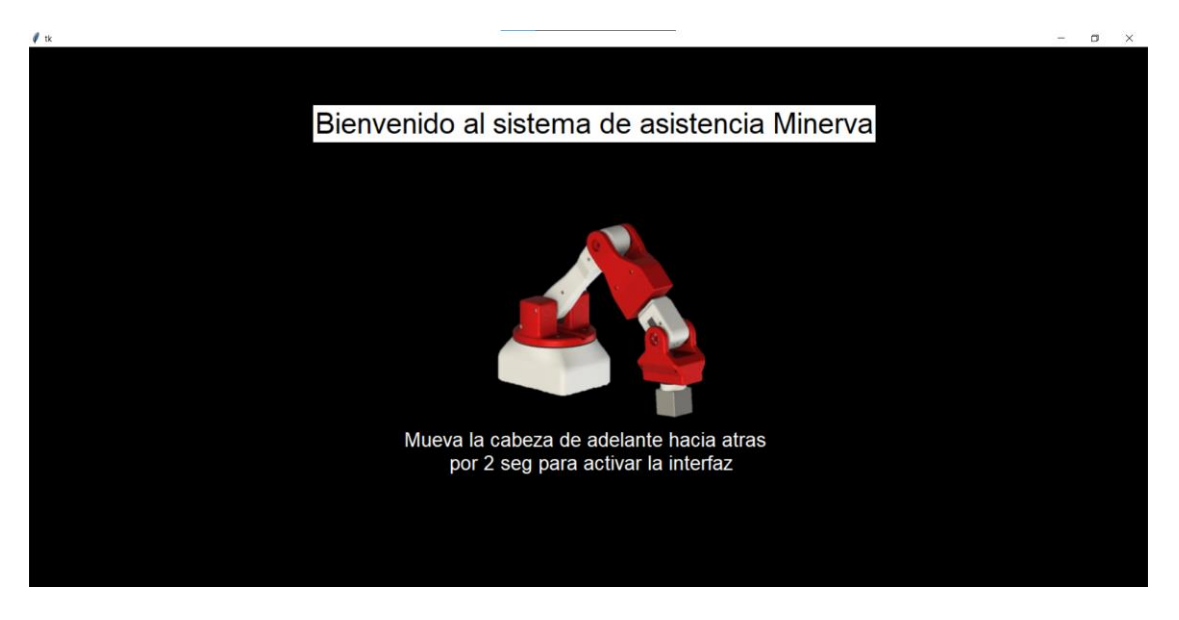

Con esta pantalla se da inicio a la BCI. Se incluye el nombre del prototipo "Minerva" y una imagen renderizada del brazo robótico. Además, se le invita al usuario a mover la cabeza durante 2 segundos para activar la BCI. Este modo de activación se reconoce por medio de un análisis de picos en la señal del electrodo FPZ. El mensaje aparecerá al momento de que el programa de Matlab esté listo. Entonces, se iniciará la ventana principal donde el usuario podrá movilizar al robot en los planos definidos.

**Pantalla de Selección de Plano.** En la [Figura 102](#page-172-0) se muestra la pantalla de selección de plano con cada uno de sus elementos.

En esta pantalla, el usuario puede seleccionar con la vista el plano frontal, superior o lateral derecho. Se incluyen los íconos de planos y una ayuda textual para que el usuario pueda identificar claramente el lugar hacia donde debe enfocar la vista, permitiendo una mayor concentración. No se incluyen otros elementos innecesarios que puedan reducir el enfoque del usuario.

<span id="page-172-0"></span>**Figura 102**

*Pantalla de cambio de plano*

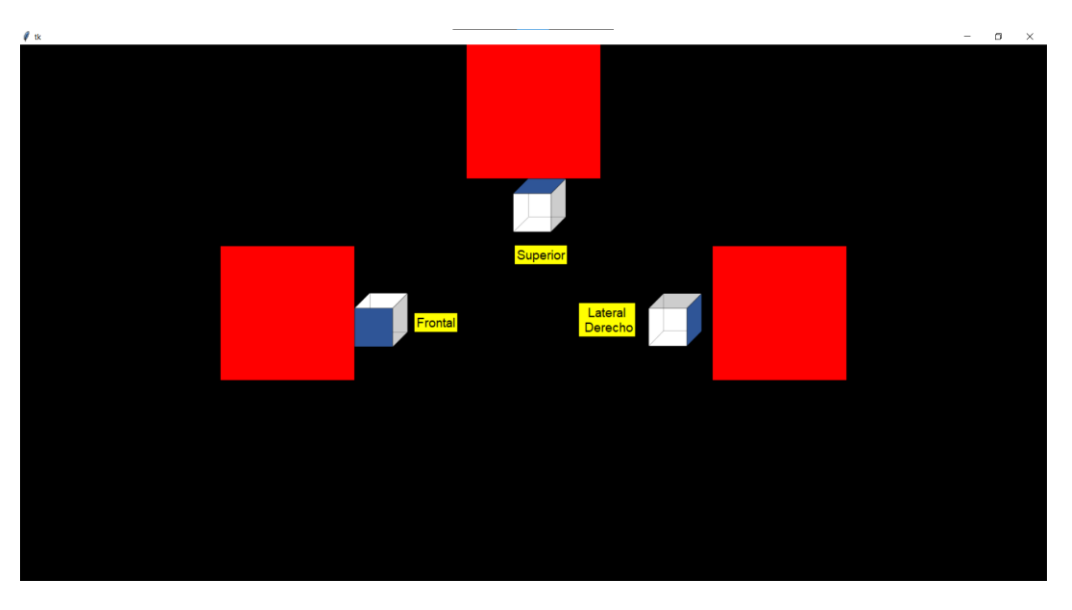

**Pantalla de Movimiento.** Una vez que el usuario haya identificado el plano donde el robot va a posicionarse, aparece la ventana mostrada en la [Figura 103.](#page-172-1)

# <span id="page-172-1"></span>**Figura 103**

*Pantalla de selección de movimiento*

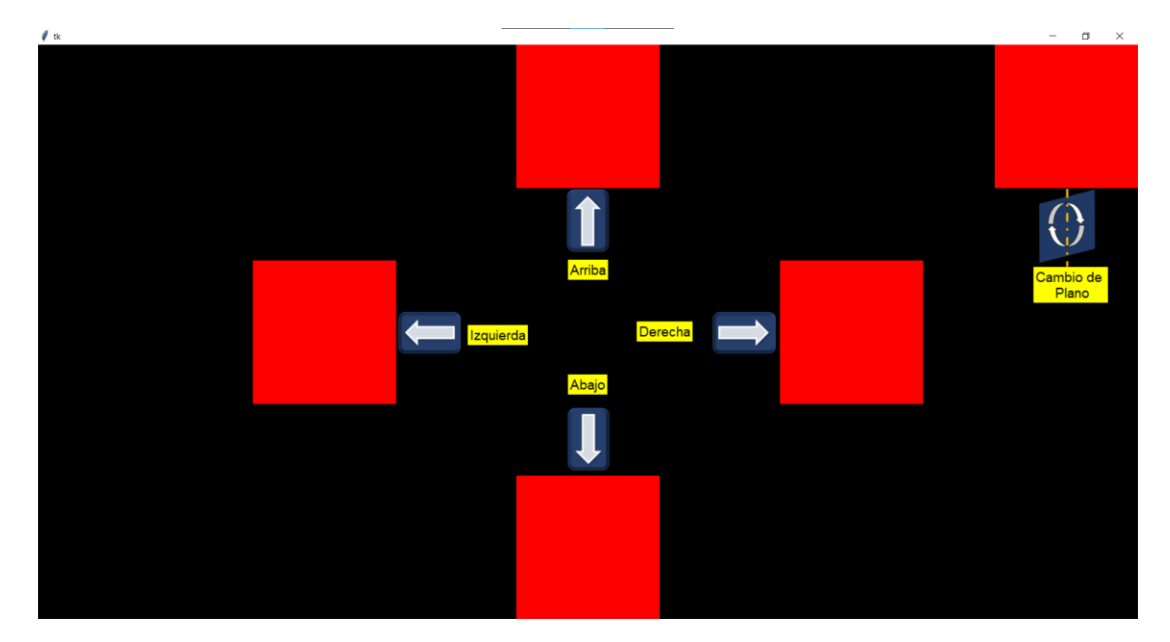

Esta pantalla permite al usuario desplazar al robot en el plano escogido en las direcciones arriba, abajo, derecha e izquierda (o adelante y atrás en el caso del plano superior). La distancia que se traslada el robot por cada movimiento es 10 centímetros por defecto; sin embargo, se puede alterar este valor en la interfaz de configuración que se explicó en el Capítulo III. Aparte de posicionar el robot, el usuario tiene la posibilidad de regresar a la ventana de selección de plano enfocando la vista en el cuadro superior derecho. Al igual que la anterior ventana, se ayuda al usuario con íconos y texto para identificar todos los comandos disponibles. Tampoco se agregan elementos innecesarios que afecten a la concentración del usuario.

Esta ventana está programada para que, dependiendo de la selección del usuario, el comando enfocado se quede encendido. Con esto se consigue una retroalimentación para que el usuario sepa el comando seleccionado. Por ejemplo, en el caso de que el usuario decida que el robot se dirija hacia la izquierda, la ventana tendrá la presentación mostrada en la [Figura 104.](#page-173-0)

### <span id="page-173-0"></span>**Figura 104**

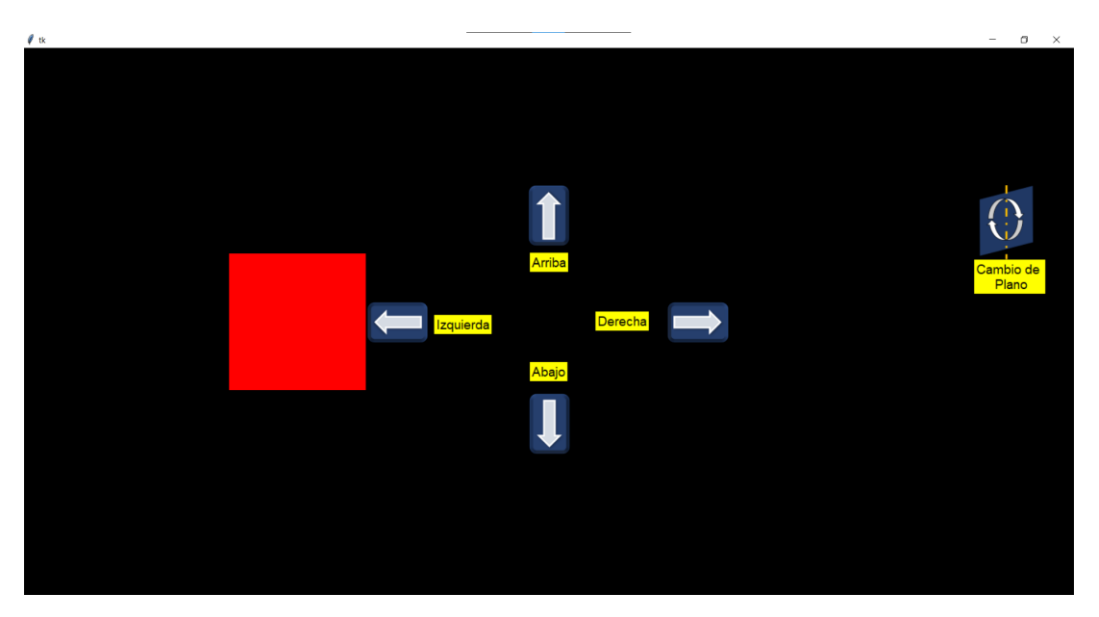

*Pantalla de selección de movimiento al identificar un comando*

El usuario puede cerrar el programa en cualquier momento moviendo la cabeza de adelante hacia atrás cuando se produce el estímulo, tal y como se realizó para el inicio del programa. A manera de resumen, se muestra en la [Figura 105,](#page-174-0) un diagrama de flujo que explica la navegación entre las ventanas de la interfaz BCI:

### <span id="page-174-0"></span>**Figura 105**

*Diagrama de flujo de la navegación entre ventanas*

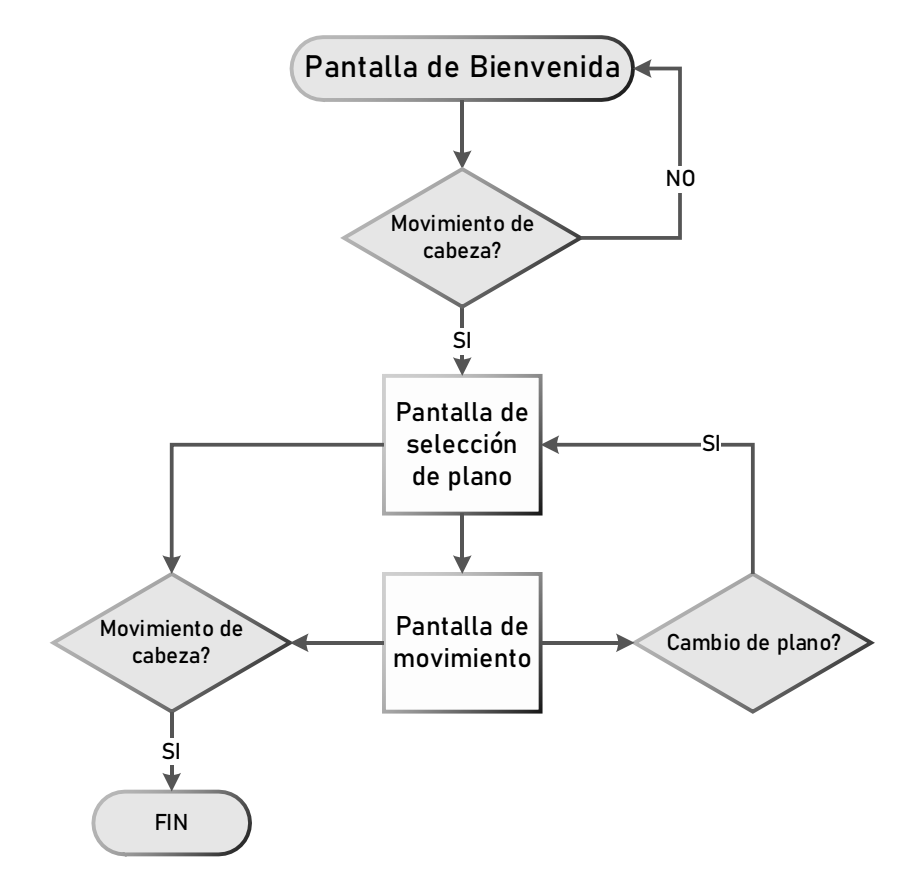

### *Pruebas de usabilidad*

Para evaluar la usabilidad de la interfaz principal se consideró el método de indagación, en donde, luego de mostrar y explicar el funcionamiento general de la BCI a los usuarios voluntarios de las pruebas online, se les pidió llenar una encuesta, incluyendo factores como coherencia de símbolos, representación gráfica, diseño minimalista, facilidad de aprendizaje, recuperación de errores, entre otros.

En la [Tabla](#page-175-0) 46 se muestran los resultados obtenidos por los 5 usuarios, en un rango de calificaciones de 4 niveles. Los resultados porcentuales se mostraron como un factor menor a la unidad, si se considera un factor de calidad para cada nivel, es decir "Baja" equivale a 0, "Regular"

a 0.33, Aceptable a 0.66 y Alta a 1.0, es posible obtener una ponderación porcentual para cada

factor.

# <span id="page-175-0"></span>**Tabla 46**

*Resultados obtenidos al evaluar la usabilidad de la BCI según diferentes criterios*

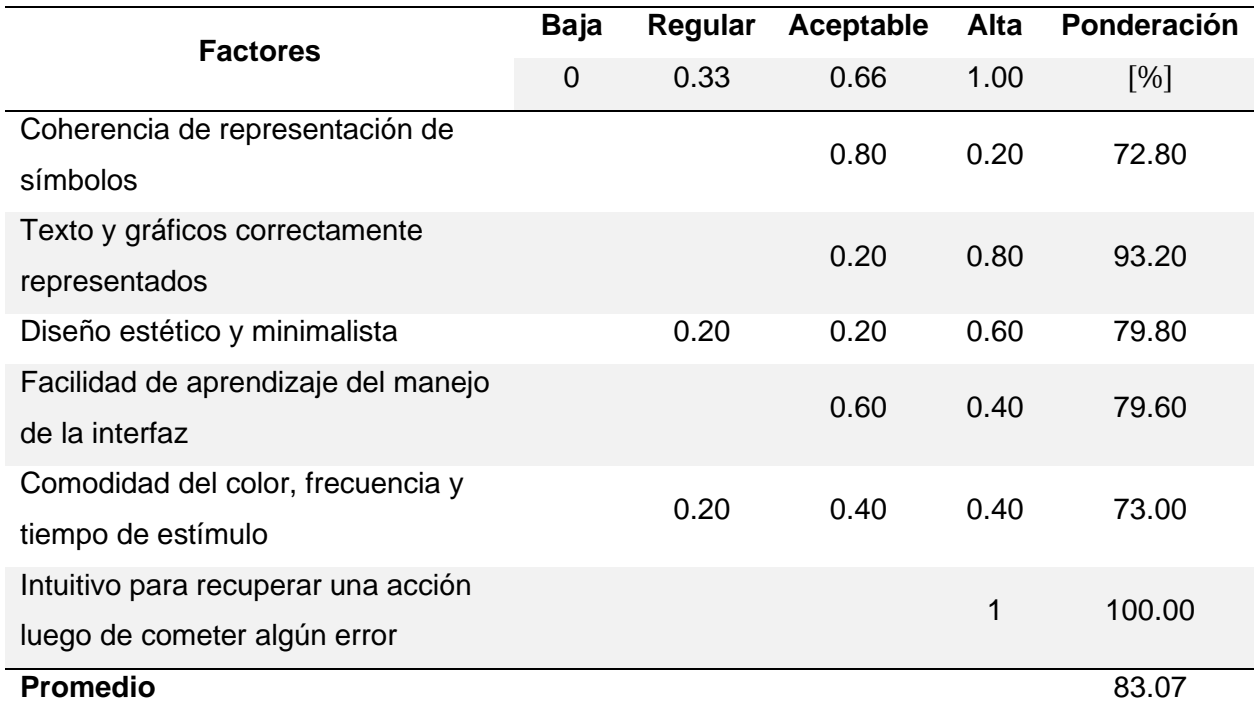

Adicional, se realizaron preguntas referentes al grado de satisfacción y criterio de utilidad

del proyecto. Los resultados obtenidos se detallan en la [Tabla](#page-175-1) 47.

# <span id="page-175-1"></span>**Tabla 47**

*Factores de satisfacción y criterio de utilidad del proyecto*

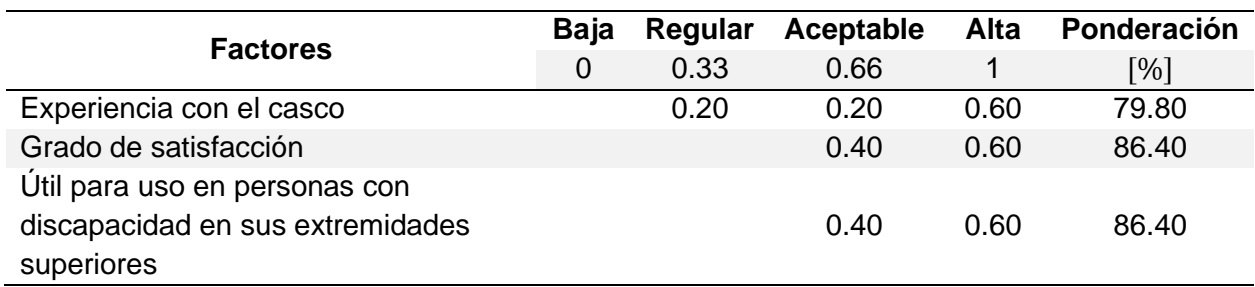

Además, si creen necesario incluir un manual de usuario o asistencia técnica para comprender el funcionamiento general, en donde el 80% lo consideró necesario y el 20% no.

**Análisis del diseño de la Interfaz.** Los resultados obtenidos en la prueba de usabilidad muestran que existen factores que pueden mejorar un poco más, siendo estos, la representación simbólica y la comodidad del usuario al observar los recuadros de estímulo con respecto al color, frecuencia y tiempo de estímulo. Sin embargo, el promedio de la ponderación general de los criterios considerados es del 83.07%, es decir una ponderación promedio entre "Aceptable" y "Alta".

Cabe resaltar que, debido a que las características de la interfaz principal (BCI) inciden en la capacidad de concentración del usuario y detección del algoritmo, para variar factores como color, frecuencia y tiempo de estímulo se requiere un diseño experimental con varios usuarios ya a que estos factores inciden en la precisión e ITR obtenidos.

Se observa también que la experiencia con el uso del casco es un poco diferente con cada usuario, ya que 3 personas lo categorizaron como cómodo, 1 como aceptable y 1 como regular.

# **CAPÍTULO V**

# **Integración, pruebas y resultados**

En este capítulo se explica cómo se realizó la comunicación entre Matlab y ROS para lograr la integración del sistema. Además, de un diagrama de flujo de la forma correcta de iniciación de todos los archivos necesarios. Dado que se realizaron pruebas de funcionamiento más detalladas del brazo robótico y de la BCI al final de los capítulos III y IV, respectivamente, solo se evalúa el funcionamiento general de activación del brazo robótico con la BCI.

# **Integración del sistema**

Como último objetivo del proyecto a cumplir, se tiene la integración del prototipo de brazo robótico diseñado con la BCI, para lo cual se detalla la arquitectura y secuencia de activación correspondiente.

# *Arquitectura de comunicación*

La arquitectura del sistema de control se define en el diagrama de la [Figura 106.](#page-177-0)

## <span id="page-177-0"></span>**Figura 106**

*Arquitectura de comunicación entre el Brazo robótico y la BCI*

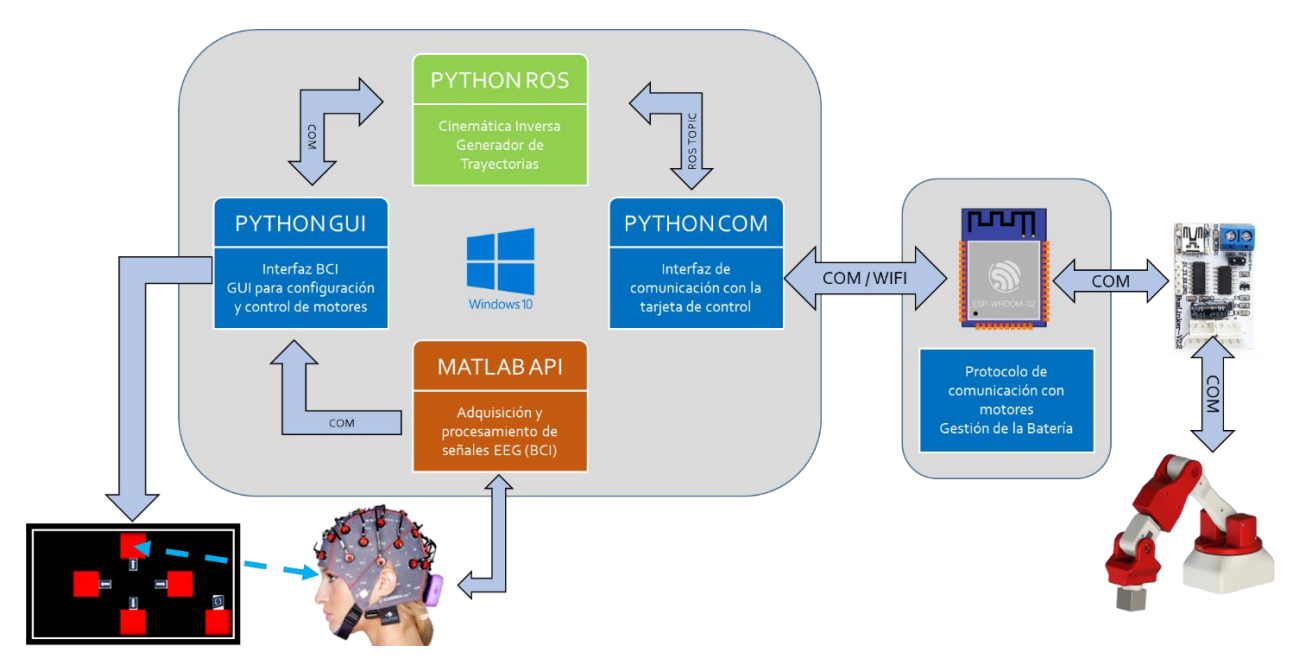

Para el funcionamiento correcto del manipulador y su comunicación con el casco, se diseñaron 4 scripts en Python y 1 en Matlab, además del programa que controla la ESP32 implementado en C++.

En el script PYTHON GUI, se programa una interfaz gráfica que está enfocada al control del manipulador y verificación de errores tal y como se describió en la sección de Diseño de la Interfaz, donde se puede mover al robot a cualquier posición y orientación deseada o por medio de planos. Por otra parte, dentro del mismo bloque se tiene otro script de Python donde se encuentra alojada la interfaz BCI. En esta interfaz se programan los cuadros que parpadean a las frecuencias de estímulo (12.25, 13.25, 14, 15.25 y 16.25 Hz). El usuario enfoca la vista en el cuadro que desee. Para identificar el estímulo correcto, se toman las señales de los electrodos cercanos al lóbulo occipital del cerebro relacionado con la visión. Estas señales son procesadas tal y como se describe en el Capítulo IV en un script de Matlab. El comando se identifica y se envía al script de Python ROS. En este punto se tiene el generador de trayectorias y la cinemática inversa. Estas funciones traducen el comando reconocido por Matlab y lo transforman en posiciones angulares que serán enviadas a la tarjeta de control para conseguir el movimiento deseado.

#### *Secuencia de activación*

Dado que se tienen algunos scripts de Python y de Matlab programados se deben ejecutar correctamente para el funcionamiento completo del sistema. El diagrama de la [Figura](#page-179-0)  [107,](#page-179-0) describe este proceso. Previo a iniciar la secuencia, es necesario que se encuentre instalado cualquier versión de ROS2 en una computadora Windows. Luego de haber instalado ROS, se debe crear un espacio de trabajo en el disco local C denominado dev\_ws, tal y como se indica en la guía de ROS2 (ROS, 2022).También es necesario que se instale Python 3 y revisar las librerías de pip, threading, Tkinter, serial y numpy. Además, la computadora debe tener la versión 2015a de Matlab y seguir el manual de instalación del casco g Nautilus.

<span id="page-179-0"></span>*Ventana de movimiento libre de Interfaz de configuración*

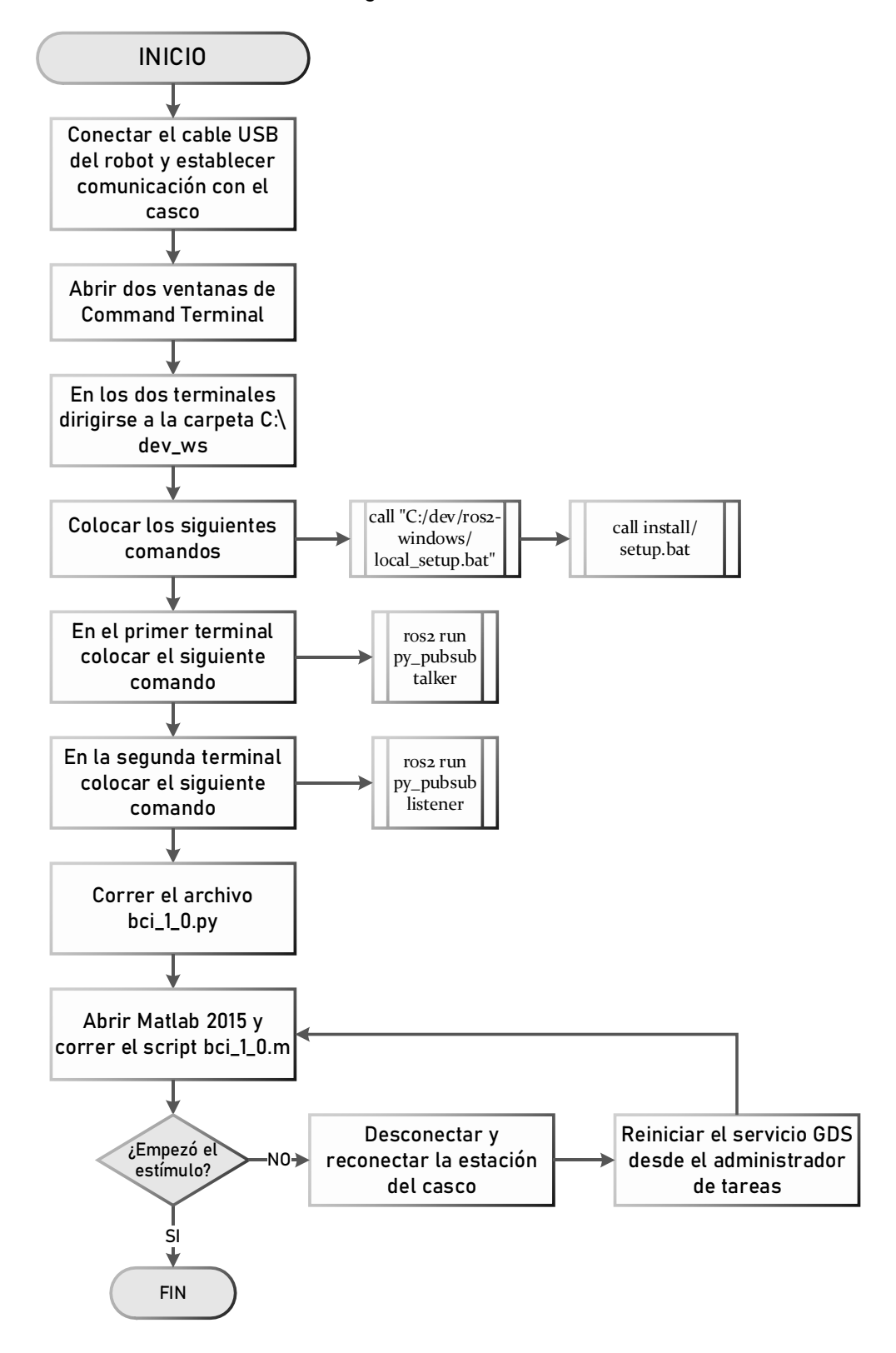
### **Funcionamiento en conjunto**

Para validar el funcionamiento en conjunto, se realizaron pruebas preliminares, donde, luego de realizar comandos aleatorios y evidenciar una buena comunicación, se afinaron los últimos detalles de la interfaz y se realizó dos sesiones de pruebas con el objetivo de realizar un cuadrado en cada plano.

### *Pruebas preliminares*

Se realizaron pruebas del funcionamiento previo a terminar completamente el diseño de la interfaz, esto para que, por medio de la experiencia, se pueda identificar factores a mejorar [\(Figura 108\)](#page-180-0). Se agregó la identificación gráfica del comando seleccionado, de esta manera no es necesario comprobar directamente el movimiento del brazo robótico para asegurar que se clasificó correctamente un comando y la ayuda textual ubicada fuera de los recuadros.

### <span id="page-180-0"></span>**Figura 108**

*Pruebas preliminares del funcionamiento en conjunto*

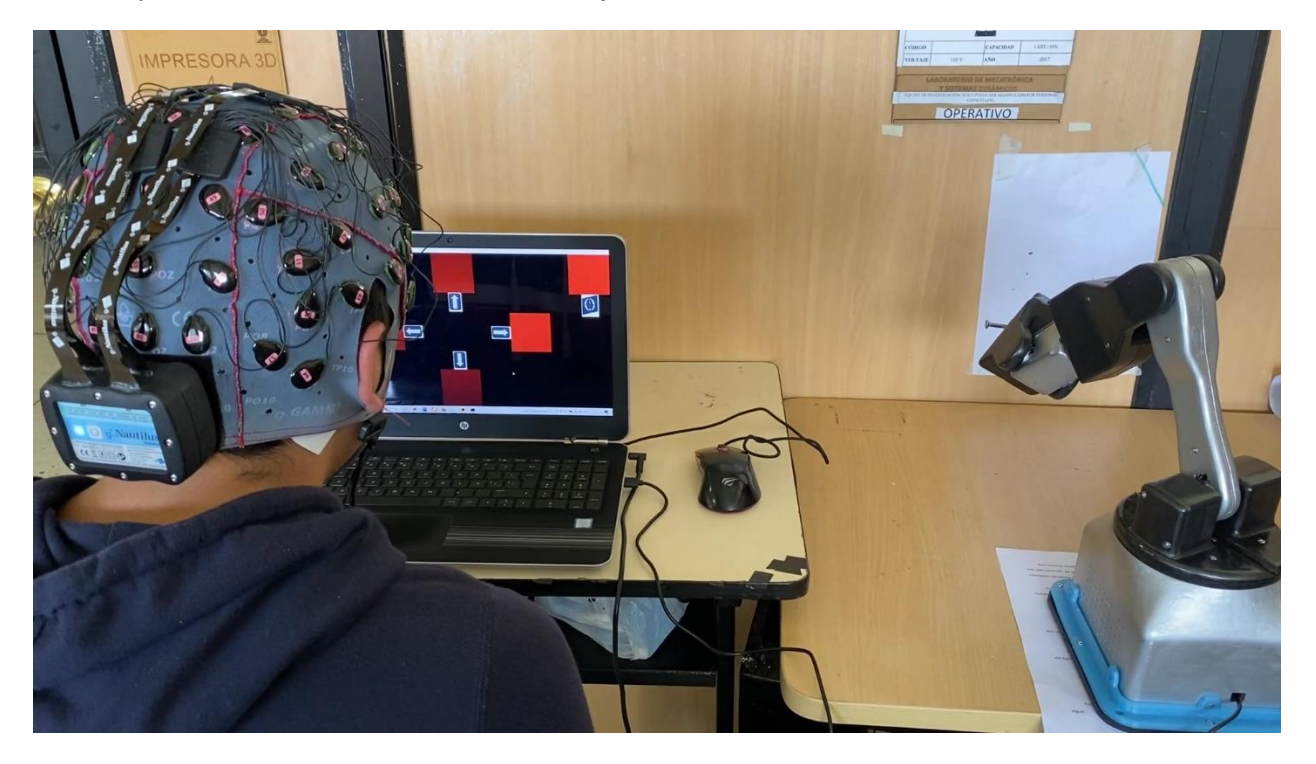

Para validar el funcionamiento en este caso se dictó un conjunto de comandos [\(Tabla](#page-181-0) 48) y se evaluó la precisión de la detección, además de comprobar visualmente que el movimiento realizado sea el correcto obteniéndose los resultados observados en la [Tabla](#page-181-1) 49.

### <span id="page-181-0"></span>**Tabla 48**

*Tabla de resumen de comandos aleatorios dictados e identificados*

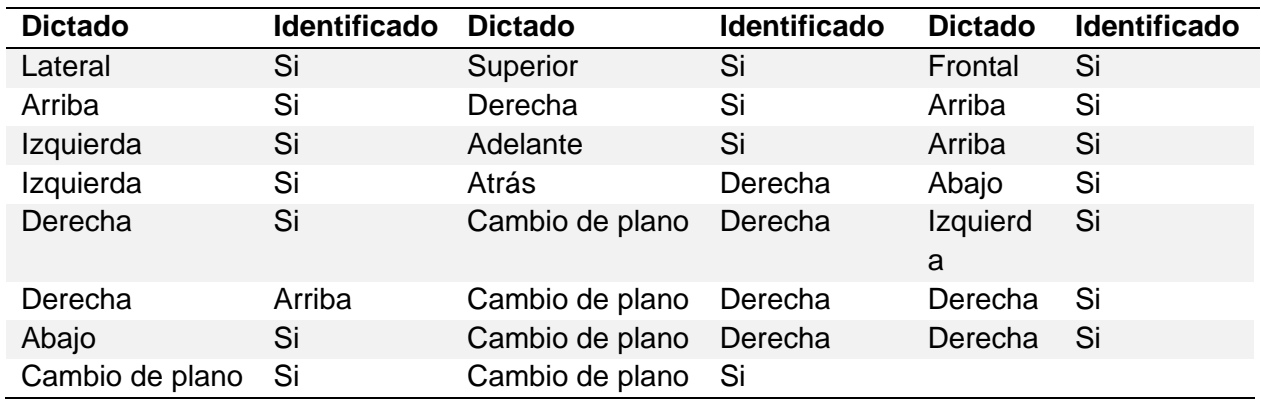

### <span id="page-181-1"></span>**Tabla 49**

*Precisión obtenida de comandos aleatorios en cada plano*

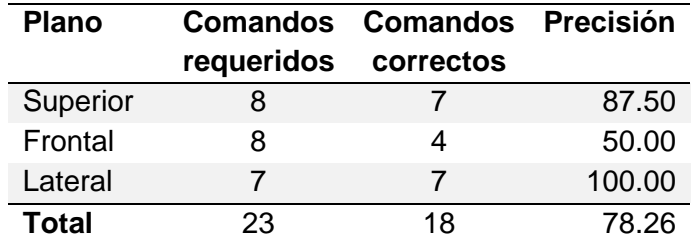

### *Protocolo de pruebas del funcionamiento en conjunto*

Para este caso, se le pidió al sujeto principal formar un cuadrado en cada plano para observar la flexibilidad del sistema y su facilidad para recuperarse de un error, para ello se le pidió permanecer sentado a 50 cm del computador, relajado y concentrado. En la [Figura 109](#page-182-0) se observa que para formar un cuadrado y cambiar de plano, se requieren 6 comandos correctos, lo cual corresponde a un caso ideal. El usuario debe formar un cuadrado en cada plano.

### <span id="page-182-0"></span>**Figura 109**

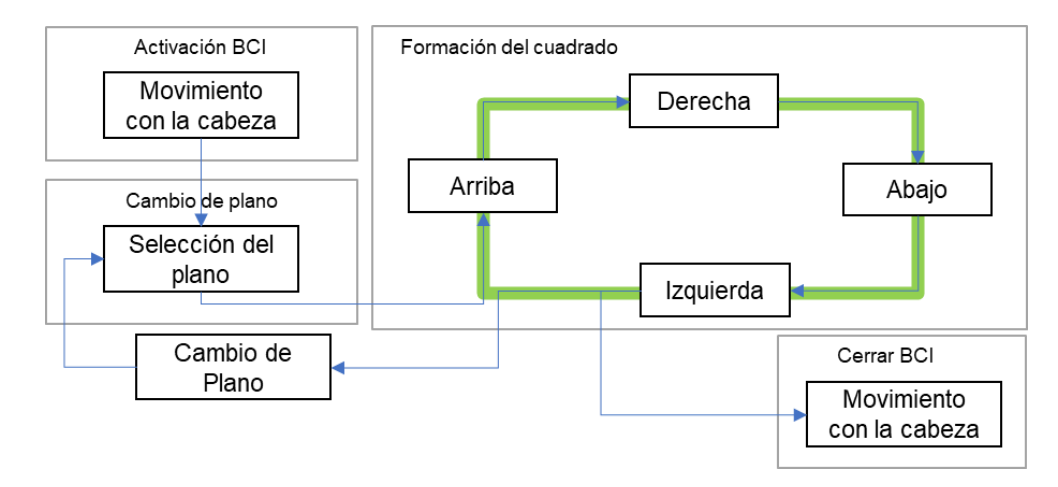

*Secuencia de comandos para el protocolo de pruebas de funcionamiento en conjunto*

## *Resultados obtenidos*

Al iniciar la primera prueba, en el laboratorio se produjo un exceso de ruido, lo cual afectó en la concentración del usuario, en este caso se obtuvieron demasiados errores, por lo cual se esperó a reducir el ruido para empezar una sesión nueva. Además, debido a que se encontraba en funcionamiento la cortadora láser del laboratorio, es posible que esta máquina genere cierta interferencia. En este caso se obtuvo los resultados mostrados en la [Tabla](#page-182-1) 50.

#### <span id="page-182-1"></span>**Tabla 50**

*Resultados obtenidos en la primera prueba con exceso de ruido e interferencia*

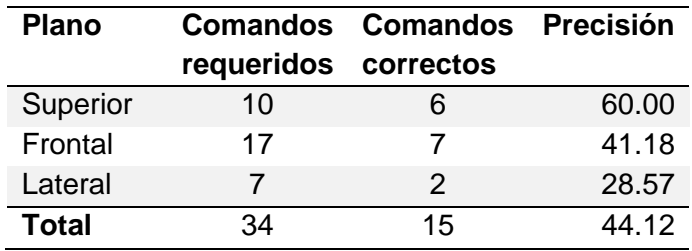

Para la primera sesión considerada como válida, se construyeron las trayectorias mostradas en la [Figura 110,](#page-183-0) donde se observa que en los 3 casos se produjeron errores, sin embargo, estos pudieron corregirse con ayuda de un comando adicional completando la formación del cuadrado.

<span id="page-183-0"></span>*Secuencia de comandos para la primera sesión válida*

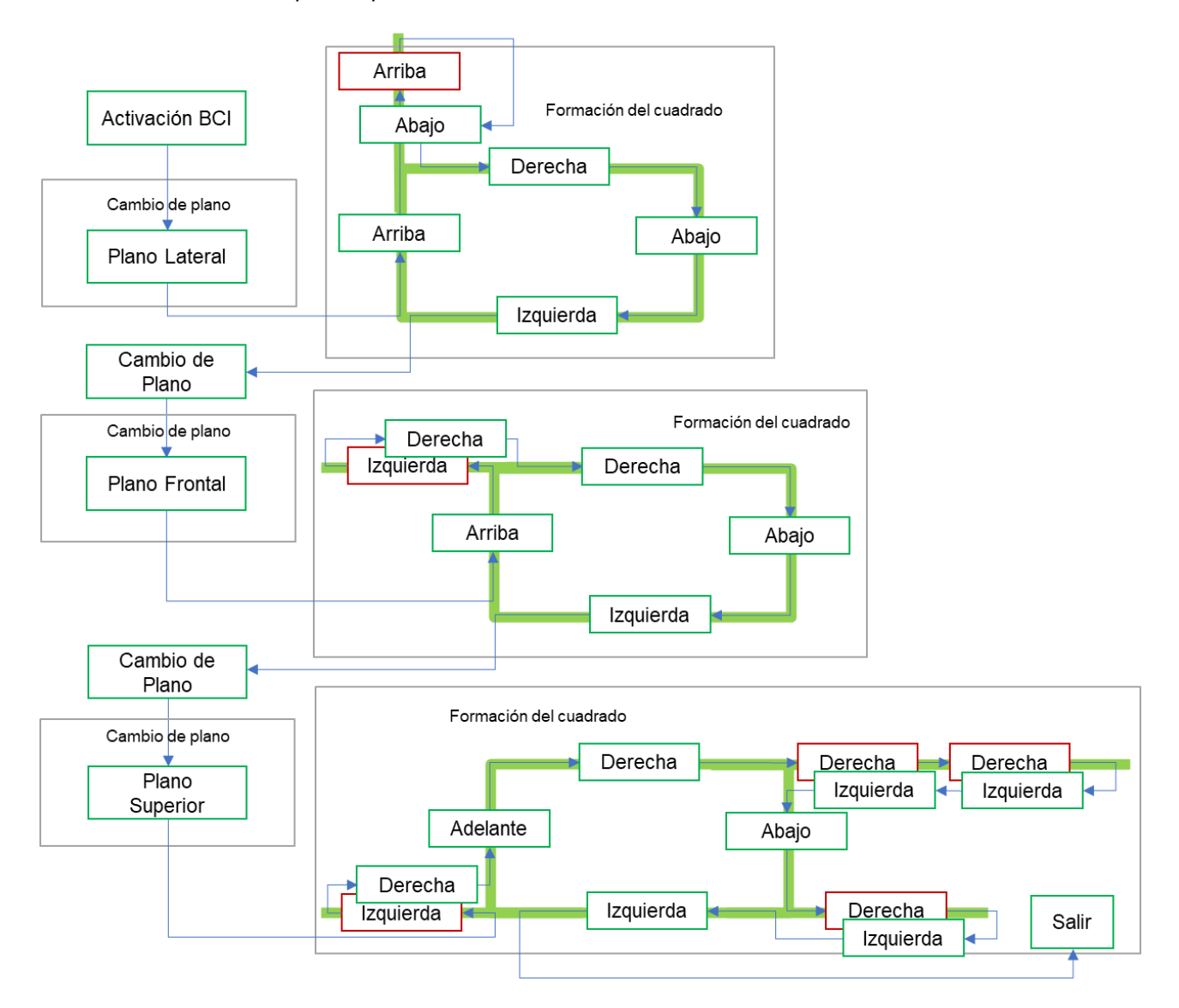

Para dicho caso, se obtuvieron los resultados resumidos en la [Tabla](#page-184-0) 51 con un 79.31% de precisión y empleando 29 comandos para lograr formar los cuadrados en cada plano. La eficacia es definida como el grado en que se lograron los resultados planificados. Y se puede medir a través de la fórmula [\(24\)](#page-184-1) (Ramos Piña, 2021).

### <span id="page-184-0"></span>**Tabla 51**

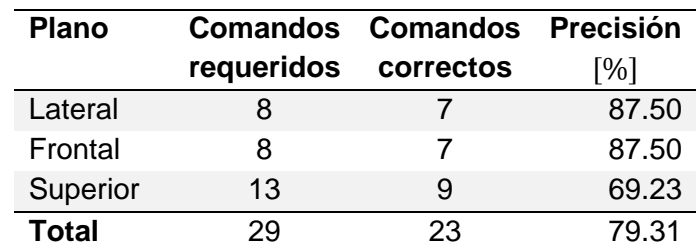

*Resultados obtenidos en la primera sesión válida*

<span id="page-184-1"></span>
$$
Eficacia = \frac{Resultados obtenidos}{Resultados planificados} * 100
$$
\n(24)

Dado que, en un caso ideal, se requiere un total de 18 comandos para completar la instrucción, se puede definir un factor de eficacia tomando como referencia que los resultados planificados fueron dibujar un cuadrado imaginario en 18 intentos y se logró dicho objetivo en 29.

$$
Eficacia = \frac{\frac{1}{29} \frac{Cuadrado}{l.000}}{\frac{1}{18} \frac{Cuadrado}{l.000}} \times 100 = \frac{18}{29} \times 100 = 62.07\%
$$

Para la segunda sesión, se obtuvieron tres trayectorias perfectas como se observa en la [Figura 111,](#page-185-0) sin embargo, esto se dio debido a que los tres errores consecutivos, a pesar de no seguir la secuencia prevista, permitieron alcanzar el objetivo de formar los cuadrados.

Se obtuvo una precisión del 83% dado que solo se produjeron 3 comandos incorrectos como se muestra en la [Tabla](#page-185-1) 52. Siguiendo la fórmula prevista de eficacia en este caso se obtendría un 100%, dado que se logró el objetivo general, a pesar de que los errores cambiaron el orden de los comandos.

# <span id="page-185-0"></span>**Figura 111**

*Secuencia de comandos para la segunda sesión válida*

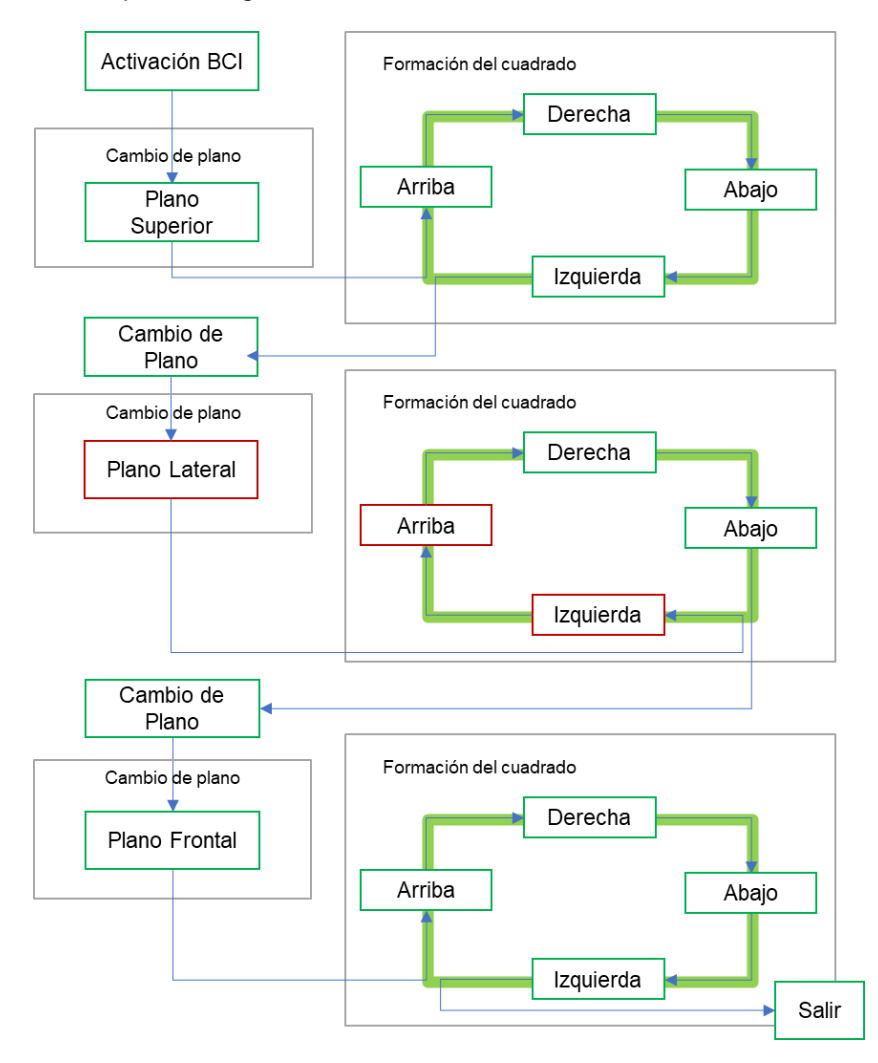

## <span id="page-185-1"></span>**Tabla 52**

*Resultados obtenidos en la segunda sesión válida*

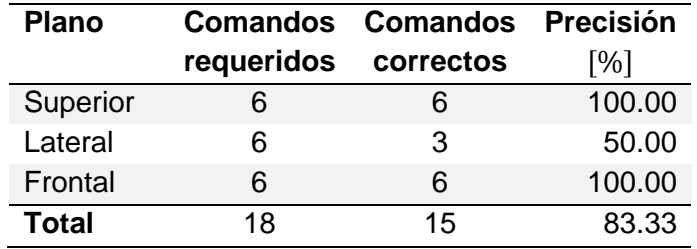

A continuación, se muestra como ejemplo un intento de formar el cuadrado para el plano lateral, el cual corresponde al primer plano de la primera sesión válida, en la [Figura 112,](#page-186-0) se observa la ventana de cambio de plano y la correcta selección que permite al brazo ubicarse en el plano correspondiente.

## <span id="page-186-0"></span>**Figura 112**

*Formación de un cuadro imaginario con el comando cambio de plano al lateral*

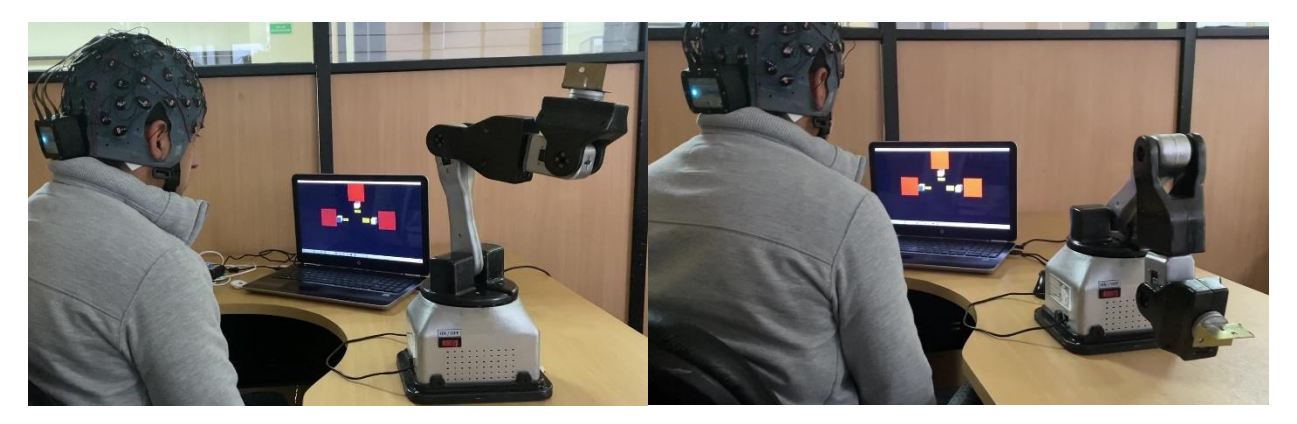

Luego, como se observa en la [Figura 113,](#page-186-1) se identificó correctamente el comando "Subir"; sin embargo, en el siguiente comando "Derecha" se detectó un falso positivo del comando "Subir".

# <span id="page-186-1"></span>**Figura 113**

*Formación de un cuadro imaginario con los comandos subir y derecha*

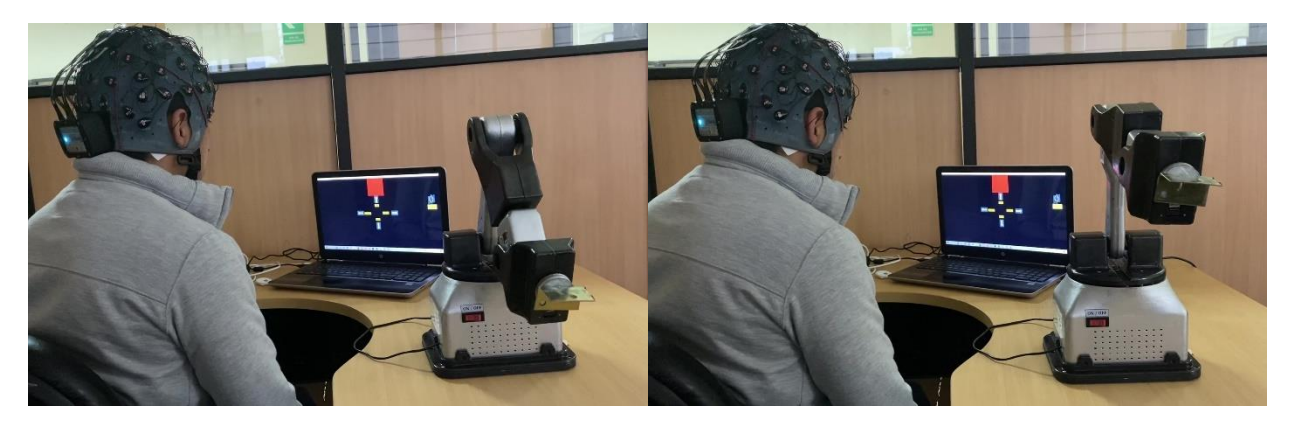

En la [Figura 114,](#page-187-0) se observa como con una instrucción de "Bajar" identificada correctamente el brazo robótico se ubica en la posición anterior para continuar con su objetivo de formar un cuadrado y se detecta correctamente la instrucción "Derecha".

## <span id="page-187-0"></span>**Figura 114**

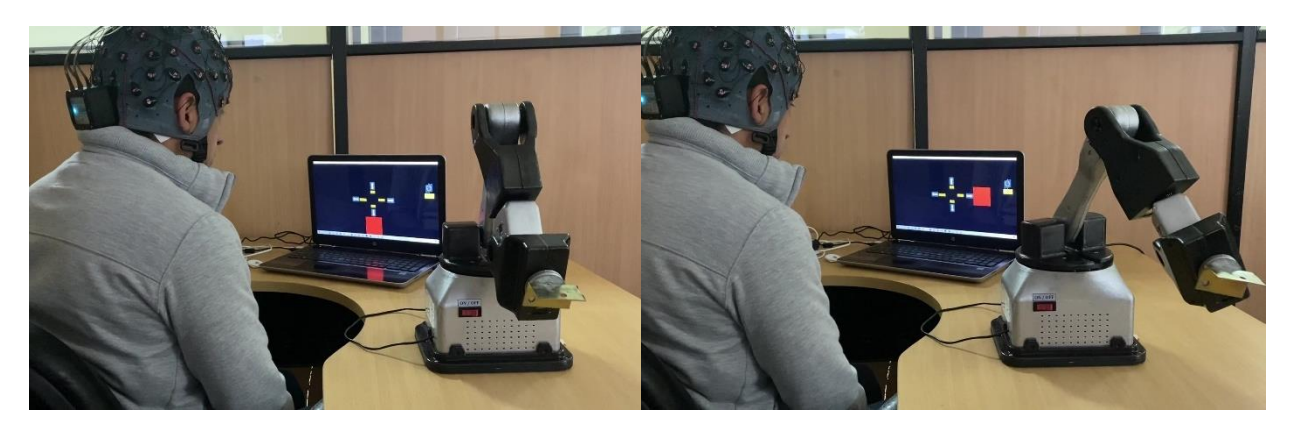

*Formación de un cuadro imaginario con los comandos abajo y derecha*

En la [Figura 115,](#page-187-1) se observa como el brazo robótico completa su objetivo con una detección correcta de los comandos "Abajo" e "Izquierda", respectivamente. Finalmente, se identifica el comando "Cambio de plano" y se procede a formar el cuadrado en los otros planos.

### <span id="page-187-1"></span>**Figura 115**

*Formación de un cuadro imaginario con los comandos abajo e izquierda*

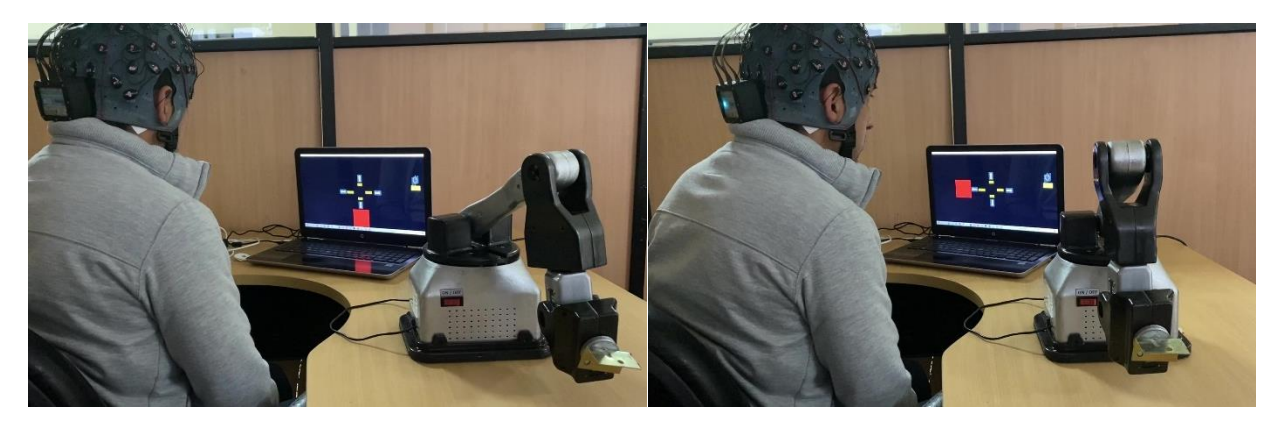

Cabe resaltar que en algunos casos el brazo robótico formó el cuadro sin errores; sin embargo, se mostró como ejemplo este caso para observar el proceso necesario para compensar un error, como se observa, por cada comando identificado incorrectamente se requiere un comando adicional para rectificarlo y regresar a la posición anterior.

### *Análisis de resultados*

Se observa un funcionamiento general aceptable que permitió alcanzar el objetivo de formar un cuadrado en cada plano. Es posible retomar una posición anterior luego de un comando incorrecto; sin embargo, en la sesión o prueba que se hizo mayor énfasis en la corrección de errores se obtuvo una eficacia del 62%, dado que por cada error la cantidad de comandos necesarios en comparación con un caso ideal aumenta en dos intentos adicionales.

La precisión más baja en funcionamiento en conjunto obtenida es del 44%, en donde se evidenció que el ruido excesivo puede afectar a la concentración del usuario, además de que las máquinas grandes pueden producir cierta interferencia que afecte a la señal. La precisión obtenida en pruebas preliminares es de 78%, en la sesión 1 es de 79% y en la sesión 2 es de 83%, en donde se observa una tendencia similar a las pruebas online y offline previamente realizadas con la interfaz.

También se observa que la precisión aumentó un poco debido a que en las dos sesiones válidas no se presentó errores al identificar el comando de cambio de plano, lo cual posiblemente puede relacionarse con que se trabajó en otro espacio donde había una menor reflexión de la luz en la pantalla del computador.

# **CAPÍTULO VI**

### **Conclusiones y recomendaciones**

### **Conclusiones**

Se diseñó y construyó un prototipo brazo robótico de 6 GDL modelando la cinemática directa e inversa utilizando parámetros DH y desacople cinemático lo que permitió definir su geometría y espacio de trabajo. Se consideraron tres conceptos de manipuladores con un software CAD para establecer los mejores parámetros de funcionamiento, además, se utilizó el modelo dinámico de Euler-Lagrange para calcular los torques necesarios para rotar cada una de las articulaciones. Con esto se seleccionó los servomotores seriales LX-16A y LX224 que presentaron excelentes características en cuanto a precisión y exactitud. También se realizó un análisis comparativo entre las diferentes tarjetas comerciales escogiendo a la ESP32-WROOM32 gracias a su rapidez, flexibilidad, comunicación inalámbrica, entre otras. Para la autonomía del robot se eligió una batería Lipo de 5Ah con un sistema de carga. Finalmente se evaluó el desempeño del robot validando el sistema de control y elementos electrónicos seleccionados a través de los criterios establecidos en la norma ISO9283 para manipuladores industriales, obteniendo una exactitud y repetitividad en la posición de  $\pm 0.85$  cm y de  $\pm 1.49$  cm respectivamente.

Se implementó una interfaz BCI bajo el paradigma SSVEP desarrollada en Python con 5 frecuencias de estímulo (12.25, 13.25, 14, 15.25 y 16.25 Hz) para identificar la intención del usuario y poder desplazar al manipulador, empleando 7 electrodos del casco g Nautilus Research cercanos al lóbulo occipital. Para esto, se implementó en Matlab una serie de algoritmos de procesamiento para cada etapa de la BCI. En la etapa de preprocesamiento, se aplicó un Filtro Butterworth Pasabanda de 5 a 30 Hz, un filtro CAR y un filtro adicional para reducción de ruido. En la extracción y selección de características, se utilizaron los algoritmos PCA y CCA que permitieron separar los artefactos de las señales principales e identificar un coeficiente de similitud de la señal con respecto a cada frecuencia de estímulo. Como etapa de clasificación, se consideró a la señal con mayor correlación como el comando de control reconocido. Finalmente, para evaluar el sistema desarrollado se realizaron pruebas offline y online bajo protocolos planteados. En las pruebas offline se obtuvo un 83% de precisión y un ITR de 19.86 bits/min en 100 experimentos, un valor considerablemente alto para este tipo de interfaces. Mientras que, en las pruebas online se consiguió obtener una precisión del 75% y un ITR de 15.16 bits/min para el sujeto principal. Además, en las sesiones realizadas con varios sujetos se pudo evidenciar que factores como la densidad del cabello, experiencia con los estímulos SSVEP, concentración, luminosidad y ruido externo presentan una influencia considerable en los resultados.

El sistema de asistencia "Minerva" representa la integración entre el prototipo de brazo robótico y la BCI diseñada. Como modo de activación de la BCI se consideró el movimiento continuo de la cabeza del usuario durante dos segundos, lo que permitió identificar picos en la señal. Entonces, el usuario puede seleccionar el plano (frontal, lateral o superior) y la dirección de movimiento del efector al observar la señal de estímulo durante 4 segundos. El comando identificado se envía a través de un nodo de comunicación de ROS a un programa en Python, que calcula la trayectoria para generar el movimiento del brazo por medio de un conjunto de ángulos enviados a la tarjeta de control. Se realizaron pruebas de funcionamiento en conjunto, en donde el sistema mostró un alto grado de funcionalidad y eficacia, al cumplir exitosamente la instrucción de generar un cuadrado imaginario en cada plano, con una precisión cercana al 80% en dos sesiones.

### **Recomendaciones**

Se recomienda utilizar la interfaz de mantenimiento y configuración en el modo de movimiento por planos hasta comprender el funcionamiento general del brazo robótico. Cargar el tiempo necesario al casco EEG y al brazo robótico bajo supervisión, ya que al momento de

encenderse el LED de estado de batería en color verde es necesario desconectar el cable del cargador para continuar con su uso. El brazo se encuentra configurado con la velocidad y cantidad de puntos de trayectoria que permiten obtener un movimiento lo más suave posible. Además, en caso se agregarse eslabones se sugiere adquirir motores del mismo tipo para reducir el cableado necesario.

Efectuar algunas sesiones con el usuario bajo las mismas condiciones, de tal forma que se consiga entrenar la visión y concentración obteniendo mejores resultados en el experimento. Se recomienda realizarlo en un lugar libre de ruido externo y donde se consiga la mayor luminosidad posible evitando el reflejo de la luz en la pantalla de la computadora. El usuario debe evitar moverse y, de ser posible, no parpadear mientras se está realizando el estímulo. También se sugiere utilizar el software gNEEDaccess que es propio del fabricante de casco. En él se debe comprobar que las impedancias en todos los electrodos aparezcan en color rojo (alta impedancia dado que corresponden a electrodos secos) a excepción del electrodo 30 o Cz, de esta manera se comprueba que el casco esta correctamente colocado y en la mejor posición.

Se recomienda probar con electrodos húmedos, sobre todo para usuarios que tengan una densidad alta de cabello que impida el contacto correcto de los electrodos con la piel. De no ser posible, se deben mover los electrodos de 10 a -10° para ir separando el cabello y se consiga mejor contacto.

### **Trabajos Futuros**

La proyección a futuro del prototipo es que pueda acoplarse en la silla de ruedas bipedestora disponible en el laboratorio, la cual fue construida como un proyecto de titulación anterior. El prototipo fue diseñado para que se pueda transportar gracias a su modularidad tanto en la parte mecánica como electrónica, ya que consta de una batería y una tarjeta ESP32 que viene con Wifi incluido, por tanto, el robot podría funcionar sin la necesidad de ningún cable conectado. Además, la placa diseñada dispone de otros pines que pueden ser utilizadas para la conexión de sensores, un eslabón extra como efector final, otros elementos visuales como pantallas, entre otros.

Se pueden implementar otros paradigmas para reconocer la intención del usuario como P300 e imaginación de movimiento utilizando redes neuronales, esto con el fin de comparar la precisión obtenida con SSVEP para concluir cual sería el mejor método de detección y el más cómodo para el usuario.

Gracias a que la interfaz fue programada en Python, existen infinidad de librerías que se puedan utilizar para facilitar aún más el proceso, como la librería de *Speech\_recognition*, que permite transformar la voz en texto, lo que le permitiría al usuario tener dos opciones de control del brazo robótico y resulta muy útil en caso de que el casco falle.

Aprovechando los resultados favorables del funcionamiento general de la BCI y el brazo robótico en conjunto, se podría agregar funciones más útiles para el usuario, siendo las de mayor interés la alimentación y aseo personal. Al disponer del modelo matemático del brazo robótico se pueden programar fácilmente diferentes trayectorias, que a su vez podrían ayudarse de visión artificial para identificar rasgos del usuario como rostro y boca para aumentar la seguridad del sistema de asistencia Minerva al ejecutar dichas actividades.

- Abibullaev, B., Zollanvari, A., Saduanov, B., & Alizadeh, T. (2019). Design and Optimization of a BCI-Driven Telepresence Robot Through Programming by Demonstration. *IEEE Access, 7*, 111625- 111636. https://doi.org/10.1109/ACCESS.2019.2933268
- Abou Haidar, G., Moussawi, H., Abou Saad, G., & Chalhoub, A. (2019). Robotic Feeder for Disabled People (RFDP). *Fifth International Conference on Advances in Biomedical Engineering (ICABME)*(19), 1-4. https://ieeexplore.ieee.org/abstract/document/8940159
- Alagia Gimeno, R. (Febrero de 2018). *Procesamiento de artefactos en EEG para aplicaciones de comunicación y control*. [Tesis de pregrado, Universidad Politécnica de Valencia]. https://riunet.upv.es/bitstream/handle/10251/104163/ALAGIA%20- %20Procesamiento%20de%20artefactos%20en%20EEG%20para%20aplicaciones%20de%20co municaci%C3%B3n%20y%20control.pdf
- Alonso Valerdi, L. M., Arreola Villarruel, M. A., & Arguello García, J. (2020). Interfaces Cerebro-Computadora: Conceptualización, Retos de Rediseño e Impacto Social. *Revista mexicana de ingeniería biomédica, 3*, (40), 1-18. http://www.scielo.org.mx/scielo.php?script=sci\_arttext&pid=S0188-95322019000300008
- Alpha SQUAD. (2018). *Toyota Robot for Elderly People or People with Disabilities – Toyota Human Support Robot (HSR).* [Video] Youtube. https://www.youtube.com/watch?v=WtbXeYSgBVk
- Aparicio, M., Toboso, M., Ausín, T., Monasterio, A., Morte, R., & López, D. (2019). Un marco éticopolítico para la robótica asistencial. *Revista de estudios de la ciencia y la tecnología, 8*(1), 97- 117.

https://gredos.usal.es/bitstream/handle/10366/141558/Sin\_titulo.pdf?sequence=1&isAllowed=y

- Arduino. (2021). *Arduino Uno Rev3.* https://store-usa.arduino.cc/products/arduino-uno-rev3
- Arfaras, G., Athanasiou, A., Pandria, N., Kavazidi, K., Kartsidis, P., Astaras, A., & Bamidis, P. (2017). Visual Versus Kinesthetic Motor Imagery for BCI Control of Robotic Arms (Mercury 2.0). *2017 IEEE 30th International Symposium on Computer-Based Medical Systems (CBMS)*, 440-445. https://doi.org/10.1109/CBMS.2017.34
- Arrichiello, F., Di Lillo, P., Di Vito, D., Antonelli, G., & Chiaverini, S. (2017). Assistive robot operated via P300-based brain computer interface. *2017 IEEE International Conference on Robotics and Automation (ICRA)*, 6032-6037. https://doi.org/10.1109/ICRA.2017.7989714

Balaguer, C. (2006). *Robot Asibot*. http://www.adaptado.es/asibot/

Barrientos, A., Peñín, L. F., Balaguer, C., & Aracil, R. (2007). Fundamentos de Robótica.

BCI Kleve. (Diciembre de 2021). *BCI Lab*. https://bci-lab.hochschule-rhein-waal.de/en/itr.html

- Bhatnagar, A., Gupta, K., Pandharkar, U., Manthalkar, R., & Jadhav, N. (2019). Comparative Analysis of ICA, PCA-Based EASI and Wavelet-Based Unsupervised Denoising for EEG Signals. *Advances in Intelligent Systems and Computing*, 749-759. https://doi.org/10.1007/978-981-13-1513-8\_76
- Bradwell, H., Aguiar Noury, G., Edwards, K., Winnington, R., Thill, S., & Jones, R. (2021). Design recommendations for socially assistive robots for health and social care based on a large scale analysis of stakeholder positions: Social robot design recommendations. *Health Policy and Technology, 10*. https://www.sciencedirect.com/science/article/abs/pii/S2211883721000678
- Chen, L., Chen, P., Lingling, Zhao, S., Zhiguo, L., Chen, W., Pei, Y., Zhao, H., Jiang, J., Xu, M., & Yan, Y. (2021). 7. Adaptive asynchronous control system of robotic arm based on augmented realityassisted brain–computer interface. *Journal of Neural Engineering, 18*(6). https://iopscience.iop.org/article/10.1088/1741-2552/ac3044/meta
- Chen, X., Huang, X., Wang, Y., & Gao, X. (2020). Combination of Augmented Reality Based Brain-Computer Interface and Computer Vision for High-Level Control of a Robotic Arm. *IEEE Transactions on Neural Systems and Rehabilitation Engineering, 28*(12), 3140-3147. https://doi.org/10.1109/TNSRE.2020.3038209
- Chen, X., Zhao, B., Wang, Y., Xu, S., & Gao, X. (2018). Control of a 7-DOF Robotic Arm System With an SSVEP-Based BCI. *International Journal of Neural Systems, 28*(8). https://doi.org/10.1142/S0129065718500181
- Chu, Y., Zhao, X., Zou, Y., Xu, W., & Zhao, Y. (2018). 6. Robot-Assisted Rehabilitation System Based on SSVEP Brain-Computer Interface for Upper Extremity. *2018 IEEE International Conference on Robotics and Biomimetics (ROBIO)*, 1098-1103. https://doi.org/10.1109/ROBIO.2018.8664812
- Conadis. (2021). *Total de Personas con Discapacidad registradas en el Registro Nacional de Discapacidad.* https://www.consejodiscapacidades.gob.ec/wpcontent/uploads/downloads/2018/03/index.html
- Conafe. (2016). *Discapacidad motriz. Guía didáctica para la inclusión en educación inicial y básica.* https://serviciosaesev.files.wordpress.com/2016/02/discapacidad-motriz.pdf
- Corral Sáenz, A., González, R. R., & Chacón Murguía, M. I. (2018). Análisis del Desempeño de Sistema de Detección de Señal SSVEP Utilizando Árbol Simple y Máquina de Vectores de Soporte. *Revista electrónica de Computación, Informática, Biomédica y Electrónica, 8*(1), 1-23. https://www.redalyc.org/journal/5122/512259512001/html/
- Corralejo, R., Álvarez, D., & Hornero, R. (2015). *Evaluación de un sistema BCI de control domótico basado en potenciales P300 aplicado a usuarios con grave discapacidad.* Universidad de Valladolid. http://gib.tel.uva.es/BCI-Ageing/recursos/CN-02.pdf
- Correa Arana, K., & Vivas Albán, A. (2016). Prótesis de Mano Virtual Movida Por Señales Encefalograficas – EEG /Virtual hand prosthesis moved by encephalographic signals. *14*, 99-110. https://doi.org/10.15665/rp.v14i2.664
- Criado, M. Á. (12 de Mayo de 2021). Dos chips en el cerebro permiten escribir con la mente.
- Delorme, A. (2020). *ICA aplicado a EEG parte 1: ¿Qué es ICA?* EEGLAB: https://www.youtube.com/watch?v=kWAjhXr7pT4
- Department of Electrical and Electronic Engineering. (Junio de 2016). *Servo Motor SG90 Datasheet.* http://www.ee.ic.ac.uk/pcheung/teaching/DE1\_EE/stores/sg90\_datasheet.pdf
- *Emotiv*. (1 de Octubre de 2020). https://www.emotiv.com/glossary/eeg-headset/
- Emotiv. (2022). *Emotiv EPOC. El dispositivo EEG Brainwear móvil más fiable y rentable del mercado.* [Tabla]. https://www.emotiv.com/epoc/
- Feranti Anindya, S., Rachmat Handian, H., & Sutjiredjeki, E. (2016). A prototype of SSVEP-based BCI for home appliances control. *2016 1st International Conference on Biomedical Engineering (IBIOMED).* Yogyakarta.
- g tec. (2022). *g Nautilus Research. Wearable EEG Headset*. https://www.gtec.at/product/gnautilusresearch/
- García Cossio, E., & Gentiletti, G. G. (9 de Octubre de 2008). Interfaz Cerebro Computadora (ICC) basada en el potencial relacionado con eventos P300: análisis del efecto de la dimensión de la matriz de estimulación sobre su desempeño. Colombia, Argentina: Revista Ingeniería Biomédica.
- Geek Factory. (2022). *Motor a pasos NEMA 17 17HS4401.* https://www.geekfactory.mx/tienda/robotica/motores-actuadores-servos-y-accesorios/motor-apasos-nema-17-17hs4401/
- Giraldo, L. F., Delgado, E., & Castellanos, G. (2006). Cinemática Inversa de un Brazo Robot Utilizando Algoritmos Genéticos. *Revista Avances en Sistemas e Informática, 3*, (1) 29-34. https://www.redalyc.org/pdf/1331/133114991005.pdf
- Gómez Pineda, F. A., & Yaguana Torres, S. G. (2018). *Implementación de un sistema de control para el manipulador Mitsubishi RV-2AJ, mediante ondas cerebrales empleando el sensor Emotiv Insight.* [Tesis de pregrado, Universidad Politécnica Salesiana]. https://dspace.ups.edu.ec/bitstream/123456789/15886/1/UPS-ST003670.pdf

Grupo ADD. (2019). El Robot Buddy. https://grupoadd.es/el-robot-buddy

Grupo ADD. (2020). El Robot Jaco. https://grupoadd.es/el-robot-jaco

- Guerrero, M. C., Parada, J. S., & Espitia, H. E. (2021). Principal Components Analysis of EEG Signals for Epileptic Patient Identification. *Computation, 9*(12), 133. https://doi.org/10.3390/computation9120133
- Guo, M., Shi, P., & Yu, H. (2017). Development a feeding assistive robot for eating assist. *2nd Asia-Pacific Conference on Intelligent Robot Systems (ACIRS)*, (17) 299-304. https://ieeexplore.ieee.org/document/7986112
- Gutiérrez Martínez, J. (5 de Diciembre de 2019). Interfaces cerebro computadora. México: Instituto Nacional de Rehabilitación.
- Hernández Posada, Á. (2004). Las personas con discapacidad, su calidad de vida y la de su entorno. *Aquichan, 4*, (1) 30. http://www.scielo.org.co/scielo.php?script=sci\_arttext&pid=S1657- 59972004000100008
- Hiwonder. (Noviembre de 2021). *Hiwonder LX-16A Full Metal Gear Serial Bus Servo with Real-Time Feedback Function for RC Robot( Control Angle 240).* https://www.hiwonder.hk/products/hiwonder-lx-16a-full-metal-gear-serial-bus-servo
- Hiwonder. (Marzo de 2021). *Hiwonder LX-225 Serial Bus Servo/25KG High Torque/Data Feedback.* https://www.hiwonder.hk/products/hiwonder-lx-225-serial-bus-servo-25kg-high-torque-datafeedback
- Iáñez Martínez, E. (2012). *Interface basadas en señales eeg y eog para control de robots*. España: Universidad Miguel Hernández. https://dialnet.unirioja.es/servlet/tesis?codigo=137037
- Inegi. (2013). Clasificación de Tipo de Discapacidad Histórica. https://www.inegi.org.mx/contenidos/clasificadoresycatalogos/doc/clasificacion\_de\_tipo\_de\_disca pacidad.pdf
- Isermann, R. (2005). *Mechatronic Systems. Fundamentals.* Springer. https://doi.org/ISBN 1852339306
- ISO. (1998). *ISO 9283 Manipulating industrial robots - Performance criteria and related test methods.* http://106.38.59.21:8080/userfiles/d894aa13635f4f70ae241466d6504b6e/files/teckSolution/2019/ 12/ISO%209283-1998.pdf
- Jang, W. A., Lee, S. M., & Lee, D. H. (2014). Development BCI for Individuals with Severely Disability using EMOTIV EEG Headset and Robot. *2014 International Winter Workshop on Brain-Computer Interface (BCI)*, (págs. 1-3). https://ieeexplore.ieee.org/document/6782576

Jeong, J.-H., Kim, K.-T., Yun, Y.-D., & Lee, S.-W. (2018). Design of a brain-controlled robot arm system

based on upper-limb movement imagery. *2018 6th International Conference on Brain-Computer Interface (BCI)*, 1-3. https://doi.org/10.1109/IWW-BCI.2018.8311514

- Kæseler, R., Leerskov, K., Andreasen Struijk, L., Dremstrup, K., & Jochumsen, M. (2019). Designing a brain computer interface for control of an assistive robotic manipulator using steady state visually evoked potentials. *2019 IEEE 16th International Conference on Rehabilitation Robotics (ICORR)*, 1067-1072. https://doi.org/10.1109/ICORR.2019.8779376
- Kæseler, R., Leerskov, K., Struijk, A., Dremstrup, K., & Jochumsen, M. (s.f.). Assistive robot operated via P300-based brain computer interface.
- KinovaDOT. (2011). *Task performed with JACO within the 1st hour of use.* [Video] Youtube. https://www.youtube.com/watch?v=bsXcJUdN7oY
- Lin, C.-T., Chiu, C.-Y., Kumar Singh, A., King, J.-T., & Ko, L.-W. (2019). A Wireless Multifunctional SSVEP-Based Brain–Computer Interface Assistive System. *IEEE Transactions on Cognitive and Developmental Systems, 11*(3), 375-383. https://doi.org/10.1109/TCDS.2018.2820153
- Mancisidor, A. (2017). *Control Avanzado para Robótica Asistencial y Sanitaria.* [Tesis de pregrado, Universidad del País Vasco]. https://addi.ehu.es/bitstream/handle/10810/34603/TESIS\_MANCISIDOR\_BARINAGARREMENT ERIA\_AITZIBER.pdf;jsessionid=3336C807D056082B66D4CB1A5F45A0C4?sequence=2
- Martín Barraza, J. I. (2015). *Sistema Brain Computer Interface.* [Tesis de pregrado, Universidad Politécnica de Cataluña]. https://upcommons.upc.edu/handle/2117/78057?show=full
- Mathworks. (2022). *pwelch.* https://la.mathworks.com/help/signal/ref/pwelch.html
- MINEDUC. (2016). *Necesidades educativas especiales asociadas a discapacidad motora.* https://especial.mineduc.cl/wp-content/uploads/sites/31/2016/08/GuiaMotora.pdf

Ministerio de Educación de Bolivia. (2013). *Discapacidad física motora - Estudio de caso, Comprensión de la discapacidad VII.* Viceministerio de Educación Superior de Formación Profesional/Dirección General. https://www.minedu.gob.bo/files/publicaciones/veaye/dgee/jica12\_DISCAPACIDAD\_FISICO-MOTORA.pdf

- Ministerio de Salud Pública del Ecuador. (2018). *Clasificación de la Discapacidad.* https://www.salud.gob.ec/wp-content/uploads/downloads/2018/12/Manual\_Calificaci%C3%B3nde\_Discapacidad\_2018.pdf
- Moncada Martins, F. (2021). *Evaluación de la mejora en la eliminación de artefactos en señales EEG para el posterior diagnóstico de enfermedades neurológicas.* [Tesis de posgrado, Universidad de

Oviedo].

https://digibuo.uniovi.es/dspace/bitstream/handle/10651/60593/TFM\_FernandoMoncadaMartins.p df?sequence=6

- *Mutua Madrileña*. (30 de Marzo de 2021). https://www.mutua.es/blog/robotica/cascos-lecturamente\_post/
- Nurseitov, D., Serekov, A., Shintemirov, A., & Abibullaev, B. (2017). Design and evaluation of a P300- ERP based BCI system for real-time control of a mobile robot. *2017 5th International Winter Conference on Brain-Computer Interface (BCI)*, 115-120. https://doi.org/10.1109/IWW-BCI.2017.7858177
- ODF. (2016). La discapacidad física: ¿qué es y qué tipos hay? https://www.observatoridiscapacitat.org/es/la-discapacidad-fisica-que-es-y-que-tipos-hay
- OMS. (2021). Discapacidad y salud. https://www.who.int/es/news-room/fact-sheets/detail/disability-andhealth
- Ortiz González, J. P., & Reinoso Avecillas, M. J. (19 de Mayo de 2010). *Diseño y construcción de un prototipo de electroencefalógrafo para adquisición de señales cerebrales.* Cuenca: [Tesis de pregrado, Universidad Politécnica Salesiana]. https://dspace.ups.edu.ec/bitstream/123456789/417/15/UPS-CT001873.pdf
- Pareto Boada, J., Román Maestre, B., & Torras Genís, C. (2021). The ethical issues of social assistive robotics: A critical literature review. *Technology in Society, 67*. https://www.sciencedirect.com/science/article/pii/S0160791X21002013
- Pirhonen, J., Tiilikainen, E., Pekkarinen, S., Lemivaara, M., & Melkas, H. (2020). Can robots tackle latelife loneliness? Scanning of future opportunities and challenges in assisted living facilities. *Futures, 124*. https://www.sciencedirect.com/science/article/pii/S0016328720301294
- Ramos Piña, M. (2021). *Ejemplo Cálculo Indicadores Eficiencia, Eficacia, Productividad E Impacto.* https://www.youtube.com/watch?v=FVBzPjWH\_hs

Raspberry Pi. (2019). *Raspberry Pi 4 Model B Datasheet.* https://datasheets.raspberrypi.com/rpi4/raspberry-pi-4-datasheet.pdf

- Ravirahul, B., Balaji, V., Ram Balaji, K., Gowtham, S., & Surya, S. (2021). Mind Wave Controlled Assistive Robot . *2021 7th International Conference on Advanced Computing and Communication Systems (ICACCS)*, 1507-1509. https://doi.org/10.1109/ICACCS51430.2021.9441684
- Rengifo Bedoya, M. E., & Porras Galindo, J. L. (2016). *Interfaz cerebro computador basada en potenciales de estado estable evocados visualmente para el control de movimiento de un*

*dispositivo virtual.* https://bibliotecadigital.univalle.edu.co/bitstream/handle/10893/9979/CB-0539407.pdf?sequence=1&isAllowed=y

- Reyes Rueda, A. (2013). *Interfaz cerebro computador mediante la clasificación de señales electroencefalográficas.* [Tesis de pregrado, Pontificia Universidad Javeriana]. https://repository.javeriana.edu.co/bitstream/handle/10554/13623/ReyesRuedaAngelica2013.pdf? sequence=1
- Reza, Borhani, S., Sellers, E., Jiang, Y., & Zhao, X. (2019). A comprehensive review of EEG-based brain–computer interface paradigms. *Journal of Neural Engineering, 16*(1). https://doi.org/10.1088/1741-2552/aaf12e
- Rivera Rojas, H. E. (2020). Desarrollo de una BCI para manipular un robot de 6 grados de libertad mediante casco de EEG. *Trabajo de Titulación Universidad de las Fuerzas Armadas ESPE*. http://repositorio.espe.edu.ec/xmlui/bitstream/handle/21000/21979/T-ESPE-043651.pdf?sequence=1&isAllowed=y
- ROS. (2022). https://docs.ros.org/en/galactic/Tutorials/Beginner-Client-Libraries/Creating-A-Workspace/Creating-A-Workspace.html
- Sakamaki, I., Perafan del Campo, C. E., Wiebe, S. A., Tavakoli, M., & Adams, K. (2016). Assistive technology design and preliminary testing of a robot platform based on movement intention using low-cost brain computer interface. *2016 IEEE Information Technology, Networking, Electronic and Automation Control Conference*, 571-575. https://doi.org/10.1109/ITNEC.2016.7560425
- Sánchez Frías, A. P., & Terán Gordillo, A. F. (2016). *Diseño y Construcción de un Brazo Robótico Antropomórfico de 7 GDL con Análisis Cinemático y Dinámico mediante Algoritmos Genéticos.* [Tesis de Pregado. Universidad de las Fuerzas Armadas ESPE]. http://repositorio.espe.edu.ec/bitstream/21000/11635/1/T-ESPE-053065.pdf

SanDoRobotics. (2022). *Servomotor Tower Pro MG995.* https://sandorobotics.com/producto/mg995/

- Sisternes Roses, D. (2016). *API para la interacción de sensores y actuadores de robot Bioloid, basado en BeagleBone Black.* [Tesis de posgrado, Universidad Politécnica de Valencia].
- Solís Córdova, L. A., & Tapia Herrera, J. A. (2015). *Sistema de control de brazo robótico mediante ondas cerebrales desarrollado en software libre para asistencia a personas con capacidades especiales.* [Tesis de pregrado, Universidad de las Fuerzas Armadas ESPE]. http://repositorio.espe.edu.ec/bitstream/21000/10588/1/T-ESPEL-ENI-0365.pdf
- Speier, W., Arnold, C., & Pouratian, N. (2013). Evaluating True BCI Communication Rate through Mutual Information and Language Models. *PLoS ONE 8*, (10) e78432. https://journals.plos.org/plosone/article?id=10.1371/journal.pone.0078432
- *Spiegato*. (18 de Julio de 2021). https://spiegato.com/es/cuales-son-los-diferentes-tipos-de-casquillo-deeeg
- Springer-Verlag, B. H. (2009). *Springer Handbook of Automation.* https://doi.org/10.1007/978-3-540- 78831-7
- ST Electronics. (2022). *STM32G431KB.* https://www.st.com/en/microcontrollersmicroprocessors/stm32g431kb.html
- Stack Exchange. (2017). *Power spectral density vs. FFT bin magnitude.* https://dsp.stackexchange.com/questions/24780/power-spectral-density-vs-fft-bin-magnitude
- Subasi, A., & Gursoy, I. (2010). EEG signal classification using PCA, ICA, LDA and support vector machines. *Expert Systems with Applications, 37*(12), 8659-8666. https://www.sciencedirect.com/science/article/abs/pii/S0957417410005695

tdrobotica. (2022). *Emotiv Insight.* [Tabla]. https://tienda.tdrobotica.co/es/inicio/1624-emotiv-insight.html

- Torras, C. (2019). Assistive Robotics: Research Challenges and Ethics Education Initiatives. *Revista Internacional de Éticas Aplicadas*, (30), 63-77. https://www.dilemata.net/revista/index.php/dilemata/article/view/412000291/641
- Toyota. (2018). El Robot de Asistencia a Humanos de Toyota llega por primera vez a España. https://prensa.toyota.es/el-robot-de-asistencia-a-humanos-de-toyota-llega-por-primera-vez-aespana/
- Ullsperger, M., & Debener, S. (2010). *EEG y fMRI simultáneos: registro, análisis y aplicación.* Oxford Scholarship Online. https://doi.org/10.1093/acprof:oso/9780195372731.001.0001
- Unit Electronics. (2021). *ESP32 38 Pines ESP WROOM 32.* https://uelectronics.com/producto/esp32-38 pines-esp-wroom-32/
- UPMC. (2016). *Touched by Science: Paralyzed Man Feels Again Through Mind-Controlled Robotic Arm.* [Video] Youtube. https://www.youtube.com/watch?v=L1bO-29FhMU
- Verdejo, N. (2021). Presentan brazo robótico que se controla con la mente y recupera la capacidad del tacto. *Tecnología*. https://wwwhatsnew.com/2021/05/21/presentan-brazo-robotico-que-secontrola-con-la-mente-y-recupera-la-capacidad-deltacto/?utm\_source=feedburner&utm\_medium=feed&utm\_campaign=Feed%3A+WwwhatsNew+% 28Wwwhat%27s+new%3F+-+Tecnolog%C3%ADa%2C+apps+y+marketing+onl
- Wang, J., Liu, Y., & Tang, J. (2016). Fast Robot Arm Control Based on Brain-computer Interface. *2016 IEEE Information Technology, Networking, Electronic and Automation Control Conference*, 571- 575. https://doi.org/10.1109/ITNEC.2016.7560425
- Zakiei, A., Kiani, N., Morovati, F., & Komasi, S. (2020). Classification of various types of disability and determining their predictive causes in western Iran. *Clinical Epidemiology and Global Health, 8*,
	- (1) 1-7. https://www.sciencedirect.com/science/article/abs/pii/S2213398418302768